Добро пожаловать в мир беспроводной цифровой связи от компании Моторола! Мы рады, что вы выбрали телефон Motorola V600 GSM

## Беспроводный телефон V300 GSM V500 GSM.

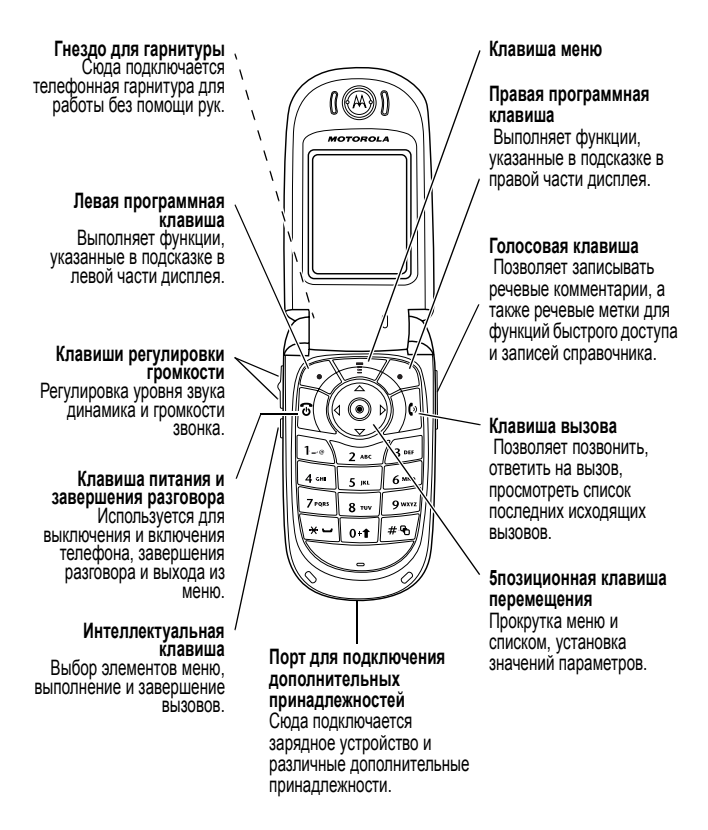

**Гнездо для гарнитуры** Сюда подключается телефонная гарнитура для работы без помощи рук.

#### **Левая программная клавиша**

Выполняет функции, указанные в подсказке в левой части дисплея.

**Клавиши регулировки громкости** Регулировка уровня звука динамика и громкости звонка.

**Клавиша питания и завершения разговора** Используется для выключения и включения телефона, завершения разговора и выхода из меню.

**Интеллектуальная клавиша** Выбор элементов меню, выполнение и завершение вызовов.

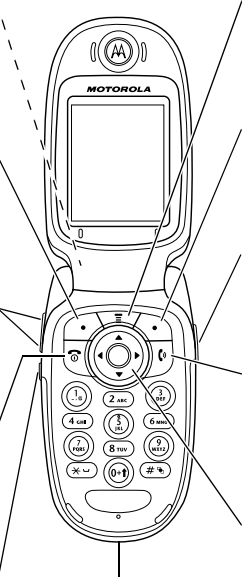

#### **Порт для подключения дополнительных принадлежностей** Сюда подключается

зарядное устройство и различные дополнительные принадлежности.

#### **Клавиша меню**

#### **Правая программная клавиша**

Выполняет функции, указанные в подсказке в правой части дисплея.

#### **Голосовая клавиша**

Позволяет записывать речевые комментарии, а также речевые метки для функций быстрого доступа и записей справочника.

#### **Клавиша вызова**

Позволяет позвонить, ответить на вызов, просмотреть список последних исходящих вызовов.

#### **5позиционная клавиша перемещения**

Прокрутка меню и списком, установка значений параметров.

**Гнездо для гарнитуры** Сюда подключается телефонная гарнитура для работы без помощи рук.

**Левая программная клавиша** Выполняет функции, указанные в подсказке в левой части дисплея.

**Клавиши регулировки громкости** Регулировка уровня звука динамика и громкости звонка.

**Клавиша питания и завершения разговора** Используется для выключения и включения телефона, завершения разговора и выхода из меню.

**Интеллектуальная клавиша** Выбор элементов меню, выполнение и завершение вызовов.

 $(\widehat{\mathbb{A}})$  $5<sub>181</sub>$ **Порт для подключения дополнительных принадлежностей**

Сюда подключается зарядное устройство и различные дополнительные принадлежности.

#### **Клавиша меню**

#### **Правая программная клавиша**

Выполняет функции, указанные в подсказке в правой части дисплея.

#### **Голосовая клавиша**

Позволяет записывать речевые комментарии, а также речевые метки для функций быстрого доступа и записей справочника.

#### **Клавиша вызова**

Позволяет позвонить, ответить на вызов, просмотреть список последних исходящих вызовов.

#### **5позиционная клавиша перемещения**

Прокрутка меню и списком, установка значений параметров.

# *Проверка.*

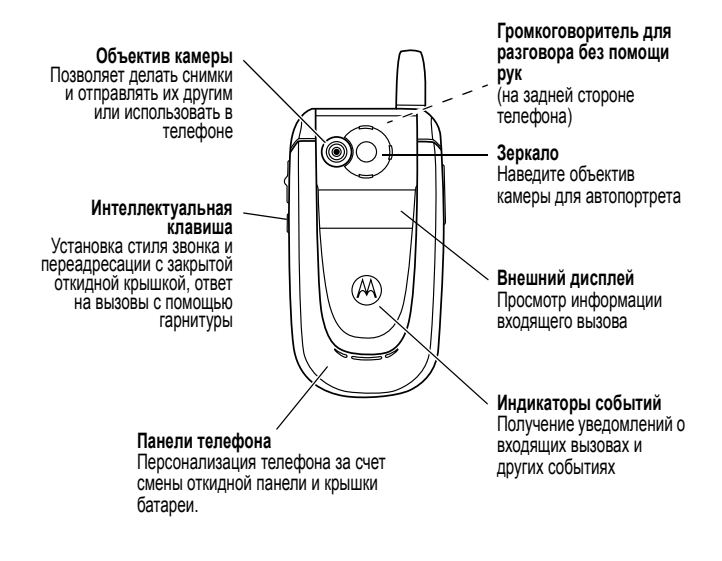

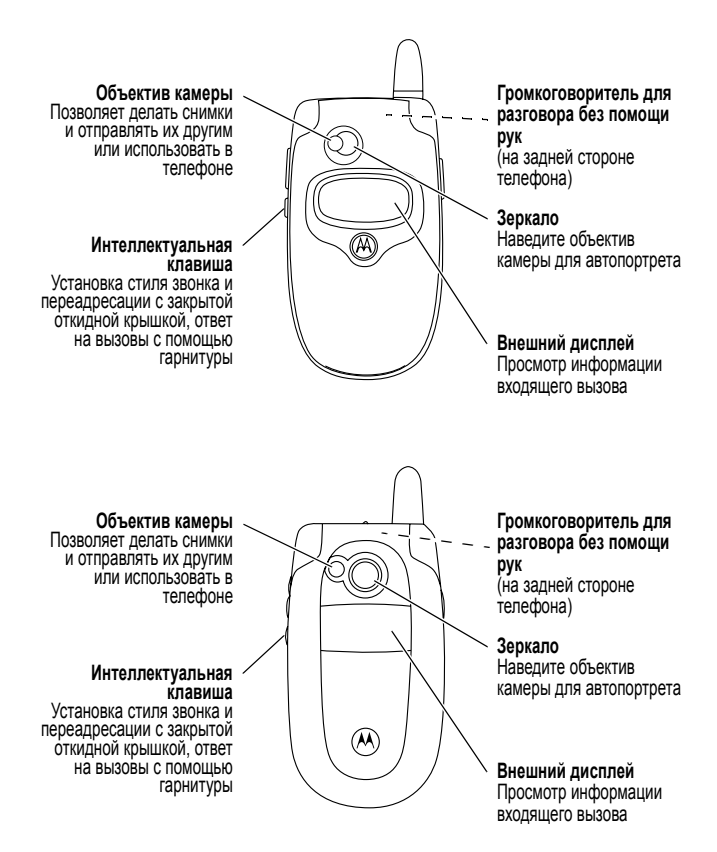

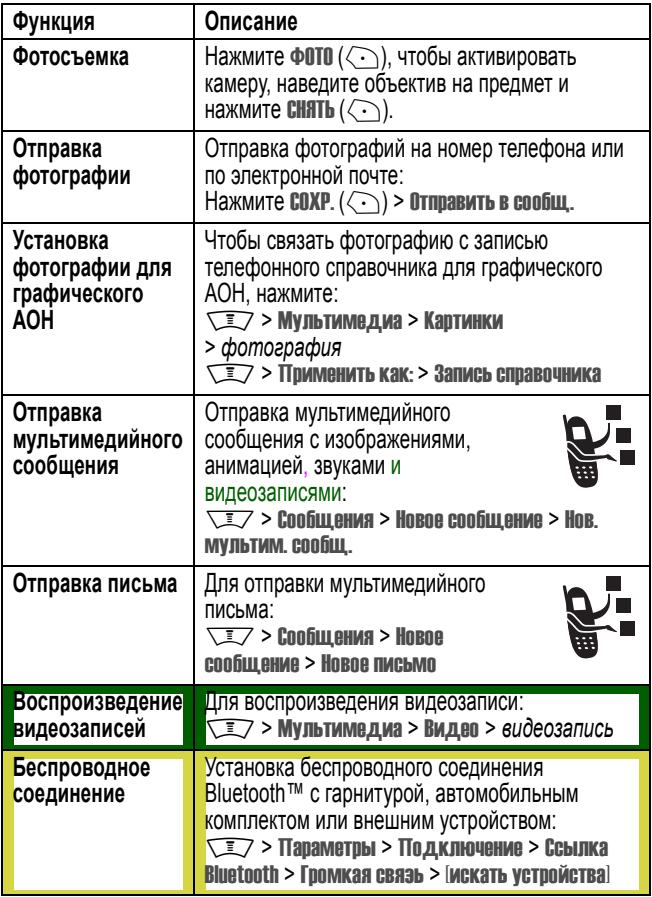

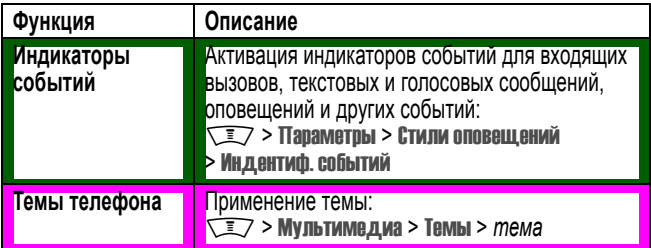

www.motorola.com

MOTOROLA и стилизованная эмблема M зарегистрированы в Департаменте патентов и товарных знаков США. Товарные знаки Bluetooth принадлежат их владельцам и используются компанией Motorola, Inc. по лицензии. Java все остальные марки и товарные знаки, основанные на Java, являются товарными знаками или зарегистрированными товарными знаками корпорации Sun Microsystems, Inc. в США и других странах. Все остальные названия продуктов и служб являются собственностью соответствующих владельцев.

© Motorola, Inc. 2003.

## **Уведомление об авторских правах на программное обеспечение**

Описываемые в настоящем руководстве продукты компании Motorola могут содержать программное обеспечение, хранящееся в полупроводниковой памяти или на других носителях, авторские права на которое принадлежат компании Motorola или сторонним производителям. Законодательством США и других стран гарантируются определенные исключительные права компании Motorola и сторонних производителей на программное обеспечение, являющееся объектом авторских прав, например исключительные права на распространение или воспроизведение таких программ. Соответственно, изменение, вскрытие технологии, распространение или воспроизведение любого программного обеспечения, содержащегося в продуктах компании Motorola, запрещено в степени, определенной законодательством. Кроме того, приобретение продуктов Motorola не подразумевает предоставление (прямо, косвенно или иным образом) каких бы то ни было лицензий по отношению к авторским правам, патентам и заявкам на патенты корпорации Motorola или любого стороннего производителя, за исключением обычной, неисключительной бесплатной лицензии на использование, возникающей вследствие действия законодательства при продаже продукта.

# *Мы рады Вам!*

Добро пожаловать в мир беспроводной цифровой связи от компании Моторола! Мы рады, что Вы выбрали мобильный телефон Motorola V600 GSM V300 GSM V500 GSM.

Это руководство прилагается к руководству пользователя *Начало работы*, которое поставляется вместе с мобильным телефоном Motorola V600 GSM V300 GSM V500 GSM. В руководстве *Начало работы* содержится общая информация по работе с телефоном. Настоящее руководство содержит информацию по темам и функциям. не описанным в руководстве *Начало работы*.

**Примечание. Это руководство не заменяет руководство** *Начало работы***, которое поставляется вместе с телефоном. Руководство** *Начало работы* **рекомендуется сохранить. Руководство** *Начало работы* **содержит важную информацию о безопасности, инструкции и общие сведения по использованию мобильного телефона, которые не были включены в это руководство. Рекомендует обращаться к руководству** *Начало работы***, по любым вопросам, связанным с телефоном.** 

www.motorola.com

MOTOROLA и стилизованная эмблема M зарегистрированы в Департаменте патентов и товарных знаков США. Товарные знаки Bluetooth принадлежат их владельцам и используются компанией Motorola, Inc. по лицензии. Java все остальные марки и товарные знаки, основанные на Java, являются товарными знаками или зарегистрированными товарными знаками корпорации Sun Microsystems, Inc. в США и других странах. Все остальные названия продуктов и служб являются собственностью соответствующих владельцев.

© Motorola, Inc. 2003.

## **Уведомление об авторских правах на программное обеспечение**

Описываемые в настоящем руководстве продукты компании Motorola могут содержать программное обеспечение, хранящееся в полупроводниковой памяти или на других носителях, авторские права на которое принадлежат компании Motorola или сторонним производителям. Законодательством США и других стран гарантируются определенные исключительные права компании Motorola и сторонних производителей на программное обеспечение, являющееся объектом авторских прав, например исключительные права на распространение или воспроизведение таких программ. Соответственно, изменение, вскрытие технологии, распространение или воспроизведение любого программного обеспечения, содержащегося в продуктах компании Motorola, запрещено в степени, определенной законодательством. Кроме того, приобретение продуктов Motorola не подразумевает предоставление (прямо, косвенно или иным образом) каких бы то ни было лицензий по отношению к авторским правам, патентам и заявкам на патенты корпорации Motorola или любого стороннего производителя, за исключением обычной, неисключительной бесплатной лицензии на использование, возникающей вследствие действия законодательства при продаже продукта.

# <span id="page-11-0"></span>*Схема меню*

# *Главное меню*

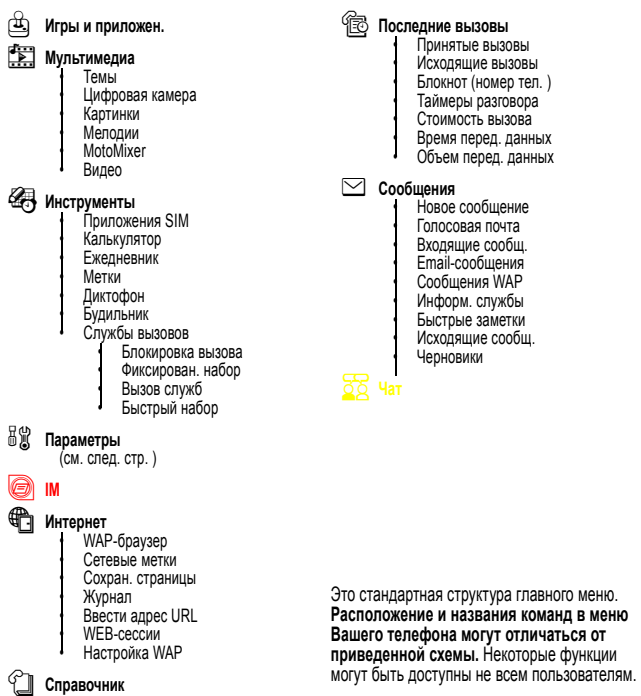

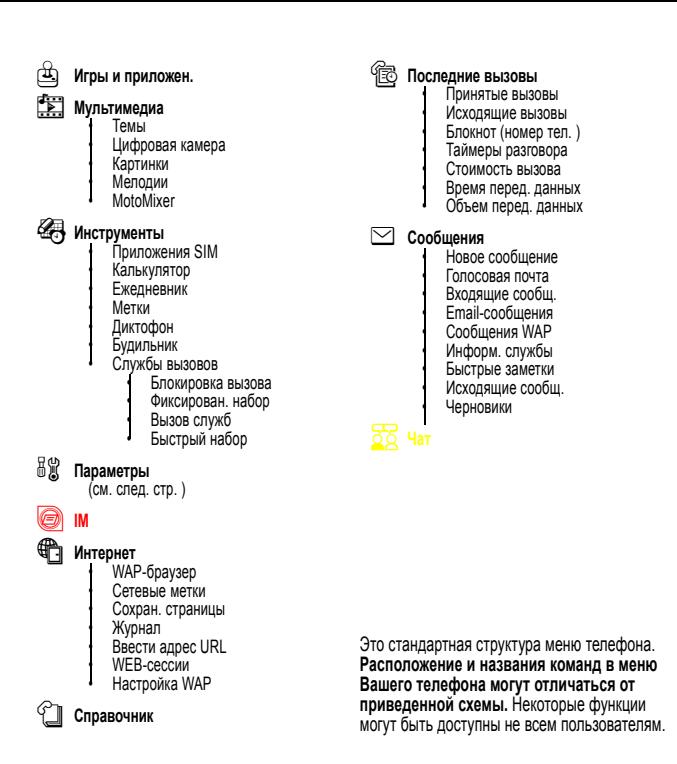

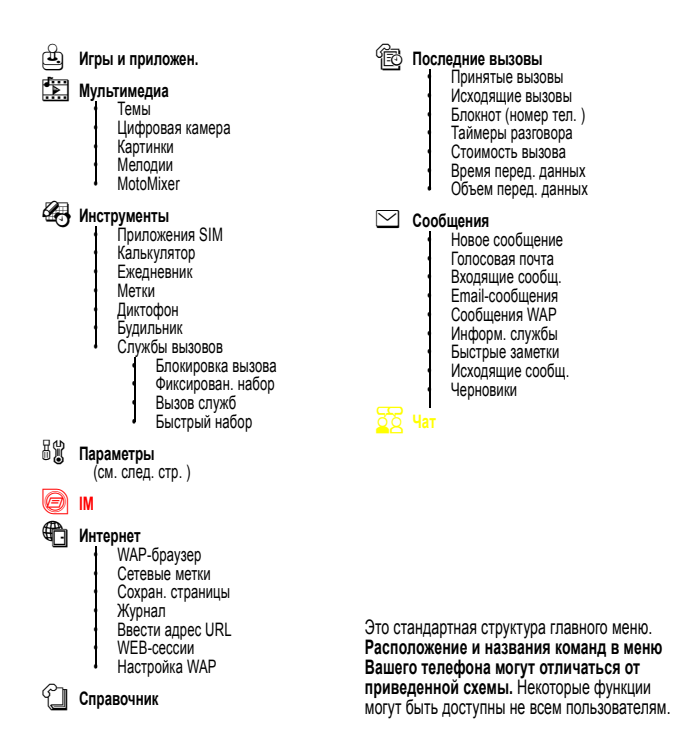

# *Меню "Параметры"*

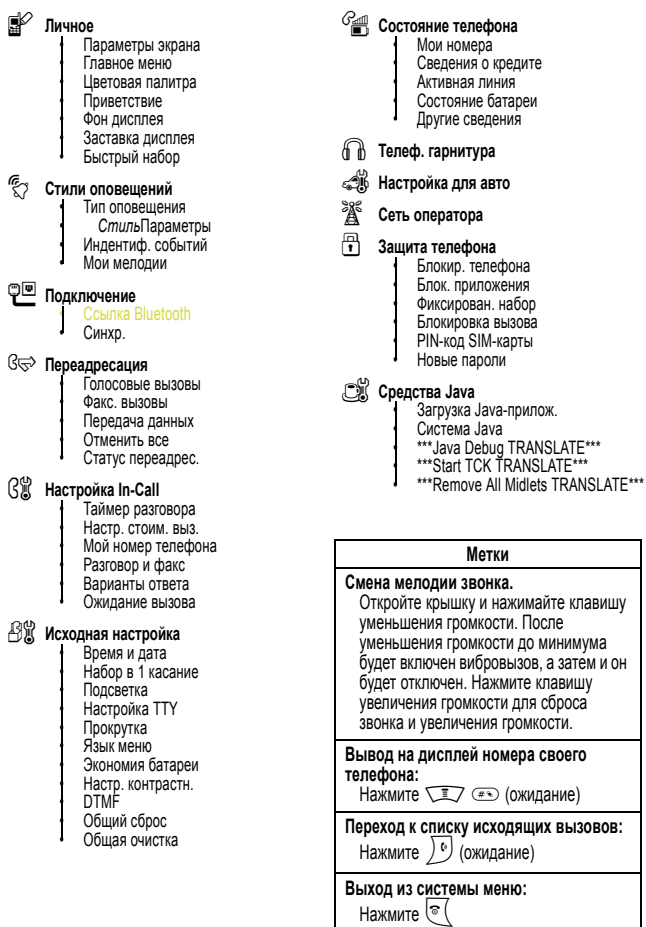

- l **Личное**
	- Параметры экрана • Главное меню • Цветовая палитра **Приветствие** • Фон дисплея • Заставка дисплея
	- Быстрый набор

### $\xi$ <sup>3</sup> Стили звонка

Стиль • *Стиль*Параметры • Мои мелодии

### L **Подключение**

• Синхр.

#### H **Переадресация**

- Голосовые вызовы • Факс. вызовы • Передача данных • Отменить все • Статус переадрес.
- U **Настройка In-Call** Таймер разговора<br>Настр. стоим. выз. Мой номер телефона • Разговор и факс • Варианты ответа • Ожидание вызова

### Z **Исходная настройка**

Время и дата • Набор в 1 касание • Подсветка • Настройка TTY • Прокрутка • Язык меню • Экономия батареи • Настр. контрастн. • DTMF • Общий сброс • Общая очистка

- m **Состояние телефона** • Мои номера • Сведения о кредите • Активная линия • Состояние батареи • Другие сведения
- S **Телеф. гарнитура**
- J **Настройка для авто**
- **ЭД** Сеть оператора
- **П** Защита телефона • Блокир. телефона • Блок. приложения • Фиксирован. набор • Блокировка вызова • PIN-код SIM-карты • Новые пароли

### c **Средства Java**

- Загрузка Java-прилож.<br>Система Java \*\*\*Java Debug TRANSLATE\*\*\* \*\*\*Start TCK TRANSLATE\*\*\*
- \*\*\*Remove All Midlets TRANSLATE\*\*\*

#### **Метки**

#### **Смена мелодии звонка.**

Откройте крышку и нажимайте клавишу уменьшения громкости. После уменьшения громкости до минимума будет включен вибровызов, а затем и он будет отключен. Нажмите клавишу увеличения громкости для сброса звонка и увеличения громкости.

**Вывод на дисплей номера своего телефона:** 

Нажмите <u>Wayau (</u>ожидание)

**Переход к списку исходящих вызовов:** 

Нажмите **D** (ожидание)

#### **Выход из системы меню:**

 ${\sf HaxM}$ ите  $\textcolor{red}{\mathbb{C}}$ 

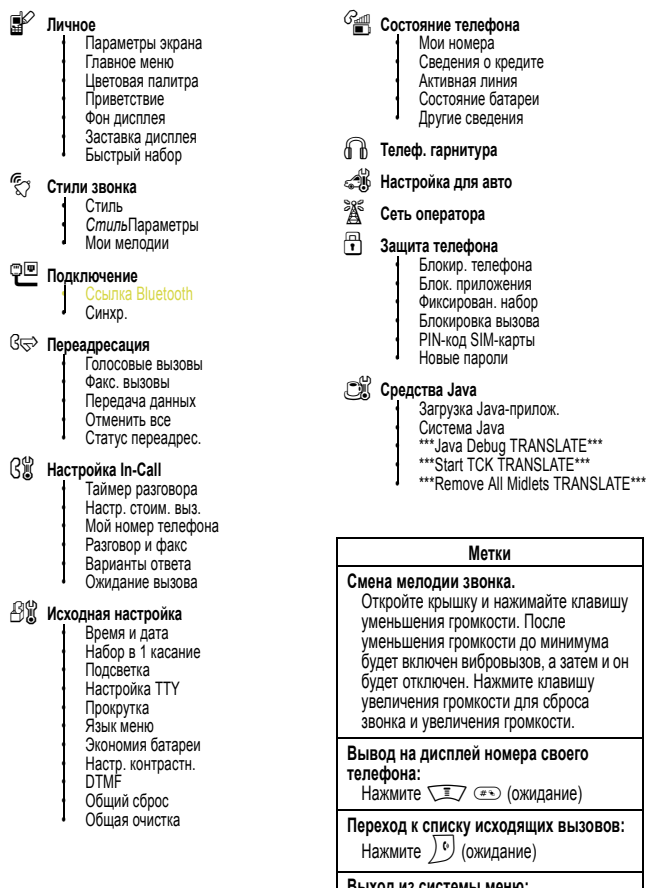

**Выход из системы меню:**  НажмитеO

# *Coдepжание*

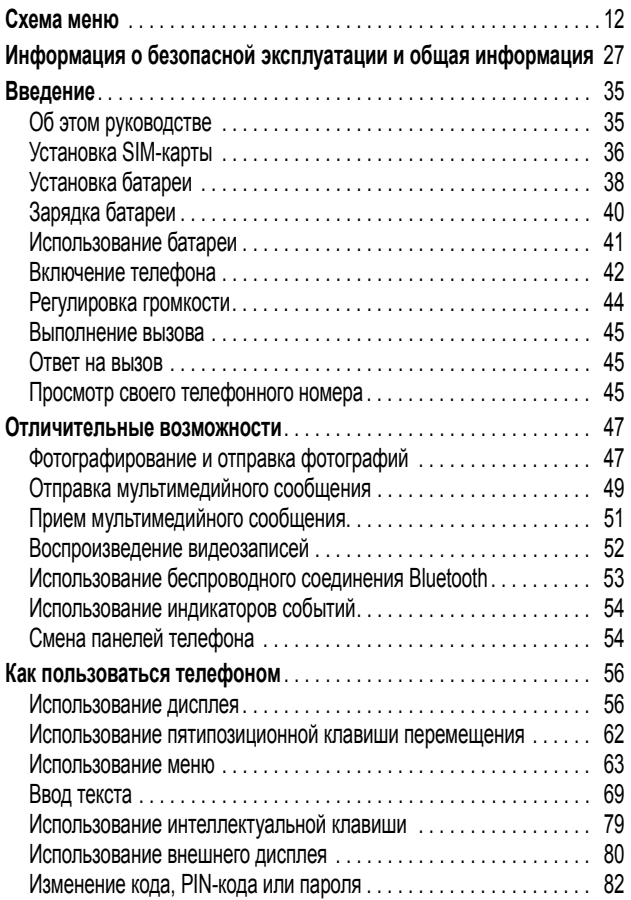

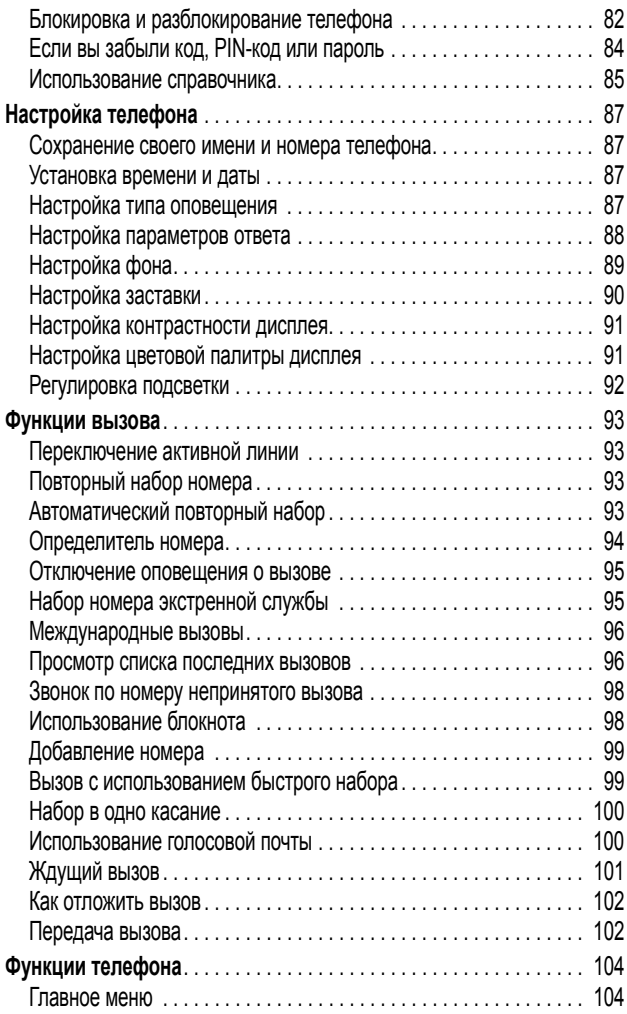

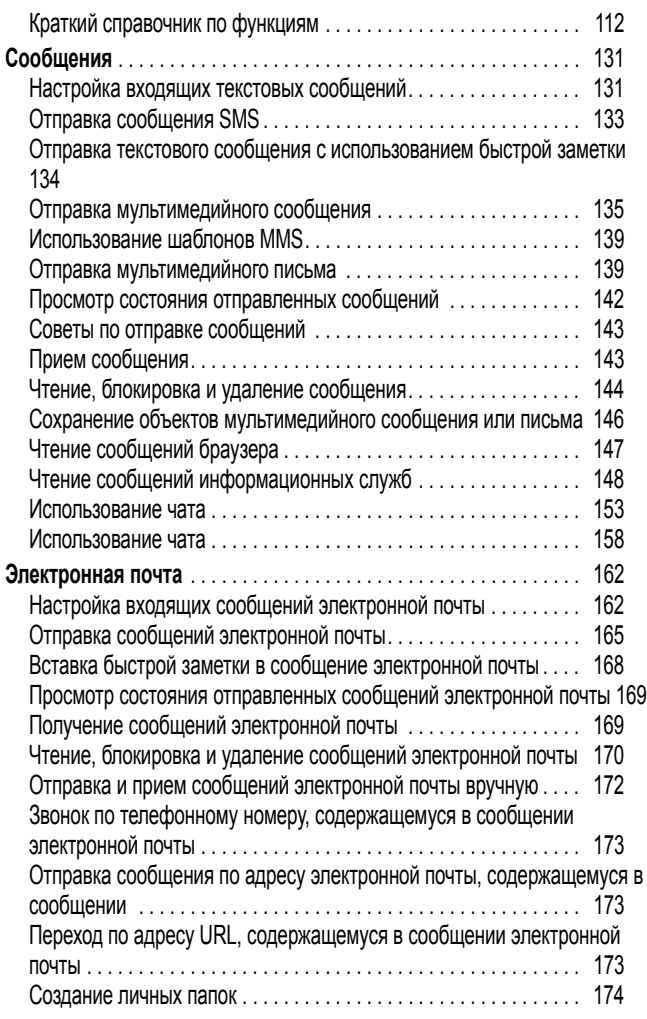

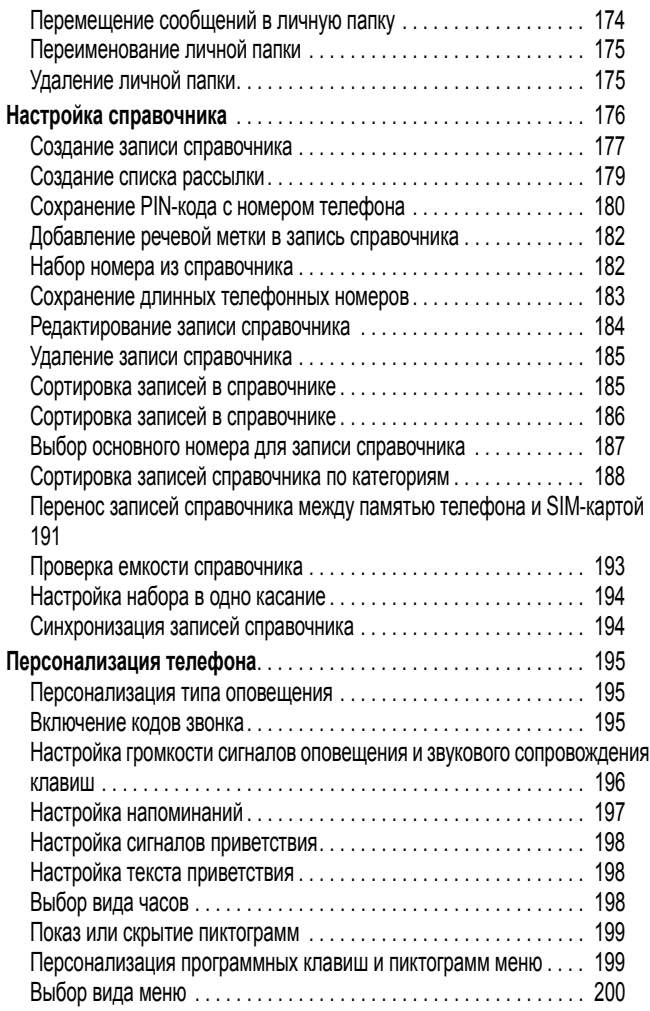

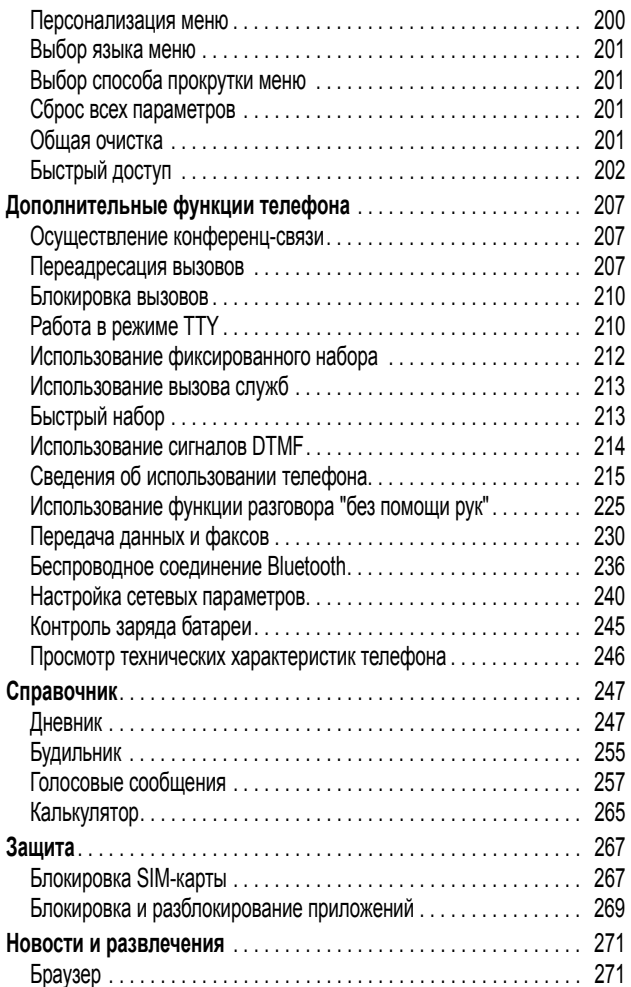

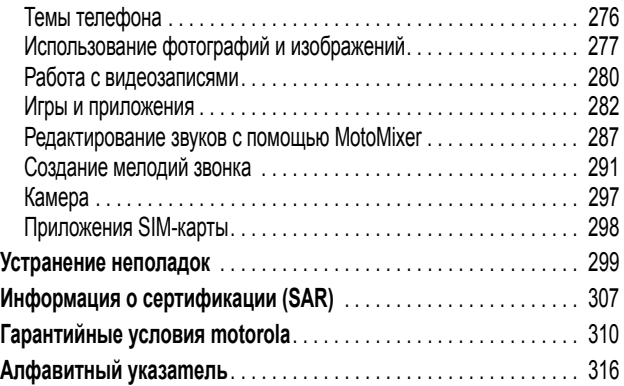

# <span id="page-26-0"></span>*Информация о безопасной эксплуатации и общая информация*

**Важная информация об эффективной и безопасной эксплуатации. Перед тем, как пользоваться персональным устройством связи, прочитайте приводимую информацию.** 

Информация, представленная в настоящем документе, призвана заменить общую информацию по безопасной эксплуатации, содержавшуюся в руководствах пользователя изданных до 01 декабря 2002 г.

## *Воздействие электромагнитного излучения*

Ваш телефон состоит из приемника и передатчика. Будучи включенным, он принимает и излучает электромагнитные сигналы. Когда Вы говорите по Вашему телефону система, обеспечивающая Ваш звонок, контролирует уровень сигнала, излучаемого Вашим телефоном.

Конструкция Вашего телефона Моторола соответствует действующим в Вашей стране требованиям по допустимому уровню электромагнитного излучения, воздействующего на человека

## *Меры предосторожности*

Для обеспечения нормальной работы телефона и соответствия уровня электромагнитного излучения аппарата допустимым уровням, установленным соответствующими стандартами, всегда соблюдайте следующие правила:

## *Уход за внешней антенной*

Пользуйтесь только официально поставляемыми сменными антеннами или сменными антеннами, применение которых разрешено Моторолой. Применение неразрешенных антенн или антенн с изменениями конструкции или дополнительными устройствами может повредить телефон.

НЕ держитесь за антенну работающего устройства. Это может привести к ухудшению качества связи и ненужному увеличению излучаемой мощности. Более того, использование неразрешенных антенн может привести к нарушению норм, установленных законами Вашей страны.

## *Работа с телефоном*

Разговаривая по телефону держите аппарат так, как если бы это был аппарат проводной телефонной связи

## *Ношение устройства*

Для соблюдения установленных норм по уровню электромагнитного излучения при ношении телефона на одежде всегда пользуйтесь поставляемыми компанией Моторола клипсами, держателями, футлярами или чехлами. Пользование дополнительными принадлежностями, не одобренными компанией Моторола, может привести к нарушению норм воздействия электромагнитного излучения на человека. Если Вы не пользуетесь дополнительными принадлежностями, следите, чтобы антенна работающего устройства находилась не менее чем в 2,5 см от кожного покрова.

# *Работа с данными*

При использовании функции телефона по работе с данными, используя или не используя вспомогательный кабель, следите, чтобы антенна работающего устройства находилась не менее чем в 2,5 см от кожного покрова.

# *Дополнительные принадлежности, одобренные компанией Моторола*

Использование принадлежностей не одобренных Моторолой, включая, но не ограничиваясь этим, батареи и антенны может привести к превышению уровня электромагнитного излучения. Чтобы ознакомиться со списком принадлежностей, одобренных компанией Моторола просьба посетить на сайт www.Motorola.com.

# **Электромагнитные помехи и совместимость**

**Примечание.** Практически любой электронный прибор подвержен воздействию электромагнитных помех, если он недостаточно экранирован, имеет несоответствующую конструкцию или совместим с устройствами, действующими в другом диапазоне частот. При некоторых обстоятельствах Ваш телефон может быть источником помех.

## *Запрет на использование сотовой связи*

Если Вы увидите плакаты или объявления, запрещающие пользование персональными устройствами связи, выключите аппарат. Это позволит избежать влияния электромагнитных помех на чувствительное к электромагнитному излучению оборудование, которое часто используется в больницах и учреждениях здравоохранения.

# *В самолете*

Выключайте устройство персональной связи на борту самолета, если этого требуют соответствующие инструкции. Пользование устройством должно производиться в строгом соответствии с правилами авиакомпании и требованиями экипажа.

# *Медицинские приборы*

## **Кардиостимуляторы**

По рекомендации Ассоциации производителей медицинского оборудования включенный сотовый телефон должен находиться не ближе чем в 15 см от кардиостимулятора.

Людям с вживленным кардиостимулятором рекомендуется:

- **•** ВСЕГДА держать сотовый телефон на расстоянии не менее 15 см от кардиостимулятора;
- **•** НИКОГДА не носить сотовый телефон в нагрудном кармане;
- **•** при использовании держать телефон с правой стороны, если кардиостимулятор имплантирован слева, и наоборот, для сведения к минимуму возможных помех;
- **•** при появлении малейших подозрений, что телефон как-то влияет на кардиостимулятор, немедленно ВЫКЛЮЧИТЬ телефон.

## **Слуховые аппараты**

Иногда могут возникнуть затруднения при использовании цифрового беспроводного телефона и некоторых слуховых аппаратов. В этом случае следует обратиться за консультацией к производителю Вашего слухового аппарата и подобрать другую модель.

## **Другие медицинские приборы**

Если Вы используете другие персональные медицинские приборы, проконсультируйтесь у производителя этих приборов, надежно ли они экранированы от электромагнитных помех, создаваемых сотовыми телефонами. Ваш врач может помочь Вам получить данную информацию.

# *В автомобиле*

Ознакомьтесь с правилами, установленными в Вашем регионе, регулирующими использование мобильной связи в автомобиле. Всегда соблюдайте их.

Пользуясь телефоном в автомобиле, пожалуйста:

- **•** Уделяйте полное внимание вождению и дороге.
- **•** Применяйте громкую связь, если она имеется.
- **•** Сверните с дороги и остановитесь, прежде чем позвонить или ответить на вызов.

# **Предостережения**

## *В автомобиле, оборудованном подушками безопасности*

Подушки безопасности срабатывают с огромной скоростью и всегда неожиданно. НИКОГДА не кладите никакие предметы, включая и устройства персональной радиосвязи, на панели, под которыми находятся подушки безопасности, или в зоне их раскрытия. Если устройство связи или его принадлежности установлены неправильно и попадают в зону раскрытия подушек безопасности, это может привести к серьезным травмам при срабатывании системы безопасности.

## *Потенциально взрывоопасные зоны*

ВЫКЛЮЧАЙТЕ персональное устройство связи перед тем, как оказаться в зоне с потенциально взрывоопасной атмосферой, если только устройство не сертифицировано как «Подлинно безопасное» (Intrinsically Safe). В подобных зонах не следует отсоединять батарею, устанавливать или заряжать её. Искры от батареи в таком месте способны вызвать взрыв или пожар, что может повлечь за собой травмы и даже человеческие жертвы.

*Примечание. К районам с потенциально взрывоопасной атмосферой относятся: заправочные станции, подпалубные пространства на судах, предприятия или установки для транспортировки и хранения топлива или химикатов, места, где воздух содержит химикаты или твердые частицы, такие, как зерно, пыль или металлический порошок; а также любые другие места, где Вам обычно советуют выключать двигатель автомобиля. Районы с потенциально взрывоопасной атмосферой часто, но не всегда маркируются.* 

# *В зоне проведения взрывных работ*

Во избежание помех взрывным работам ВЫКЛЮЧАЙТЕ телефон в зоне взрывных работ или в местах, отмеченных плакатами «Запрещено пользоваться двусторонней радиосвязью», («Выключите электронные устройства»). Соблюдайте требования всех знаков и инструкций.

# *Батареи*

Любые батареи могут оказаться причиной повреждений, ран или ожогов, если токопроводящие предметы, например, ювелирные изделия, ключи или цепочки, замкнут клеммы батареи. Электропроводящий предмет, вызвавший короткое замыкание, может сильно нагреться. Будьте осторожны при обращении с заряженной батареей, особенно если она лежит в кармане, бумажнике или коробке вместе с металлическими предметами. **Используйте батареи и зарядные устройства только компании Моторола.** 

На Вашей батарее или телефоне могут быть символы, означающие следующее:

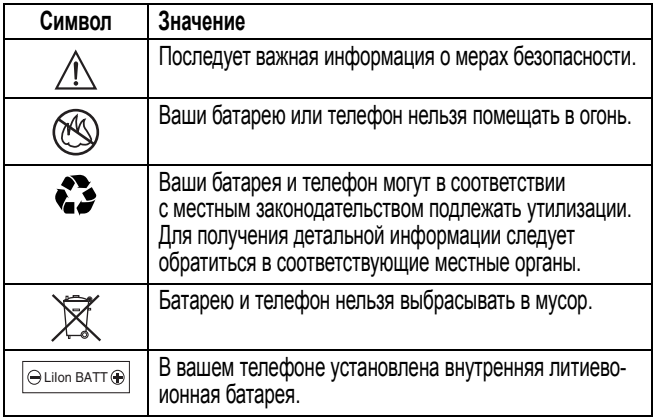

# **Приступы / потемнение в глазах**

Мерцающий свет, такой как при просмотре телевизионных передач или при видео играх, может вызывать у некоторых людей эпилептические припадки или потемнение в глазах. Это может случиться с людьми, с которыми никогда прежде этого не случалось.

Если с Вами ранее случались припадки или потемнение в глазах, или в истории Вашей семьи отмечались подобные случаи просьба, перед тем как играть на телефоне в видео игры или устанавливать на нем режим мерцающего света (доступен не на всех моделях), предварительно проконсультироваться с врачом.

Родителям следует наблюдать за детьми, когда они играют в видеоигры или устанавливают на телефоне функцию, использующую режим мерцающего света. Необходимо прекратить пользование телефоном и обратиться к врачу в случае появления следующих симптомов: судороги, подергивание глаз или мышц, потеря сознания, непроизвольные движения или потеря ориентации.

Для того, чтобы снизить вероятность появления подобных симптомов, следует принимать следующие меры предосторожности:

- **•** Не играть и не пользоваться режимом мерцающего света, если Вы устали, или хотите спать.
- **•** Ежечасно делать 15-минутные перерыв.
- **•** Играть в помещении, где включено освещение.
- **•** Играть, держа экран на наибольшем по возможности расстоянии от себя.

## *Травмы повторяющихся движений*

Когда Вы играете в игры на своем телефоне, Вы можете испытывать некоторый дискомфорт в кистях, предплечьях, плечах, шее и других частях тела.

Для того чтобы избежать таких проблем как тендинит, кистевой туннельный синдром или другие мускульно-скелетные нарушения, просьба следовать данным инструкциям:

- **•** Каждый час игры делать, как минимум, 15-и минутные перерывы.
- **•** Если в процессе игры Ваши кисти, запястья или предплечья устали или стали болеть, прекратите играть и сделайте в игре перерыв на несколько часов.
- **•** Если Вы в процессе или после игры продолжаете испытывать боль в кистях, запястьях или предплечьях, прекратите играть и обратитесь к врачу.

## *Заявление о соответствии директивам Европейского Союза*

Компания Motorola настоящим удостоверяет, что данный продукт находится в соответствии со следующими документами:

CE

- **•** Основными требованиями и прочими релевантными положениями Директивы 1999/5/EC
	- **•** Всеми другими релевантными Директивами ЕС

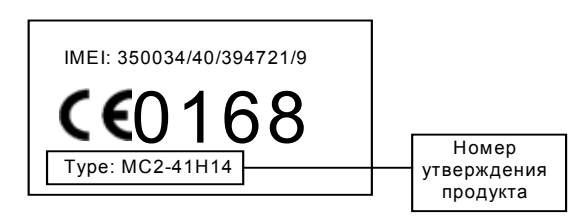

Выше показано, как выглядит типичный Номер утверждения продукта.

Вы можете найти Декларацию о соответствии (ДОС) Вашего продукта Директиве 1999/5/EC (Директиве R&TTE) в Интернет по адресу www.motorola.com/rtte - чтобы найти нужную ДОС, введите в строку поиска этого Web-сайта Номер утверждения с этикетки Вашего продукта.

# <span id="page-34-1"></span><span id="page-34-0"></span>*Об этом руководстве*

Руководство пользователя поможет вам ознакомиться с основными возможностями мобильного телефона Motorola.

**Примечание. Кроме того, можно заказать справочное руководство** *Дополнительные сведения* **с более подробным описанием возможностей телефона.** 

Чтобы заказать руководство *Дополнительные сведения* для телефона или дополнительный экземпляр этого руководства, зайдите на веб-сайт компании Motorola по адресу:

http://hellomoto.com

# *Дополнительные функции*

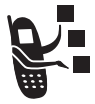

Таким значком отмечены дополнительные функции, зависящие от сети, SIM-карты или заказанных услуг, которые могут поддерживаться не всеми операторами сотовой связи и не во всех регионах. За дополнительными сведениями следует обратиться к своему оператору сотовой связи.

## *Дополнительные принадлежности*

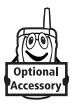

Таким значком отмечены функции, для использования которых необходимы дополнительные принадлежности Motorola Original™.

# <span id="page-35-0"></span>*Установка SIM-карты*

На SIM-карте (Subscriber Identity Module - модуль идентификации абонента) записан номер телефона и сведения об используемых службах, а также имеется память для записей справочника и коротких сообщений.

**Внимание!** Не сгибайте и не царапайте SIM-карту. Оберегайте ее от воздействия статического электричества, воды и грязи.

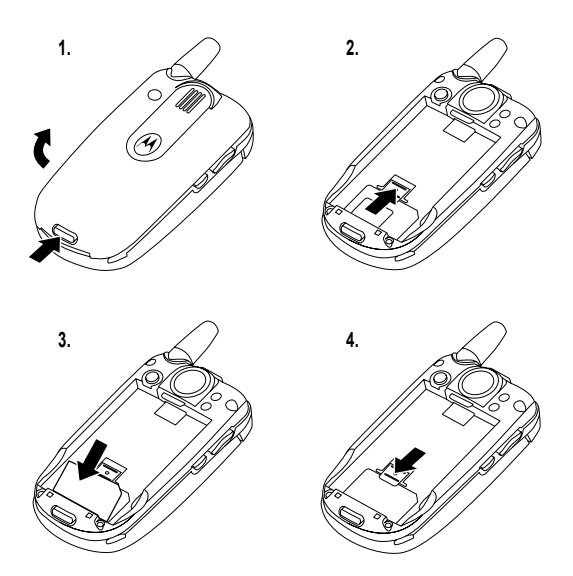
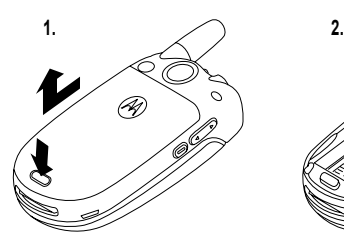

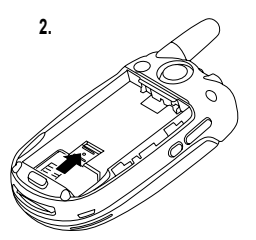

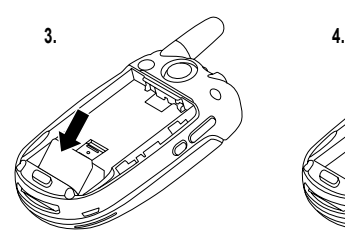

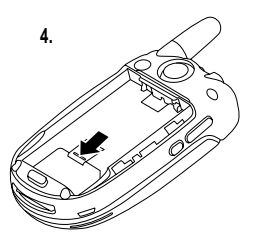

## *Установка батареи*

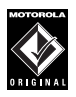

Данный телефон рассчитан на использование только тех батарей и дополнительных принадлежностей, которые имеют маркировку Motorola Original. Неиспользуемую батарею рекомендуется хранить в защитном футляре.

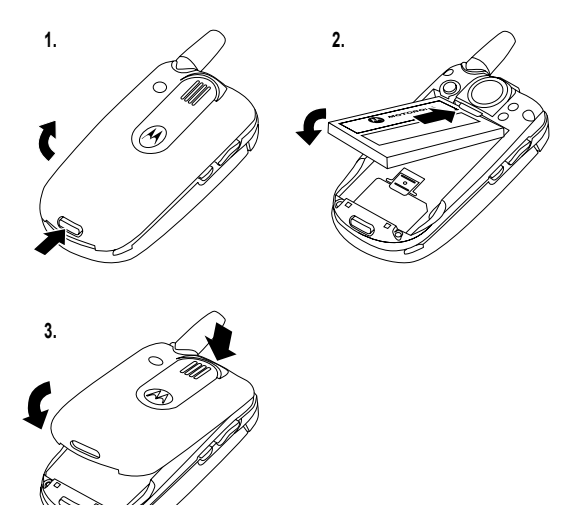

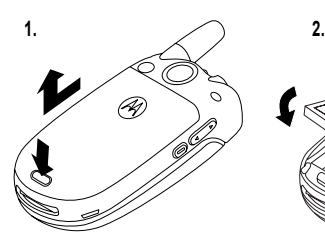

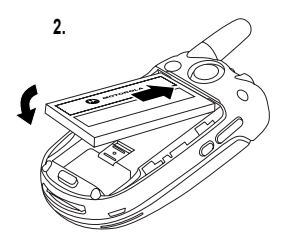

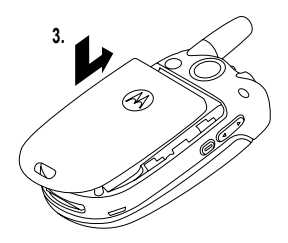

## *Зарядка батареи*

Аккумуляторы поставляются частично заряженными. Перед использованием телефона необходимо установить и зарядить батарею, как описано ниже. Для некоторых типов аккумуляторов максимальная емкость достигается после нескольких циклов заряда/разряда.

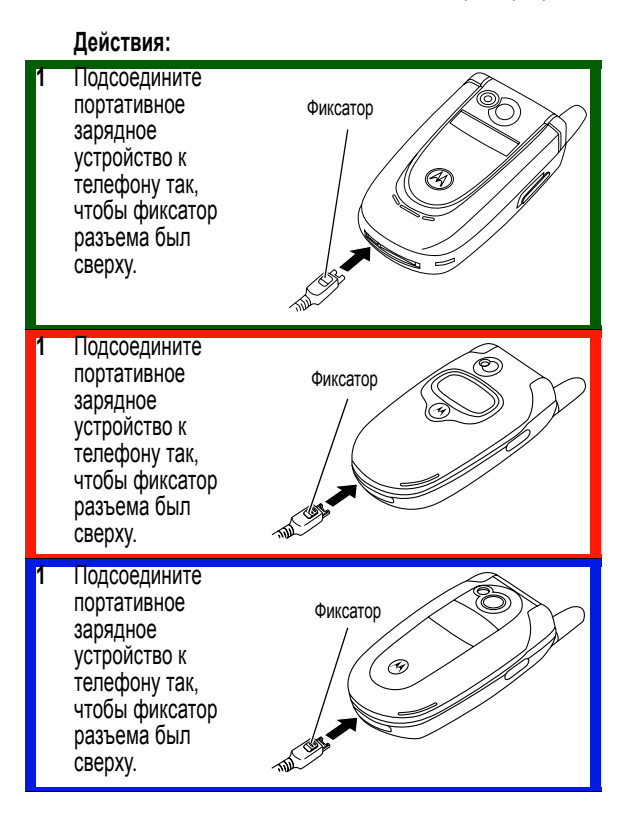

**Действия:** 

- **2** Включите зарядное устройство в розетку электропитания.
- **3** Когда индикатор на дисплее телефона покажет, что батарея полностью заряжена (Зарядказавершена), нажмите фиксатор и извлеките из телефона разъём зарядного устройства.

**Совет.** После завершения зарядки зарядное устройство может оставаться подключенным к телефону длительное время. Это **не** причинит вреда батарее.

## *Использование батареи*

Эксплуатационные качества батареи зависят от многих факторов, в том числе от конфигурации сети сотового оператора, уровня сигнала, температуры окружающей среды, настроек и включенных функций телефона, подключенных к специальному гнезду принадлежностей, голосовых возможностей, передачи данных и т. п.

**Внимание!** Во избежание ожогов и иных травм не допускайте соприкосновения металлических предметов с клеммами батареи - это может привести к короткому замыканию.

Как добиться максимального использования емкости батареи:

- **•** Используйте аккумуляторы и зарядные устройства Motorola Original. Гарантийными условиями не предусмотрено возмещение ущерба, вызванного использованием батарей и зарядных устройств иных типов (произведенных не компанией Motorola).
- **•** Новые батареи, хранившиеся в течение длительного периода времени, могут заряжаться дольше обычного.
- **•** Заряжать батареи следует при комнатной или близкой к ней температуре.
- **•** Не подвергайте батареи воздействию температур ниже -10°C (14°F) и выше 45°°C (113°F). Выходя из автомобиля, всегда берите телефон с собой.
- **•** Если не планируется использовать батарею в течение некоторого времени, храните ее в разряженном состоянии в прохладном, темном и сухом месте, например в холодильнике.
- **•** При продолжительном использовании батарея постепенно изнашивается, поэтому заряжается все дольше и дольше. Это нормальное явление. Если при регулярной подзарядке батареи время разговора уменьшается или увеличивается время зарядки, то, возможно, пора приобрести новую батарею.

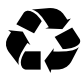

При утилизации батарей следует соблюдать действующие правила. По возможности батарею следует сдать на переработку. Тип батареи обозначен на ее этикетке. Узнайте, где находится ближайший центр утилизации отходов. Ни в коем случае не бросайте батарею в огонь, она может взорваться.

## *Включение телефона*

#### **Действия:**

- **1** Откройте телефон
- **2** Чтобы включить телефон, нажмите и удерживайте  $\sqrt{\overline{\bullet}}$  в течение 2 секунд

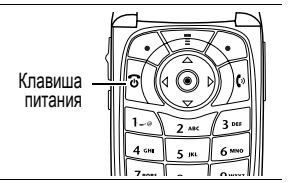

#### **Действия:**

**3** При необходимости введите PIN-код SIM-карты и нажмите ОК  $(\langle \cdot \rangle)$  для разблокирования SIM-карты

**Внимание!** Если три раза подряд ввести неверный PINкод, то SIM-карта будет заблокирована, а на дисплее появится сообщение SIM-картаБлокирован.

**4** При необходимости введите четырехзначный код разблокирования и нажмите ОК  $(\overrightarrow{\langle} \cdot)$  для разблокирования телефона

#### **Действия:**

- **1** Откройте телефон
- **2** Чтобы включить телефон, нажмите и удерживайте  $\sqrt{\ }$  в течение 2 секунд

Клавиша питания

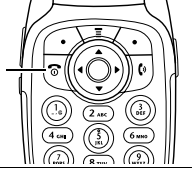

**3** При необходимости введите PIN-код SIM-карты и нажмите ОК  $(\langle \cdot \rangle)$  для разблокирования SIM-карты

**Внимание!** Если три раза подряд ввести неверный PINкод, то SIM-карта будет заблокирована, а на дисплее появится сообщение SIM-картаБлокирован.

**4** При необходимости введите четырехзначный код разблокирования и нажмите ОК  $(\widehat{\cdot})$  для разблокирования телефона

#### **Действия:**

- **1** Откройте телефон
- **2** Чтобы включить телефон, нажмите и удерживайте <sup>(⊕</sup> (в течение 2 секунд

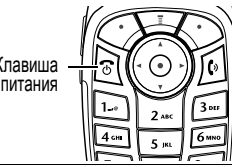

**3** При необходимости введите PIN-код SIM-карты и нажмите ОК  $(\odot)$  для разблокирования SIM-карты

**Внимание!** Если три раза подряд ввести неверный PINкод, то SIM-карта будет заблокирована, а на дисплее появится сообщение SIM-картаБлокирован.

**4** При необходимости введите четырехзначный код разблокирования и нажмите ОК  $(\widehat{\langle} \cdot)$ ) для разблокирования телефона

#### *Регулировка громкости*

Клавиши регулировки громкости выполняют следующие функции:

- **•** увеличение и уменьшение громкости динамика во время разговора
- **•** увеличение и уменьшение громкости звонка при открытом дисплее (крышка должна быть открыта);

**Совет.** Чтобы переключиться на вибровызов, при минимальном уровне громкости звонка один раз нажмите на клавишу уменьшения громкости. Чтобы переключиться на бесшумное оповещение, нажмите эту клавишу ещё раз. Нажатие клавиши увеличения громкости звонка приводит к переключению на вибровызов, а затем на оповещение звонком.

**•** отключение оповещения о входящем вызове

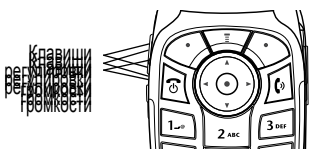

#### *Выполнение вызова*

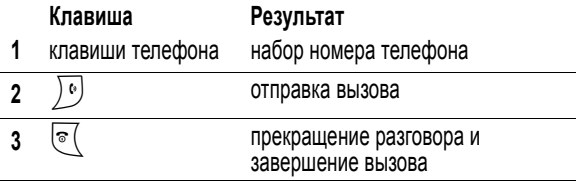

**Совет.** Для завершения разговора можно также закрыть откидную крышку телефона.

#### *Ответ на вызов*

При приеме вызова телефон звонит и/или вибрирует, а на дисплее появляется сообщение о поступившем вызове.

Чтобы ответить на вызов, откройте откидную крышку(для включения данной функции нажмите  $\sqrt{2}$  > Параметры > Настройка In-Call > Варианты ответа > Открыть для ответа).

Если откидная крышка **не** активна,

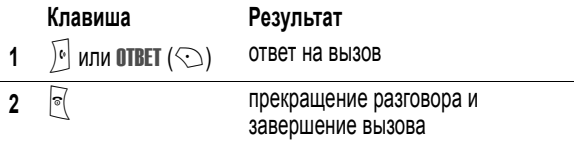

#### *Просмотр своего телефонного номера*

Чтобы просмотреть телефонный номер на дисплее, нажмите  $\sqrt{N}$ .

Во время разговора нажмите  $\sqrt{2}$  > Мои номера.

*Примечание. Этой функцией можно пользоваться, только если номер телефона записан на SIM-карте. Инструкции о том, как записать свой* *телефонный номер в SIM-карту, приведены на стр. [87](#page-86-0). Если вы не знаете свой номер телефона, обратитесь к оператору сотовой связи.* 

# *Отличительные возможности*

Вы можете использовать телефон не только для того, чтобы звонить и отвечать на звонки. В этом разделе описаны отличительные возможности телефона.

## *Фотографирование и отправка фотографий*

**Быстрый доступ.** Чтобы включить камеру, в начальном меню нажмите  $\phi$ OTO $(\bigcirc)$ .

Чтобы активировать камеру телефона:

Поиск функции Mynumenas > Цифровая камера

Изображение активного видоискателя отображается на дисплее.

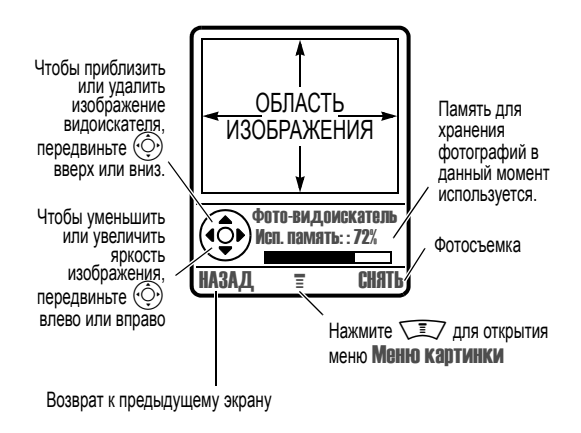

Наведите объектив камеры на объект, затем:

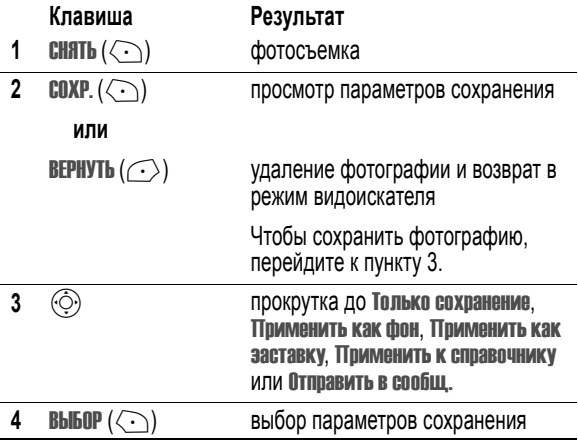

**Совет.** Чтобы сфотографировать себя,включите камеру, поверните телефон, наведите объектив камеры на свое отражение в зеркале, а затем нажмите интеллектуальную клавишу.

Сфотографировать себя можно также с помощью функции таймера съемки.

Нажмите ФОТО > \*\*\*Menu Key TRANSLATE\*\*\* > выберите Съемка с таймером > Нажмите НАЧАЛО, закройте откидную крышку и наведите камеру на отражение в зеркале. Вы услышите отсчет таймера, по окончании которого будет сделан снимок.

При включенной камере Меню картинки может содержать следующие пункты:

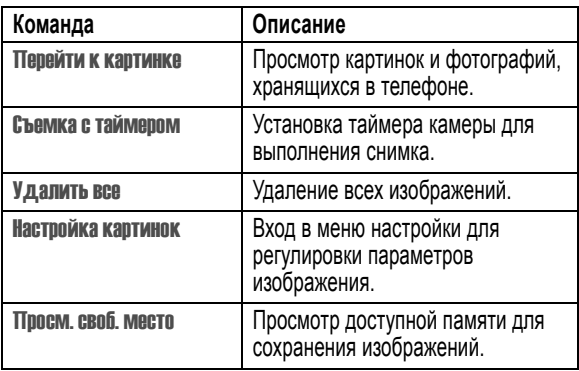

## *Отправка мультимедийного сообщения*

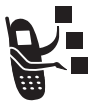

*Служба мультимедийных сообщений* (MMS) *мультимедийное сообщение* содержит один или несколько слайдов с текстом и встроенными мультимедийными объектами (включая фотографии, изображение, анимацию, звуки, а также записи голоса и/или видеозаписи).

Мультимедийные сообщения можно отправлять на другие мобильные телефоны, а также по электронной почте.

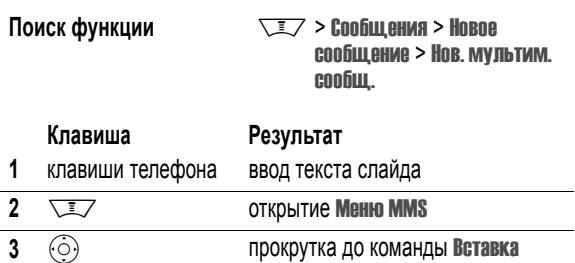

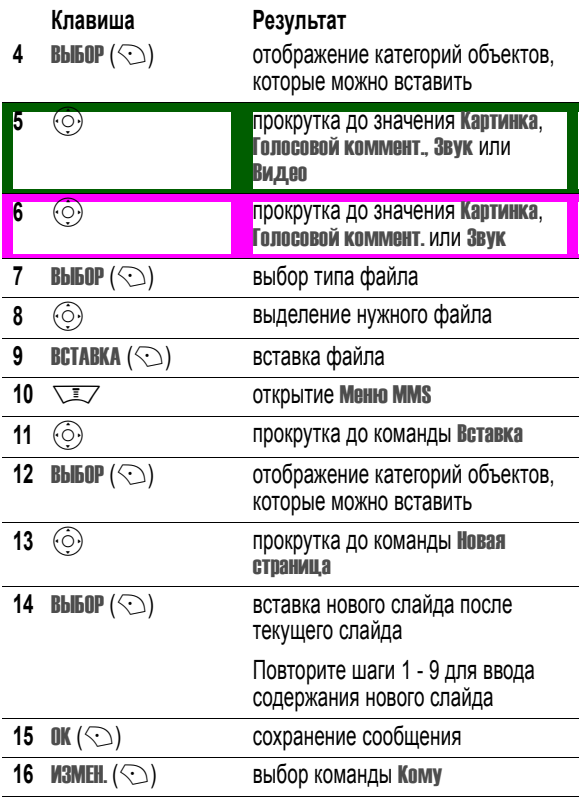

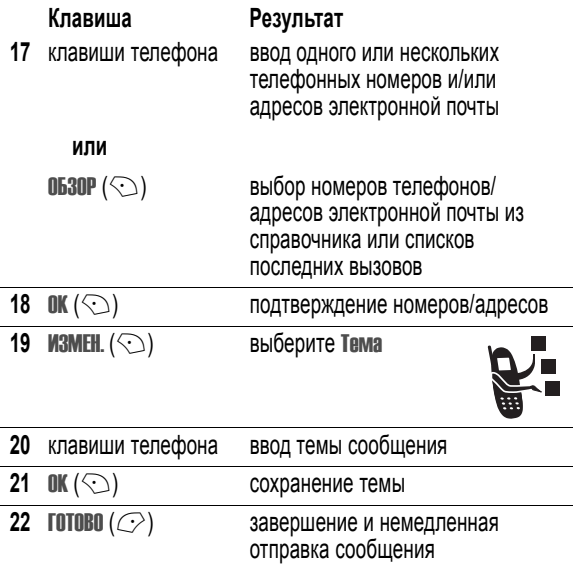

## *Прием мультимедийного сообщения*

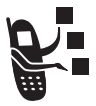

При получении мультимедийного сообщения или письма на дисплее телефона появится индикатор  $\equiv$  (ожидающее сообщение), уведомление Новое сообщение и зазвучит сигнал.

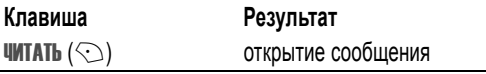

Полученные сообщения MMS могу содержать различные мультимедийные элементы:

- **•** Вложенные фотографии, изображения и анимация отображаются при прочтении текстового сообщения.
- **•** Вложенный звуковой файл или видеозапись начинает воспроизводиться при прокручивании и выделении индикатора звукового файла или видеозаписи в сообщении. При воспроизведении звукового файла или видеозаписи громкость можно отрегулировать с помощью клавиш регулировки громкости.
- **•** Вложенные файлы присоединяются к сообщению. Чтобы открыть вложенный файл, выделите индикатор/имя файла и нажмите **ПРОСМОТ.** ( $\odot$ ) (файл изображения), ВОСТГР. ( $\odot$ ) (файл звука или видеозапись) или **ОТКРЫТЬ** ( $\odot$ ) (vObject или неизвестный тип файла).

## *Воспроизведение видеозаписей*

Видеозаписи можно загружать с помощью микробраузера, а также отправлять и принимать в мультимедийных сообщениях.

Воспроизведение видеозаписей, сохраненных в телефоне:

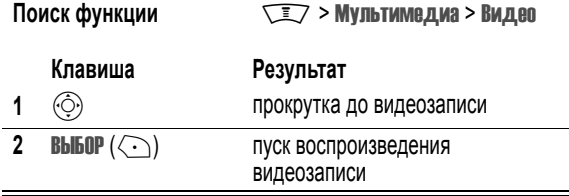

Видеозапись отображается на специальном экране:

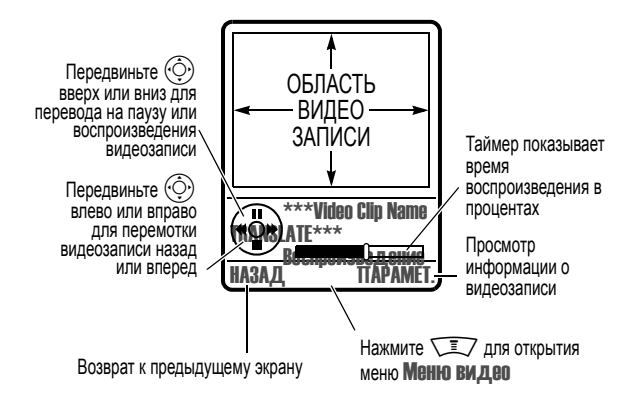

#### *Использование беспроводного соединения Bluetooth*

Ваш телефон поддерживает беспроводную связь Bluetooth™. Можно настроить беспроводное соединение с устройствами Bluetooth-, такими как гарнитура, громкоговоритель или комплект для беспроводной связи в автомобиле, а также подключиться к компьютеру или портативному устройству для обмена информацией и синхронизации данных.

Для подключения телефона к гарнитуре или устройству для разговора без помощи рук:

#### **Поиск функции**  $\sqrt{2}$  > Параметры

> Подключение > Ссылка Bluetooth > Громкая связь > [искать устройства]

Телефон покажет список устройств, расположенных в его радиусе действия. Если телефон уже подключен к устройству, он выдаст список подключенных устройств и обозначит их индикатором  $\blacktriangledown$  (работа).

Чтобы подключиться к устройству, выделите имя устройства и нажмите **ВЫБОР**  $(\overleftrightarrow{\cdot})$ .

Устройство может затребовать доступ на связь с телефоном. Выберите  $\overline{\mathbf{A}}$  ( $\odot$ ) и введите PIN-код для создания защищенного соединения с устройством. После того как соединение будет установлено, в верхней части дисплея появится индикатор $\bullet$  (Bluetooth).

#### *Использование индикаторов событий*

С помощью индикаторов телефон оповещает о следующих событиях: входящие вызовы определенных категорий телефонной книги, входящие текстовые и голосовые сообщения, сигналы тревоги, включение, выключение, зарядка батареи, подключение Bluetooth, активность Bluetooth, отключение Bluetooth.

Включение или отключение индикаторов оповещения:

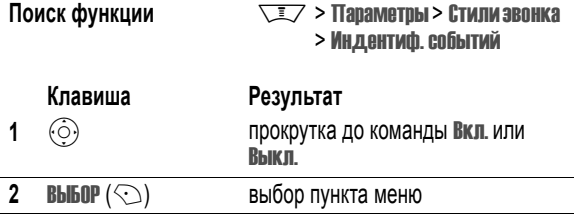

#### *Смена панелей телефона*

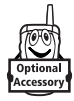

Для изменения внешнего вида телефона можно заменять верхние панели крышки и отсека батареи. Имеется множество наборов передних и задних панелей различных цветов и дизайна.

Данный телефон рассчитан только на использование дополнительных принадлежностей, имеющих маркировку Motorola Original™. Сменные панели можно приобрести в розничных магазинах, торгующих продукцией Motorola.

#### *Снятие панели крышки*

#### **Действия:**

- **1** Закройте телефон.
- **2** Потяните обе стороны панели крышки, чтобы снять ее с телефона.

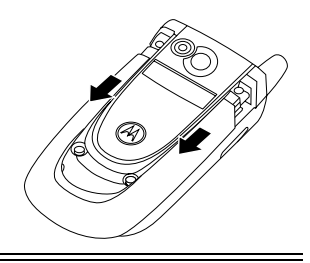

#### *Установка панели крышки*

#### **Действия:**

- **1** Закройте телефон.
- **2** Совместите выступы по краям устанавливаемой панели с прорезями на телефоне.

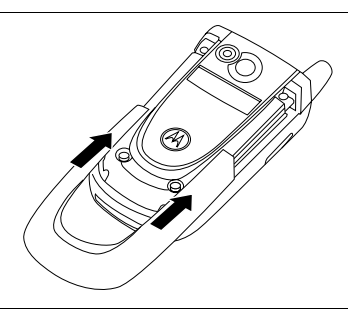

#### **3** Вставьте новую панель в крышку телефона до упора.

Схему основных функций телефона см. на стр. 1.

## Использование дисплея

Начальное меню отображается на дисплее, если не выполняется вызов и не используется меню. Для набора номера нужно находиться в начальном меню

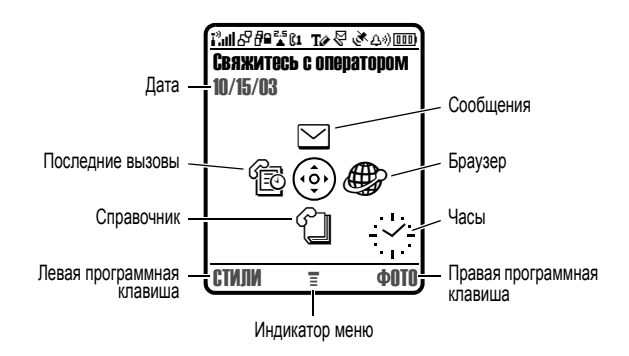

С помощью пятипозиционной клавиши перемещения ( $\odot$ ) можно прокручивать меню влево, вправо, вверх или вниз и выбрать нужный значок в начальном меню. Если по ошибке выбран другой пункт. нажмите | с для возврата в начальное меню.

Примечание. Ваш оператор может изменить начальное меню. В этом случае оно будет отличаться от изображенного выше. Например. поставщик услуг может скрыть пиктограммы начального меню для лучшего просмотра изображения фона. Но даже если пиктограммы меню скрыты от обзора, их можно выбрать. Инструкции по скрытию

*или отображению пиктограмм приведены на странице [120.](#page-119-0) Инструкции по скрытию или отображению пиктограмм приведены на странице [198.](#page-197-0)* 

Индикатор  $\equiv$  (меню) в середине нижней части экрана показывает, что вы можете нажать клавишу меню ( $\sqrt{2}$ ) для перехода в главное меню.

Надписи в нижних углах дисплея обозначают текущие функции программных клавиш. Чтобы выполнить функцию, соответствующую левой или правой надписи, нажмите соответственно левую ( $\odot$ ) или правую  $(\heartsuit)$  программную клавишу.

В начальном меню телефона можно отобразить цифровые или аналоговые часы. См. стр. [119.](#page-118-0) См. стр. [198.](#page-197-0)

Отображаются следующие индикаторы состояния:

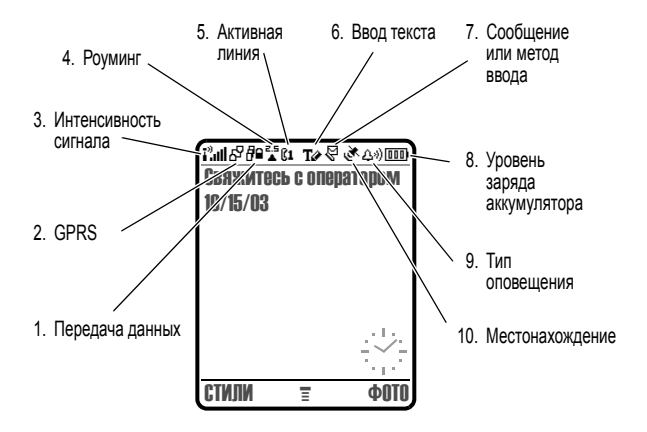

1. Индикатор передачи данных показывает состояние соединения и передачи данных. Индикатор может показывать:

- *В* = зашишенная передача пакетов данных
- $\mathbf{E}$  = зашишенное подключение приложения
- t: = зашишенный BH30B DO протоколу CSD (Circuit Switch Data)
- 교 = незашишённая передача пакетов данных
- $E = 1$ незашишенное подключение приложения
- 는 = незашишённый вызов CSD

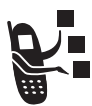

2. Индикатор GPRS Показывает, что в настоящий момент используется высокоскоростное сетевое подключение GPRS (General Packet Radio Service). GPRS обеспечивает более высокую скорость передачи данных. Другие индикаторы:

 $\mathbb{F}$  = активный контекст PDP в режиме **GPRS** 

ф<sup>1</sup> = доступны пакетные ланные GPRS

3. Индикатор интенсивности сигнала Сила сигнала сотовой сети показывается в виде вертикальных полосок. Вы не сможете выполнять и принимать вызовы, если отображается индикатор  $\mathbf{i}^3$  (нет сигнала) или  $\mathbf{i}^{\mathfrak{B}}\mathbf{X}$  (нет передачи).

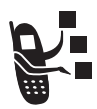

4. Индикатор роуминга Отображается, когда телефон используется в другой сети сотовой связи. Индикатор может показывать:

 $\frac{3}{2}$  = CATH 2G

 $\sum_{i=1}^{R_G}$  = роуминг в сетях 2G

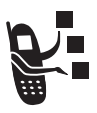

**5. Индикатор активной линии** Значки @или B обозначают текущую активную линию. Другие индикаторы:

- переадресация вызова включена
- <u>Б</u> = будильник включен
- A <sup>=</sup> линия 1 активна, C <sup>=</sup> линия 2 активна, переадресация вызова включена

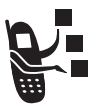

**6. Индикатор текста или обмена мгновенными сообщениями** показывает метод ввода текста или регистр в текстовом режиме экрана:

- $@ = \text{CUMBOMHHM}$ метод 123 = числовой метод
- 
- 
- пь *=* следующая буква прописная
- 
- $T \rightarrow$  = текстовый метод  $T \rightarrow T$  = стандартный метод
- $\mathbf{H} \mathbf{U}$  = метод iTAP  $\mathbf{u}$  = без прописных букв
	- $BBC = BCE$  буквы прописные

При включенном обмене мгновенными сообщениями:

- $P_8$  = обмен мгновенными сообщениями активен
- $\overline{\mathscr{D}}$  = доступно для обмена мгновенными сообщениями

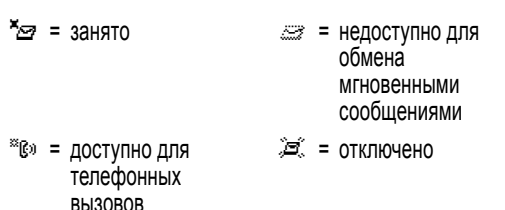

При активации приложений Java в этом месте появляется индикатор **•** (программа java).

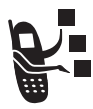

**7. Сообщение или индикатор метода ввода текста**  Отображается при получении нового сообщения. Индикатор может показывать:

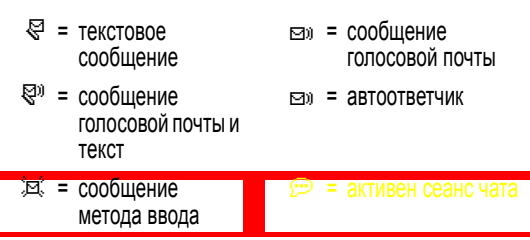

При составлении мультимедийного сообщения число в этом месте показывает размер сообщения.

На экране ввода текста индикатор показывает метод ввода текста-Основной или Вторичный:

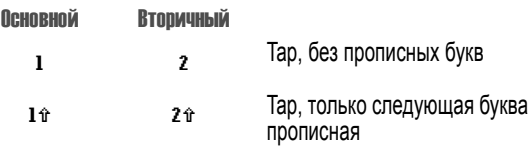

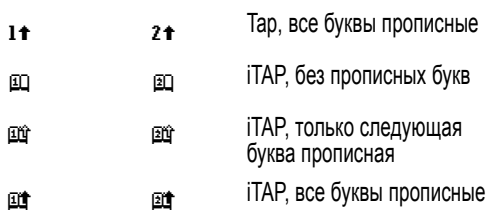

**8. Индикатор уровня заряда батареи** Уровень заряда аккумулятора отображается в виде вертикальных полосок. Зарядите батарею, если отображается индикатор Батарея разряжена и звучит предупреждение о низком заряде батареи.

**9. Индикатор типа оповещения** Показывает выбранный тип оповещения.

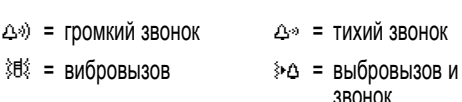

#### $\Delta z = 6$ есшумный

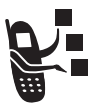

**10. Индикатор местонахождения** Ваш телефон может отправлять в сеть информацию о местонахождении во время экстренных вызовов. Индикаторы показываются, что телефон отправляет информацию о местонахождении:

Ö <sup>=</sup> оповещение <sup>о</sup> Ñ <sup>=</sup> оповещение <sup>о</sup> местонахождении включено

местонахождении выключено

#### *Использование пятипозиционной клавиши перемещения*

С помощью пятипозиционной клавиши перемещения ( $\odot$ ) можно прокручивать пункты меню вверх,

5позиционная клавиша перемещения

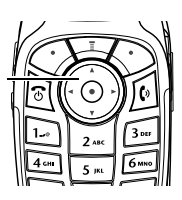

вниз, влево и вправо, выделять пункты меню, изменять значения параметров и играть в игры. Нажмите *центральную клавишу выбора* для выбора выделенного пункта меню. Центральная клавиша выбора обычно выполняет те же функции, что и правая программная клавиша  $(\bigcirc$ .

## *Использование меню*

В начальном меню нажмите  $\sqrt{N}$  для перехода в основное меню.

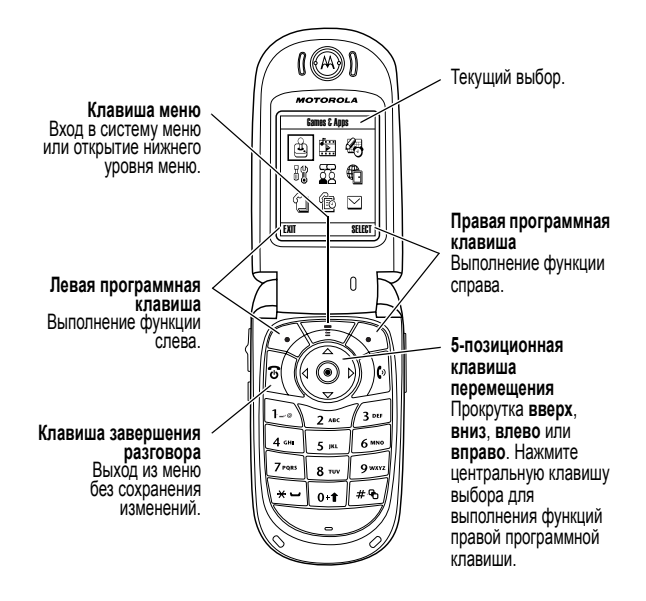

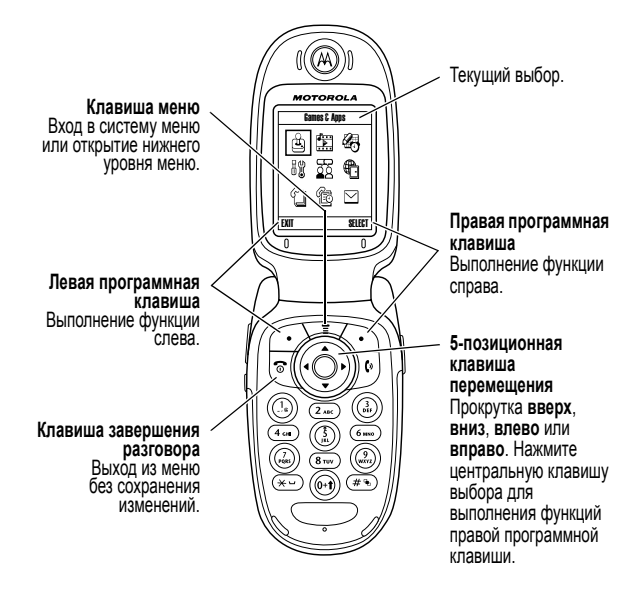

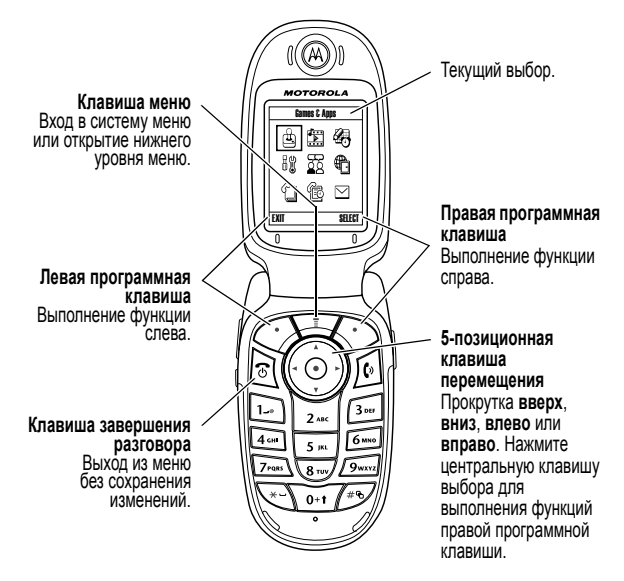

Чтобы прокрутить и выбрать в главном меню пиктограмму, нажмите клавишу ( Э) Приведенные далее пиктограммы обозначают функции, которые могут быть доступны в главном меню; их наличие зависит от набора услуг, предоставляемых оператором сотовой связи.

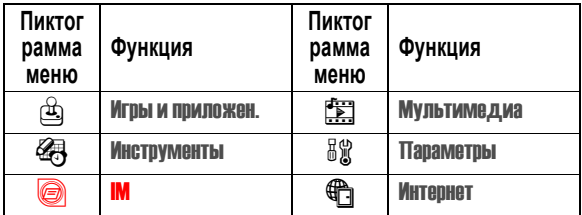

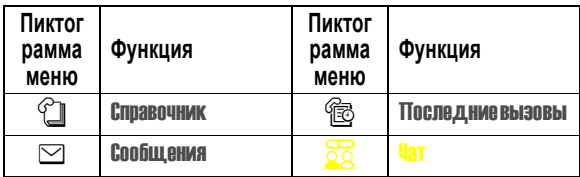

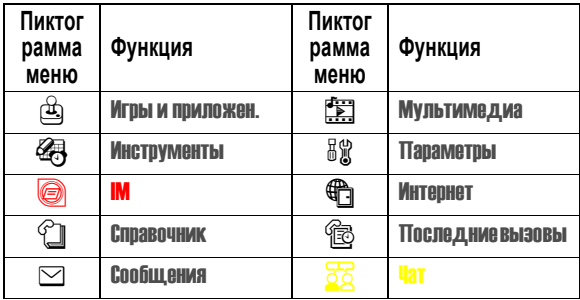

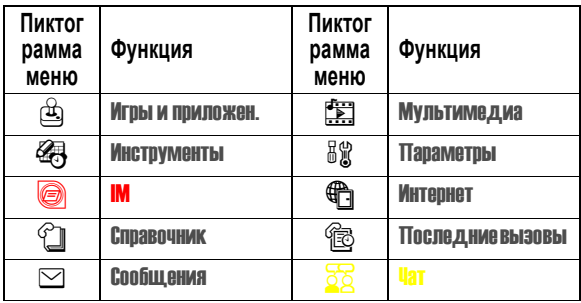

### Выбор функции меню

В данном руководстве описано, как перейти к нужной функции из начального меню

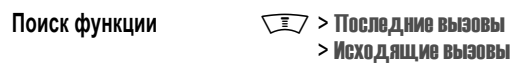

В данном примере предлагается в начальном меню нажать клавишу **TEZ**, найти и выбрать в главном меню **Последние вызовы** ([3]), а затем найти и выбрать Исходящие вызовы. Для перемещения пользуйтесь клавишей  $\circled{)}$ , а для выбора функций, отображаемых в левом и правом углах дисплея, пользуйтесь программными клавишами - соответственно. левой и правой.

## Выбор элемента

В некоторых функциях необходимо выбирать элементы из списка:

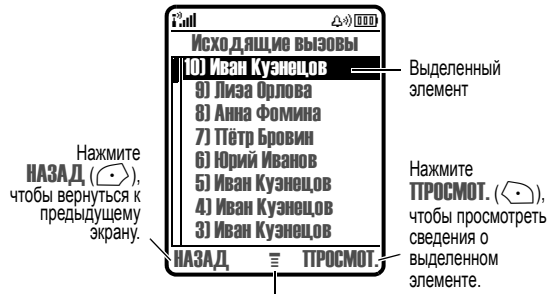

Нажмите  $\sqrt{2}$ , чтобы открыть -подменю.

- Нажимая  $\circled{)}$ , прокрутите список вверх или вниз до нужного **АТНАМАЛР**
- Если список нумерованный, нажмите клавишу с соответствующей цифрой.
- Если список алфавитный, нажмите клавишу несколько раз, чтобы пройти по всем буквам, соответствующим данной клавише, и выбрать наиболее близкий по алфавиту элемент списка.
- Если для элемента предусмотрен список возможных значений, нажимайте ( $\odot$ ) влево или вправо. чтобы просмотреть список и выбрать нужное значение.
- Если для элемента предусмотрен выбор числового значения, нажмите цифровую клавишу, чтобы установить его.

## Ввод текста

При использовании некоторых функций требуется вводить различную информацию.

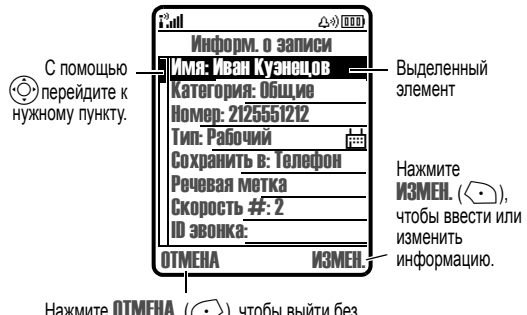

Нажмите **ОТМЕНА** ( •), чтобы выйти без сохранения изменений. **ГОТОВО** ( $\rightarrow$ ) отображается при вводе или изменении информации. Центр сообщений - это инструмент для составления и отправки текстовых сообщений. Мигающий курсор указывает место ввода текста:

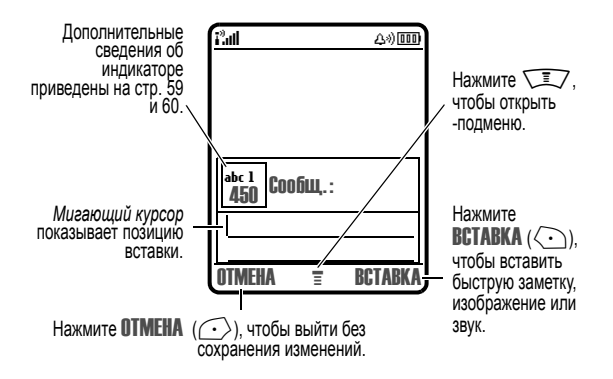

#### Выбор метода ввода текста

Различные способы ввода текста упрощают ввод в телефон имен, номеров и текстовых сообщений. Выбранный метод остается активным до выбора другого метода.

С помошью клавиши ( •• в любом текстовом режиме экрана можно переключиться на один из следующих методов:

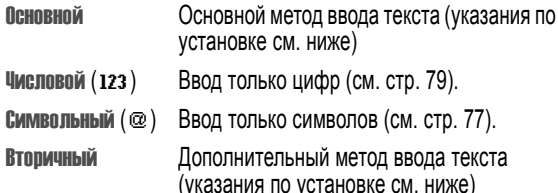

Кроме того, выбрать метод текста в любом текстовом экране можно, **НАЖАВ**  $\sqrt{2}$  **> Режим ввода текста** 

#### **Использование прописных букв**

Для изменения регистра текста в любом текстовом экране можно нажать клавишу  $\odot$ . Состояние регистра обозначается следующими значками:

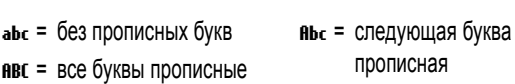

#### <span id="page-70-0"></span>**Установка метода ввода текста**

Выберите  $\sqrt{2}$  > Установка ввода в любом текстовом экране. Выберите Первичная установка или Вторичная установка, а затем выберите:

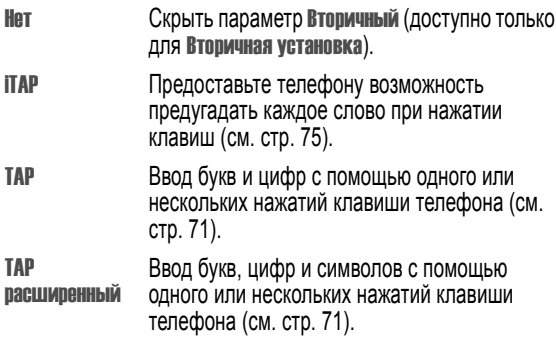

#### *Использование метода Tap*

Это стандартный метод ввода текста.

Обычный метод TAP заключается в перебирании букв и цифр нажимаемых клавиш. МетодTAP расширенный также перебирает дополнительные символы, как показано в разделе "Таблица символов" на стр. 74.

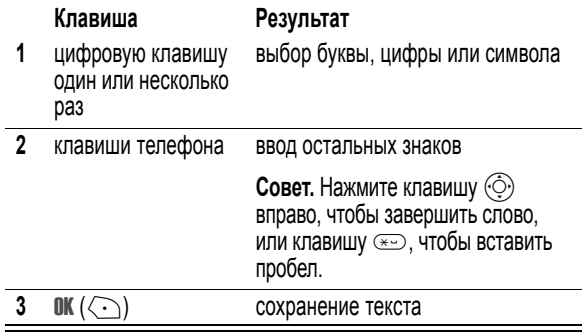

Для переключения методов ввода текста нажмите ...... Индикатор будет показывать активный метод (см. стр. 60). Если метод TAP или TAP расширенный недоступен как Основной или Вторичный методы ввода, см. стр. [71](#page-70-0).
При вводе текста с помощью метода ТАР или ТАР расширенный функции программных клавиш изменяются:

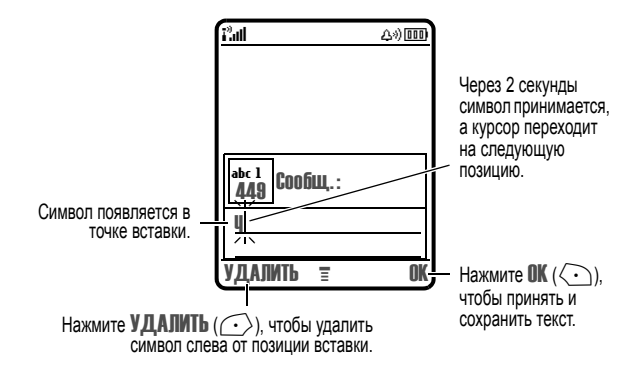

При вводе 3 или более символов подряд телефон может предложить оставшуюся часть слова. Например, если ввести prog, то на экране **UVGBNACA.** 

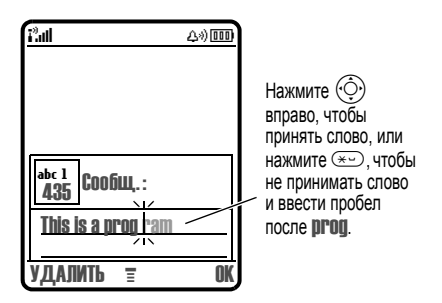

Если требуется другое слово (например, progress), продолжайте вводить оставшиеся буквы слова с помощью клавиатуры.

#### Таблица символов

Используйте данную таблицу при вводе текста с использованием метола ТАР пасшиленный.

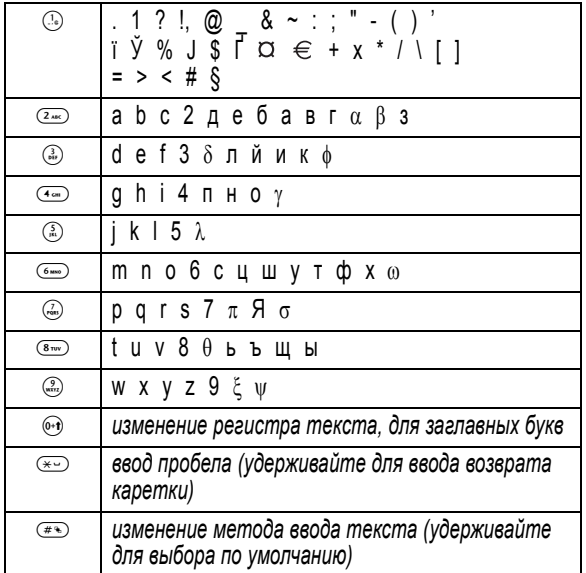

Примечание. Приведенная выше таблица может полностью не соответствовать набору символов в вашем телефоне, т. к. все официальные модели аппаратов Motorola, поставляемые на рынки России и стран СНГ, поддерживают также русские буквы, в соответствии с символами на клавиатуре. В адресах электронной почты или редакторе URL ® сначала показывает обычные символы для этого редактора.

#### **Правила ввода текста методом Tap**

- **•** Многократное нажатие клавиши позволяет циклически перебирать все соответствующие ей знаки.
- **•** Через 2 секунды символ принимается, а курсор переходит на следующую позицию.
- Нажмите  $\langle \hat{\odot} \rangle$  влево или вправо, чтобы переместить мигающий курсор влево или вправо в текстовом сообщении.
- **•** Первая буква каждого предложения автоматически вводится как прописная. Чтобы при необходимости переключить символ в нижний регистр перед переходом в следующую позицию, нажмите  $\odot$  вниз.
- **•** Чтобы отказаться от сохранения изменений после ввода или изменения данных и выйти, нажмите  $\sqrt{\ }$  (.

## *Использование метода iTAP™*

Программное обеспечение iTAP™ обеспечивает предиктивный метод ввода текста, с помощью которого можно вводить слова, нажимая клавиши с буквами по одному разу. Это быстрее, чем ввод с помощью метода TAP, поскольку телефон сам комбинирует нажатия клавиш в обычные слова.

комбинации букв:

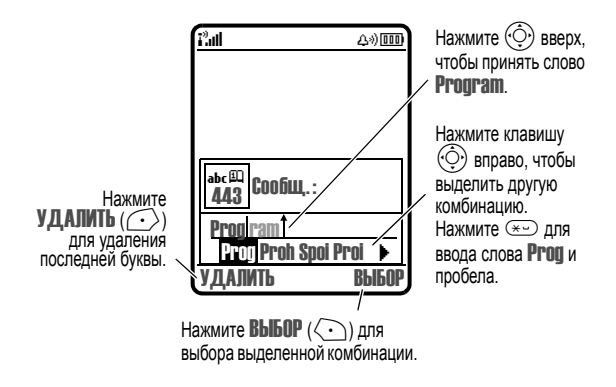

Если требуется ввести другое слово (например, \*\*\* Progress TRANSLATE \*\*\*), продолжайте вводить оставшиеся буквы слова с помощью клавиатуры.

#### Ввод слов

Для переключения методов ввода текста нажмите ( \*\* ). Индикатор будет показывать активный метод (см. стр. 60). Если метод ITAP недоступен как Основной или Вторичный метод ввода, см. стр. 71.

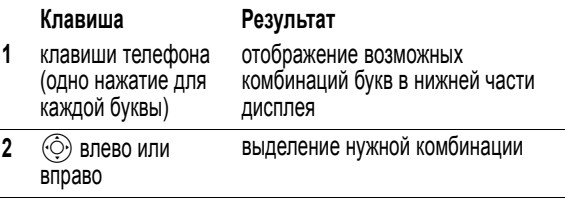

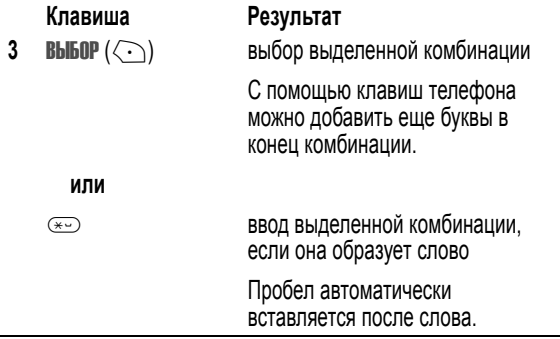

При вводе слова, которое отсутствует в телефоне, это слово сохраняется и впоследствии используется в качестве одного из вариантов. Когда память, в которой хранятся новые слова, переполнится, то по мере добавления новых слов будут удаляться самые старые слова.

#### *Использование символьного метода*

В текстовом режиме экрана нажмите **\*\*** для переключения метода ввода, пока в строке состояния не появится индикатор @ (символ).

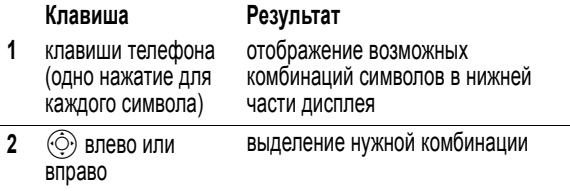

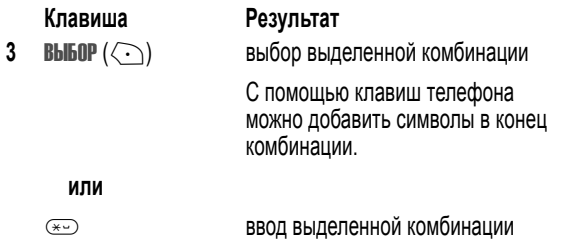

#### Таблица символов

Используйте данную таблицу при вводе текста с использованием символьного метода.

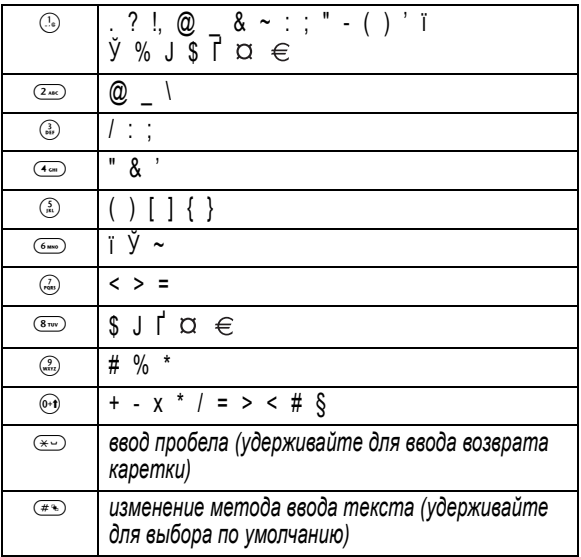

Примечание. Приведенная выше таблица может полностью не coomeemcmeoramь набору символов в вашем телефоне, т. к. все официальные модели аппаратов Motorola, поставляемые на рынки России и стран СНГ, поддерживают также русские буквы, в соответствии с символами на клавиатуре. В адресах электронной почты или редакторе URL ® сначала показывает обычные символы для этого редактора.

# Использование метода ввода шифр

В текстовом режиме экрана нажмите ( •• для переключения метода ввода, пока в строке состояния не появится индикатор 123 (символ).

Введите числа с помошью клавиш телефона. По окончании ввода нажмите (\*\*) для переключения на другой метод ввода.

# Удаление букв и слов

Установите курсор справа от текста, который нужно удалить, а затем выполните следующее:

#### Действия:

Нажмите УДАЛИТЬ ( ... ) один раз для удаления одной буквы

Нажмите и удерживайте УДАЛИТЬ ( ... ) для удаления всего сообшения

## Использование интеллектуальной клавиши

Интеллектуальная клавиша Smart предоставляет

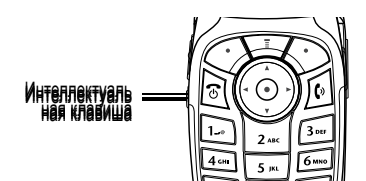

дополнительные возможности вызова большинства основных функций телефона. Обычно ей соответствует действие, которое Вы собираетесь выполнить. Например, при выделении элемента меню и нажатии интеллектуальной клавиши данный элемент будет выбран. Интеллектуальную клавишу можно

использовать для инициации и завершения вызовов, включения и отключения функций, а также для вызова справочника. Клавиша Smart обычно выполняет функцию правой программной клавиши  $(\leq)$ .

**Совет.** Чтобы сфотографировать себя,включите камеру, закройте откидную крышку, наведите объектив камеры на свое отражение в зеркале, а затем нажмите интеллектуальную клавишу.

# *Использование внешнего дисплея*

Если откидная крышка закрыта, на внешнем дисплее отображаются время, дата и информация о состоянии телефона. Кроме того, на нем отображаются уведомления о поступающих вызовах и других событиях. Внешний дисплей позволяет выполнять следующие функции.

# *Настройка типа оповещения телефона*

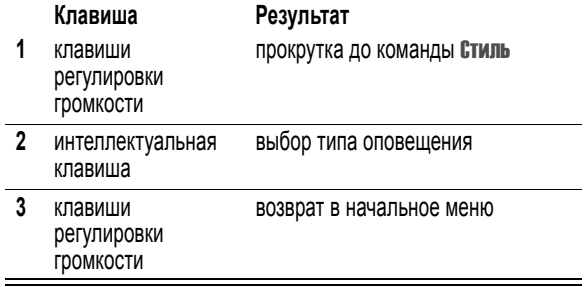

### *Настройка переадресации голосовых вызовов*

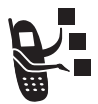

**Совет.** Для использования этой функции необходимо сохранить номер переадресации. См. стр. [112](#page-111-0).

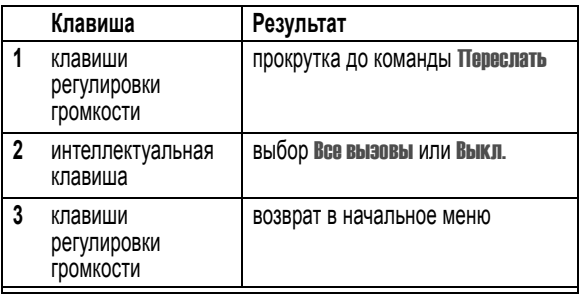

#### *Возвращение неотвеченного вызова*

Телефон ведет учет всех пропущенных вызовов и отображает на внешнем дисплее сообщение Пропущ. вызова.

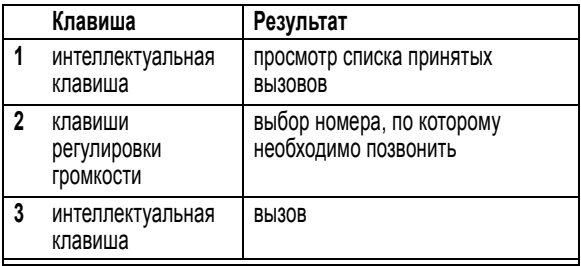

*Примечание. Так как микрофон и наушники недоступны при закрытом телефоне, следует использовать гарнитуру или устройство для разговора без помощи рук с этой функцией.* 

## *Использование громкоговорителя без помощи рук*

С помощью встроенного в телефон громкоговорителя можно разговаривать по телефону, не удерживая его возле уха.

Нажмите ГР. СВЯЗЬ  $(\langle \cdot \rangle)$  для включения или выключения громкоговорителя во время разговора. О включении или выключении оповещает громкий сигнал.

При включении громкоговорителя в начальном меню телефона отображается Громкоговор. вкл.. Громкоговоритель остается включенным, пока снова не будет нажата клавиша ГР. СВЯЗЬ  $(\{ \cdot \})$  или не будет отключен телефон.

*Примечание. Громкоговоритель отключается при подключении к телефону автомобильного набора или гарнитуры "без помощи рук".* 

# *Изменение кода, PIN-кода или пароля*

На заводе устанавливается четырехзначный код разблокирования 1234 и шестизначный защитный код 000000. Оператор сотовой связи может изменить эти значения до того, как Вы начнете пользоваться телефоном.

Если Ваш оператор **не** изменил эти коды, рекомендуется изменить их, чтобы другие пользователи не могли получить доступ к Вашей личной информации. Код разблокирования должен содержать четыре цифры, а защитный код - шесть цифр.

Вы также можете изменить PIN-код SIM-карты, код PIN2 и пароль запрета вызовов при необходимости.

Как изменить код или пароль

**Поиск функции** Management Management Management Management Management Management Management Management Management Management Management Management Management Management Management Management Management Management Managem телефона > Новыепароли

# *Блокировка и разблокирование телефона*

Телефон можно либо блокировать вручную, либо настроить на автоматическую блокировку при выключении.

Чтобы разблокировать телефон, нужно ввести код разблокирования. Блокированный телефон будет по-прежнему звонить или вибрировать при поступлении вызовов или сообщений, однако **ответить на вызов можно только после разблокирования телефона**.

Телефон можно настроить так, чтобы экстренные вызовы выполнялись даже в заблокированном состоянии. См. стр. [95](#page-94-0).

#### *Блокировка телефона вручную*

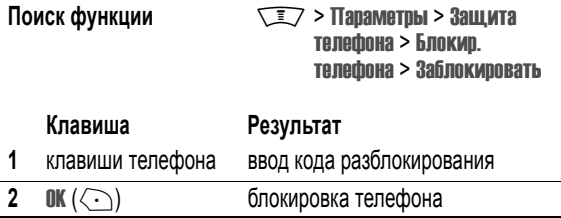

#### *Разблокирование телефона*

**Совет.** На заводе установлен код разблокирования 1234. Многие операторы сотовой связи заменяют заводской код разблокирования последними четырьмя цифрами номера телефона.

При получении запроса Введите код разблок. :

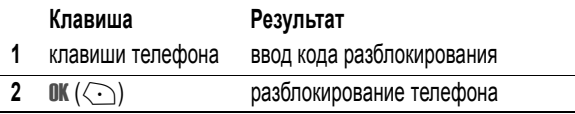

# *Настройка автоматической блокировки телефона*

Вы можете настроить телефон так, чтобы он автоматически блокировался при выключении:

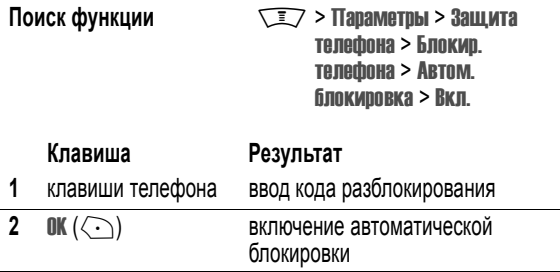

# *Если вы забыли код, PIN-код или пароль*

*Примечание. На заводе устанавливается четырехзначный код разблокирования 1234 и шестизначный защитный код 000000. Многие поставщики услуг заменяют код разблокирования последними 4 цифрами номера телефона перед продажей.* 

Если Вы забыли код разблокирования, попробуйте ввести 1234 или последние 4 цифры Вашего телефонного номера. Если это не поможет, то при появлении сообщения Введите код разблок. выполните следующие действия.

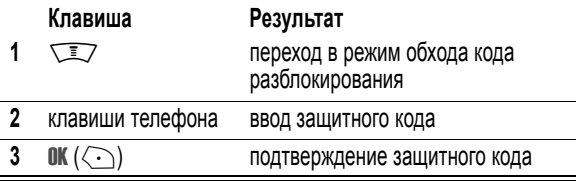

Если Вы забыли защитный код, PIN-код SIM-карты, код PIN2 или пароль запрета вызовов, обратитесь к своему оператору.

# *Использование справочника*

В этом разделе дано краткое описание основных операций с телефонной книгой. Подробные инструкции по использованию телефонного справочника приведены на странице [116](#page-115-0) и в руководстве *Дополнительные сведения* на странице [176](#page-175-0).

#### *Сохранение телефонного номера*

В начальном меню введите телефонный номер, затем нажмите  $C(X, \{ \infty \})$ , чтобы создать запись телефонной книги с этим номером. Заполните остальные поля записи.

Выберите ДАЛЕЕ для сохранения другого номера (например, рабочего номера) для того же имениИмя.

# *Запись речевой метки*

При создании записи телефонной книги прокрутите до Речевая метка и нажмите ЗАПИСЬ  $(\langle \cdot \rangle)$ . Нажмите и отпустите голосовую клавишу и произнесите соответствующую речевую метку (в течение двух секунд) При запросе нажмите и отпустите голосовую клавишу и повторите имя. Нажмите ГОТОВО (-) для сохранения голосовой метки.

*Примечание. Этот пункт недоступен для записей, хранящихся на SIM-карте.* 

# *Набор номера*

**Выберите**  $\sqrt{2}$  **> Справочник** > *нужная* запись.

# *Голосовой набор номера*

Нажмите и отпустите голосовую клавишу и произнесите соответствующую речевую метку (в течение двух секунд)

# *Сортировка записей справочника*

Нажмите  $\sqrt{2}$  > Справочник > Настройка > Сортировать по, затем выберите сортировку телефонного справочника по Имя, Быстрый номер, Речевая метка или Email.

При сортировке по имени можно просмотреть Все номера или только Основной номера для каждого имени. Указания по установке основного номера записи приведены на странице [117.](#page-116-0)

## *Просмотр записей по категориям*

Нажмите  $\sqrt{N}$  > Справочник, нажмите  $\sqrt{N}$  > Категории, затем выберите просмотр Все записей, записей из стандартных категорий (Бизнес, Личные, Общие, \*\*\*VIPs TRANSLATE\*\*\*), или записей из собственных категорий.

Указания по установке категории записи телефонного справочника приведены на странице [116](#page-115-1).

## *Установка графического АОН*

Нажмите  $\sqrt{N}$  > Справочник, нажмите  $\sqrt{N}$  > Настройка > Просмотр по > Каптинка

Инструкции по связыванию фотографии с записью телефонного справочника приведены в, стр. [7](#page-6-0) и [50.](#page-49-0)

#### *Сохранение своего имени и номера телефона*

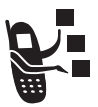

Чтобы сохранить или изменить имя пользователя и номер телефона на SIM-карте:

**Поиск функции Manufacture Manufacture Manufacture Manufacture Manufacture Manufacture Manufacture Manufacture M** телефона > Мои номера

**Быстрый доступ.** Для редактирования своего имени и номера телефона нажмите  $\sqrt{2}$  ( $\sqrt{4}$ ) в начальном меню.

Если не знаете свой номер телефона, обратитесь к оператору сотовой связи.

# *Установка времени и даты*

Чтобы использовать ежедневник, нужно установить время и дату.

Поиск функции  $\sqrt{2}$  > Параметры > Исходная настройка > Время и дата

# *Настройка типа оповещения*

Телефон звонит или вибрирует, уведомляя о поступившем вызове, сообщении или ином событии. Такое уведомление в виде звонка или вибрации называется *оповещением*.

Вы можете выбрать один из пяти различных типов оповещения. Индикатор типа оповещения на дисплее показывает текущий тип оповещения (см. стр. [57](#page-56-0) и [61](#page-60-0)).

Как выбрать тип оповещения:

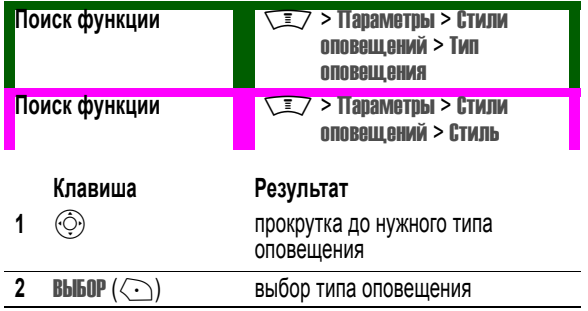

Каждый тип оповещения включает настройки уведомлений о событиях, кодов звонков, а также громкости звонков и звука при нажатии клавиш. Чтобы изменить эти параметры, нажмите  $\overline{\text{I}}$  > Дополнит. > Стили оповещений > *Тип* Параметры  $\sqrt{N}$  > Дополнит. > Стили звонка > *Тип* Параметры.

#### *Настройка параметров ответа*

Существуют альтернативные способы ответа на входящий вызов.

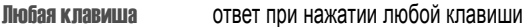

Открыть для ответа ответ при открытии крышки

Включение и выключение функции ответа

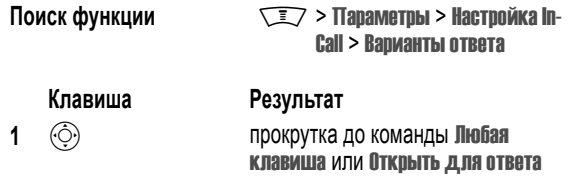

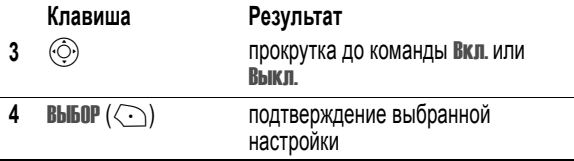

# *Настройка фона*

В качестве фона начального меню можно установить фотографию, изображение или анимацию.

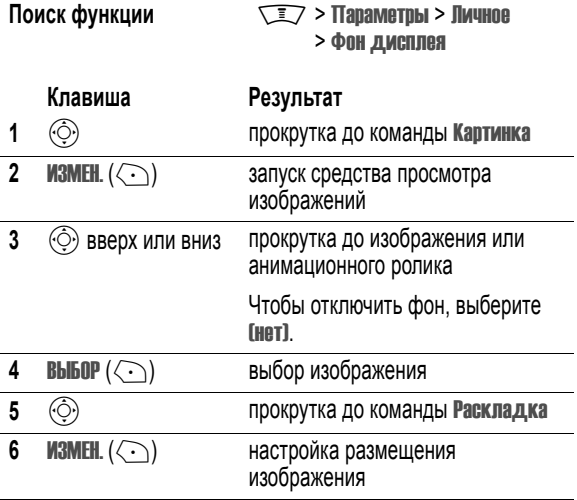

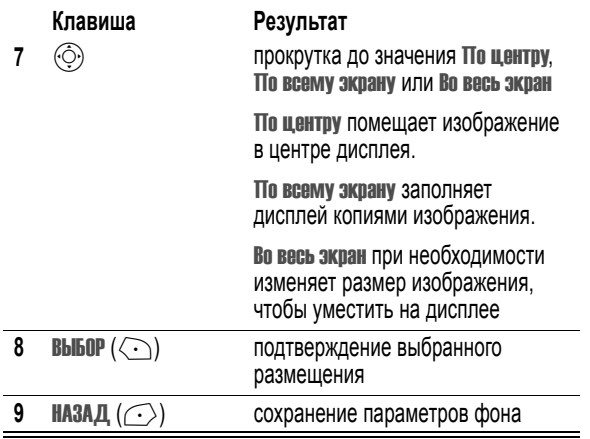

# *Настройка заставки*

В качестве заставки можно установить фотографию, изображение или анимацию.

Заставка возникает на дисплее в случае, если откидная крышка открыта и телефон не используется в течение заданного периода времени. Слишком большое изображение обрезается по размеру дисплея. Воспроизведение анимационного ролика повторяется в течение одной минуты, затем на дисплее отображается первый кадр ролика.

**Совет.** При отключении заставки время работы батареи увеличивается.

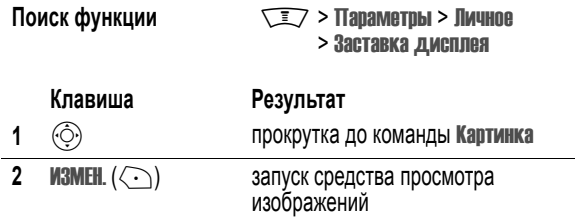

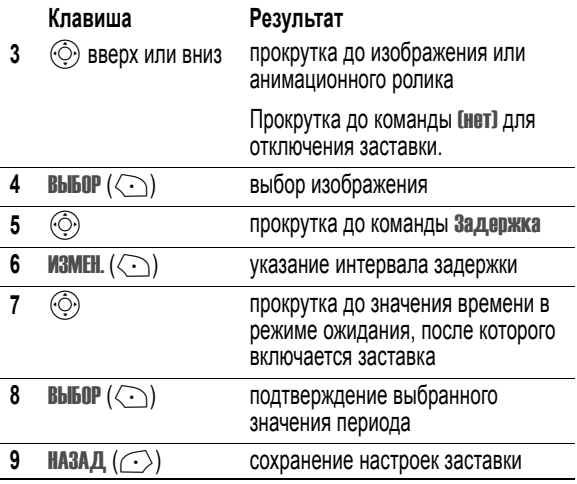

# *Настройка контрастности дисплея*

Поиск функции  $\sqrt{2}$  > Параметры > Исходная настройка > Настр. контрастн.

## *Настройка цветовой палитры дисплея*

Телефон предоставляет возможность выбора цветовой палитры, которая используется для индикаторов, выделения и надписей программных клавиш.

**Поиск функции Manufacture Manufacture Manufacture Manufacture Manufacture Manufacture Manufacture Manufacture M** > Цветовая палитра

# *Регулировка подсветки*

Предусмотрена возможность указать продолжительность подсветки дисплея и клавиатуры, а также отключить подсветку для продления срока службы аккумулятора.

**Поиск функции Manufall Manufall MEXO JUNE MEXO ДНАЯ** настройка > Подсветка

О том, как позвонить и ответить на вызов, см. на стр. [45.](#page-44-0)

# *Переключение активной линии*

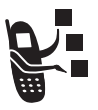

Переключение активной линии на телефоне для отправки и приема вызовов по другому номеру вашего телефона.

*Примечание. Эта функция доступна только при наличии SIM-карты с поддержкой двух линий.* 

**Поиск функции**  $\sqrt{N}$  > Параметры > Состояние телефона > Активная линия

Индикатор активной линии на дисплее показывает, какая линия активна в данный момент. См. стр. [57.](#page-56-1)

# *Повторный набор номера*

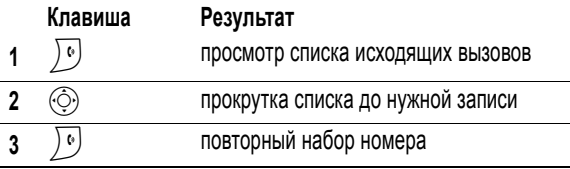

# *Автоматический повторный набор*

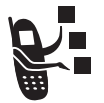

Если номер абонента занят, на дисплее отображается сообщение Сбой вызова: Номерзанят.

Если включен автоматический повторный набор, повторный вызов этого номера будет выполнен автоматически. При

получении ответа телефон издает один звуковой сигнал или вибрирует,

а на дисплее появляется сообщение Успешный повторный набор, после чего устанавливается соединение.

Чтобы пользоваться функцией автоматического повторного набора, ее нужно включить. Чтобы включить или отключить функцию автоматического повторного набора:

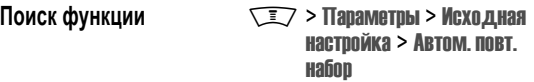

Когда функция автодозвона отключена, можно вручную активизировать ее, чтобы повторить набор номера. Когда Вы слышите сигнал "занято", а на дисплее отображается сообщение Сбой вызова: Номер занят:

#### **Клавиша Результат**

 $\overline{N}$ или ПОВТОР ( $\overline{N}$ ) активизация автоматического повторного набора

# *Определитель номера*

#### *Входящие вызовы*

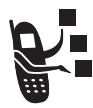

*Определение номера вызывающего абонента* (номер вызывающего абонента) - функция отображения телефонных номеров вызывающих абонентов на внешнем и внутреннем дисплеях телефона.

Если имя вызывающего абонента занесено в справочник телефона (и картинка, если есть) оно автоматически появится на экране. Если данные о номере звонящего недоступны, на дисплее отображается сообщение Входящий вызов.

Помимо этого, записям в справочнике телефона можно назначать индивидуальные мелодии и типы светового оповещения. Дополнительные сведения см. на стр. [116](#page-115-0) и [176](#page-175-0).

## *Исходящие вызовы*

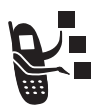

При исходящих вызовах имеется возможность отобразить или скрыть ваш номер для вызываемого абонента.

#### **Поиск функции Macrosoft Strategy > Параметры > Настройка In-**Call > Мой номер телефона

Текущую настройку отображения своего номера можно изменить при выполнении исходящего вызова. Во время набора номера (когда на дисплее отображаются цифры):

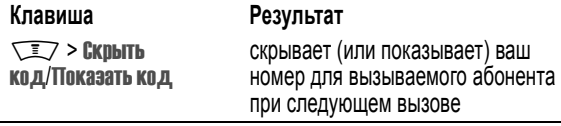

#### *Отключение оповещения о вызове*

При поступлении вызова можно отключить сопровождающее его оповещение до ответа на вызов.

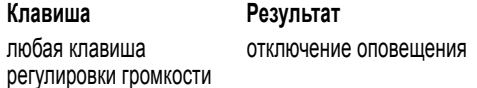

# <span id="page-94-0"></span>*Набор номера экстренной службы*

Оператор сотовой связи программирует один или несколько номеров экстренных служб, например 911, вызвать которые можно при любых обстоятельствах - даже если телефон блокирован или в нем не установлена SIM-карта.

*Примечание. Номера экстренных служб в разных странах могут отличаться. Запрограммированные в телефоне номера экстренных* служб могут не работать в некоторых регионах, кроме того, вызов иногда не удается совершить из-за условий окружающей среды. проблем при распространении радиоволн или сбоев в работе сети.

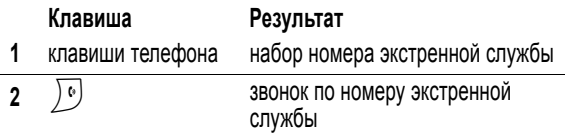

# Международные вызовы

Нажмите и держите нажатой клавишу ⊙ ,чтобы ввести код выхода на международную связь (+), применяющийся в стране, из которой Вы звоните.

# Просмотр списка последних вызовов

В телефоне сохраняются списки номеров последних исходящих и принятых вызовов, даже если соединение не было установлено. Эти списки сортируются в хронологическом порядке, начиная с самых последних. По мере добавления новых записей самые старые записи удаляются.

Быстрый доступ. Для перехода к списку последних вызовов из начального меню нажмите ) •).

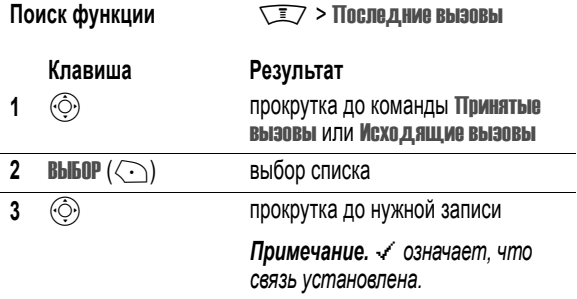

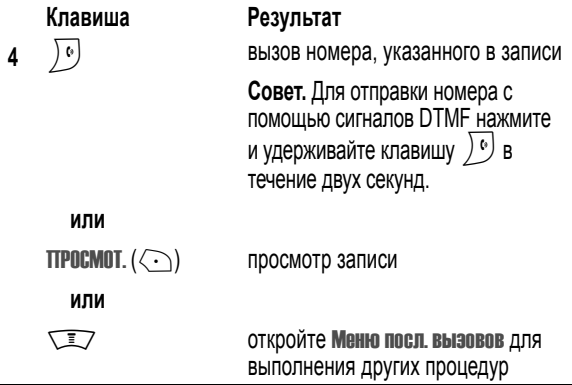

Меню посл. вызовов может содержать следующие пункты.

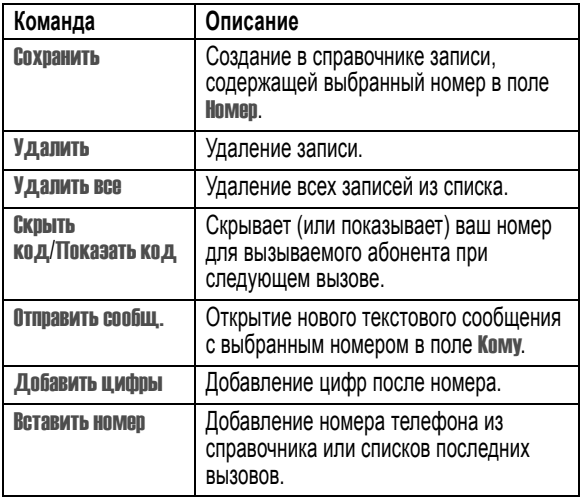

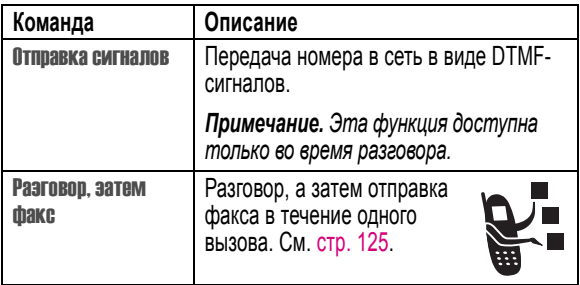

#### *Звонок по номеру непринятого вызова*

Информация о непринятом вызове сохраняется, а на дисплее отображается:

- индикатор  $\overline{\mathbb{E}}$  (непринятый вызов)
- **•** сообщение Пропущ. вызова, где x число пропущенных вызовов

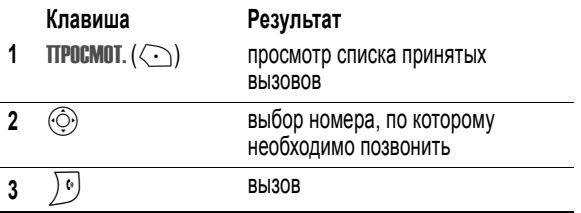

# *Использование блокнота*

Последняя группа цифр, введенных с клавиатуры, сохраняется во временной области памяти, называемой *блокнотом*. Это может быть последний номер телефона, по которому Вы звонили, или номер,

который Вы ввели, но по которому не позвонили. Для извлечения номера, сохраненного в блокноте, выполните следующие действия.

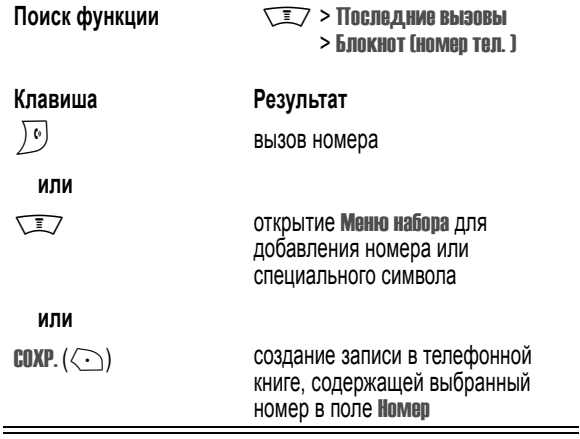

## *Добавление номера*

Во время набора номера (когда на дисплее отображаются цифры):

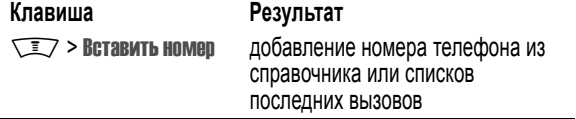

## *Вызов с использованием быстрого набора*

Каждой записи, сохраняемой в справочнике, назначается уникальный номер *быстрого набора*, определяющий место хранения этой записи в памяти телефона или на SIM-карте.

**Совет.** Для просмотра номера быстрого набора нажмите **WEIT > Справочник, выполните прокрутку до нужной записи и нажмите TTPOCMOT.**  $(\bigcirc$ .

Для того чтобы вызвать запись справочника для быстрого набора:

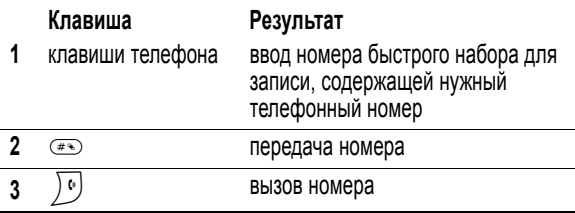

# *Набор в одно касание*

Чтобы позвонить по телефонным номерам первых девяти записей справочника, достаточно просто нажать клавишу с цифрой, соответствующей номеру быстрого набора, и удерживать ее в течение секунды.

**Совет.** Следует указать, какой список телефонных номеров будет использоваться данной функцией: справочник телефона или справочник SIM-карты. См. стр. [118](#page-117-0).

# *Использование голосовой почты*

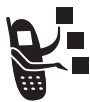

Сообщения голосовой почты хранятся в сети. Для того чтобы прослушать сообщения, наберите номер телефона голосовой почты.

*Примечание. Дополнительные сведения по работе с голосовой почтой можно получить у оператора сети.* 

#### *Прослушивание голосовых сообщений*

Поиск функции Manager 2006 Manager 2006 Manager 2010 Manager 30 Manager 30 Manager 30 Manager 30 Manager 30 Ma почта

Телефон устанавливает соединение с номером системы голосовой почты. Если номер системы голосовой почты не указан, Вам будет предложено ввести и сохранить его.

**100** - Функции вызова

# *Получение сообщения голосовой почты*

При поступлении нового сообщения голосовой почты на дисплее появляется индикатор  $\mathbb{E}$ » (ожидающее голосовое сообщение) и уведомление Новое голос. сообщ..

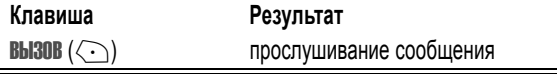

Телефон устанавливает соединение с номером системы голосовой почты. Если номер системы голосовой почты не указан, Вам будет предложено ввести и сохранить его.

# *Сохранение номера голосовой почты*

При необходимости можно сохранить номер голосовой почты с помощью процедуры, приведенной ниже. В большинстве случаев этот номер уже будет настроен оператором сотовой связи.

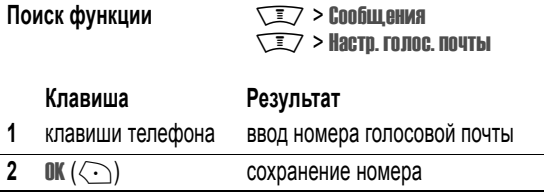

# *Ждущий вызов*

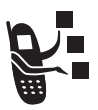

Если во время разговора поступает второй вызов, раздается соответствующий сигнал.

**Клавиша Результат 1**  $\bullet$   $\circ$ 

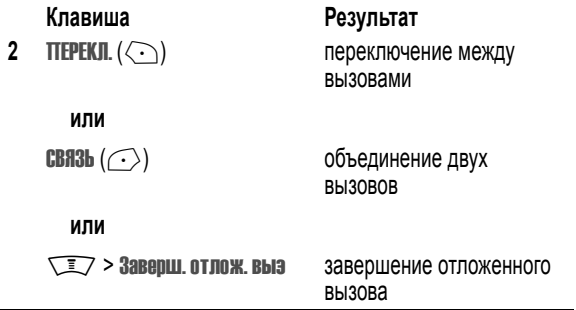

Чтобы иметь возможность пользоваться функцией "ждущий вызов", ее нужно включить. Чтобы включить или отключить функцию ждущего вызова:

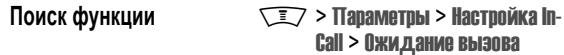

#### *Как отложить вызов*

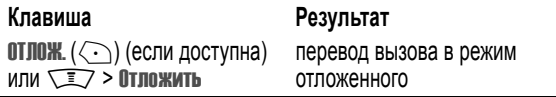

#### *Передача вызова*

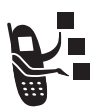

Вы можете сообщить, что выполняется передача вызова, или сразу передать текущий вызов.

# *Передача вызова после предупреждения*

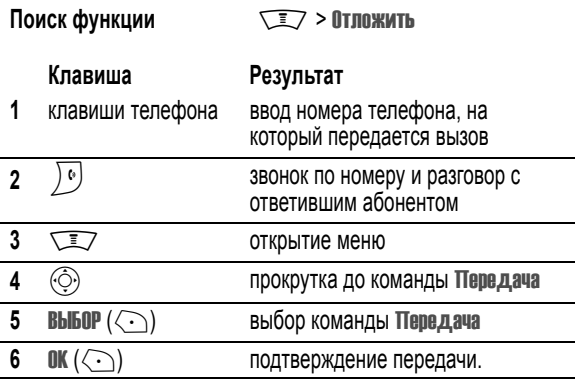

# *Передача вызова без предупреждения*

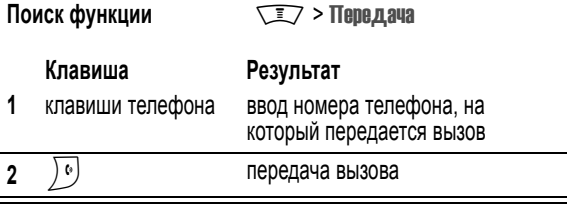

## *Главное меню*

Это стандартная структура главного меню. **Расположение и названия команд в меню Вашего телефона могут отличаться от приведенной схемы.** Некоторые функции могут быть доступны не всем пользователям.

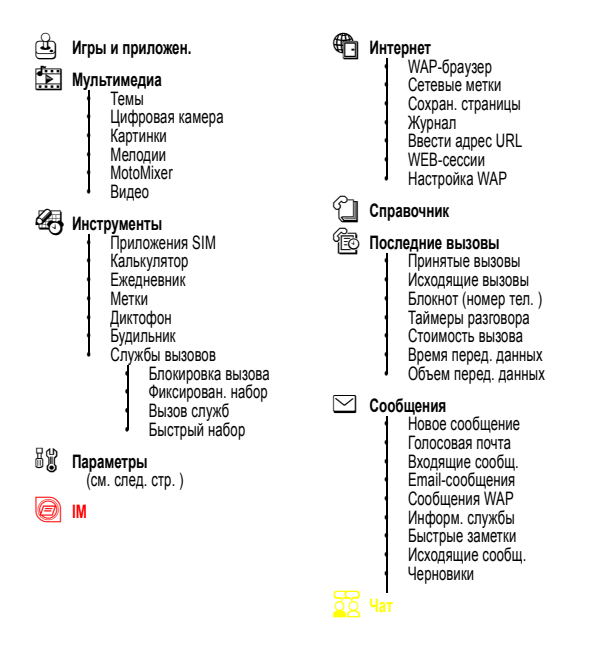

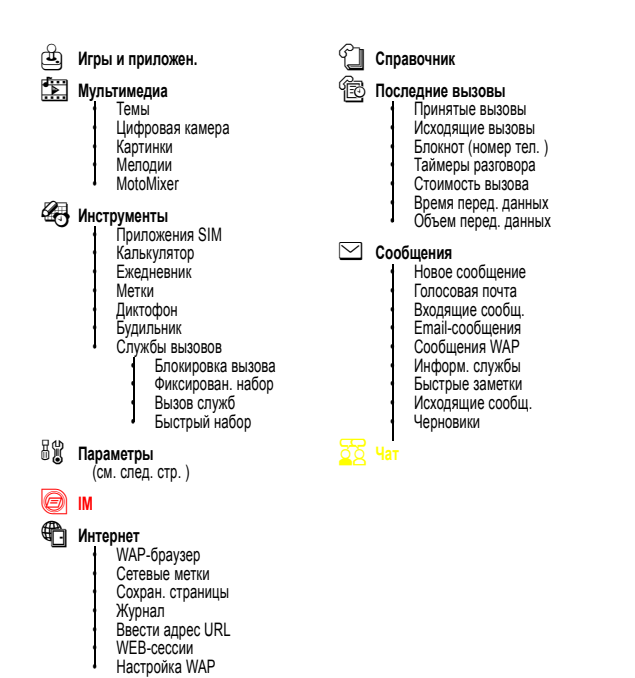

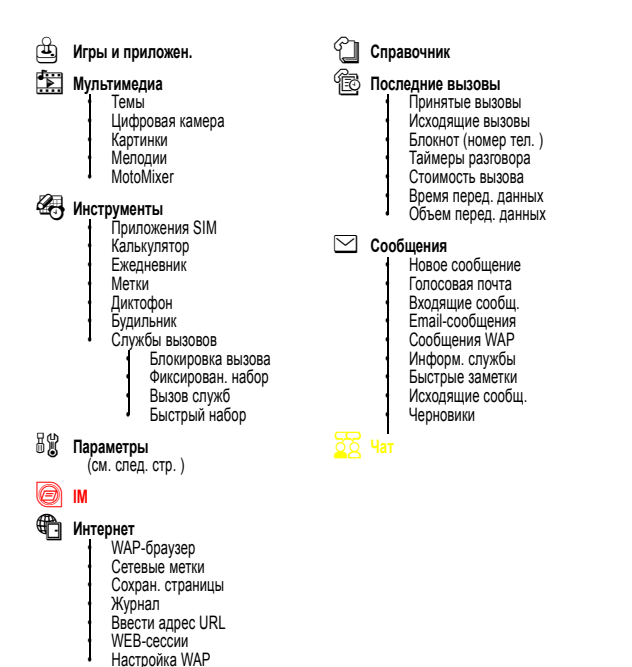

# *Меню "Параметры"*
**Пичное** • Параметры экрана • Главное меню • Цветовая палитра • Приветствие • Фон дисплея • Заставка дисплея • Быстрый набор **Стили оповещений** • Тип оповещения • *Стиль* Параметры • Индентиф. событий • Мои мелодии L **Подключение** • Ссылка Bluetooth • Синхр. H **Переадресация** • Голосовые вызовы • Факс. вызовы • Передача данных • Отменить все • Статус переадрес. **В Настройка** In-Call • Таймер разговора • Настр. стоим. выз. • Мой номер телефона • Разговор и факс • Варианты ответа • Ожидание вызова

#### Z **Исходная настройка**

• Время и дата • Набор в 1 касание • Подсветка • Настройка TTY **Прокрутка** • Язык меню • Экономия батареи • Настр. контрастн. • DTMF • Общий сброс • Общая очистка

#### m **Состояние телефона**

- Мои номера
- Сведения о кредите
- Активная линия • Состояние батареи
- Другие сведения
- $\bigcap$  **Телеф**. **гарнитура**
- J **Настройка для авто**
- **у Сеть** оператора
	- u **Защита телефона**
		- Блокир. телефона • Блок. приложения • Фиксирован. набор • Блокировка вызова • PIN-код SIM-карты • Новые пароли
- c **Средства Java**
	- Загрузка Java-прилож. • Система Java \*\*\*Java Debug TRANSLATE\*\*\* \*\*\*Start TCK TRANSLATE\*\*\*
	- \*\*\*Remove All Midlets

TRANSLATE\*\*\*

#### **Метки**

**Смена мелодии звонка.** Откройте крышку и нажимайте клавишу уменьшения громкости. После уменьшения громкости до минимума будет включен вибровызов, а затем и он будет отключен. Нажмите клавишу увеличения громкости для сброса звонка и увеличения громкости.

**Вывод на дисплей номера своего телефона:** 

Нажмите WI (1997)

**Переход к списку исходящих вызовов:**  Нажмите / °

**Выход из системы меню:** 

Нажмите  $\left( \begin{matrix} \circledast & \circledast \end{matrix} \right)$ 

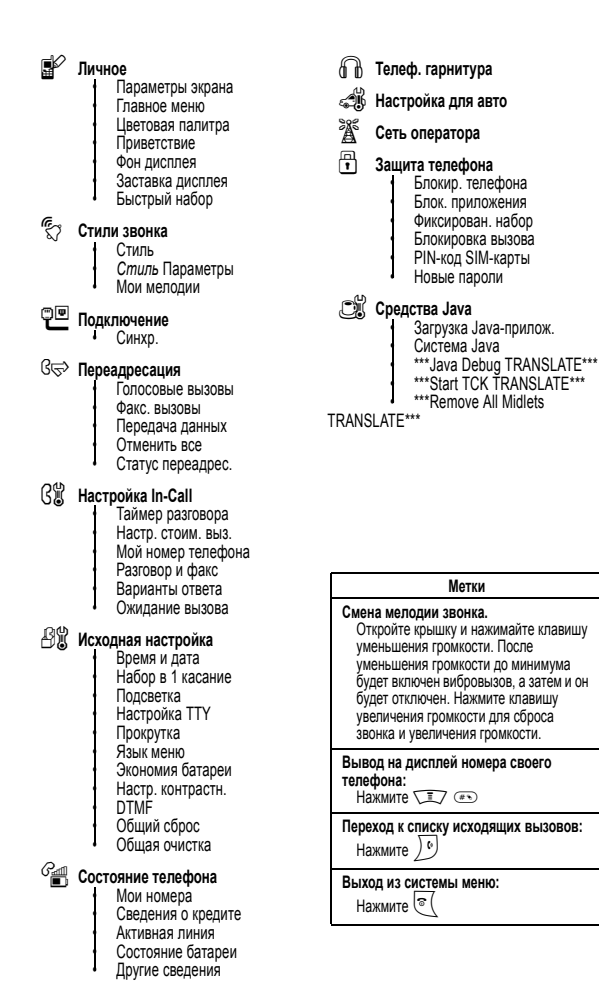

- l **Личное**
	- Параметры экрана • Главное меню • Цветовая палитра **Приветствие** • Фон дисплея • Заставка дисплея
	- Быстрый набор
- $\xi$ <sup>3</sup> Стили звонка
	- Стиль • *Стиль* Параметры • Мои мелодии
- L **Подключение**
	- Ссылка Bluetooth • Синхр.
- H **Переадресация**
	- Голосовые вызовы • Факс. вызовы • Передача данных
	- Отменить все
	- Статус переадрес.
- **В Настройка** In-Call
	- Таймер разговора • Настр. стоим. выз. • Мой номер телефона • Разговор и факс • Варианты ответа • Ожидание вызова

#### Z **Исходная настройка**

• Время и дата • Набор в 1 касание • Подсветка • Настройка TTY • Прокрутка • Язык меню • Экономия батареи • Настр. контрастн. • DTMF • Общий сброс • Общая очистка

#### m **Состояние телефона**

- Мои номера
- Сведения о кредите
- Активная линия
- Состояние батареи
- Другие сведения
- $\bigcap$  **Телеф**. **гарнитура**
- J **Настройка для авто**
- **ЭД** Сеть оператора
- **В** Защита телефона • Блокир. телефона • Блок. приложения • Фиксирован. набор
	- Блокировка вызова • PIN-код SIM-карты • Новые пароли
- **C** Средства Java
	- Загрузка Java-прилож. • Система Java \*\*\*Java Debug TRANSLATE\*\*\* \*\*\*Start TCK TRANSLATE\*\*\*
	- \*\*\*Remove All Midlets

TRANSI ATF\*\*\*

#### **Метки**

**Смена мелодии звонка.**  Откройте крышку и нажимайте клавишу уменьшения громкости. После уменьшения громкости до минимума будет включен вибровызов, а затем и он будет отключен. Нажмите клавишу увеличения громкости для сброса звонка и увеличения громкости.

**Вывод на дисплей номера своего телефона:** Нажмите  $\sqrt{N}$ 

**Переход к списку исходящих вызовов:**  Нажмите )<sup>6</sup>

**Выход из системы меню:** 

Нажмите  $\sqrt{\ }$  (

# *Краткий справочник по функциям*

В этой главе приведены способы доступа к тем функциям телефона, которые не описаны в данном руководстве пользователя. Дополнительные сведения см. в *справочном руководстве*.

## *Функции вызова*

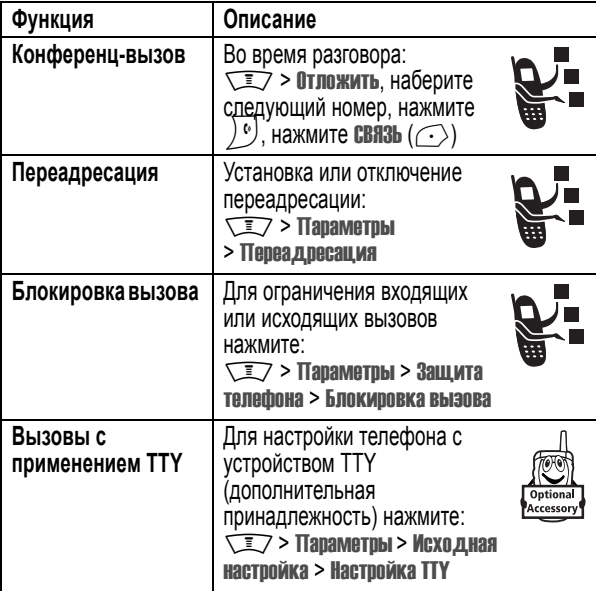

# *Сообщения*

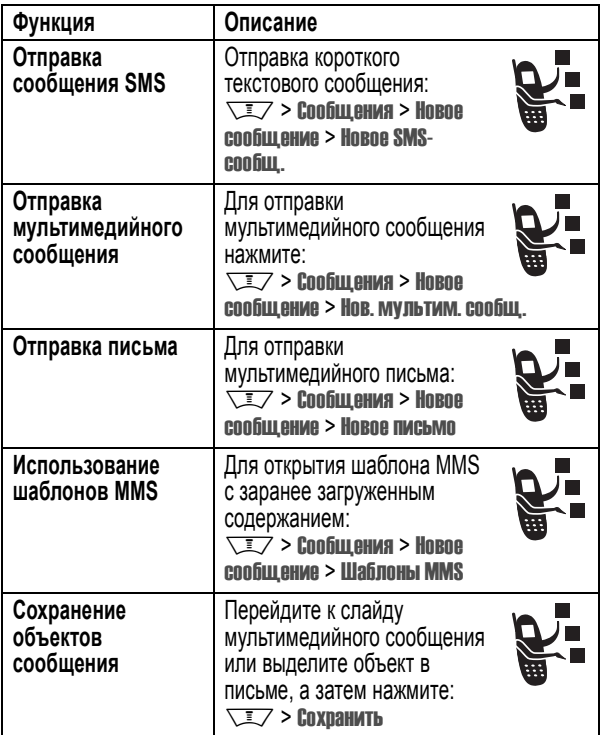

# *Обмен мгновенными сообщениями*

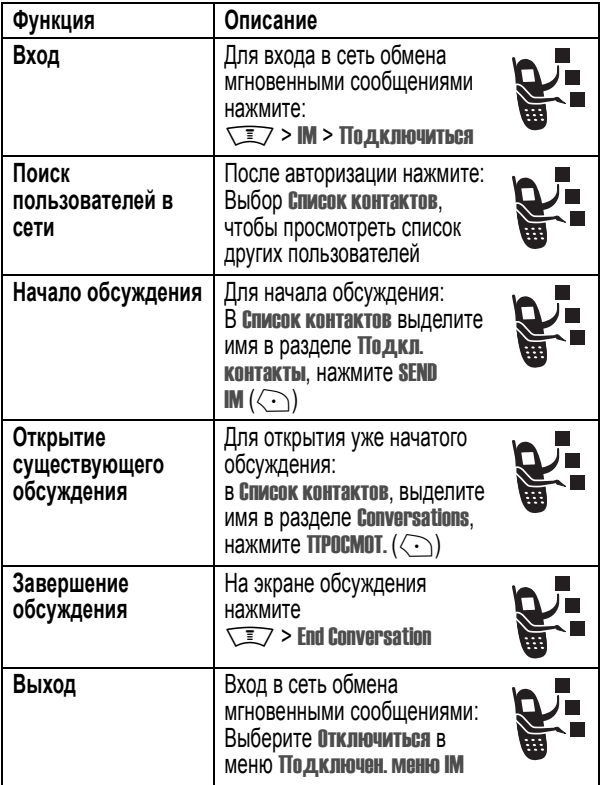

## *Чат*

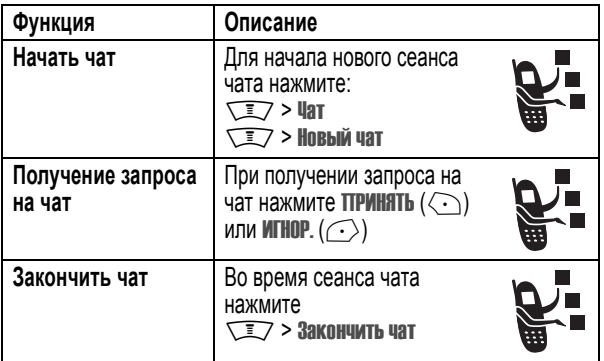

# *Электронная почта*

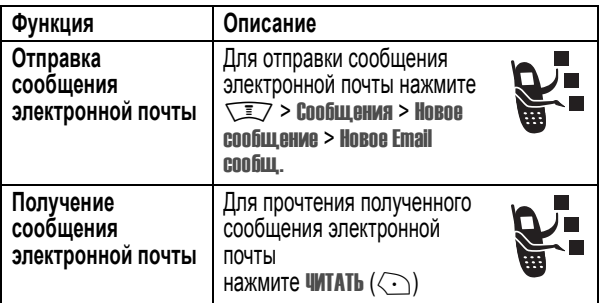

# *Справочник*

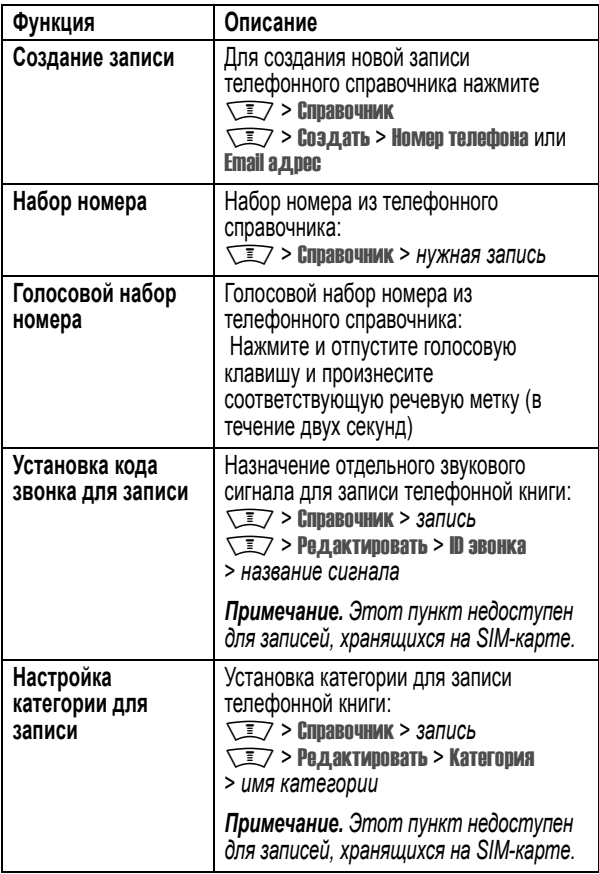

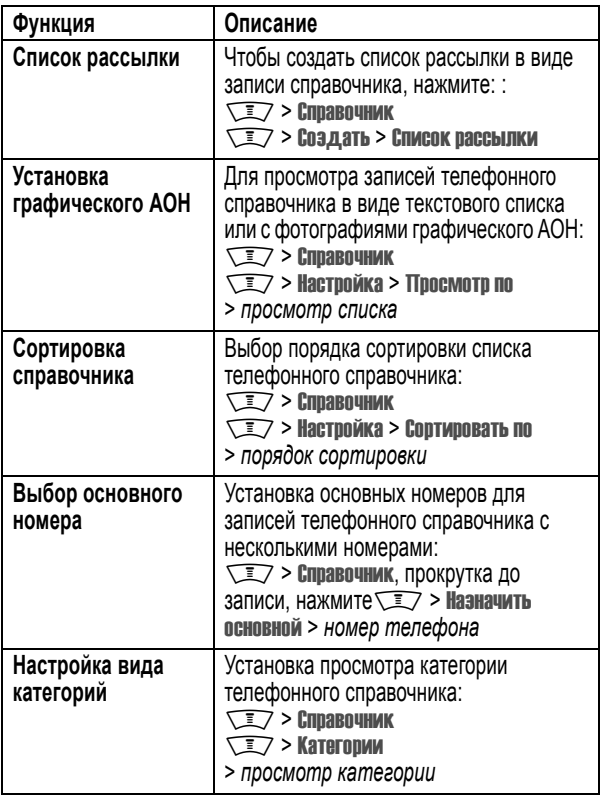

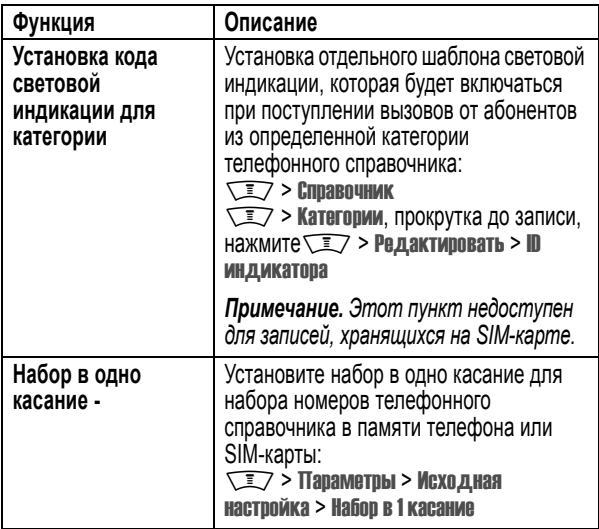

# *Функции персонализации*

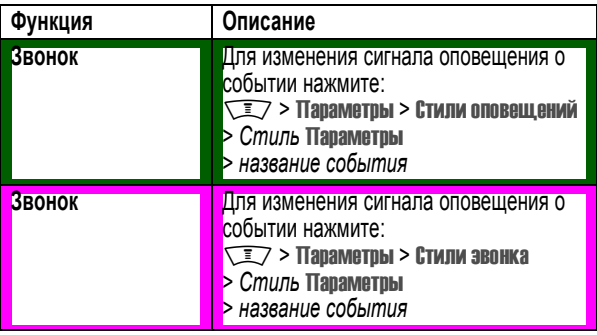

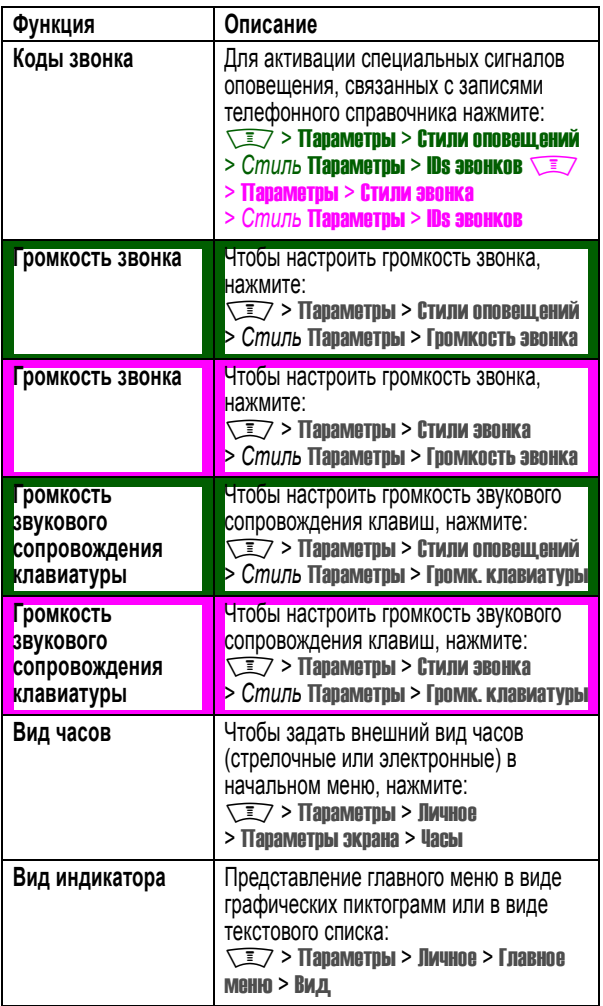

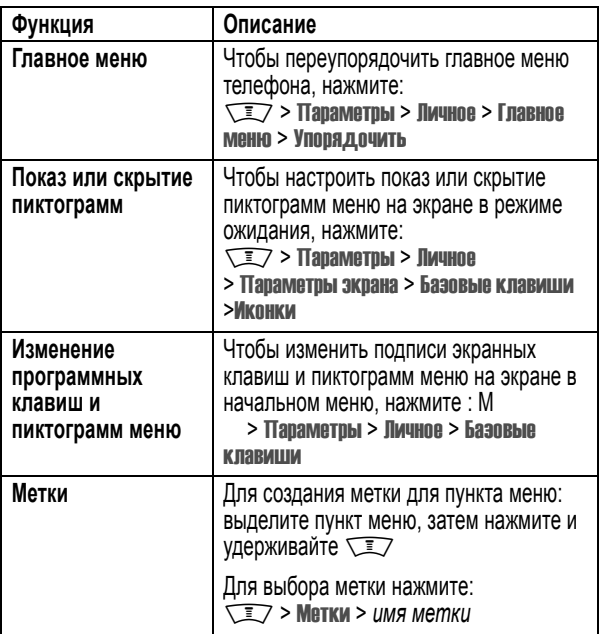

# *Функции меню*

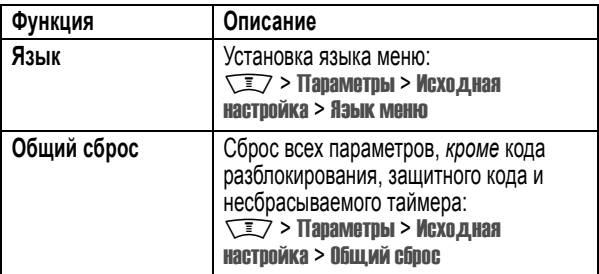

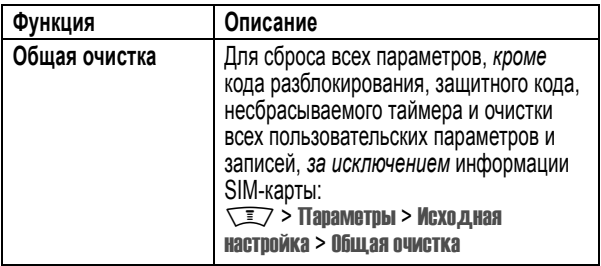

# *Функции набора*

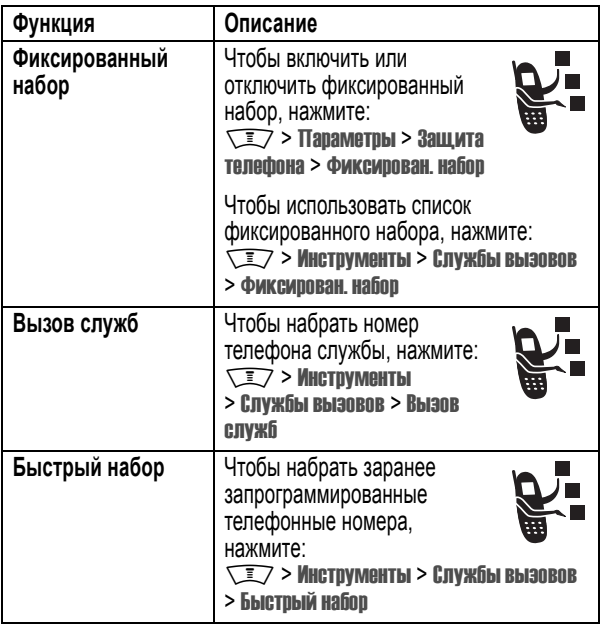

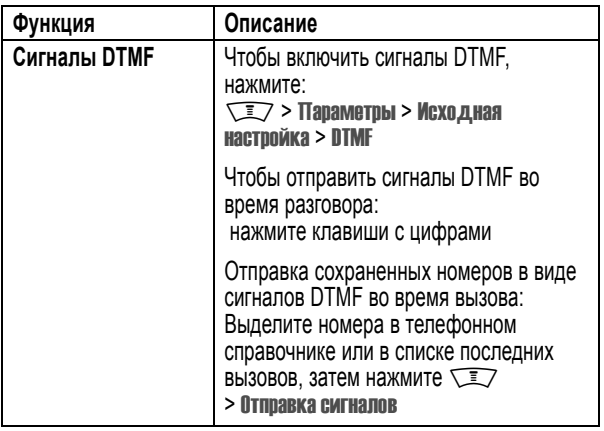

# *Контроль вызовов*

**Время подключения к сети** - это время, истекшее с момента входа в сеть компании-оператора сотовой связи и до момента завершения разговора нажатием клавиши  $\sqrt{\epsilon}$ . Сюда входит время, в течение которого звучат сигнал "занято" и звонок.

**Время подключения к сети, которое отслеживается с помощью таймера со сбросом, может не совпадать со временем, за которое взимает плату оператор сотовой связи. Со всеми вопросами по поводу выставленных счетов следует обращаться непосредственно к своему оператору сотовой связи.** 

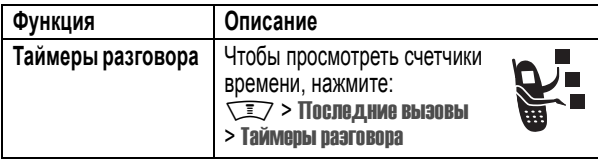

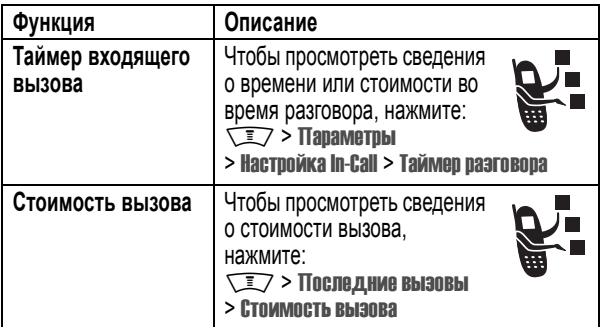

### *Функции разговора без помощи рук*

*Примечание. В некоторых местах использование беспроводных устройств и их дополнительных принадлежностей запрещено или ограничено. При использовании этих изделий следует соблюдать соответствующие законы и правила.* 

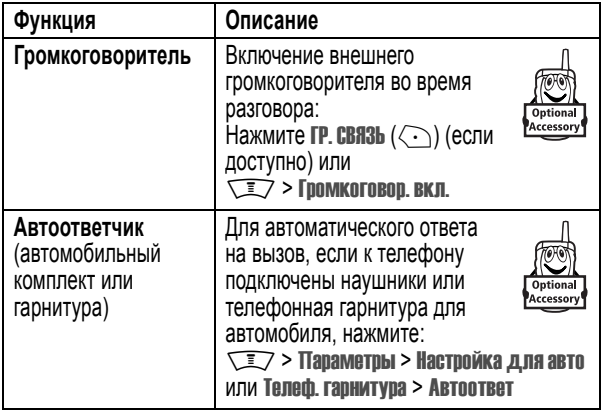

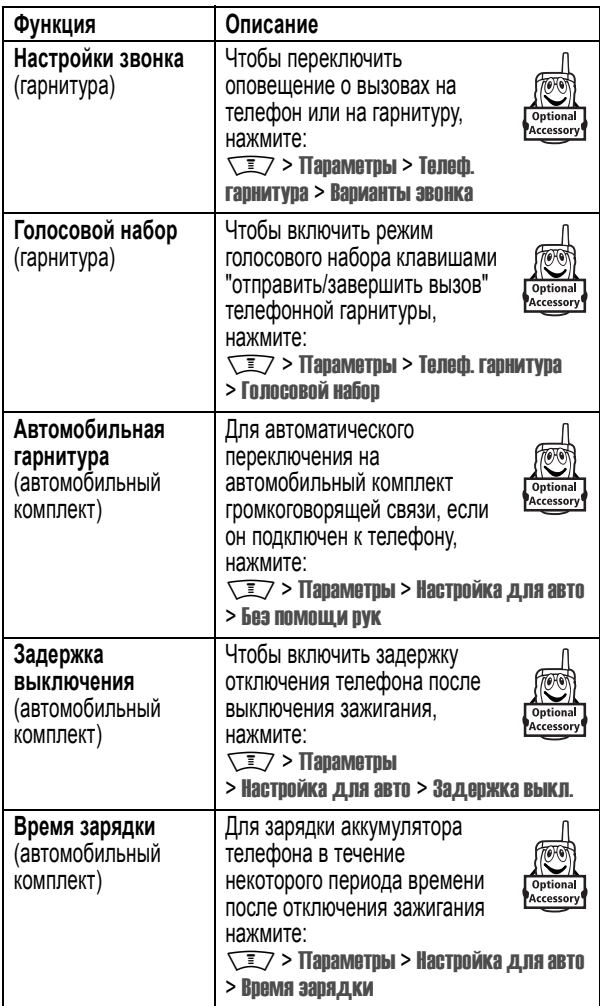

## *Факсимильные вызовы и сеансы передачи данных*

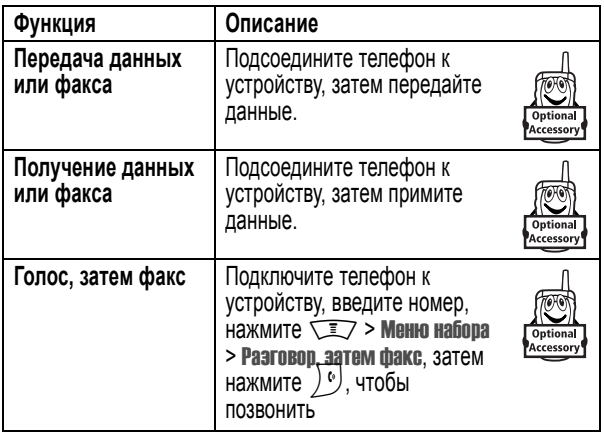

# *Беспроводные соединения через Bluetooth™*

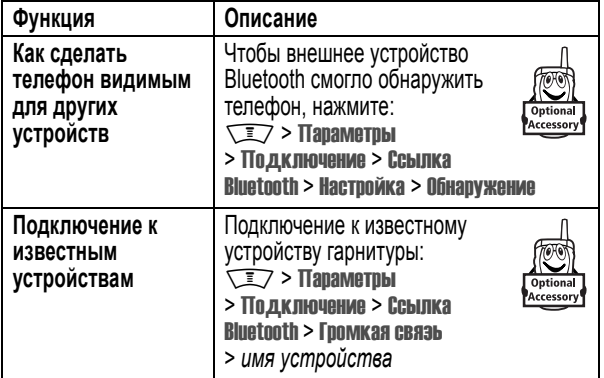

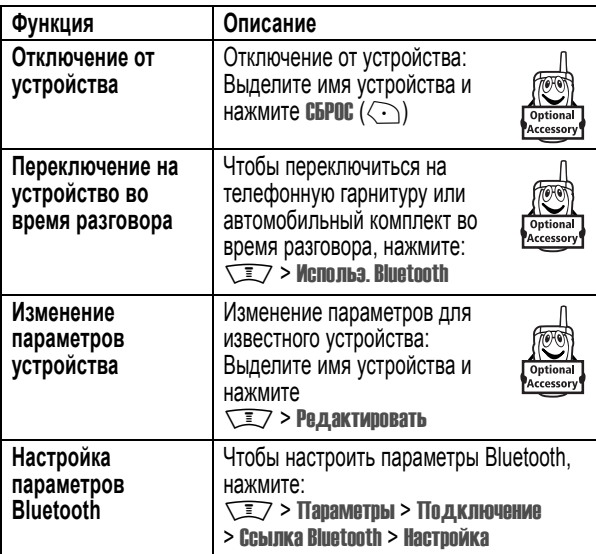

# *Сетевые функции*

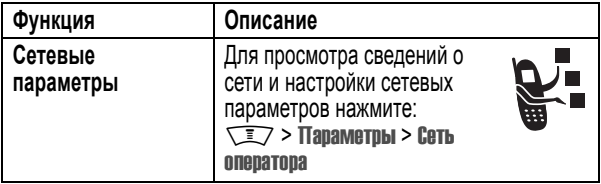

# *Функции ежедневника*

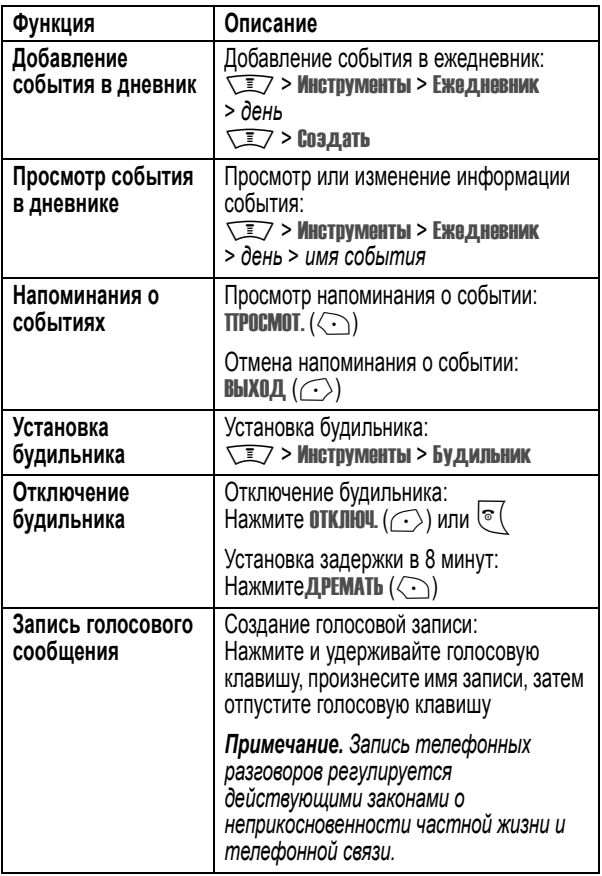

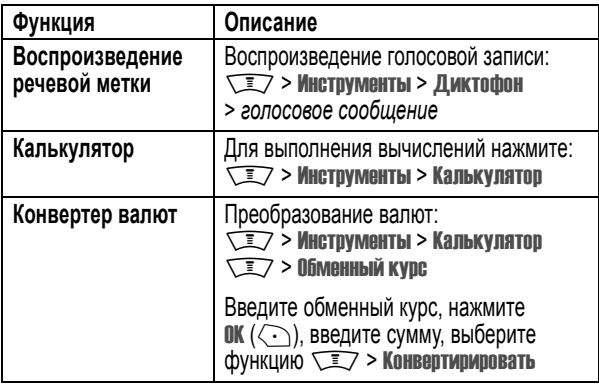

# *Защита*

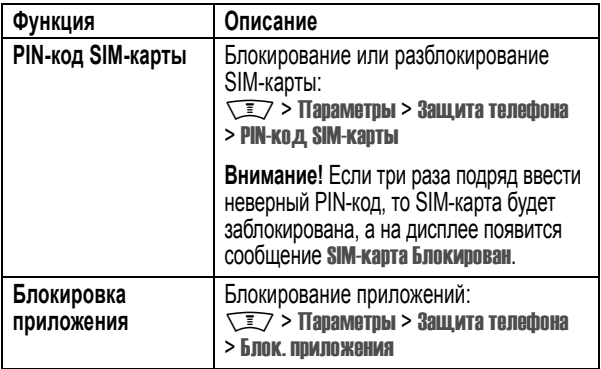

# *Новости и развлечения*

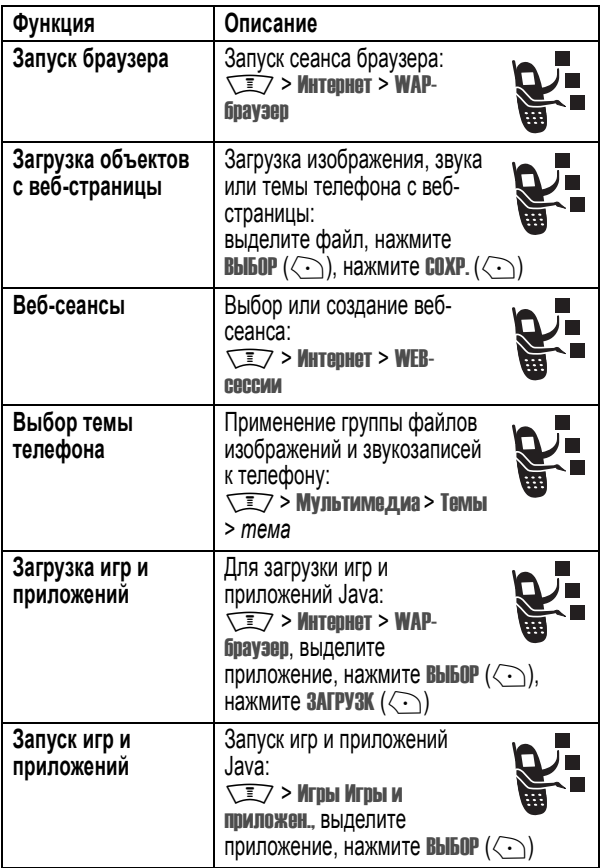

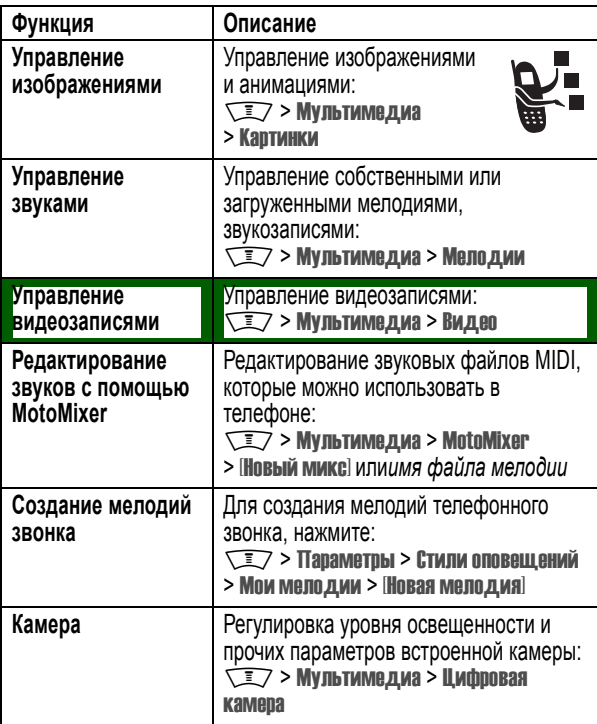

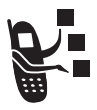

Вы можете отправлять и принимать сообщения, содержащие различные мультимедийные объекты с текстом, анимацией, звуками, а также с записями голоса и видеозаписями.

# *Настройка входящих текстовых сообщений*

Необходимо настроить почтовый ящик входящих сообщений **до того**, как вы приступите к отправке и приему сообщений.

*Примечание. Обычно параметры входящих сообщений уже настроены оператором сотовой связи.* 

Поиск функции  $\sqrt{2}$  > Сообщения **TEZ > Настройка сообщ.** 

Чтобы настроить параметры входящих сообщений, необходимо указать приведённые далее параметры. Фактические имена и значения полей могут различаться в зависимости от технологий, поддерживаемых оператором сотовой связи. Некоторые параметры могут быть недоступны для определенных моделей телефонов.

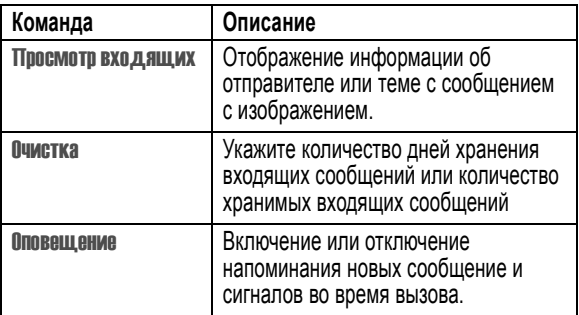

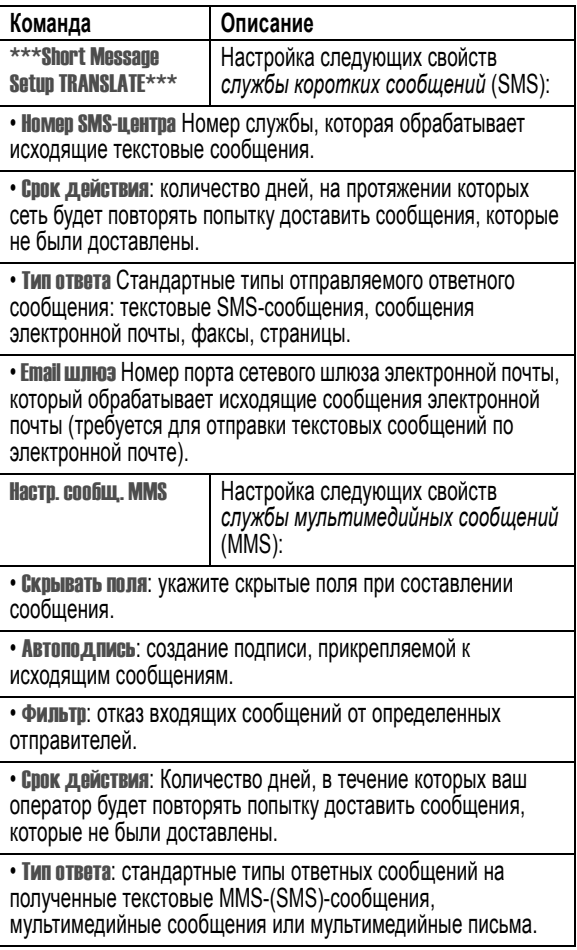

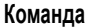

### **Команда Описание**

• Предельный размер: максимальный размер входящего сообщения.

• Информ. осервере: выберите нужный сервер (информацию можно только просматривать).

# *Отправка сообщения SMS*

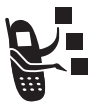

*Текстовые сообщения* SMS можно отправлять на другие мобильные телефоны, а также по электронной почте.

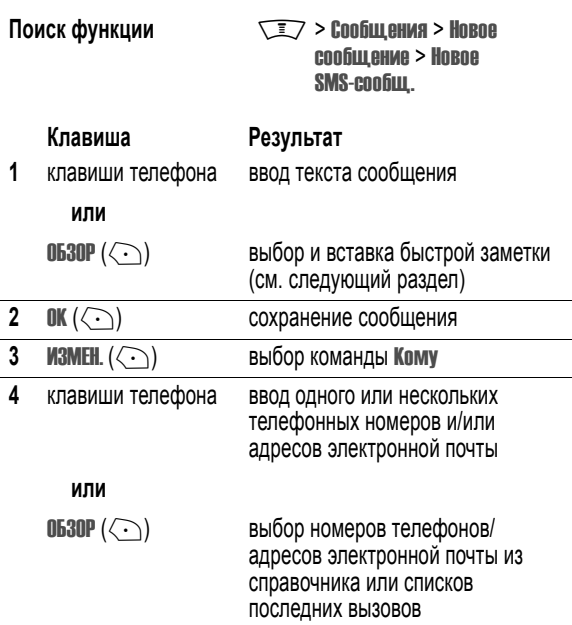

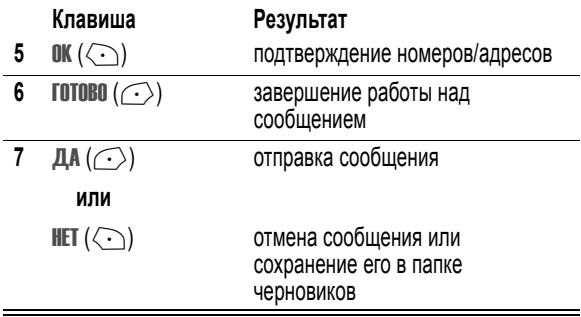

## *Отправка текстового сообщения с использованием быстрой заметки*

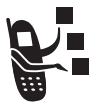

*Быстрые заметки* - это заготовленные текстовые сообщения, которые можно быстро отправлять (например,<br>**В пути**). Вы можете создать свои быстрые заметки.

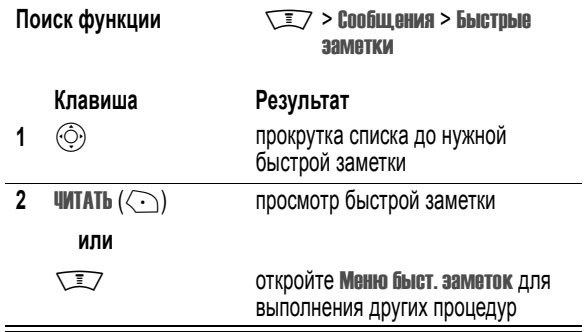

Меню быст. заметок может содержать следующие пункты.

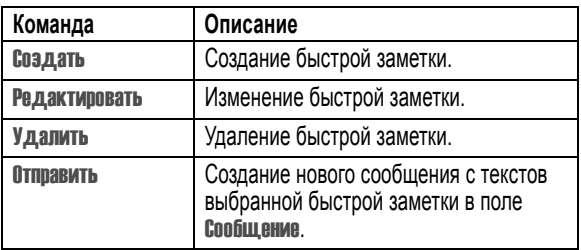

# *Отправка мультимедийного сообщения*

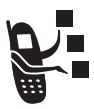

*Мультимедийное сообщение* MMS содержит один или несколько слайдов с текстом и встроенными мультимедийными объектами, синхронизированными в единой презентации. Вы можете отправлять сообщения на другие мобильные телефоны, а также по электронной почте.

**Совет.** Структура слайдов определяется структурой первого слайда и может состоять из текста и изображения или видеозаписи. Поместите курсор в начале слайда, чтобы вставить картинку или видеозапись под текстом. Поместите курсор во вторую часть текста слайда, чтобы вставить картинку или видеозапись под текстом.

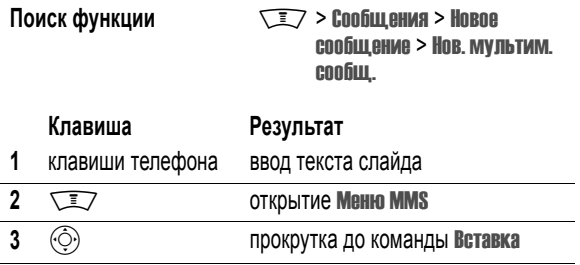

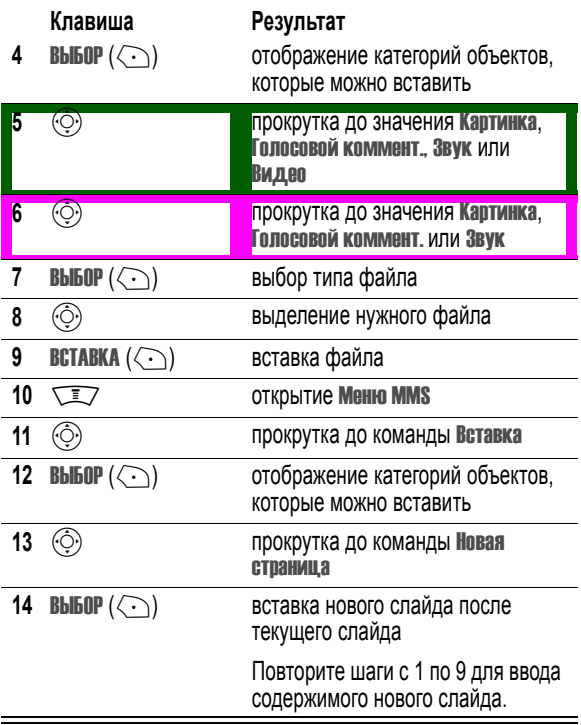

Для редактирования мультимедийного сообщения нажмите  $\widehat{\tt\_\}$ , чтобы открыть Меню MMS. Меню MMS может содержать следующие функции:

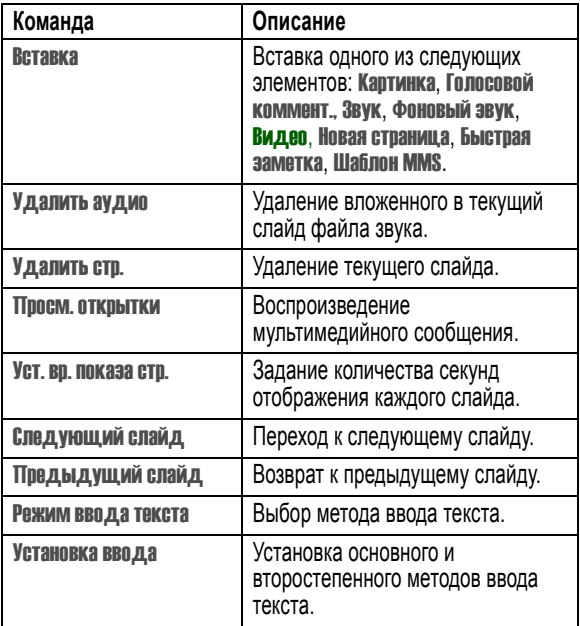

По окончании составления мультимедийного сообщения:

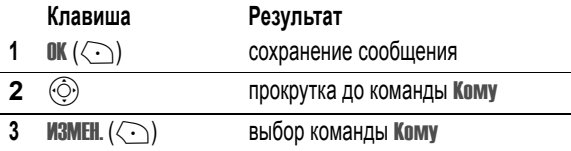

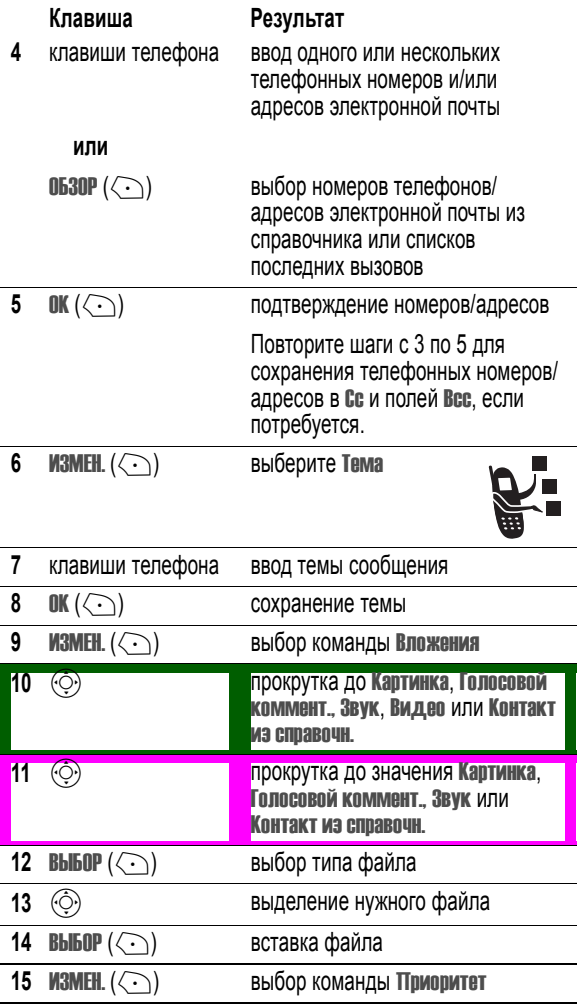

**138** - Сообщения

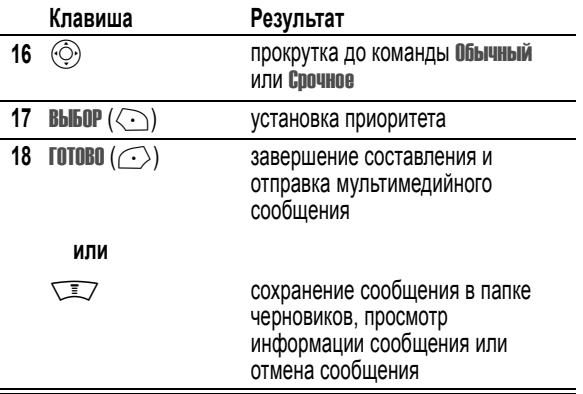

# *Использование шаблонов MMS*

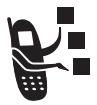

*Шаблоны* MMS - это мультимедийные сообщения с заранее загруженным содержанием. Шаблон MMS можно использовать для составления мультимедийных сообщений.

Мультимедийные объекты в шаблоне, недоступные для редактирования, нельзя будет выделить.

**Поиск функции Manufacture Manufacture Manufacture Manufacture Hospic** сообщение > Шаблоны MMS

# *Отправка мультимедийного письма*

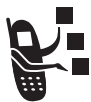

*Письмо* MMS может содержать мультимедийные объекты, вставленные в текстовое сообщение, и/или мультимедийные объекты, прикрепленные к сообщению. Можно отправлять сообщения на другие мобильные телефоны, а также по электронной почте.

**Поиск функции Manufacture Manufacture TET7 > Сообщения > Новое** сообщение > Новоеписьмо

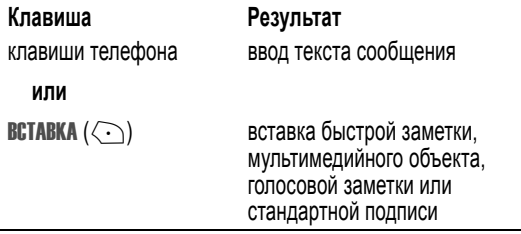

Вставить мультимедийный объект в сообщение можно во время набора. Это могут быть фотографии, картинки и анимация. Звуки и видеозаписи обозначаются индикатором звукового файла или видеозаписи.

Вставка мультимедийного элемента в положение курсора:

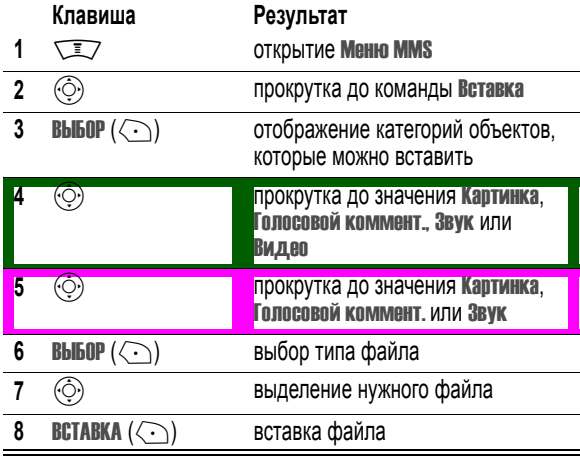

По окончании набора сообщения:

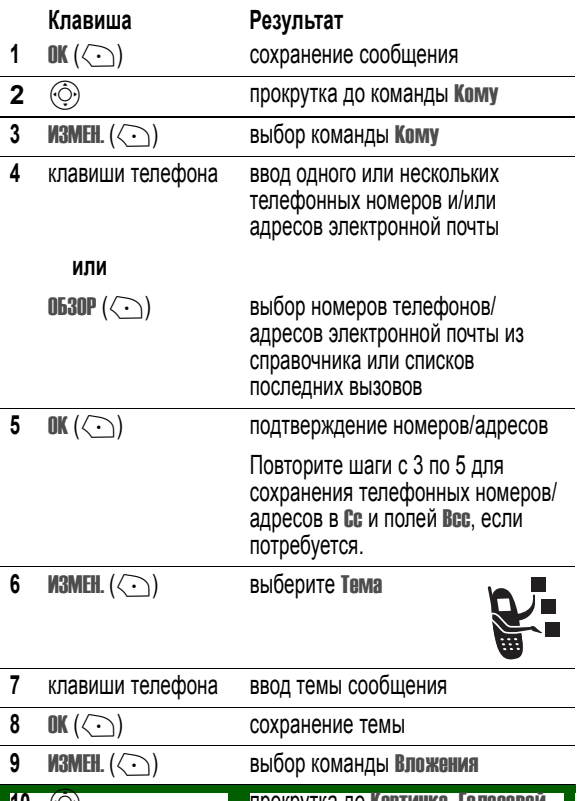

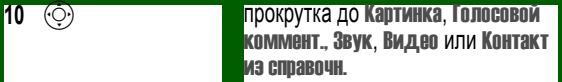

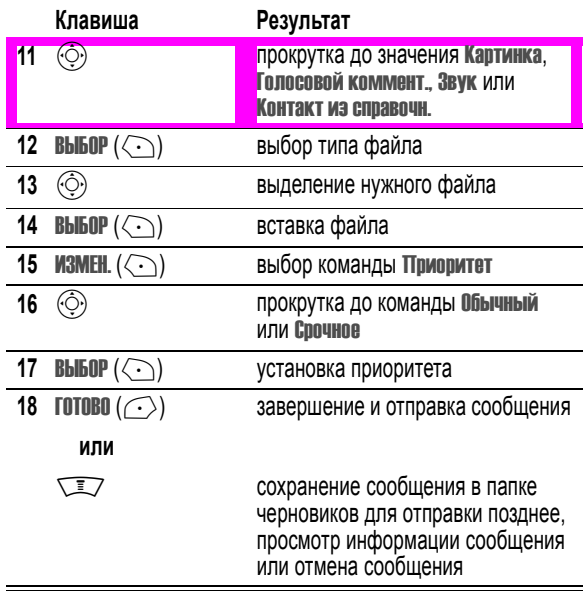

# *Просмотр состояния отправленных сообщений*

Отправленные сообщения сохраняются в папке исходящих сообщений.

**Поиск функции Math Math State State State State State State State State State State State State State State State State State State State State State State State State State State State State State State State State Stat** сообщ.

Сообщения в почтовом ящике исходящих сортируются в порядке отправки, начиная с самых последних. Состояние сообщения обозначается следующими значками:

- $\gg$  = выполняется отправка  $\Box$  = отправлено
- $\mathsf{\times}$  = отправка не удалась

# *Советы по отправке сообщений*

- Нажмите  $\sqrt{N}$  для выбора метода ввода текста при составлении текстового сообщения.
- **•** Длина сообщения ограничена. При вводе текста и/или вставке мультимедийных объектов в сообщение счетчик на дисплее показывает количество написанных страниц (после знака\*), и количество оставшихся символов на текущей странице. Оплата за услуги сети базируется на количестве отправленных страниц.
- **•** При вводе номеров телефонов и/или адресов электронной почты вручную в поле Кому их следует разделять пробелами. Нажмите  $\circled{5}$  вправо, чтобы вставить пробел между каждым номером или адресом электронной почты.

# *Прием сообщения*

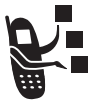

При поступлении сообщения на дисплее появляется индикатор  $\Box$  (ожидающее сообщение), уведомление Новое сообщение и звучит сигнал оповещения.

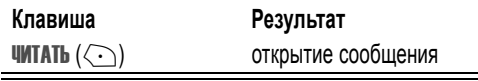

Если включена функция напоминаний, телефон будет периодически напоминать о сообщении до тех пор, пока вы не закроете уведомление о новом сообщении, не прочтете сообщение или не выключите телефон.

При появлении сообщения Переполн. памяти! необходимо удалить часть входящих или исходящих сообщений и черновиков, чтобы иметь возможность принимать новые сообщения.

Полученные сообщения MMS могу содержать различные мультимедийные элементы:

- **•** Вложенные фотографии, изображения и анимация отображаются при прочтении текстового сообщения.
- **•** Вложенный звуковой файл или видеозапись начинает воспроизводиться при прокручивании и выделении индикатора звукового файла или видеозаписи в сообщении. При воспроизведении звукового файла или видеозаписи громкость можно отрегулировать с помощью клавиш регулировки громкости.
- **•** Вложенные файлы добавляются в конец сообщения. Чтобы открыть вложение, выделите индикатор/имя файла и нажмите **ПРОСМОТ.**  $(\langle \cdot \rangle)$  (файл изображения), ВОСПР.  $(\langle \cdot \rangle)$  (файл звука или видеозапись) или **ОТКРЫТЬ**  $(\langle \cdot \rangle)$  (vObject или неизвестный тип файла).

# *Чтение, блокировка и удаление сообщения*

Сообщения в папке входящих сообщений сортируются в порядке отправки, начиная с самых последних. Состояние сообщения обозначается следующими значками:

- 
- 
- $\mathbf{H}$  = прочитанное и заблокированное
- $\Xi$  = непрочитанное  $\Xi$  = непрочитанное (с вложением)
- $\hat{m}$  = прочитанное  $\hat{m}$  = прочитанное (с вложением)
	- $\widehat{M}$  = прочитанное и заблокированное (с вложением)

Наиболее ранние сообщения удаляются автоматически, если это указано в параметрах настройки входящих сообщений Очистка. Если требуется сохранить какое-либо сообщение, его следует заблокировать во избежание удаления при очистке.

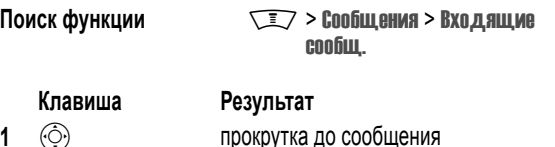
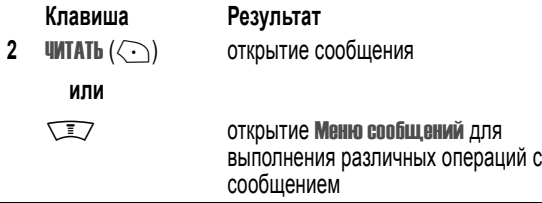

Меню сообщений может содержать следующие пункты.

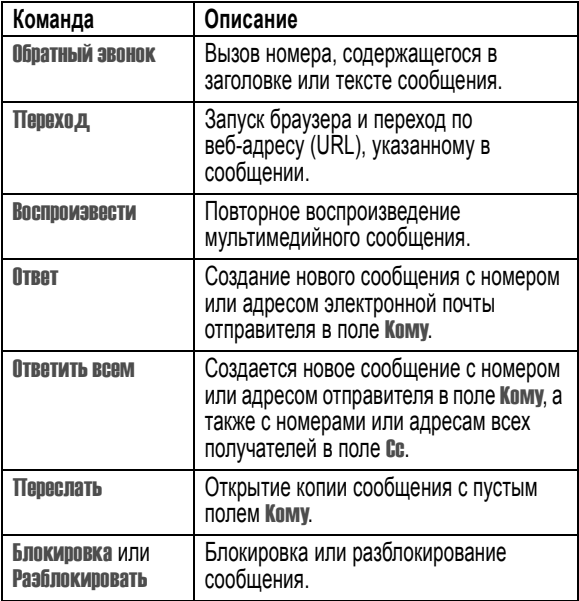

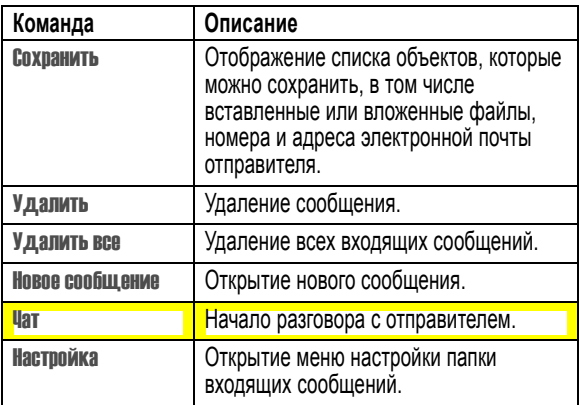

# *Сохранение объектов мультимедийного сообщения или письма*

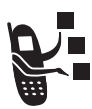

Чтобы сохранить мультимедийный объект, содержащийся в мультимедийном сообщении или письме, выделите этот объект в письме или откройте слайд с этим объектом, а затем выполните следующее:

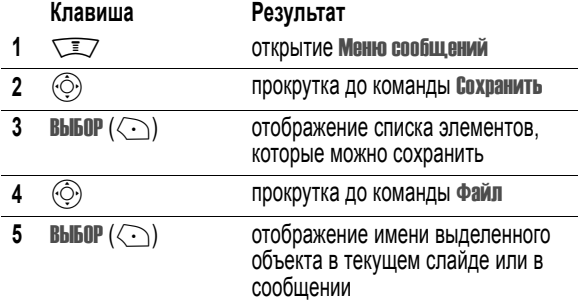

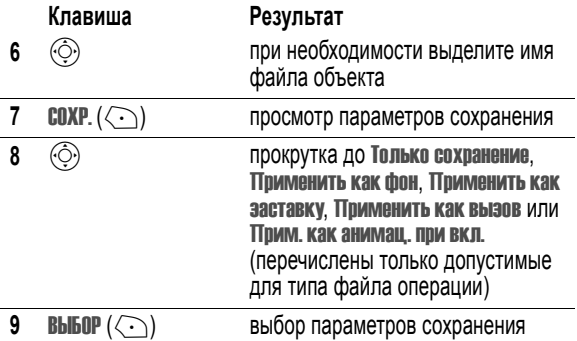

# *Чтение сообщений браузера*

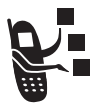

Веб-сервер вашей сети может отправлять вам *сообщения браузера*, которые можно читать в браузере.

При поступлении сообщения на дисплее появляется индикатор  $\Xi$  (ожидающее сообщение), уведомление Новое сообщ. WAP и звучит сигнал оповещения.

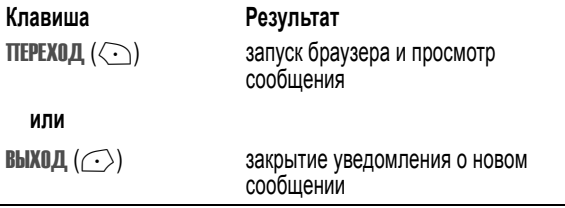

Просмотр сообщений браузера в любое время.

Поиск функции **Mateurana Mateurana Mateurana Mateura** > Сообщения WAP

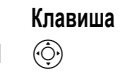

**Клавиша Результат 1**  $\widehat{(\odot)}$  прокрутка до сообщения

**ВЫБОР** (<-) открытие сообщения

# *Чтение сообщений информационных служб*

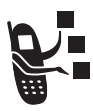

*Сообщения информационных служб* - это широковещательная информация, которую вы можете получать, например, биржевые сводки и заголовки новостей.

# *Настройка почтового ящика входящих сообщений информационных служб*

Почтовый ящик входящих сообщений информационных служб необходимо настроить **до того**, как Вы приступите к приему этих сообщений.

*Примечание. Обычно параметры входящих сообщений информационных служб уже настроены оператором сотовой связи.* 

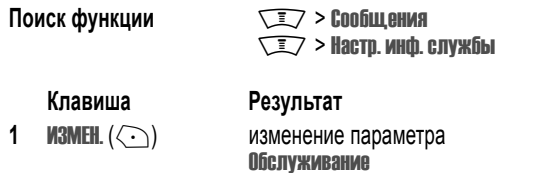

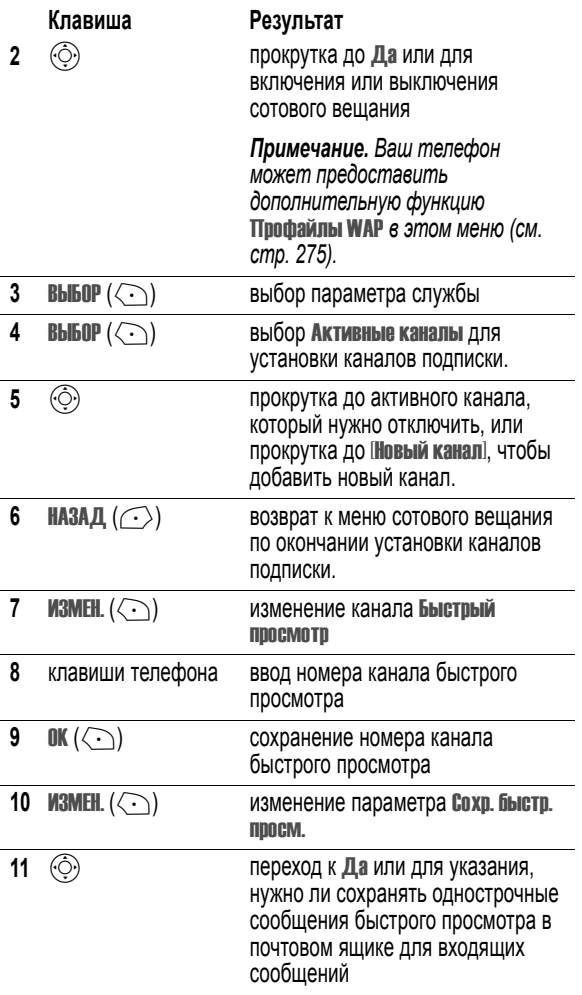

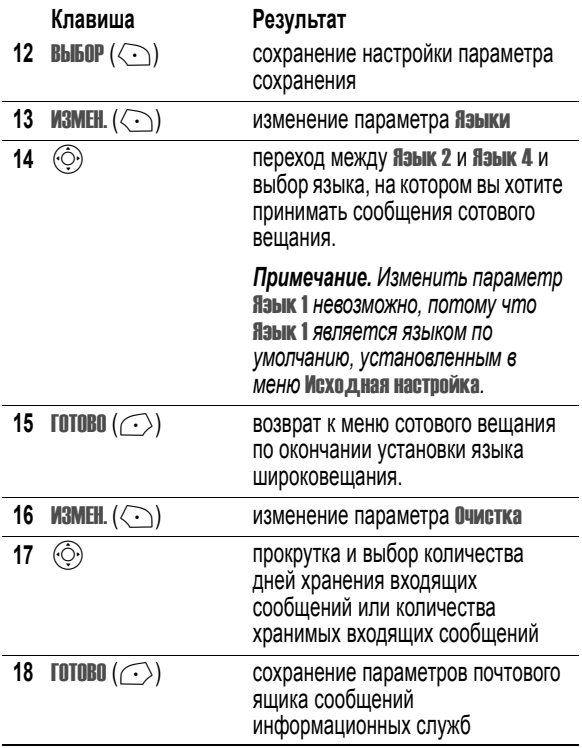

# *Получение сообщения информационной службы*

При поступлении длинного сообщения информационных служб на дисплее появляется индикатор  $\equiv$  (ожидающее сообщение) и уведомление Новое сообщение, а также звучит сигнал.

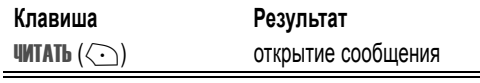

Если поступило короткое сообщение быстрого просмотра, то оно сразу выводится на дисплей (см. стр. 153).

Если включена функция напоминаний, телефон будет периодически напоминать о сообщении до тех пор, пока вы не закроете уведомление о новом сообщении, не прочтете сообщение или не выключите телефон.

При появлении сообщения Переполн. памяти! необходимо удалить часть входящих или исходящих сообщений и черновиков, чтобы иметь возможность принимать новые сообщения.

# *Чтение, блокировка и удаление сообщения информационных служб*

Сообщения в почтовом ящике информационных служб сортируются в порядке поступления, начиная с самых свежих. Состояние сообщения обозначается следующими значками:

- $\Xi$  = непрочитанное  $\hat{\Xi}$  = прочитанное
- $\mathbf{H}$  = прочитанное и заблокированное

Наиболее ранние сообщения удаляются автоматически, если это указано в параметрах настройки входящих сообщений Очистка. Если требуется сохранить какое-либо сообщение, его следует заблокировать во избежание удаления при очистке.

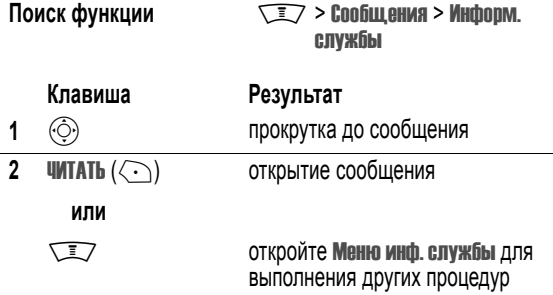

Меню инф. службы может содержать следующие пункты.

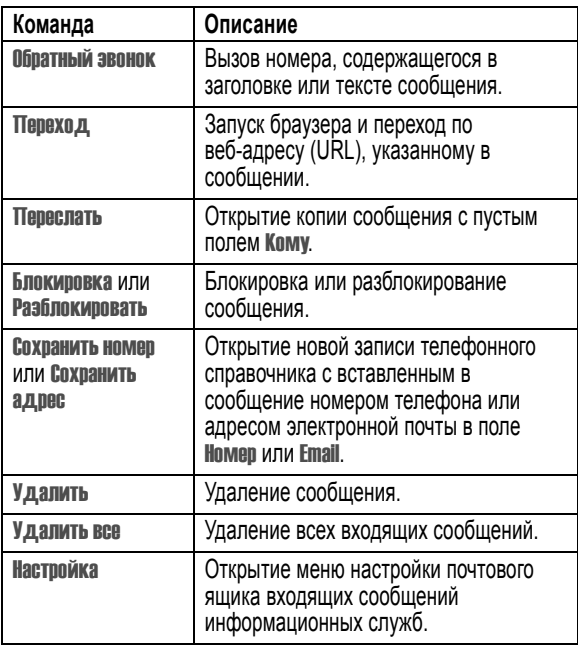

# *Чтение и сохранение сообщения для быстрого просмотра*

*Сообщения для быстрого просмотра* это короткие сообщения информационных служб, которые отображаются на дисплее. Телефон оповещает о поступлении сообщения быстрого просмотра.

#### **Действия:**

Прочтите сообщение для быстрого просмотра, затем нажмите  $\sqrt{\epsilon}$  (для удаления сообщения.

Если длина сообщения превышает 2 строки, можно сохранить его в почтовом ящике входящих сообщений информационных служб, нажав  $Cov$ ранить  $(\widehat{\,\cdot\,}\rangle$ ). Сведения об автоматическом сохранении сообщений для быстрого просмотра см. на стр. 148.

*Примечание. Службы широкого оповещения (или браузерные) рассылают сообщения для быстрого просмотра по каналам быстрого просмотра. Сведения о настройке каналов быстрого просмотра см. на стр. 148.* 

## *Использование чата*

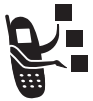

Функция *обмена мгновенными сообщениями* служит для обмена сообщениями в реальном времени с другими пользователями мобильных телефонов. Отправляемые сообщения сразу отображаются на дисплее сотового телефона вашего собеседника.

# *Вход в сеть обмена сообщениями*

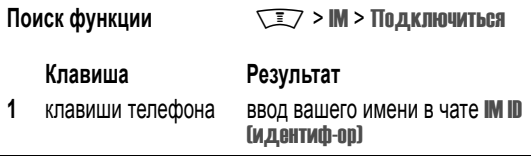

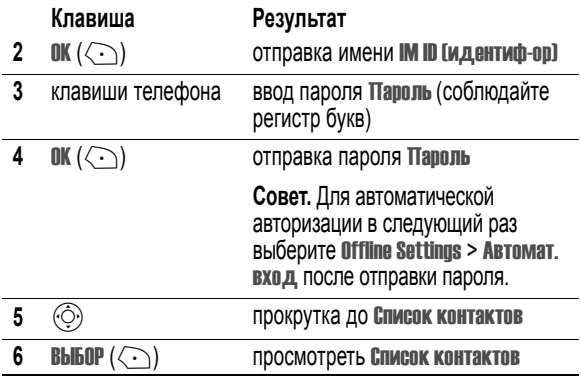

Ваш Список контактов отсортирован по состоянию интерактивности:

- **•** Первым отображается пункт Меню общения. Это пользователи чата, которые в данное время находятся в сети и участвуют в обсуждении с Вами. Нажмите ПРОСМОТ.  $(\{ \cdot \})$  для начала обсуждения с ними.
- **•** Подкл. контакты пользователи, вошедшие в сеть. Нажмите SEND  $\mathsf{IM}(\overline{\langle \cdot \rangle})$  для отправки сообщения собеседнику. Индикатор  $\cong$ (занят) означает, что собеседник занят и не может ответить.
- **Offline Buddies** пользователи, вышедшие из чата. Индикатор  $\varphi$ (оповещение) означает, что Вы установили оповещение для собеседника. Чтобы отправить сообщение при входе собеседника после обновления списка, нажмите **SEND IM**  $(\langle \cdot \rangle)$ .

*Примечание. Чтобы обновить* Список контактов*, нажмите*  $\sqrt{2}$  > Обновить список во время просмотра списка.

### *Отправка и прием мгновенных сообщений.*

После входа в сеть Вы можете обмениваться сообщениями с другими пользователями.

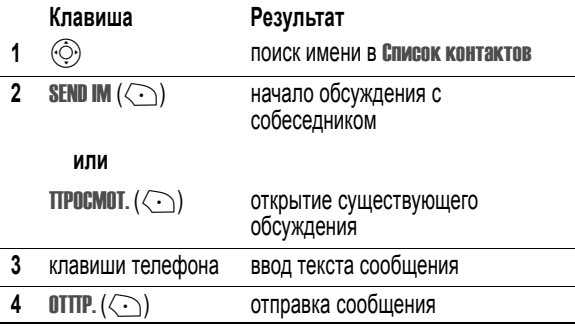

На телефоне отображается журнал обсуждения, где можно просмотреть отправленные реплики и полученные ответы собеседника. На дисплее обсуждения можно выполнить следующие действия:

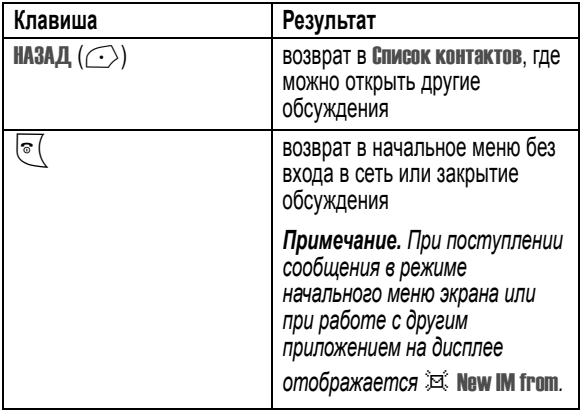

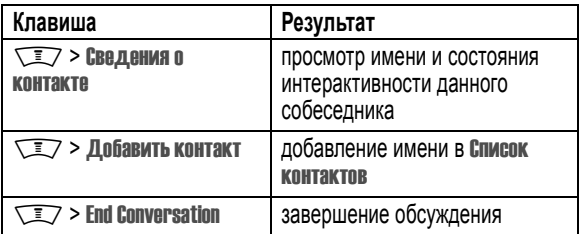

*Примечание. При выходе из сети обмена сообщениями журнал обсуждения* **все еще можно просмотреть, нажав**  $\sqrt{2}$  **> IM > Откл.** собеседника *в начальном меню. При отключении телефона журнал обсуждения удаляется.* 

#### *Выбор состояния интерактивности*

После входа в сеть Ваше состояние интерактивности могут увидеть другие пользователи. Для установки состояния:

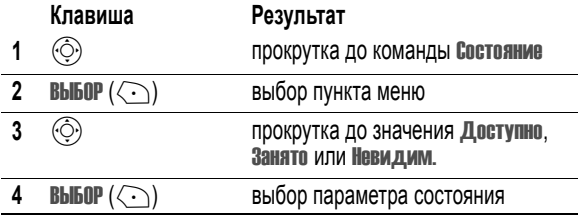

#### *Настройка обмена мгновенными сообщениями*

#### **Добавление и удаление контактов**

Чтобы добавить имя, откройте Список контактов или обсуждение и нажмите  $\sqrt{N} > \text{A}$ обавить контакт. Если обсуждение не открыто, введите имя и нажмите ОК  $(\{ \cdot \})$ . Служба обмена сообщениями выдаст ошибку, если на сервере не будет найдено данное имя.

Чтобы удалить имя из Список контактов, выделите его и нажмите  $\sqrt{2}$  > Удалить контакт.

#### **Установка оповещения для собеседников, отсутствующих в сети**

Чтобы получить уведомление о входе в сеть обмена сообщениями, выделите нужное имя в Список контактов и нажмите  $\sqrt{2}$  > Оповещ. подкл. реж..

#### **Настройка сообщения для состояния "занят".**

Если вы вошли в службу обмена мгновенными сообщениями, но не желаете отвечать на новые сообщения, вы можете установить индикатор  $\approx$  (занят), который будет отображаться напротив вашего имени в Список контактов других пользователей. В меню \*\*\*IM Online TRANSLATE\*\*\* выберите Состояние > Занято.

Чтобы создать или изменить сообщение для состояния "занят", автоматически отправляющегося пользователям, которые попытаются отправить Вам сообщение, выберите Занят. сообщ. в меню \*\*\*IM Online TRANSLATE\*\*\*.

*Примечание. Меню* \*\*\*IM Online TRANSLATE\*\*\* *появляется после входа и после нажатия* НАЗАД *(*+*) <sup>в</sup>* Список контактов*.* 

#### **Установка оповещения сети обмена мгновенными сообщениями**

Служба обмена сообщениями может воспроизводить звуковой сигнал при поступлении новых сообщений или при появлении в сети пользователя, для которого установлено оповещение.

Чтобы включить или выключить оповещение службы обмена сообщениями, выберите Параметры > Set Sounds в меню \*\*\*IM Online TRANSLATE\*\*\*.

#### **Выход из сети обмена сообщениями**

Выберите Отключиться в меню \*\*\*IM Online TRANSLATE\*\*\*.

# *Использование чата*

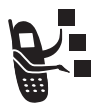

#### *Запуск сеанса чата*

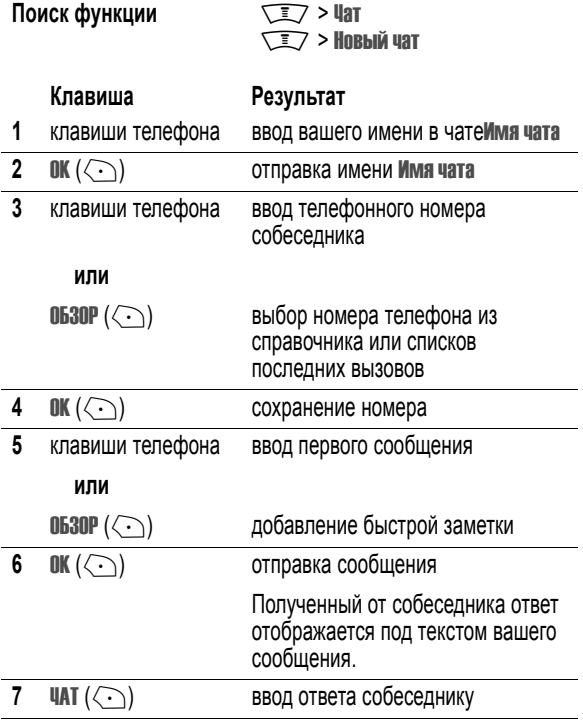

- *• Сеанс чата может быть начат из текстового сообщения. появится в поле* Кому*.*
- *• При появлении сообщения* Переполн. памяти! *необходимо удалить*

#### *Использование журнала обмена*

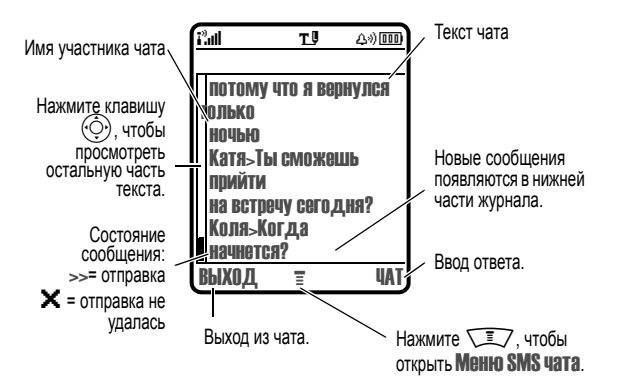

#### *Использование меню чата*

# Во время сеанса чата нажмите  $\sqrt{N}$ , чтобы открыть Меню SMS чата для

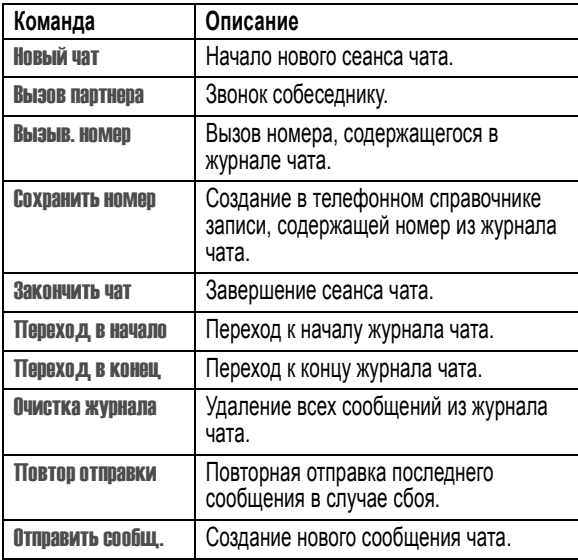

## *Ответ на поступившее сообщение*

**Чат с** имя собеседника и прозвучит сигнал.

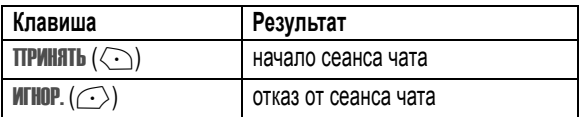

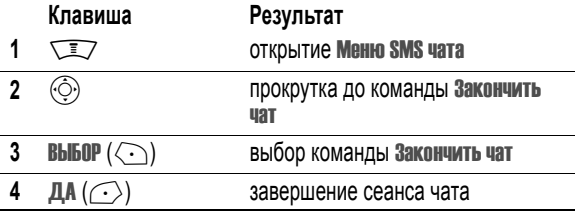

#### *Завершение сеанса чата*

Если сеанс чата завершен без использования команды Закончить чат, и журналу чата, сеанс будет продолжен.

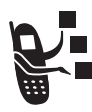

С помощью телефона можно получать и отправлять электронную почту.

# *Настройка входящих сообщений электронной почты*

Папку входящей электронной почты необходимо настроить **до того**, как вы приступите к отправке и приему электронной почты.

*Примечание. В большинстве случаев параметры папки входящих сообщений электронной почты уже настроены оператором сотовой связи.* 

**Поиск функции**  $\sqrt{2}$  > Сообщения > Emailсообщения  $\sqrt{2}$  > Hacto. Email сообщ.

Чтобы настроить папку входящих сообщений электронной почты, необходимо указать приведённые далее параметры. Фактические имена и значения полей могут различаться в зависимости от технологий, поддерживаемых оператором сотовой связи. Некоторые параметры могут быть недоступны для определенных моделей телефонов.

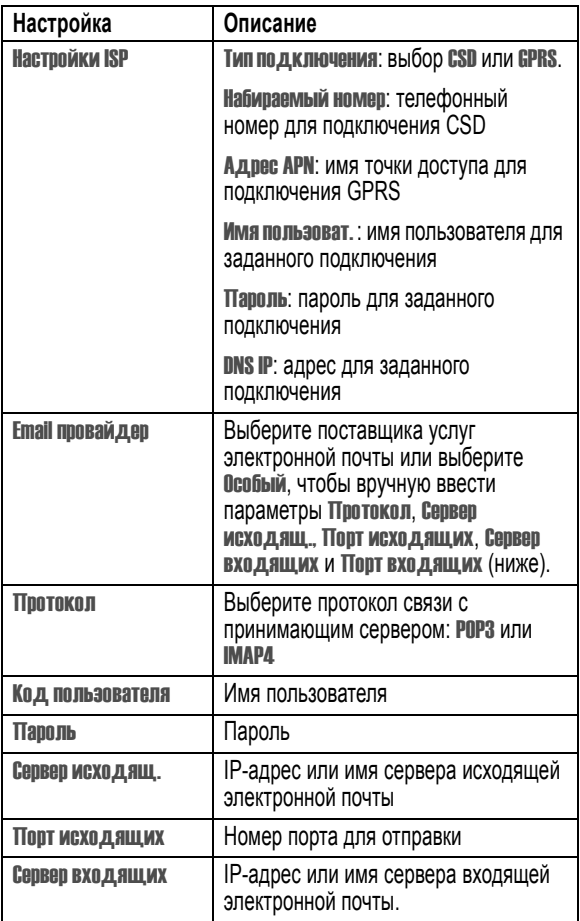

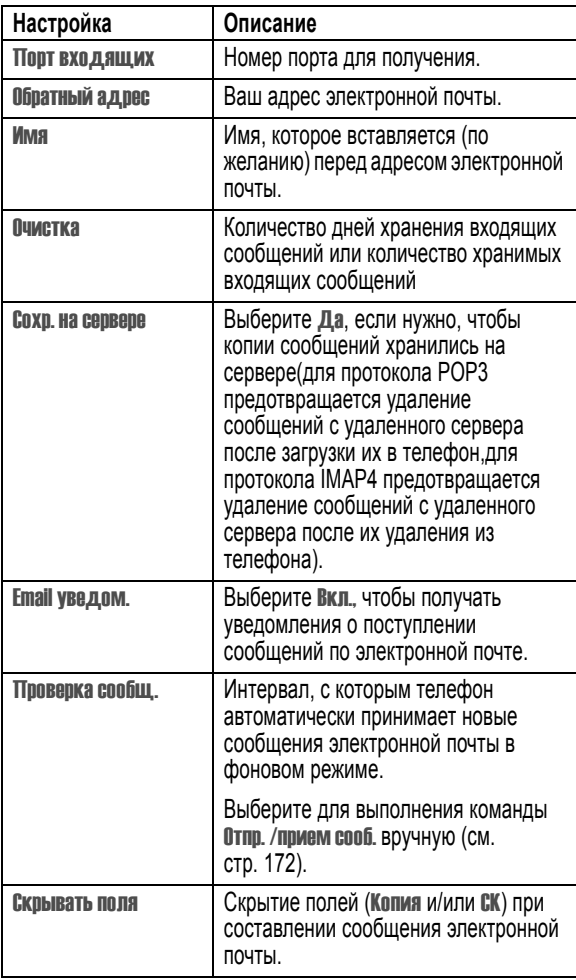

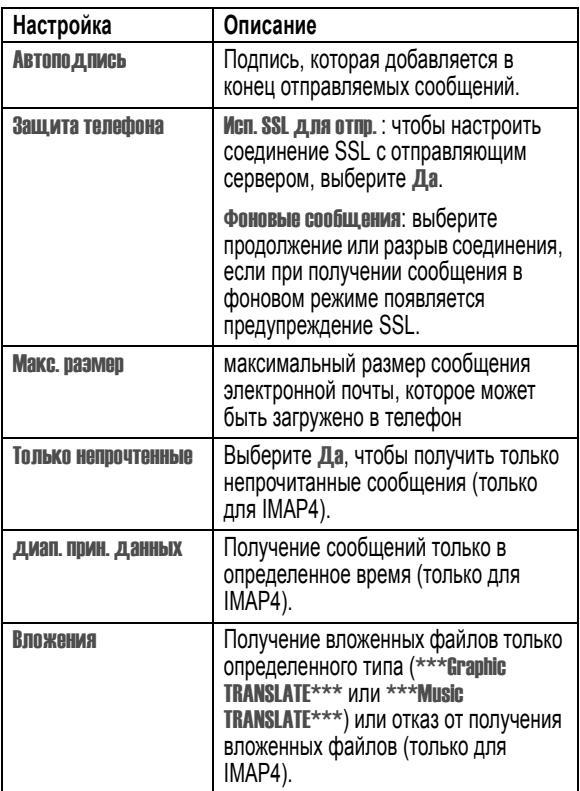

# *Отправка сообщений электронной почты*

Сообщение электронной почты может быть отправлено одному или нескольким получателям. Адреса получателей могут быть введены вручную или выбраны из справочника.

При вводе вручную нескольких адресов электронной почты их следует разделять запятой, точкой с запятой или двоеточием.

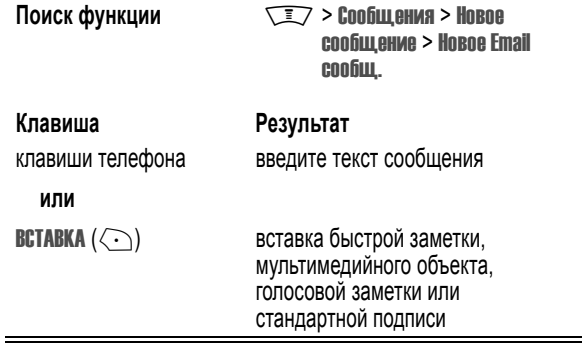

После ввода сообщения в него можно вставить мультимедийные элементы. Это могут быть фотографии, картинки и анимация. Звуки и видеозаписи обозначаются индикатором звукового файлаили видеозаписи.

Вставка мультимедийного элемента в положение курсора:

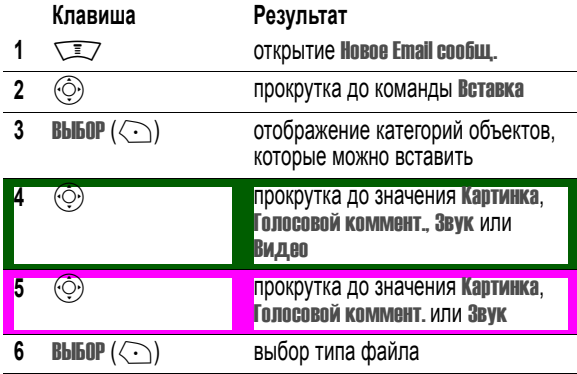

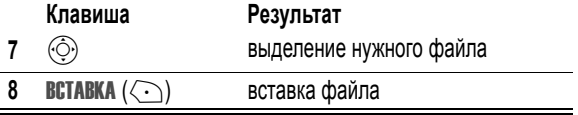

По окончании набора сообщения электронной почты:

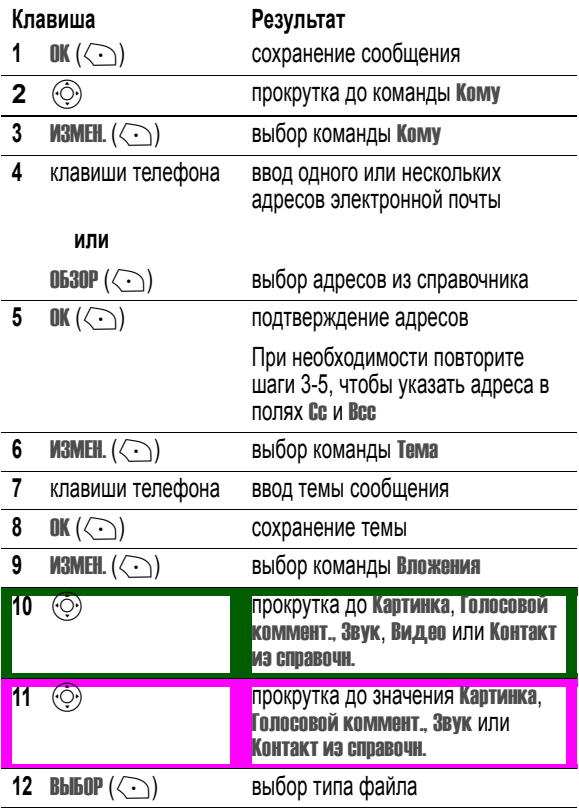

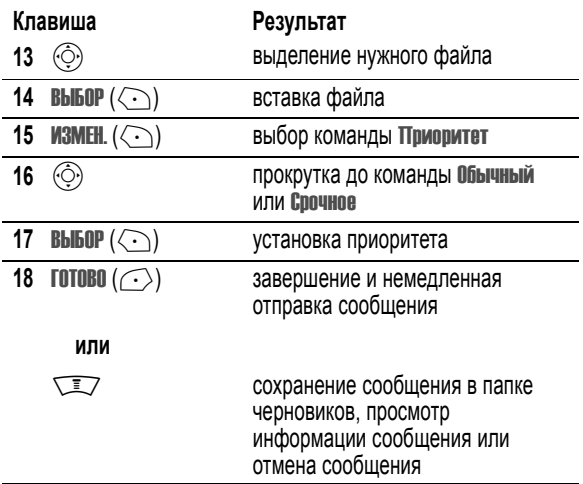

# *Вставка быстрой заметки в сообщение электронной почты*

*Быстрые заметки* представляют собой заранее составленные тексты, которые можно быстро вставлять в сообщения электронной почты. Дополнительные сведения см. на стр. [134.](#page-133-0)

Чтобы вставить быструю заметку в сообщение электронной почты, выполните следующее.

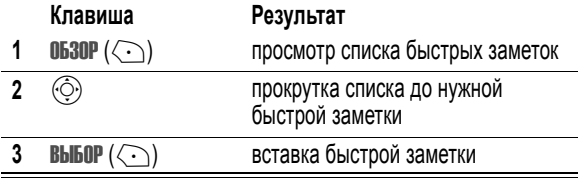

# *Просмотр состояния отправленных сообщений электронной почты*

Отправленные сообщения электронной почты хранятся в папке отправленных сообщений.

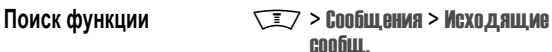

Сообщения в почтовом ящике исходящих сортируются в порядке отправки, начиная с самых последних. Состояние сообщения обозначается следующими значками:

 $\Xi$  = отправлено  $\mathsf{X}$  = отправка не удалась

# *Получение сообщений электронной почты*

Отправленные вам сообщения электронной почты хранятся на почтовом сервере поставщика услуг до тех пор, пока вы не загрузите их в свой телефон.

Если в телефоне настроена периодическая проверка электронной почты, то при поступлении нового сообщения на дисплее появляется индикатор  $\Xi$  (ожидающее сообщение) и уведомление Новое сообщение, а также подаётся сигнал оповещения.

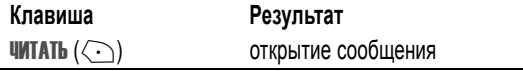

Если включена функция напоминаний, телефон будет периодически напоминать о сообщении до тех пор, пока вы не закроете уведомление о новом сообщении, не прочтете сообщение или не выключите телефон.

При появлении сообщения Переполн. памяти! необходимо удалить часть входящих или исходящих сообщений и черновиков, чтобы иметь возможность принимать новые сообщения.

**Совет.** Новые сообщения электронной почты полностью загружены в телефон. Протокол IMAP4 позволяет загружать только заголовок сообщения, если размер сообщения электронной почты превышает значение параметра Макс. размер. Во время загрузки сообщения можно нажать клавишу КОНЕЦ  $(\langle \cdot \rangle)$ , чтобы отсоединиться от почтового сервера по завершении загрузки. Если нужно отсоединиться немедленно, нажмите клавишу **КОНЕЦ.**  $(\langle \cdot \rangle)$  второй раз.

# *Чтение, блокировка и удаление сообщений электронной почты*

Сообщения в папке входящих сортируются в обратном хронологическом порядке. Состояние сообщения обозначается следующими значками:

- 
- $\Xi$ ! = непрочитанное срочное
- $\Xi$  = непрочитанное  $\Xi$  = непрочитанное (с вложением)
	- $\mathbb{Z}$  = непрочитанное срочное (с вложением)
- 
- $\mathbf{H}$  = прочитанное и заблокированное
- $\hat{=}$  = прочитанное  $\hat{=}$  = прочитанное (с вложением)
	- $\mathbf{\overline{10}}$  = прочитанное и заблокированное (с вложением)

Наиболее ранние сообщения удаляются автоматически, если это указано в параметрах настройки входящих сообщений Очистка. Если требуется сохранить какое-либо сообщение, его следует заблокировать во избежание удаления при очистке.

*Примечание. Если созданы собственные папки, то сначала отображается список папок. Сообщения находятся внутри папок.* 

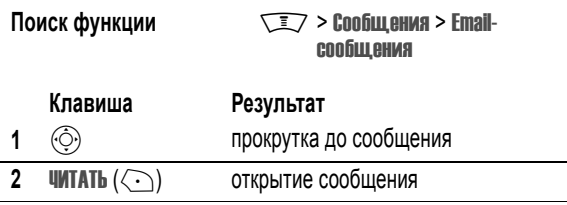

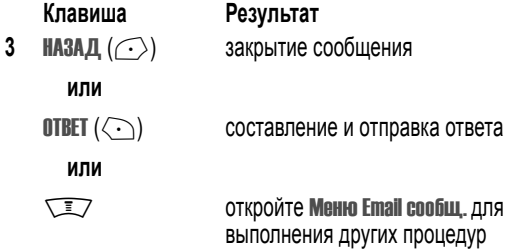

Меню Email сообщ. может содержать следующие пункты.

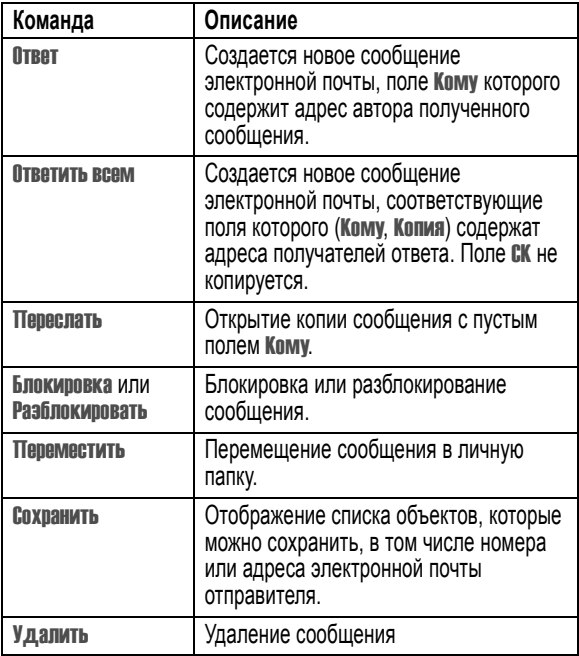

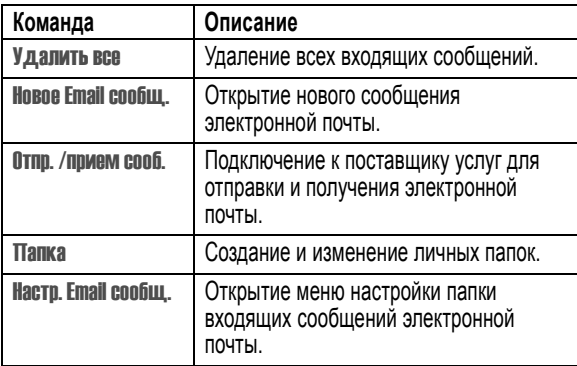

# <span id="page-171-0"></span>*Отправка и прием сообщений электронной почты вручную*

Если периодическая проверка наличия новых сообщений не включена, то для отправки и получения электронной почты необходимо подключаться к поставщику услуг вручную.

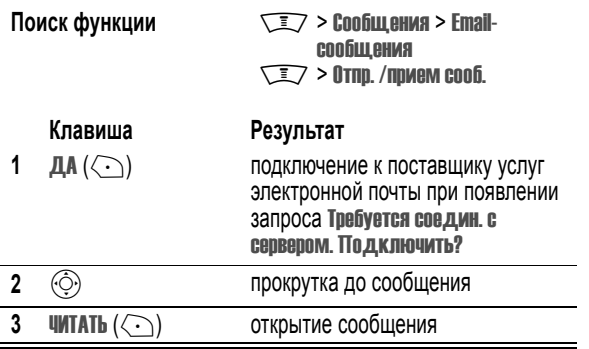

# *Звонок по телефонному номеру, содержащемуся в сообщении электронной почты*

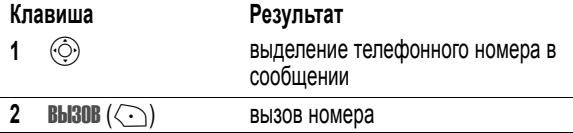

# *Отправка сообщения по адресу электронной почты, содержащемуся в сообщении*

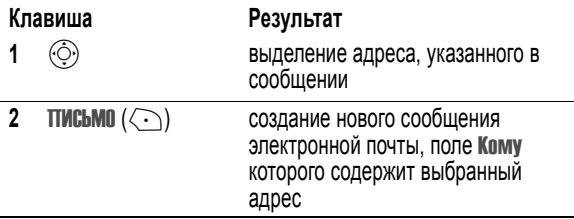

# *Переход по адресу URL, содержащемуся в сообщении электронной почты*

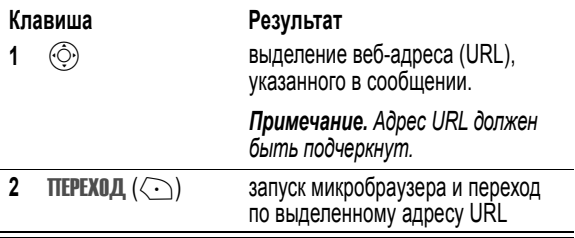

# *Создание личных папок*

Для организации хранения электронной почты в телефоне можно создать до пяти личных папок. В списках папки входящих сообщений личные папки перечислены в алфавитном порядке после папки входящих сообщений.

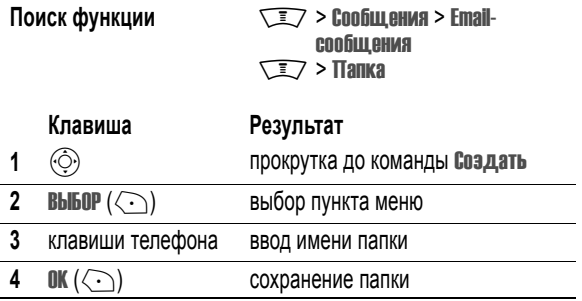

# *Перемещение сообщений в личную папку*

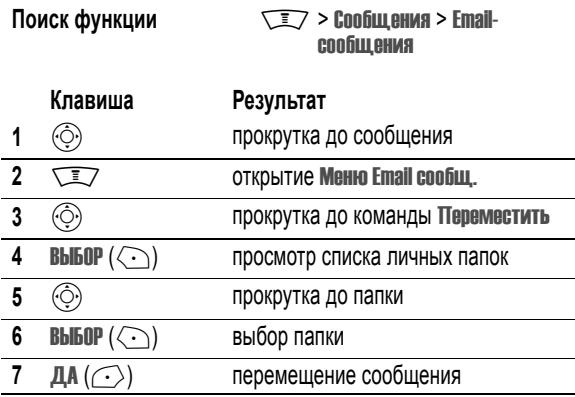

# *Переименование личной папки*

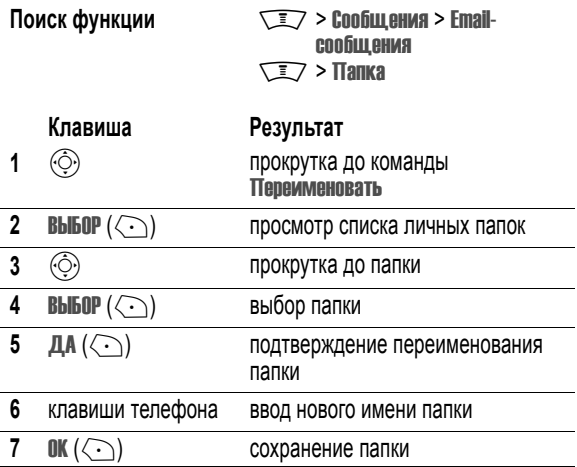

# *Удаление личной папки*

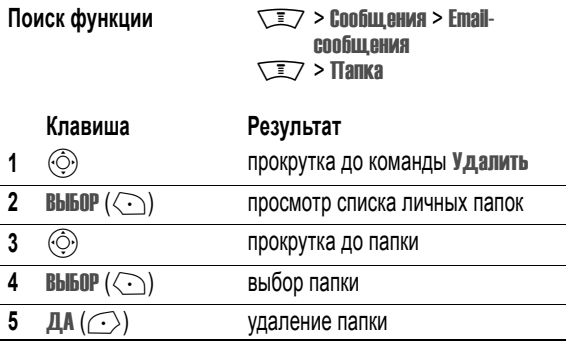

# *Настройка справочника*

Справочник служит для хранения имен, телефонных номеров и адресов электронной почты.

Для просмотра имен, хранящихся в телефонном справочнике, нажмите клавишу  $\sqrt{N}$  > Справочник в главном меню. Прокрутите список до нужного имени и нажмите ПРОСМОТ.  $(\langle \cdot \rangle)$ , чтобы посмотреть содержимое записи справочника, как показано на следующем рисунке..

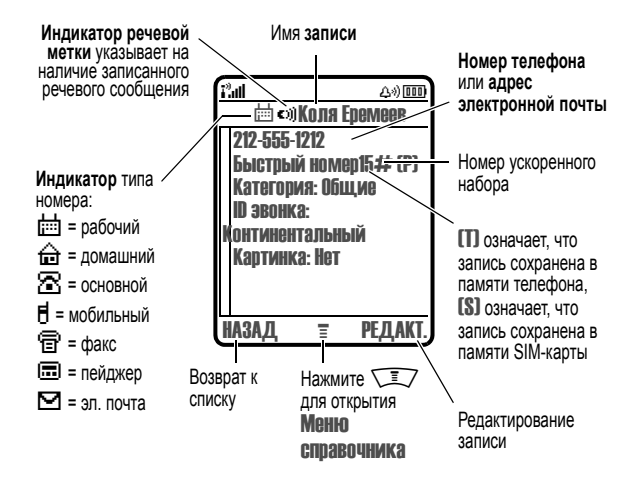

*Примечание. В записях справочника, хранящихся на SIM-карте,* Тип*,*  Речевая метка *и* ID звонка *отсутствуют.* 

# *Создание записи справочника*

Чтобы сохранить номер телефона или адрес электронной почты в справочнике:

Поиск функции  $\sqrt{2}$  > Справочник  $\sqrt{2}$  > Создать > Номер телефона или Email адрес

**Быстрый доступ.** В начальном меню введите телефонный номер, затем нажмите **СОХР.** (<), чтобы создать запись телефонного справочника с номером в поле Номер.

Новую запись можно сохранить в памяти телефона или SIM- карты. Для создания записи в справочнике требуется номер телефона или адрес электронной почты. Вся остальная информация является необязательной. Запись справочника может содержать следующие сведения.

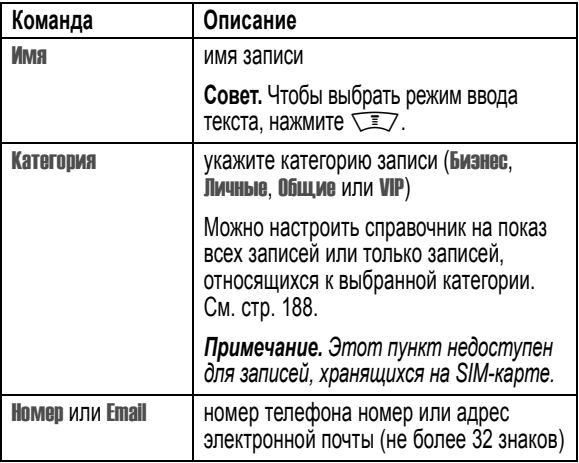

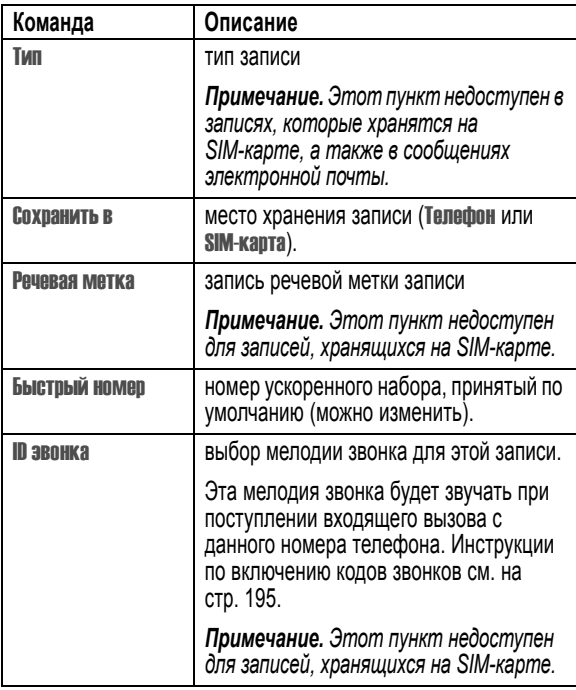

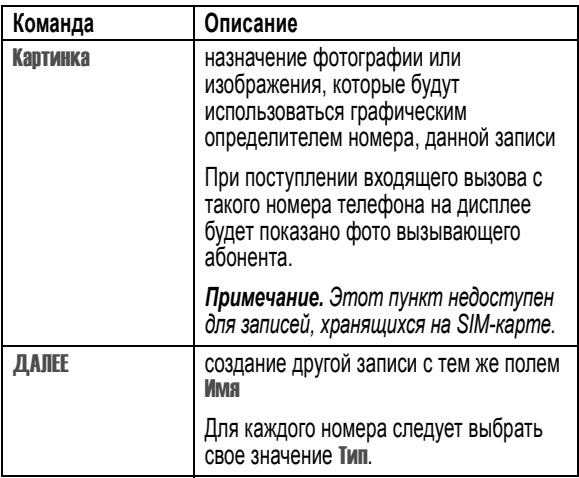

По завершении ввода информации нажмите **ГОТОВО** ( $\widehat{\cdot}$ ), чтобы сохранить запись в памяти.

# *Создание списка рассылки*

В список рассылки вносятся номера телефонов и адреса электронной почты, записанные в справочнике. Списки рассылки удобны при отправке текстовых сообщений одновременно нескольким адресатам.

Поиск функции  $\sqrt{2}$  > Справочник  $\sqrt{2}$  > Соэдать > Список рассылки

Списку рассылки необходимо присвоить имя. Список рассылки не должен быть пустым. Запись списка рассылки может содержать следующие сведения.

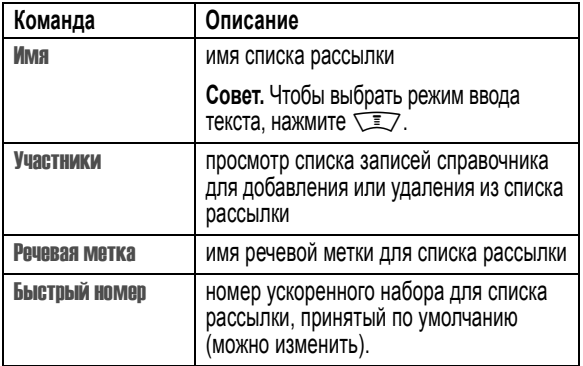

По завершении ввода информации нажмите **ГОТОВО** ( $\bigcirc$ ), чтобы сохранить запись в памяти справочника.

# *Сохранение PIN-кода с номером телефона*

PIN-код может храниться вместе с номером телефона. Это удобно для вызовов, требующих набора дополнительных цифр (например, для вызова посредством телефонной карты или для прослушивания голосовой почты или сообщений на автоответчике). Вставьте один или несколько перечисленных ниже символов в последовательность
набираемых цифр для правильного набора и соединения с соответствующим номером:

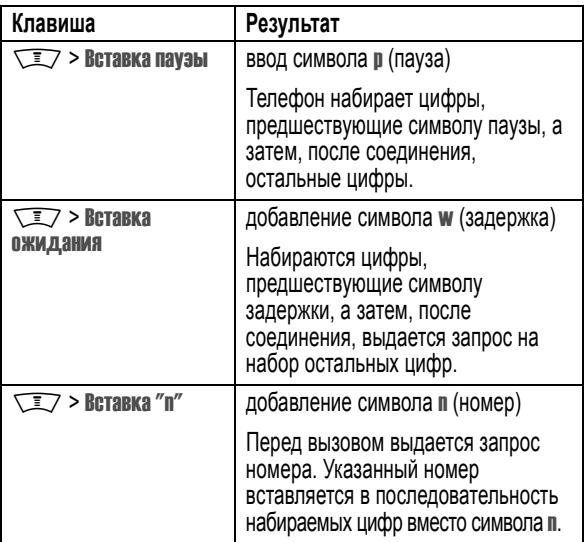

#### *Примечания.*

- *• Запись справочника телефона позволяет ввести номер длиной не более 32 цифр. Для записей, хранящихся на SIM-карте, максимальное значение может изменяться. Каждый символ учитывается как одна цифра.*
- *• SIM-карта не позволяет хранить номера, содержащие символы* w *и* n*.*

# *Добавление речевой метки в запись справочника*

Записать речевую метку можно как для новой, так и для уже созданной записи справочника. Речевая метка позволяет позвонить по номеру из справочника с помощью голосового набора.

*Примечание. Добавить речевую метку в запись, хранящуюся в SIM-карте, невозможно.* 

**Совет.** Речевое сообщение следует записывать при отсутствии постороннего шума. Удерживая аппарат на расстоянии около 10 см от лица, говорите прямо в микрофон телефона обычным голосом.

#### **Поиск функции Manufacturer Manufacturer Manufacturer Manufacturer Manufacturer Manufacturer Manufacturer Manufacturer Manufacturer Manufacturer Manufacturer Manufacturer Manufacturer Manufacturer Manufacturer Manufacture**

#### **Действия:**

- **1** Нажмите  $\circled{c}$  для прокрутки списка до нужной записи
- **2** Нажмите ПРОСМОТ. (<>) для просмотра данных записи

**3** Чтобы отредактировать запись, нажмите **РЕДАКТ.**  $(\langle \cdot \rangle)$ 

- **4** Нажмите  $\circled{})$  для перехода к Речевая метка
- **5** Нажмите клавишу ЗАПИСЬ (<>>>
(<>>
1, чтобы начать запись речевой метки
- **6** Нажмите и отпустите голосовую клавишу и произнесите имя записи (в течение двух секунд)
- **7** Как только на дисплее появится приглашение, нажмите и отпустите голосовую клавишу и повторить имя
- **8** Нажмите ГОТОВО (  $\bigodot$  ), чтобы сохранить речевую метку

# *Набор номера из справочника*

Позвонить по номеру из справочника (либо отправить сообщение по адресу электронной почты или по списку рассылки) можно следующими способами.

#### *Список справочника*

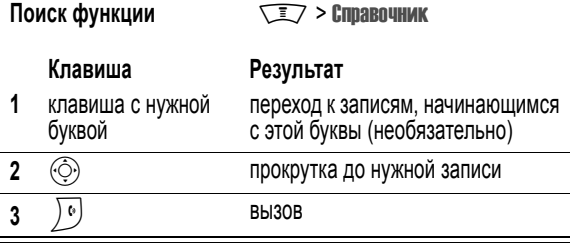

### *Голосовой набор*

Нажмите и отпустите голосовую клавишу и произнесите соответствующую речевую метку (в течение двух секунд).

# *Сохранение длинных телефонных номеров*

Длина телефонного номера не должна превышать 32 цифр и знаков. Чтобы сохранить номер, длина которого превышает 32 знака, необходимо создать в телефонном справочнике несколько (не менее двух) записей. Тогда вы сможете набирать номер с помощью последовательного вызова этих записей.

Как сохранить номер, длина которого превышает 32 знака

#### **Действия:**

- **1** Создать в телефонном справочнике запись, в которой будет храниться первая часть телефонного номера (например, номер - удалённого поставщика услуг).
- **2** Создайте в телефонном справочнике вторую запись, в которой будет храниться следующая часть телефонного номера (например, код страны и номер телефона в этой стране).

#### **Действия:**

**3** Если необходимо, повторите шаг 2, чтобы сохранить остальную часть номера(например, создайте третью запись в справочнике, в которой будет храниться номер телефонной карточки и PIN-код).

Как набрать длинный номер, хранящийся в нескольких записях

#### **Действия:**

- **1** Отправить вызов, используя первую запись. Если необходимо, добавить символ паузы или задержки. Телефон вернётся в режим ожидания.
- **2** Нажмите  $\sqrt{2}$  > Справочник, чтобы повторно открыть справочник.
- **3** Выберите вторую запись, затем нажмите клавишу  $\sqrt{2}$  > Отправка сигналов, чтобы отправить вторую часть длинного номера
- **4** Если необходимо, повторить шаги 2 и 3, чтобы отправить остальную часть длинного номера.

# *Редактирование записи справочника*

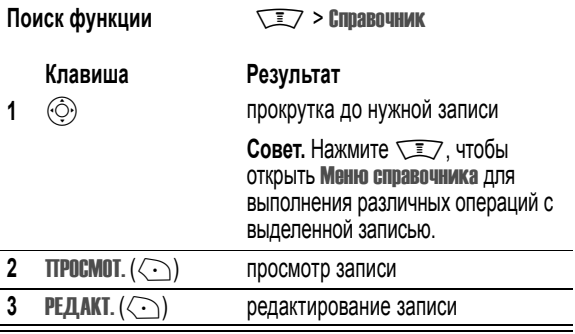

### *Удаление записи справочника*

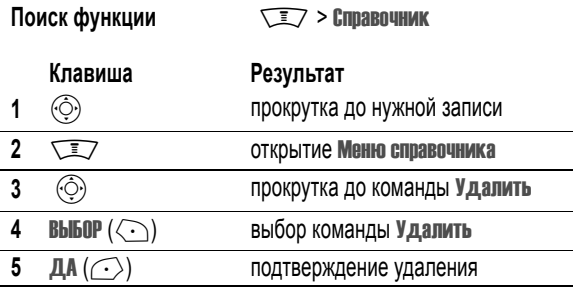

# *Сортировка записей в справочнике*

Записи в справочнике можно просматривать неупорядоченно, либо отсортировать их по имени, номеру, фотографии вызывающего абонента.

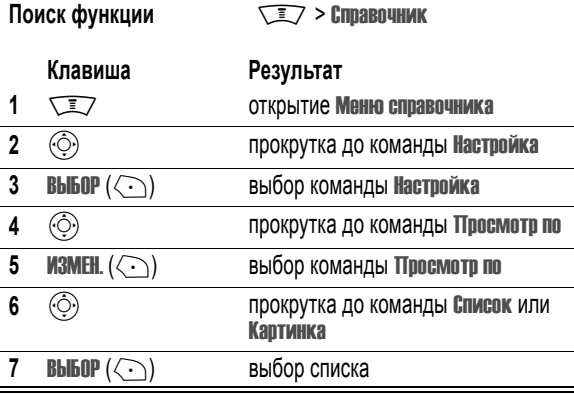

# *Сортировка записей в справочнике*

Записи справочника могут быть отсортированы по имени (стандартный вариант), по номеру быстрого набора, по речевой метке или адресу электронной почты.

*Примечание. Сортировка по речевой метке идентична сортировке по имени, за исключением того, что первыми в списке идут записи с речевыми метками.* 

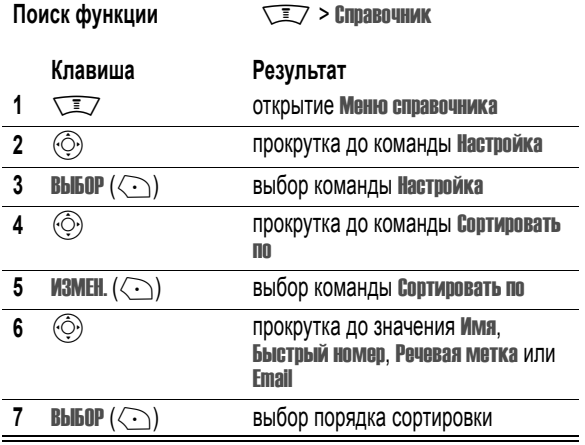

При выборе значения Быстрый номер, Речевая метка или Email процедура завершена.

при выборе значения Имя необходимо указать, следует ли отображать для имен все номера или только основной.

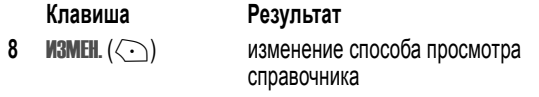

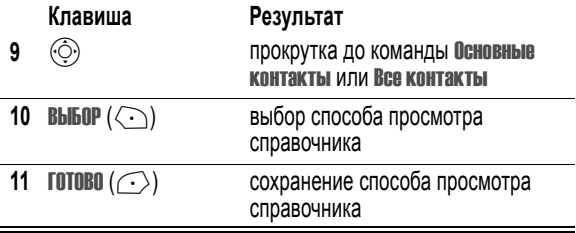

Далее описан выбор основного номера для записи справочника.

**Совет.** Если в справочнике отображаются только основные номера, то для просмотра остальных номеров, относящихся к данному имени, прокрутите список до соответствующего имени и нажмите клавишу  $\circled{ }$ влево или вправо, чтобы просмотреть остальные номера, связанные с этим именем.

# *Выбор основного номера для записи справочника*

При вводе для имени абонента нескольких телефонных номеров один из них можно выбрать в качестве основного.

**Поиск функции Manufacturer Manufacturer Manufacturer Manufacturer Manufacturer Manufacturer Manufacturer Manufacturer Manufacturer Manufacturer Manufacturer Manufacturer Manufacturer Manufacturer Manufacturer Manufacture** 

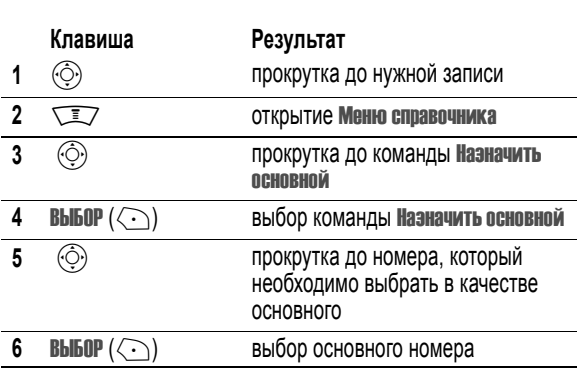

В зависимости от выбранного порядка сортировки записей в справочнике основной номер отображается либо первым, либо единственным номером для записи.

# <span id="page-187-0"></span>*Сортировка записей справочника по категориям*

#### *Выбор категорий для сортировки записей справочника*

Вы можете просмотреть все записи справочника или только записи, выбранные по признаку указанной категории..

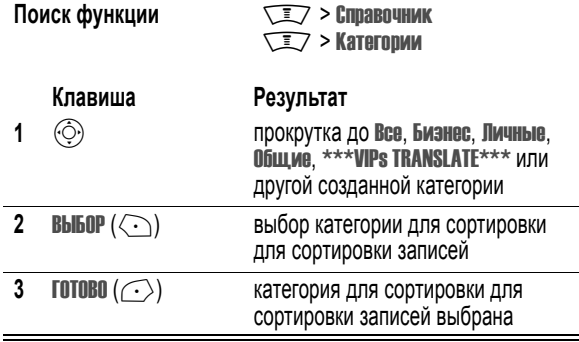

*Примечание. При отключении телефонного аппарата прежние настройки сортировки записей по категориям сбрасываются, а при следующем включении записи сортируются по умолчанию (по категории* Все*)*

### *Создание новой категории*

В телефоне имеется несколько предварительно запрограммированных категорий. Вы можете создавать новые категории и по своему выбору

настраивать режимы уведомления о входящих вызовах от абонентов, отнесенных к другим категориям.

Поиск функции  $\sqrt{2}$  > Справочник **SEZ > Категории WID** > Соэдать

Категории необходимо присвоить имя. Вся остальная информация является необязательной. Категория может содержать следующие сведения.

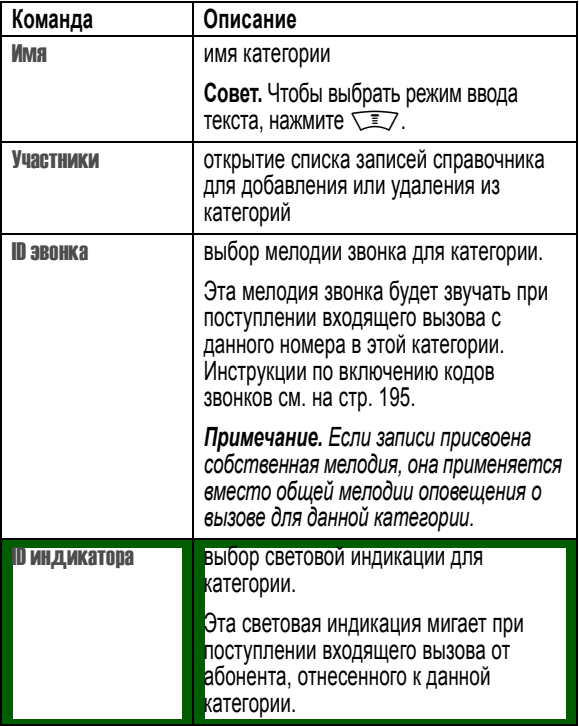

#### *Редактирование категории*

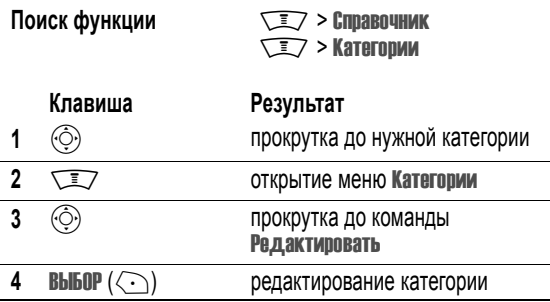

Отредактируйте информацию в категории согласно процедуре, описанной в предыдущем разделе.

#### *Примечания.*

- *• Редактирование категории* Все *невозможно.*
- *• Изменение имени категории* Общие *невозможно.*

#### *Удаление категории*

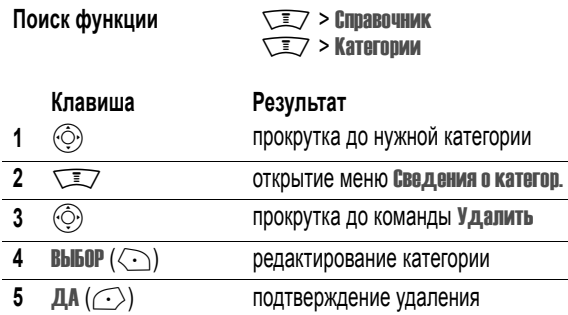

#### *Примечания.*

- *• Удаление категорий* Все *и* Общие *невозможно.*
- *• При удалении категории все содержащиеся в ней записи переходят в категорию* Общие*.*

#### *Переупорядочивание списка категорий*

Расположение категорий в списке можно изменить.

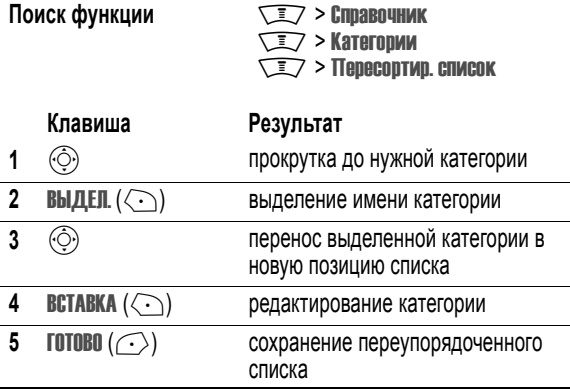

*Примечание. Категорию* Все *нельзя переместить. Запись* Все *всегда остается на первом месте в списке.* 

### *Перенос записей справочника между памятью телефона и SIM-картой*

*Примечание. При копировании исходные записи не удаляются.* 

### *Копирование одной записи*

Поиск функции  $\sqrt{2}$  > Справочник

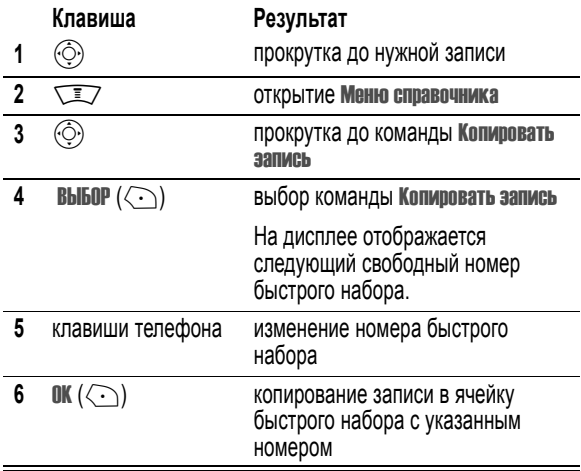

#### *Копирование нескольких записей*

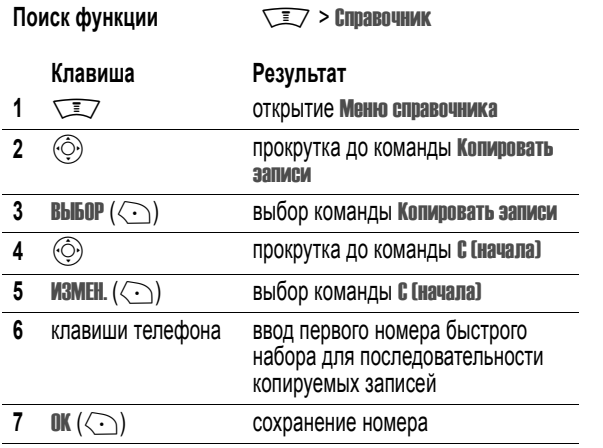

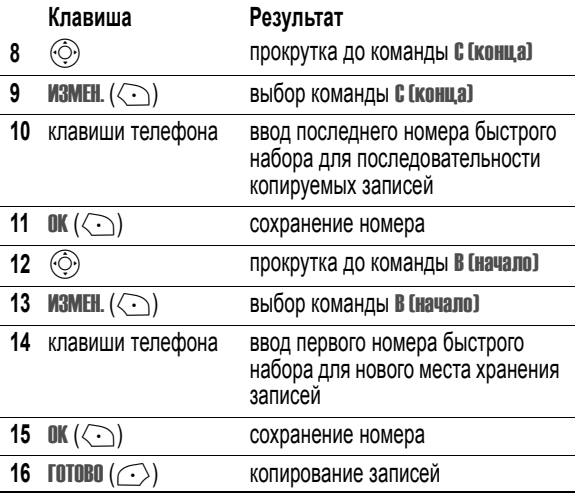

#### *Проверка емкости справочника*

Имеется возможность просмотреть оставшееся количество свободных ячеек для ввода записей в справочник и ежедневник в телефоне, а также количество свободных ячеек справочника на SIM-карте.

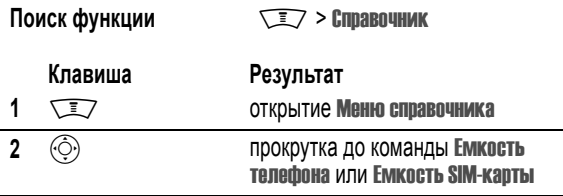

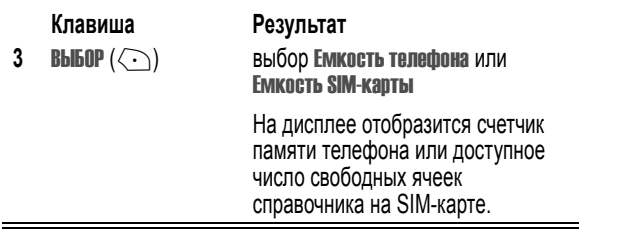

# *Настройка набора в одно касание*

Набор в одно касание можно настроить либо для записей справочника в памяти телефона, либо для записей на SIM-карте.

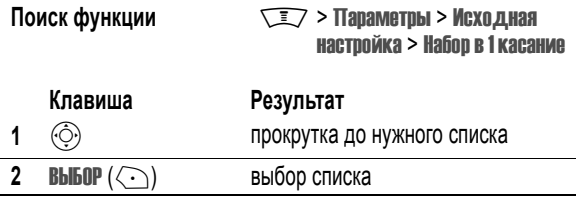

# *Синхронизация записей справочника*

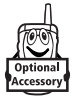

С помощью дополнительного программного обеспечения BVRP Mobile PhoneTools компании Motorola можно синхронизировать записи справочника в телефоне с записями в компьютере или в портативном устройстве. Дополнительные сведения приведены в руководстве пользователя Mobile PhoneTools, прилагаемом к этому набору.

*Примечание. Программа Mobile PhoneTools предназначена для синхронизации с основными возможностями многих программных и аппаратных персональных информационных менеджеров (PIM).* 

Если внешнее устройство поддерживает беспроводные соединения Bluetooth™, синхронизация записей ежедневника выполняется в сеансе беспроводной связи с телефоном.

#### *Персонализация типа оповещения*

Тип оповещения можно изменить для следующих событий: входящих вызовов, текстовых сообщений, сообщений голосовой почты, сеансов передачи данных и факсимильной связи, сигналов и напоминаний. Все вносимые изменения сохраняются для текущего типа оповещения.

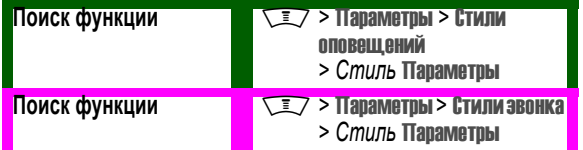

*Примечание. Стиль - текущий тип оповещения.* 

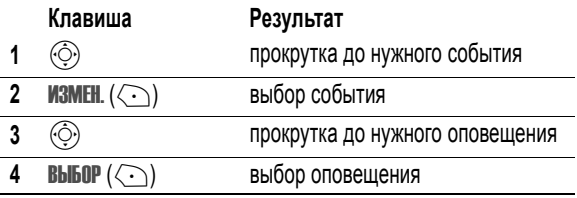

### <span id="page-194-0"></span>*Включение кодов звонка*

Когда включены коды звонков, для уведомления о входящих вызовах и сообщениях от абонентов, занесенных в справочник, используются персональные сигналы оповещения.

*Примечание. Сведения о присвоении записям справочника кодов звонка см. на стр. [177.](#page-176-0)* 

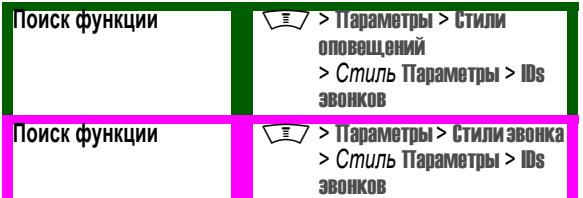

*Примечание. Стиль - текущий тип оповещения.* 

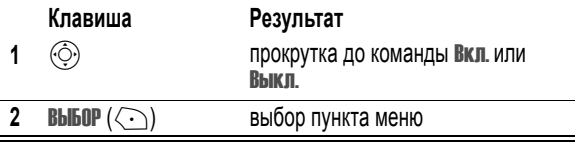

Отдельным записям справочника можно назначить персональную световую индикацию. Дополнительные сведения см. на стр. [188.](#page-187-0)

#### *Настройка громкости сигналов оповещения и звукового сопровождения клавиш*

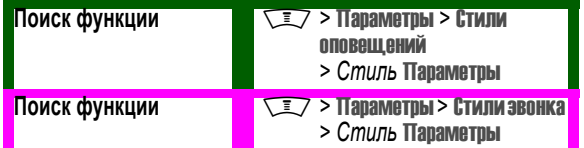

*Примечание. Стиль - текущий тип оповещения.* 

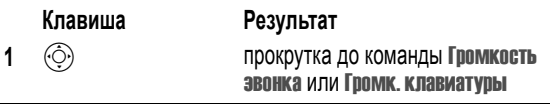

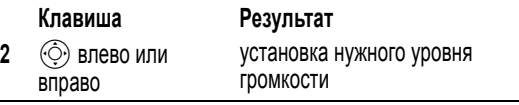

# *Настройка напоминаний*

Напоминания - это сигналы в виде звонка или вибрации, которые периодически уведомляют о поступлении голосовой почты или текстового сообщения.

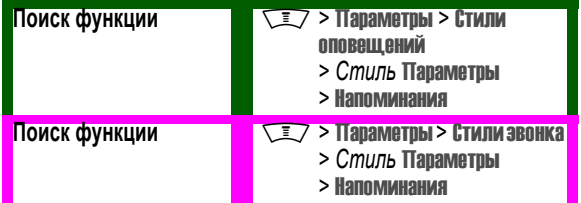

*Примечание. Стиль - текущий тип оповещения.* 

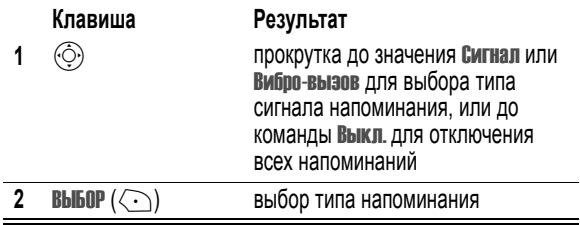

# *Настройка сигналов приветствия*

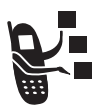

Для настройки текста приветствия, отображаемого при включении телефона:

**Поиск функции Manufacture Manufacture Manufacture Manufacture Manufacture Manufacture Manufacture Manufacture M** > Приветствие

# *Настройка текста приветствия*

Текст приветствия в начальном меню можно выровнять по левому краю или по центру.

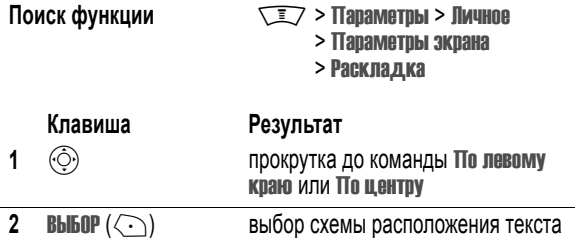

# *Выбор вида часов*

Часы в начальном меню могут выглядеть, как обычные часы со стрелками, или как электронные часы.

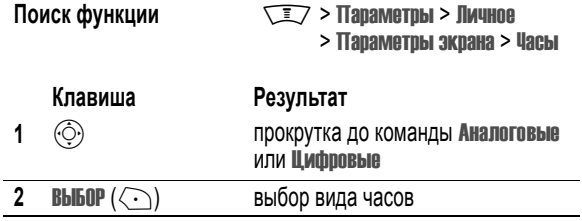

# *Показ или скрытие пиктограмм*

Показ или скрытие пиктограммы функций меню на экране ожидания программируется. В режиме Скрыть пиктограммы в начальном меню скрыты, но при этом они активны и их можно выбирать с помощью клавиши  $\circledcirc$ ).

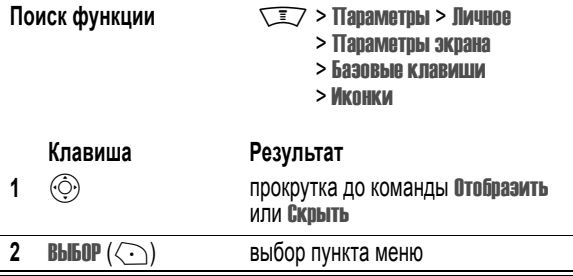

### *Персонализация программных клавиш и пиктограмм меню*

Пиктограммы меню и метки программных клавиш (левой  $\odot$  и правой  $\langle \cdot \rangle$ ) можно изменить. Они отображаются в начальном меню и служат для доступа к пунктам главного меню из начального меню.

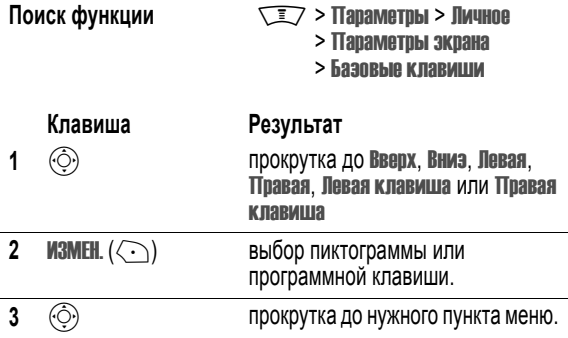

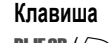

**4** ВЫБОР ( $\left\langle \cdot \right\rangle$ ) подтверждение выбора пункта меню. **Клавиша Результат**

# *Выбор вида меню*

Телефон можно настроить так, чтобы главное меню отображалось не как набор пиктограмм (принят по умолчанию), а в виде текстового списка.

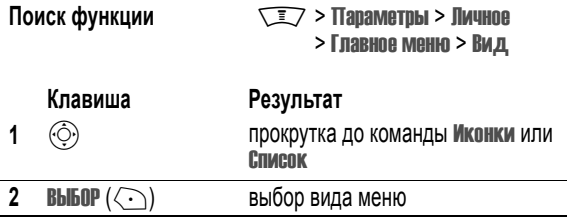

#### *Персонализация меню*

Порядок пунктов главного меню телефона можно изменить.

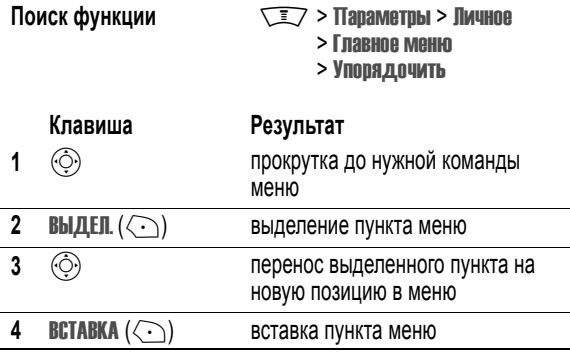

# *Выбор языка меню*

Пункты меню и параметры телефона могут отображаться на разных языках.

Поиск функции  $\sqrt{2}$  > Параметры > Исходная настройка > Язык меню

# *Выбор способа прокрутки меню*

Настройки области выделения допускают остановку либо переход к противоположному концу списка при достижении начала или конца списка меню.

Поиск функции **Manufacture Manufacture Manufacture Mexical Properties Area Manufacture Manufacture Mexical Properties** настройка > Прокрутка

# *Сброс всех параметров*

Восстановление исходных заводских установок всех параметров, **за исключением** кода разблокирования, защитного кода и несбрасываемого таймера.

Поиск функции  $\sqrt{2}$  > Параметры > Исходная настройка > Общий сброс

# *Общая очистка*

Восстановление исходных заводских установок всех параметров, **за исключением** кода разблокирования, защитного кода и несбрасываемого таймера, удаление всех загруженных файлов изображений, анимации и звукозаписей, а также сброс всех пользовательских установок и записей, **за исключением** данных на SIM-карте.

**Внимание!** В результате общего сброса с очисткой из памяти телефона **удаляются все загруженные и -введенные пользователем данные**, включая записи справочника и ежедневника. Восстановление удаленных данных невозможно. При этом данные, хранящиеся на SIM-карте, **не удаляются**.

Поиск функции  $\sqrt{2}$  > Параметры > Исходная настройка > Общая очистка

# *Быстрый доступ*

В телефоне имеется несколько предварительно запрограммированных последовательностей быстрого доступа. При необходимости можно создать собственные последовательности и присвоить их часто используемым функциям меню.

### *Стандартные последовательности*

Ниже перечислены стандартные последовательности, -запрограммированные в телефоне на заводе. Эти метки нельзя ни изменить, ни удалить.

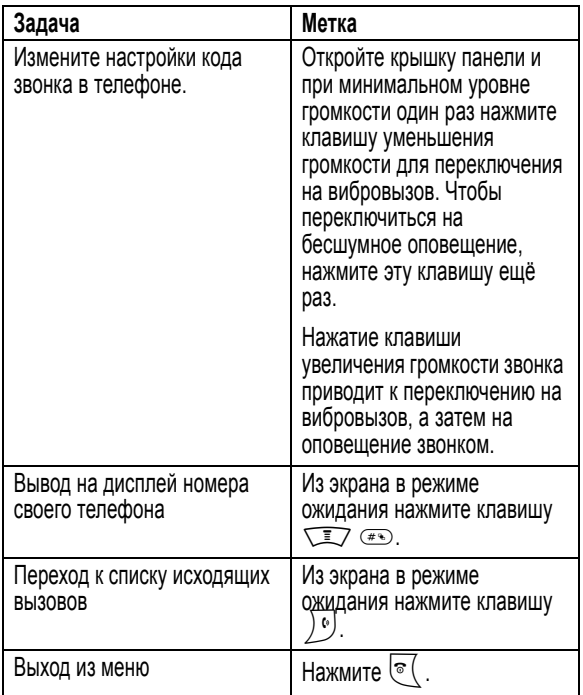

# *Создание меток*

В телефоне можно определить не только клавиши быстрого доступа, **но и** дополнительные речевые метки функций меню. Речевая метка

позволяет перейти непосредственно к пункту меню при произнесении имени метки.

**Совет.** Речевое сообщение следует записывать при отсутствии постороннего шума. Удерживая аппарат на расстоянии около 10 см от лица, говорите прямо в микрофон телефона обычным голосом.

#### **Действия:**

- **1** Нажмите  $\sqrt{N}$  для входа в меню
- **2** Нажмите  $\ddot{\odot}$  для прокрутки списка до нужного пункта меню
- **3** Нажмите и удерживайте клавишу  $\sqrt{N}$ , чтобы открыть редактор меток
- **4** Нажмите ДА (  $\leftarrow$  ) для просмотра параметров метки
- **5** Нажмите **ИЗМЕН.** (<->,), чтобы изменить номер клавиши быстрого доступа.

**или**

Нажмите ГОТОВО  $(\widehat{\,\cdot\,}\,)$  для выбора стандартного номера

**или**

Нажмите  $\circled{Q}$  для прокрутки списка Голос и назначения речевой метки

- **6** Нажмите клавишу ЗАПИСЬ (<>>> (<>> ), чтобы начать запись речевой метки
- **7** Нажмите и отпустите голосовую клавишу и произнесите имя записываемой речевой метки (в течение двух секунд)
- **8** Как только на дисплее появится приглашение, нажмите и отпустите голосовую клавишу и повторить имя
- **9** Нажмите на ss **ГОТОВО** (  $\rightarrow$  ) для сохранения имени речевой метки

#### *Использование клавиатурной последовательности*

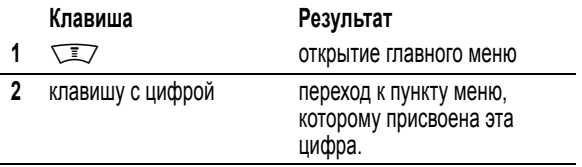

#### *Выбор метки из списка*

**Поиск функции Metal Metal Metal Metal Metal Metal Metal Metal Metal Metal Metal Metal Metal Metal Metal Metal Metal Metal Metal Metal Metal Metal Metal Metal Metal Metal Metal Metal Metal Metal Metal Metal Metal Metal Me** > *имя метки*

#### *Использование голосовой метки*

#### **Действия:**

- **1** Нажмите на  $\sqrt{N}$ , чтобы открыть меню
- **2** Нажмите и отпустить голосовую клавишу и произнесите имя записываемой речевой метки (в течение двух секунд), чтобы перейти к пункту меню по этой речевой метке.

### *Изменение и удаление метки*

Список меток отсортирован по присвоенным клавишам. При изменении клавиши метки ее позиция в списке также изменится.

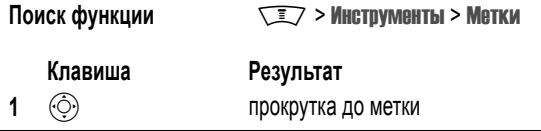

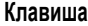

#### **Клавиша Результат**

**2** M **EXAMPLE 2 M OTKDUTIVE MENIOR METOR** *V* выполнение других процедур, перечисленных ниже

Меню меток может содержать следующие пункты.

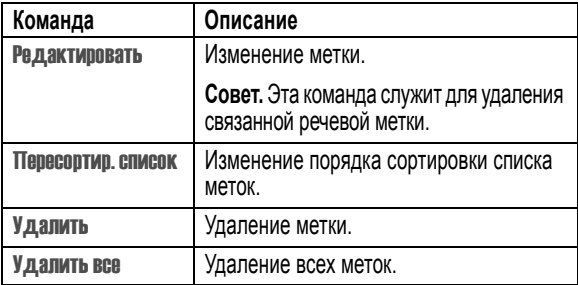

# *Дополнительные функции телефона*

# *Осуществление конференц-связи*

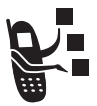

Соединение абонентов активного вызова и отложенного вызова, при этом все собеседники могут говорить друг с другом.

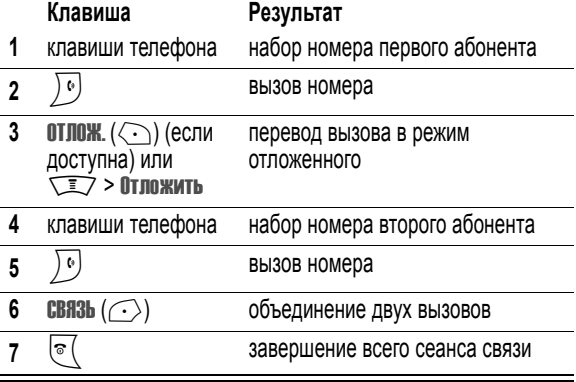

**Совет.** Для подключения к сеансу конференц-связи других абонентов повторите шаги 3-6.

# *Переадресация вызовов*

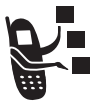

Функция переадресации предназначена для переключения поступающих голосовых вызовов, факсов и данных на другой телефонный номер.

### *Установка и отмена переадресации вызовов*

Существуют следующие варианты переадресации голосовых вызовов и вызовов для передачи факсов или данных.

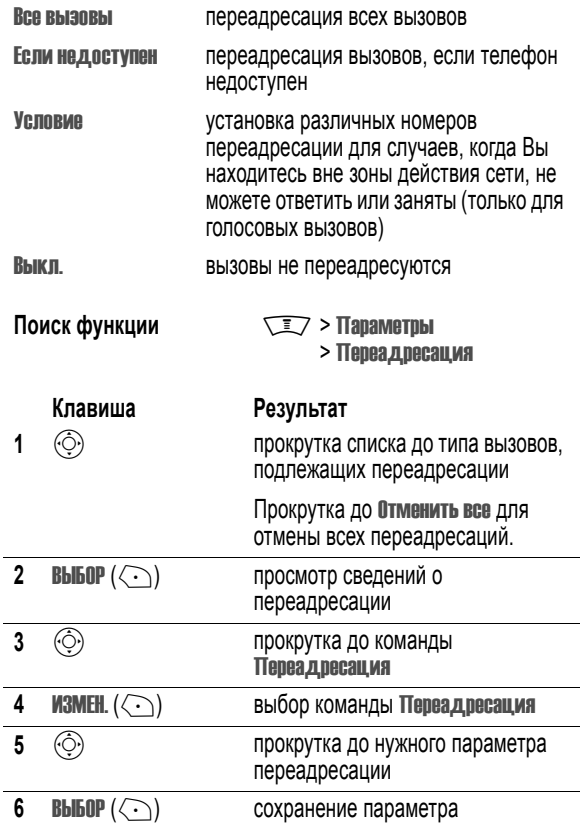

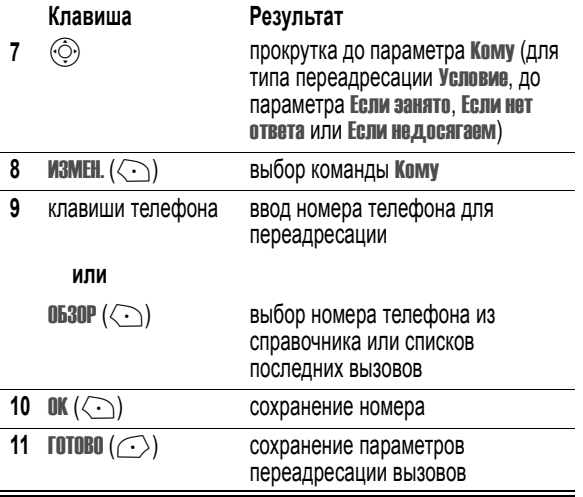

*Примечание. Таким же образом вводятся сведения о переадресации для остальных типов вызовов.* 

#### *Проверка состояния переадресации*

В сети может храниться информация о состоянии переадресации ваших вызовов. Для просмотра состояния переадресации выполните следующие действия.

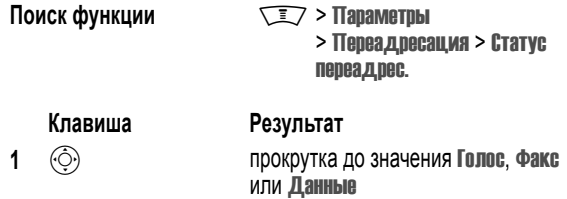

**Клавиша Результат**

**2 Просмотреть**  $(\langle \cdot \rangle)$  подтверждение сетевых параметров

#### *Блокировка вызовов*

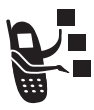

Функция блокировки вызовов ("черный список") позволяет ограничить диапазон разрешенных вызовов, как входящих, так и исходящих. Можно запретить все вызовы, международные вызовы или вызовы в условиях роуминга.

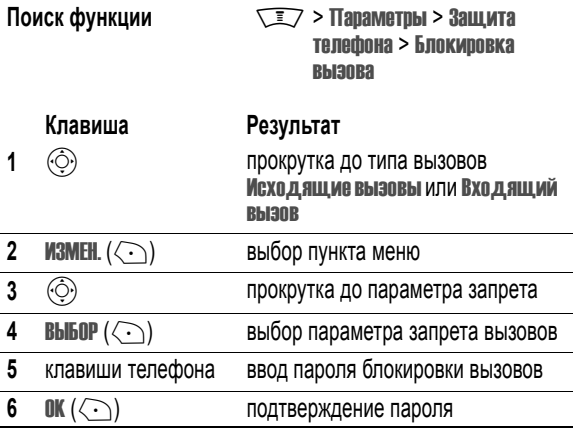

# *Работа в режиме TTY*

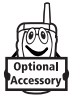

Для приема и отправки вызовов с телефоном можно использовать дополнительное устройство TTY. Для этого необходимо подключить устройство TTY к гнезду для телефонной гарнитуры телефона и настроить телефон на работу в одном из трех режимов TTY.

#### *Примечания.*

- *• Для подключения TTY к телефону должен применяться кабель TSB-121 (поставляется производителем TTY).*
- *• Для обеспечения нормальной работы установите громкость телефона на уровень 4 (среднее положение). В случае появления большого количества неверных символов отрегулируйте уровень громкости так, чтобы свести количество ошибок к минимуму.*
- *• Для оптимальной работы расположите телефон на расстоянии не менее 30 см от устройства TTY. Слишком близкое расположение телефона к устройству TTY может вызвать большое количество ошибок.*

### *Настройка режима TTY*

При настройке телефона на работу в одном из режимов TTY телефон переключается в этот режим при каждом подключении устройства TTY.

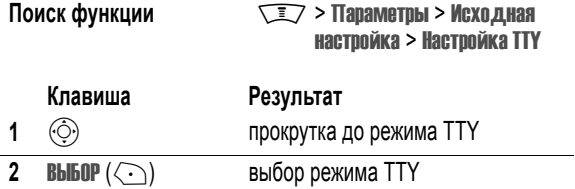

Меню Настройка TTY может содержать следующие пункты.

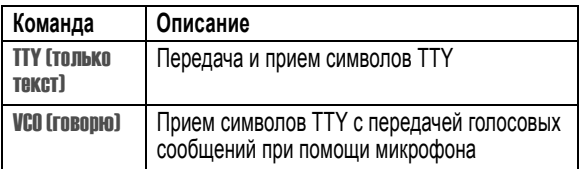

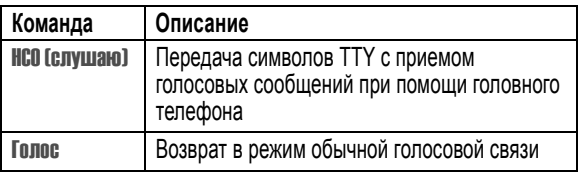

При работе в режиме TTY во время активного вызова TTY на экране дисплея отображаются международный символ TTY и параметры текущего режима. ù

### *Возврат в режим голосовой связи*

Для возврата в обычный режим голосовой связи выберите Голос в меню Настройка TTY.

# *Использование фиксированного набора*

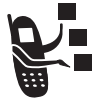

Если включить функцию фиксированного набора, то пользователи смогут набирать только номера из списка фиксированного набора. Эта функция служит для ограничения исходящих вызовов списком предварительно заданных номеров, кодов стран, кодов регионов или других префиксов.

# *Включение и выключение фиксированного набора*

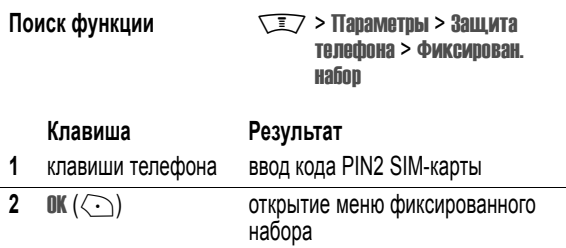

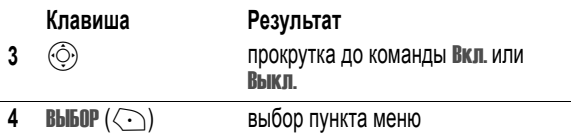

### *Работа со списком фиксированного набора*

Для открытия списка фиксированного набора необходимо включить функцию фиксированного набора (см. выше).

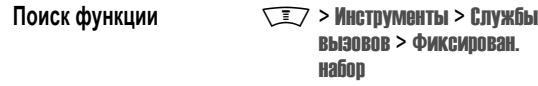

Записи списка фиксированного набора можно создавать и изменять так же, как записи телефонного справочника. Записи фиксированного набора хранятся на SIM-карте и не содержат полей Тип, Речевая метка и ID звонка данных.

# *Использование вызова служб*

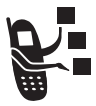

Данная функция позволяет набирать запрограммированные номера, хранящиеся на SIM-карте. Оператор сотовой связи может запрограммировать на SIMкарте номера телефонов различных служб, например такси, ресторанов и больниц.

**Поиск функции MAX MEXALLE METPYMENTHI** > Службы вызовов > Вызовслужб

# *Быстрый набор*

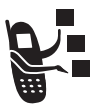

Данная функция позволяет набирать запрограммированные номера, хранящиеся в памяти телефона. Оператор сотовой связи может

запрограммировать на телефоне один или несколько номеров быстрого набора, например номер службы сервиса.

*Примечание. Различные операторы могут по-разному называть данную функцию.* 

Для просмотра и вызова номеров из списка быстрого набора:

**Поиск функции MAX MEXALLE MEXALLE METRYMENTIAL > СЛУЖБЫ** вызовов > Быстрый набор

Для изменения списка быстрого набора:

**Поиск функции Manufacture Manufacture Manufacture Manufacture Manufacture Manufacture Manufacture Manufacture M** > Быстрый набор

# *Использование сигналов DTMF*

Телефон может передавать в сеть номера в виде *сигналов двухтонального многочастотного набора* (DTMF) во время разговора. Сигналы DTMF используются для связи с автоматическими системами, требующими ввода таких номеров, как коды или номера кредитных карт.

#### *Включение сигналов DTMF*

Для передачи сигналов DTMF можно выбрать значение Длинный, Краткий или Выкл. :

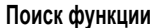

**ГЕТИ > Параметры > Исходная** настройка > DTMF

Краткий при каждом нажатии на клавишу сигнал фиксированной длительности. Длинный при нажатии на клавишу сигнал длится до тех пор, пока клавиша не будет отпущена. Большинство автоматических систем хорошо распознают короткие сигналы DTMF. Но некоторые системы (например, автоответчики) распознают только длинные сигналы.

# *Отправка сигналов DTMF*

#### **Использование клавиатуры**

Чтобы отправить цифры как сигналы DTMF, во время разговора нажмите клавиши с цифрами.

Если нужно отправлять длинные сигналы DTMF, убедитесь, что выбран параметр Длинный. Во время разговора нажмите и отпустите любую клавишу, чтобы перевести телефон в режим отправки сигналов DTMF, затем нажимайте клавиши с цифрами номера или кода, который нужно отправить.

#### **Отправка хранящихся номеров**

Во время разговора выберите номер телефона из справочника или списка последних вызовов, а затем выполните следующее.

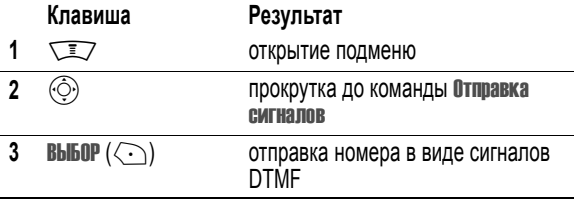

# *Сведения об использовании телефона*

### *Просмотр и сброс показаний таймеров разговоров*

**Время подключения к сети** - это время, истекшее с момента входа в сеть компании-оператора сотовой связи и до момента завершения разговора нажатием клавиши  $\mathcal{O}$ . Сюда входит время, в течение которого звучат сигнал "занято" и звонок.

**Время подключения к сети, которое отслеживается с помощью таймера со сбросом, может не совпадать со временем, за которое взимает плату оператор сотовой связи. Со всеми вопросами по**

**поводу выставленных счетов следует обращаться непосредственно к своему оператору сотовой связи.** 

Просмотр показаний таймера разговора:

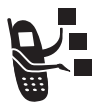

**Поиск функции Manu Manufacture Manufacture Business November 1988** > Таймеры разговора

Выберите одну из следующих команд.

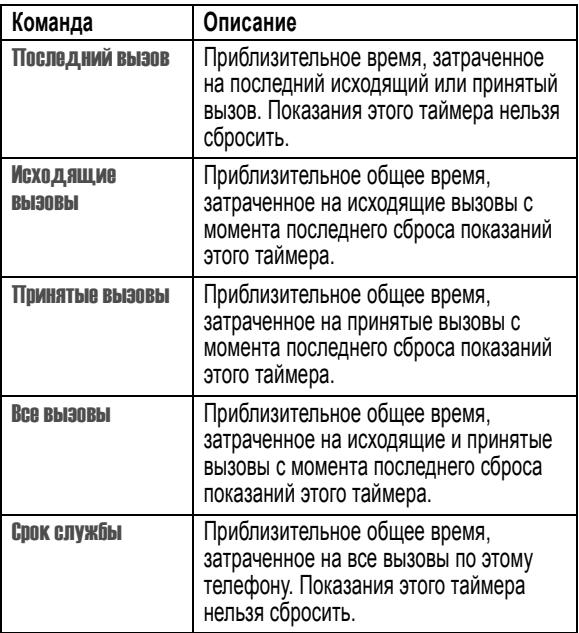
Сброс показаний таймера разговора.

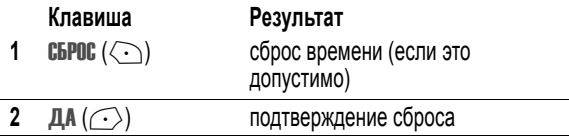

## *Использование таймера во время вызова*

Таймер можно настроить на подачу сигнала через определенные интервалы времени, а также для отображения различных сведений.

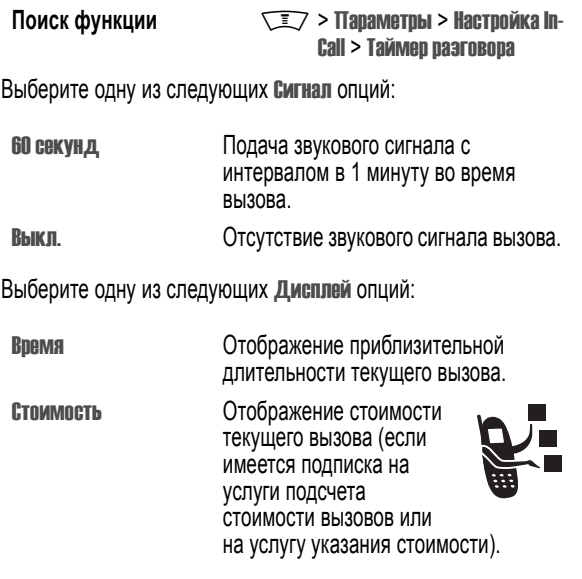

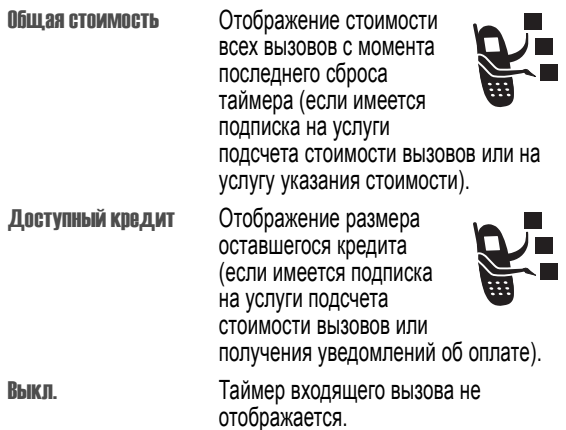

## *Просмотр и сброс счетчиков стоимости*

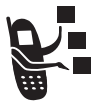

Просмотр показаний счетчика стоимости разговора.

**Поиск функции Manufacture Manufacture Manufacture Manufacture Property Manufacture Manufacture Manufacture Manufacture Manufacture Manufacture Manufacture Manufacture Manufacture Manufacture Manufacture Manufacture Manuf** > Стоимость вызова

Выберите одну из следующих команд.

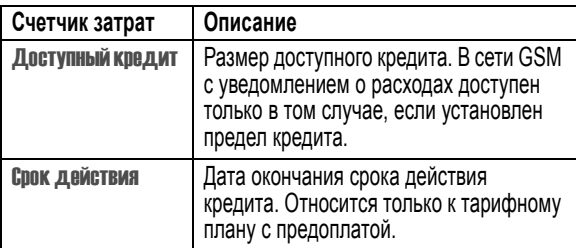

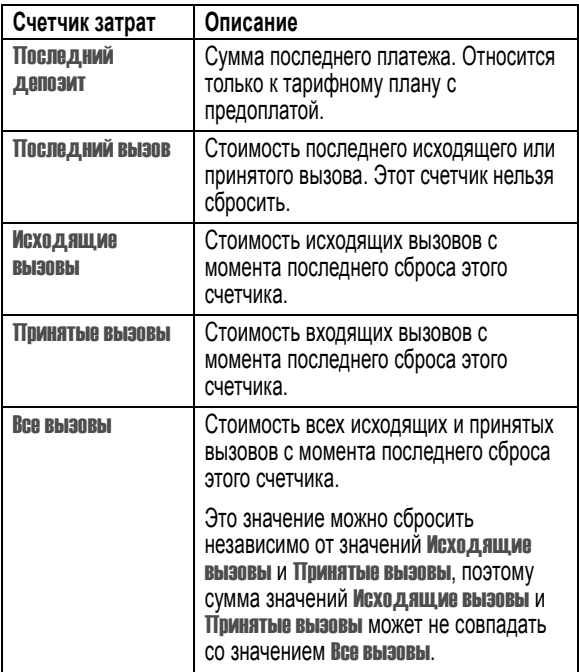

Сброс показаний счетчика стоимости.

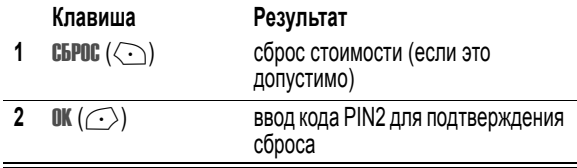

# *Просмотр сведений о кредите*

## **Предоплата**

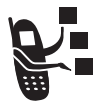

При подписке на тарифный план с предоплатой возможен просмотр суммы доступного кредита, срока его действия и даты последнего платежа.

**Поиск функции Manufacture Manufacture Manufacture Manufacture Manufacture Manufacture Manufacture Manufacture M** телефона > Сведения о кредите

### **Функция уведомления о расходах**

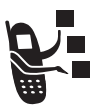

При подписке на услугу уведомления о расходах можно просматривать сумму доступного кредита.

**Поиск функции**  $\sqrt{2}$  > Параметры > Состояние телефона > Доступный кредит

## *Изменение параметров стоимости вызовов*

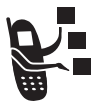

Вы можете указать предел кредита, чтобы на дисплее телефона во время разговора отображался размер оставшегося кредита. Телефон известит о приближении к пределу, а когда предел будет достигнут, вызов будет автоматически завершен.

**Поиск функции Mackbooking Mackbooking Mackbooking Mackbooking Mackbooking Mackbooking Mackbooking In-**Call > Настр. стоим. выз.

# *Просмотр и сброс таймеров и счетчиков пакетной передачи данных GPRS*

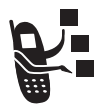

Для передачи факсимильных сообщений или данных телефон может использовать подключение к высокоскоростной сети *Службы радиосвязи с пакетной передачей данных* (GPRS). Такой тип передачи, когда внешнее устройство использует телефон для отправки или приема данных, называется *внешний сеанс передачи данных*.

Кроме того, соединение GPRS может использоваться браузером для загрузки данных из Интернета. Это типичный пример *внутреннего сеанса передачи данных*.

Во время сеансов передачи данных телефон отслеживает приблизительную длительность сеанса и объем переданных данных с приращением в 1-минуту.

**Сумма времени сеансов и общий объем данных, отслеживаемые в телефоне с помощью сбрасываемых таймеров и счетчиков, могут не совпадать с объемами времени и данных, на основании которых передача данных будет протарифицирована оператором сотовой связи. Со всеми вопросами по поводу выставленных счетов следует обращаться непосредственно к своему оператору сотовой связи.** 

### **Таймеры передачи данных**

Можно просматривать приблизительную продолжительность последнего сеанса передачи данных, приблизительную продолжительность всех сеансов, а также сбрасывать таймеры Все сеансы данных.

Просмотр таймеров последнего сеанса передачи данных.

- **Поиск функции Manu Manufacture Manufacture Business November 100 Manufacture Property** 
	- > Время перед. данных
	- > Послед. сеанс данных

Выберите одну из следующих команд.

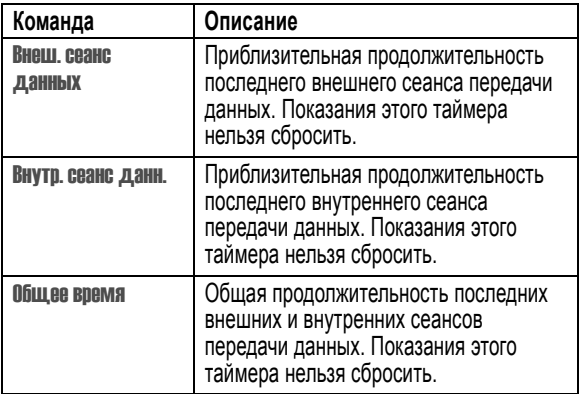

Просмотр или сброс суммарных таймеров для всех сеансов передачи данных.

- **Поиск функции Manufacture Manufacture Manufacture Manufacture Property Manufacture Manufacture Manufacture Manufacture Manufacture Manufacture Manufacture Manufacture Manufacture Manufacture Manufacture Manufacture Manuf** 
	- > Время перед. данных
	- > Все сеансы данных

Выберите одну из следующих команд.

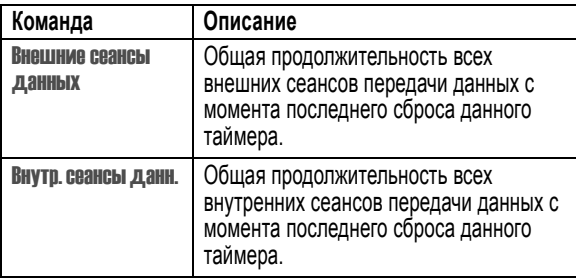

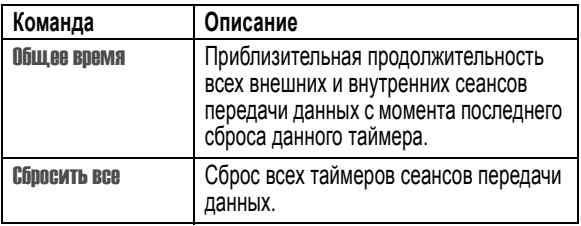

#### **Счетчики пакетной передачи данных**

Имеется возможность просмотреть объем данных, переданный в ходе последнего сеанса передачи данных, общий объем, переданный в ходе всех сеансов передачи данных, или командой Все сеансы данных сбросить счетчики пакетной передачи данных.

Просмотр счетчиков последнего сеанса передачи данных:

**Поиск функции Manufacture Manufacture Telephone Manufacture Business New York Telephone Manufacture Business** 

> Объем перед. данных

> Послед. сеанс данных

Выберите одну из следующих команд.

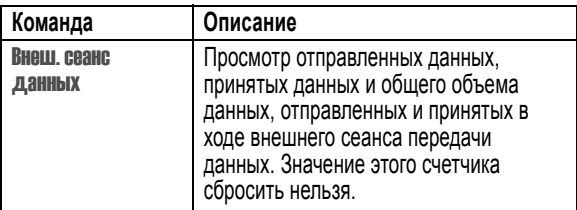

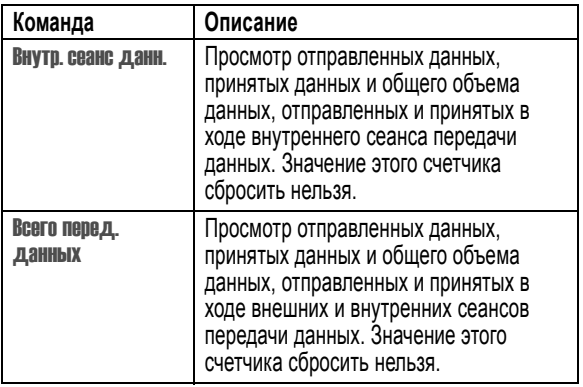

Просмотр или сброс суммарных счетчиков для всех сеансов передачи данных.

- **Поиск функции**  $\sqrt{2}$  > Последние вызовы
	- > Объем перед. данных
	- > Все сеансы данных

Выберите одну из следующих команд.

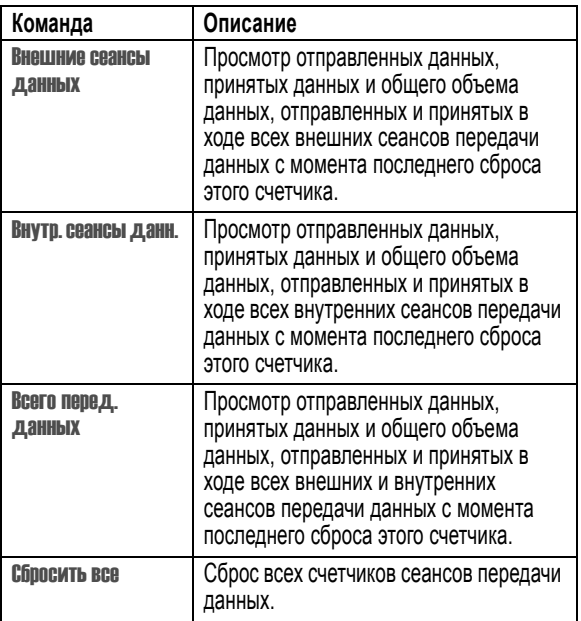

## *Использование функции разговора "без помощи рук"*

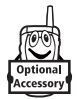

Ваш телефон оборудован встроенным динамиком громкоговорящей связи, который можно использовать для громкоговорящей связи. Инструкции по использованию динамика громкоговорящей связи приведены в руководстве *Начало работы*.

Вы можете дополнительно приобрести автомобильный комплект, устройство громкоговорящей связи или телефонную гарнитуру Motorola Original™. Эти дополнительные принадлежности позволяют освободить руки при использовании телефона.

Если принадлежности поддерживают беспроводное соединение Bluetooth™, то с телефоном можно установить беспроводную связь Bluetooth. См. стр. [236.](#page-235-0)

*Примечание. В некоторых местах использование беспроводных устройств и их дополнительных принадлежностей запрещено или ограничено. При использовании этих изделий следует соблюдать соответствующие законы и правила.* 

# *Настройка принадлежностей Bluetooth*

Если гарнитура или автомобильный комплект Bluetooth поддерживают дистанционное управление громкостью, то клавиши регулировки громкости телефона можно использовать для настройки громкости динамика и уровня микрофона во время разговора.

## *Включение внешнего громкоговорителя*

Для использования внешнего громкоговорителя подключите его к телефону и во время разговора выполните следующие действия.

**Клавиша Результат** ГР. СВЯЗЬ  $(\langle \cdot \rangle)$  (если доступна) или  $\sqrt{2}$  > Громкоговор. вкл.

включение внешнего громкоговорителя

# *Автоматический ответ*

Настройте телефон для автоматического ответа на вызов после двух звонков (четырех секунд) при его подключении к автомобильному комплекту, громкоговорящей связи или телефонной гарнитуре.

**Поиск функции Macrosoft Strategy > Параметры > Настройка** для авто или Телеф. гарнитура

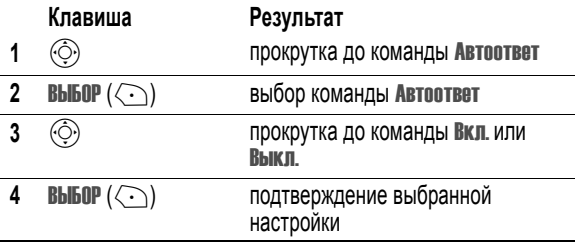

## *Настройки звонка*

Когда к телефону подключена гарнитура, телефон и гарнитуру можно настроить на подачу или запрет подачи звукового сигнала оповещения о входящем вызове.

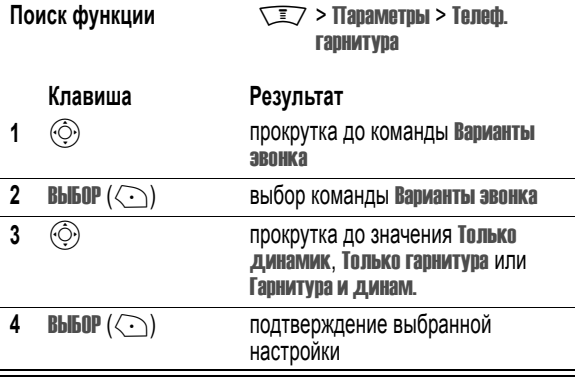

# *Голосовой набор номера с гарнитуры*

Если гарнитура оборудована клавишей вызова и завершения разговора, то данная функция позволяет задействовать эту кнопку для голосового набора номера с гарнитуры.

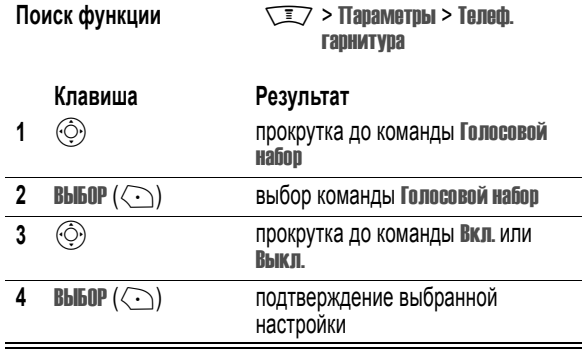

# *Автоматический режим разговора без помощи рук*

Настройте телефон таким образом, чтобы при подключении к автомобильному комплекту громкой связи телефон автоматически переключался на этот комплект.

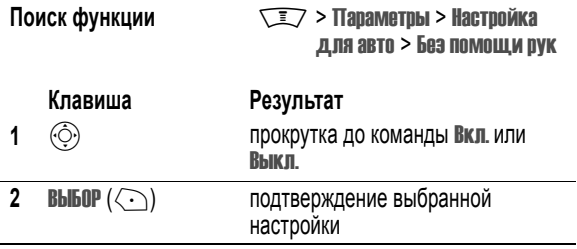

## *Задержка выключения питания*

Если телефон подключен к автомобильному комплекту, его можно настроить таким образом, чтобы после выключения зажигания он некоторое время оставался включенным. Это позволяет избежать разрядки аккумулятора автомобиля из-за невыключенного телефона и избавляет от необходимости повторно вводить код разблокирования после кратковременных остановок автомобиля.

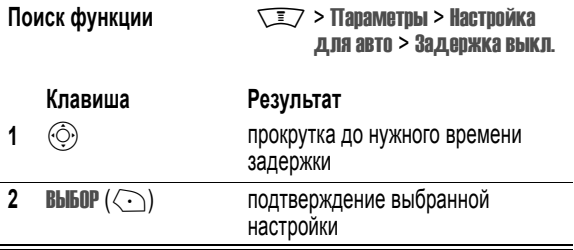

*Примечание. Эта функция может работать не со всеми системами отключения зажигания автомобиля.* 

**Внимание!** Если выбран режим Непрерывно, телефон не будет отключаться вместе с зажиганием. Будьте внимательны при пользовании этой функцией: батарея автомобиля может разрядиться.

# *Время зарядки*

Если телефон подключен к автомобильному комплекту, его можно настроить таким образом, чтобы после выключения зажигания он оставался включенным в течение определенного периода времени. Таким способом можно полностью зарядить батарею телефона во время стоянки.

**Поиск функции MacToo Naction** MacToo Naction MacToo Naction MacToo Naction MacToo Naction MacToo Naction MacToo N для авто > Время зарядки

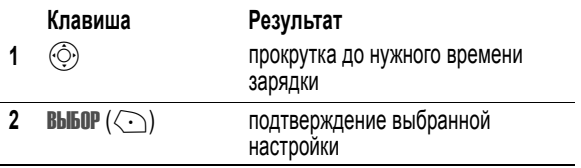

*Примечание. Эта функция может работать не со всеми системами отключения зажигания автомобиля.* 

# *Передача данных и факсов*

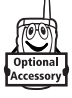

Дополнительный комплект Motorola Original™ (содержит кабельный разъём) позволяет обмениваться данными между телефоном и настольным компьютером или портативными устройствами Palm OS®, Microsoft Windows CE, Pocket PC и КПК. Вы можете:

- **•** Синхронизировать телефонный справочник и ежедневник, которые хранятся в телефоне и в компьютере.
- **•** Использовать телефон в качестве модема для подключения к Интернету.
- **•** Отправлять и получать через телефон данные и факсы с компьютера или карманного устройства.

# *Настройка кабельного подключения*

## **Установка программного обеспечения**

Чтобы телефон и компьютер могли обмениваться данными, нужно установить программное обеспечение, входящее в комплект Motorola Original. Дополнительные сведения приведены в руководстве пользователя, прилагаемом к этому набору.

## **Подсоединение кабеля**

Соедините телефон и внешнее устройство последовательным кабелем или кабелем USB Motorola Original.

*Примечание. Не все устройства поддерживают кабельное подключение. Выясните, какой кабель необходим для подсоединения к вашему компьютеру или карманному устройству.* 

#### **Последовательный кабель**

#### **Действия:**

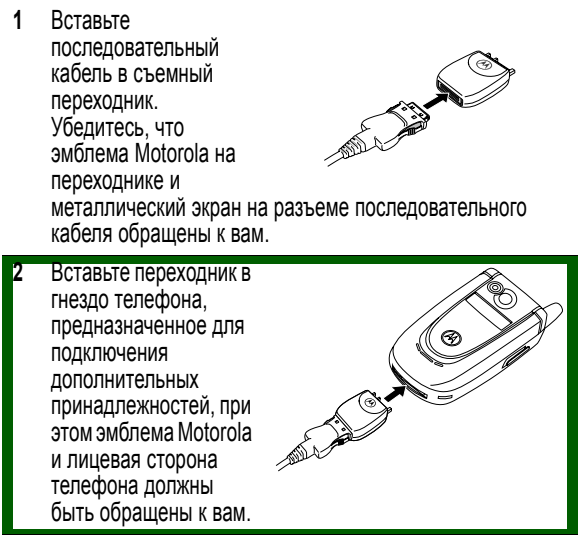

### **Действия:**

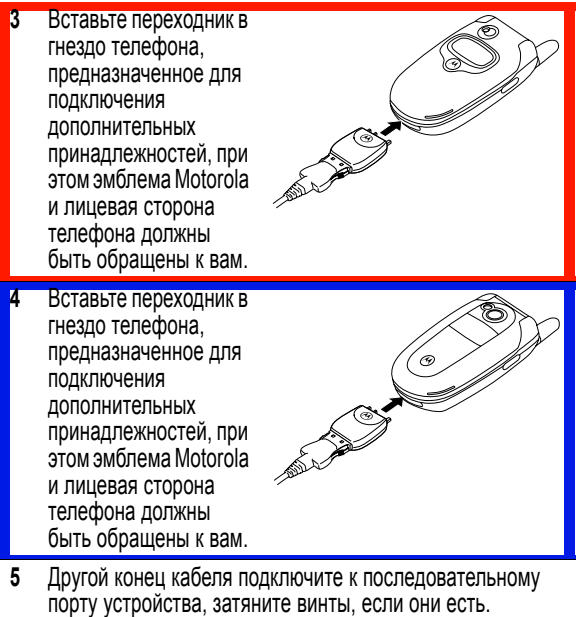

#### **Кабель USB**

#### **Действия:**

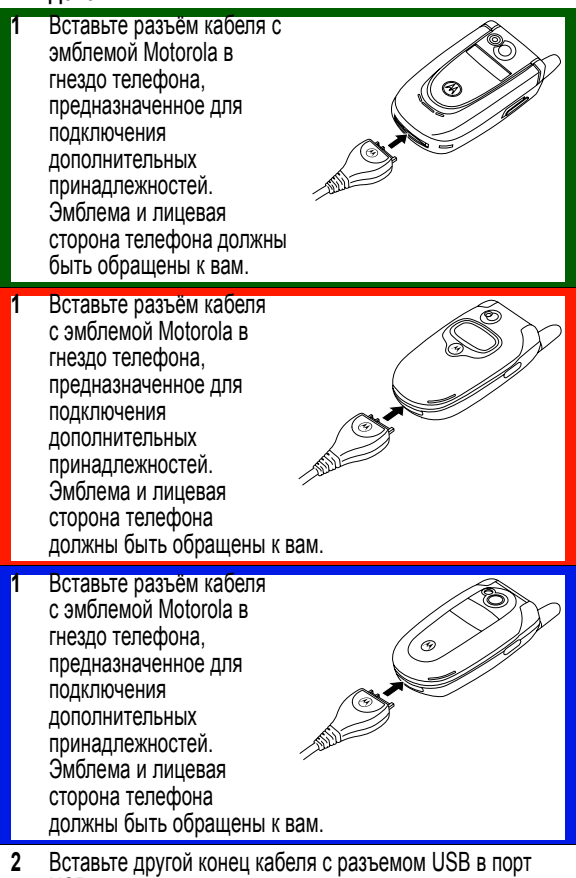

USB устройства.

# *Настройка беспроводного соединения*

К телефону можно подключать устройства, поддерживающие беспроводную связь по протоколу Bluetooth™. См. следующий раздел.

*Примечание. Не все устройства совместимы с Bluetooth. Проверьте технические характеристики внешнего устройства.* 

# *Синхронизация данных*

С помощью программного обеспечения BVRP Mobile PhoneTools для принадлежностей к телефонам Motorola можно синхронизовать данные справочника и ежедневника телефона с данными компьютера и КПК. Дополнительные сведения приведены в руководстве пользователя Mobile PhoneTools, прилагаемом к этому набору.

*Примечание. Программа BVRP Mobile PhoneTools предназначена для синхронизации с основными возможностями многих программных и аппаратных персональных информационных менеджеров (PIM).* 

# *Вызов для передачи данных или факса*

Следующая процедура позволяет отправлять данные и факсимильные сообщения с компьютера или КПК, подключенного к телефону, по соединению CSD или GPRS.

## **Действия:**

- **1** Убедитесь в том, что телефон подключен к устройству и включен
- **2** На компьютере откройте необходимое приложение (например, программу удаленного доступа к сети или факсимильной связи) и с его помощью сделайте вызов.

*Примечание. Номера вызовов для передачи данных и факсов нельзя набирать на клавиатуре телефона. Их следует набирать на компьютере, если только факсимильному вызову не предшествует обычный разговор (см. следующий раздел).* 

**Действия:** 

**3** Чтобы разорвать связь после выполнения передачи, завершите вызов на подключенном устройстве.

# *Прием данных или факса*

Используйте эту процедуру для передачи данных или факса на компьютер или другое подключенное к телефону устройство.

## **Передача данных и факсов**

Телефон оповестит вас о поступлении данных или факса и переадресует вызов на подключенное устройство. Чтобы это устройство смогло ответить на вызов, на нем должно быть запущено соответствующее приложение.

### **Завершение подключения для передачи данных/факса**

Чтобы разорвать связь после передачи данных или факса, завершите вызов на подключенном устройстве.

## *Передача факса после разговора*

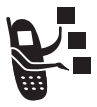

Можно выполнить вызов, во время которого Вы поговорите и затем отправите факс по тому же номеру, не прерывая вызов.

Подключите устройство, с которого будет отправляться факс, и выполните следующие действия:

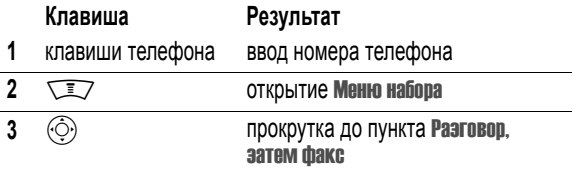

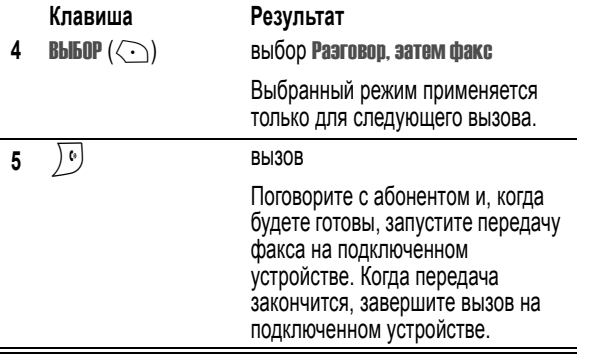

# <span id="page-235-0"></span>*Беспроводное соединение Bluetooth*

Ваш телефон поддерживает беспроводную связь Bluetooth. Можно настроить беспроводное соединение с гарнитурой, громкоговорителем или комплектом громкоговорящей связи Bluetooth или подключиться к компьютеру или КПК для передачи или синхронизации данных.

Ваш телефон поддерживает следующие профили устройства Bluetooth:

- **•** Разговор без помощи рук (профили для телефонной гарнитуры и автомобильного комплекта)
- **•** PPP (профиль для подключения к сети через модем)
- **•** Обмен объектами
- **•** Передача файлов

# *Поиск других устройств*

Чтобы подключить телефон к гарнитуре или внешнему устройству:

**Поиск функции**  $\sqrt{2}$  > Параметры

> Подключение > Ссылка Bluetooth > Громкая связь > [искать устройства]

Телефон покажет список устройств, расположенных в его радиусе действия. Если телефон уже подключен к устройству, он выдаст список подключенных устройств и обозначит их индикатором  $\blacktriangledown$  (работа).

Чтобы подключиться к устройству, выделите имя устройства и нажмите **ВЫБОР**  $(\overrightarrow{\cdot})$ .

Устройство может затребовать доступ на связь с телефоном. Выберите  $\overline{\mathbf{A}}$  ( $\odot$ ) и введите PIN-код для создания защищенного подключения с устройством. После того как соединение будет установлено, в верхней части дисплея появится индикатор  $\mathfrak{D}$  (Bluetooth).

# *Как сделать телефон видимым для других устройств*

Для того чтобы другие устройства Bluetooth могли обнаружить телефон и подключиться к нему:

#### **Поиск функции**  $\sqrt{2}$  > Параметры

> Подключение > Ссылка Bluetooth > Настройка > Обнаружение

Индикатор **В** (Bluetooth) начнет мигать, и телефон перейдет в "видимый" режим, в котором будет находиться до того момента, пока не будет установлено соединение, но не более 60 секунд.

Устройство может затребовать доступ на связь с телефоном. Выберите  $\overline{\mathbf{A}}$  ( $\odot$ ) и введите PIN-код для того, чтобы установить защищенное соединение с устройством.

## *Подключение к известным устройствам*

Телефон хранит в памяти имена тех устройств, к которым он подключался ранее, и при переходе в меню Громкая связь показывает список известных устройств, находящихся в радиусе его действия. Если телефон уже подключен к устройству, он выдаст список подключенных устройств и обозначит их индикатором  $\blacktriangledown$  (работа).

#### Для подключения к известной гарнитуре:

**Поиск функции**  $\sqrt{2}$  > Параметры > Подключение > Ссылка Bluetooth > Громкая связь > *имя устройства*

Телефон пытается автоматически подключаться к гарнитурам и иным речевым устройствам Motorola.

## *Отключение от устройства*

Подключенные к телефону устройства обозначаются индикатором  $\checkmark$ (работа). Чтобы отключиться от устройства, выделите название устройства и нажмите СБРОС  $(\le)$ ).

## *Переключение на гарнитуру или автомобильный комплект во время вызова*

Переключиться на гарнитуру или автомобильный комплект во время вызова можно либо с речевого устройства, либо с телефона.

#### **Переключение с речевого устройства**

Для подключения к телефону с гарнитуры или автомобильного комплекта нажмите кнопку Bluetooth устройства, чтобы направить все речевые вызовы на устройство. Для того чтобы обеспечить подключение, опция устройства Доступ на телефоне должна быть установлена на Автоматический или Запрос.

### **Переключение с телефона**

Для подключения телефона к распознанной гарнитуре или автомобильному комплекту во время вызова нажмите  $\sqrt{N} > 1$  Использ. **Bluetooth**, чтобы направить все речевые вызовы на устройство. Для того чтобы вновь переключиться на телефон во время вызова, нажмите  $\sqrt{2}$  > Использ. трубку, чтобы вновь направить все речевые вызовы на телефон.

## *Изменение параметров устройства*

Для изменения параметров известного устройства выделите имя устройства и нажмите  $\sqrt{\sqrt{2}} >$  Редактировать. Можно изменять следующие параметры:

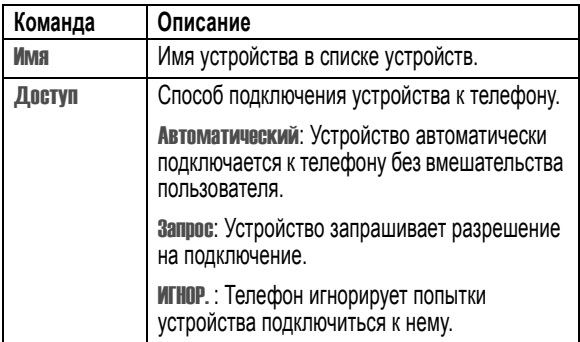

## *Настройка параметров Bluetooth телефона*

Поиск функции  $\sqrt{2}$  > Параметры

> Подключение > Ссылка Bluetooth > Настройка

Можно настроить следующие параметры. Некоторые параметры предусмотрены не во всех моделях телефонов.

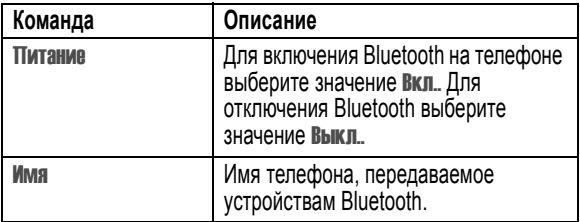

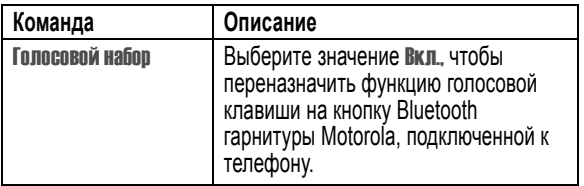

# *Настройка сетевых параметров*

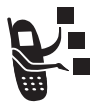

Оператор сотовой связи регистрирует телефон в своей сети. В некоторых ситуациях, например при использовании телефона в качестве модема или при подключении к устройству TTY, Вам может потребоваться изменить регистрацию в сети.

*Примечание. Некоторые параметры, описанные в данном разделе, могут быть доступны не для всех моделей телефонов.* 

# *Просмотр текущей регистрации в сети*

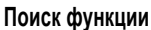

**Поиск функции** M<sup>&</sup>gt; Параметры<sup>&</sup>gt; Сеть оператора > Текущая сеть

На дисплее телефона показан идентификатор сети.

# *Поиск новой сети*

При нахождении в роуминге, а также при выходе за пределы зоны покрытия сети может потребоваться переключить телефон на другую сеть. Для выбора сети:

**Поиск функции** Management Management Details оператора > Новая сеть

Телефон обнаруживает сеть с наиболее сильным сигналом, не считая текущей сети, и регистрируется в это сети.

# *Просмотр списка доступных сетей*

Просмотрите список доступных сетей и зарегистрируйте телефон в одной из них.

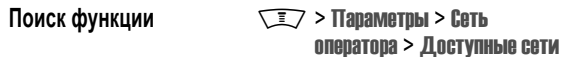

На дисплее телефона будет показан список доступных сетей.

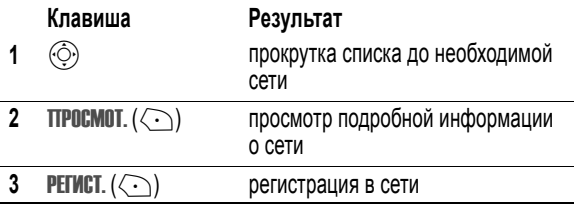

### *Изменение сетевых параметров*

Настройка параметров поиска сетей телефоном.

*Примечание. Фактические имена и значения полей могут различаться в зависимости от технологий, поддерживаемых оператором сотовой связи.* 

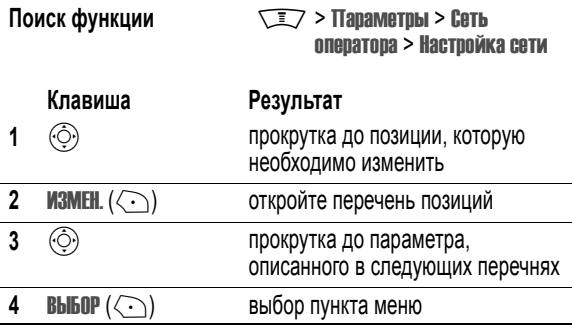

Параметры поиска Тип сети:

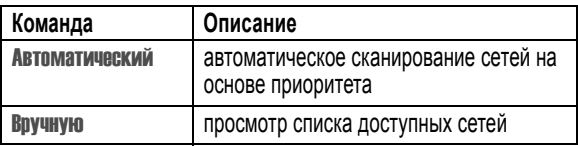

Параметры поиска Скорость сети:

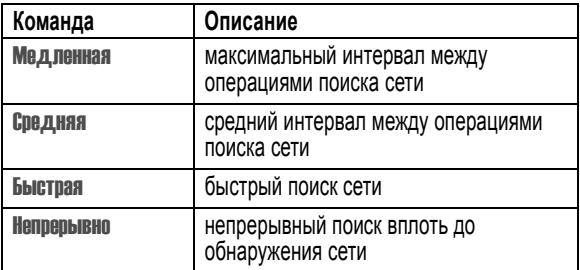

## *Установка предпочтительных сетей*

Можно создать перечень предпочтительных сетей с тем, чтобы телефон выполнял поиск сети по настроенным вами предпочтениям. Обычно перечень предпочтений хранится в SIM-карте, однако некоторые операторы сотовой связи хранят сетевые предпочтения в телефоне.

### **Просмотр списка предпочитаемых сетей**

**Поиск функции Manufacturer Manufacturer Manufacturer Manufacturer Manufacturer Manufacturer Manufacturer Manufacturer Manufacturer Manufacturer Manufacturer Manufacturer Manufacturer Manufacturer Manufacturer Manufacture** оператора > Мой список сетей

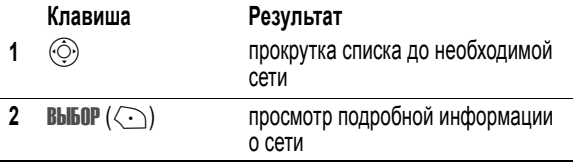

Домашняя сеть всегда стоит первой в списке и помечается значком  $\spadesuit$ . Остальные сети сортируются в порядке предпочтений.

### **Добавление записи в перечень предпочитаемых сетей**

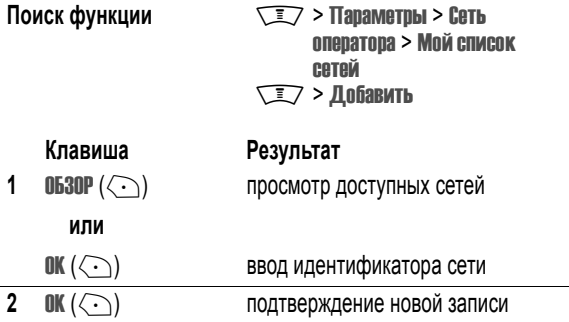

#### **Изменение записи списка предпочитаемых сетей**

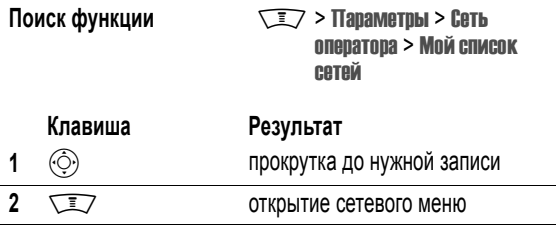

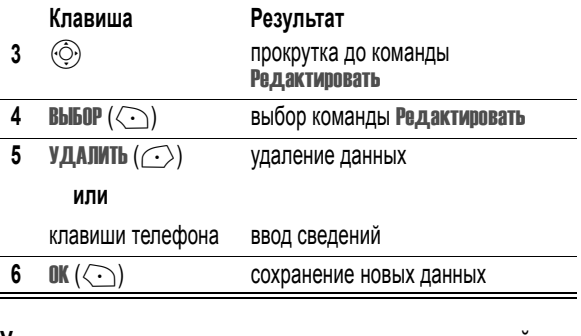

#### **Удаление записи из списка предпочитаемых сетей**

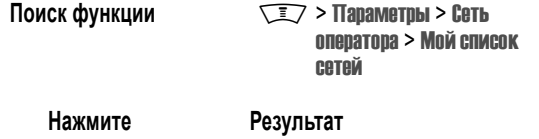

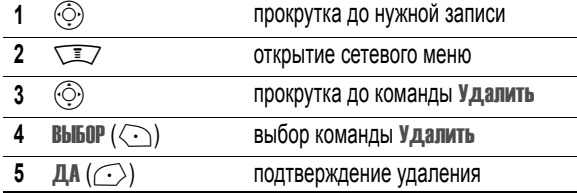

## *Настройка оповещения об изменении услуг*

Телефон можно настроить так, чтобы он подавал звуковой сигнал при каждом изменении регистрации в сети.

**Поиск функции Manufacturer Manufacturer Manufacturer Manufacturer Manufacturer Manufacturer Manufacturer Manufacturer Manufacturer Manufacturer Manufacturer Manufacturer Manufacturer Manufacturer Manufacturer Manufacture** оператора > Cигнал сети

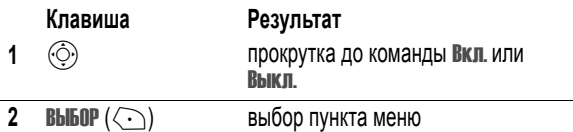

## *Настройка сигнала оповещения о потере вызова*

Телефон можно настроить так, чтобы он подавал звуковой сигнал оповещения при каждой потере вызова сетью. Поскольку цифровые сети отличаются отсутствием шумов, потерю вызова зачастую можно обнаружить только по звуковому сигналу.

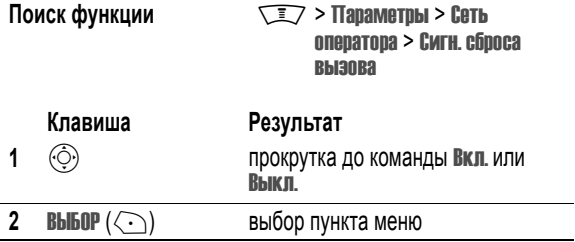

# *Контроль заряда батареи*

Просмотр показаний индикатора зарядки батареи:

Поиск функции  $\sqrt{N}$  > Параметры > Состояние телефона > Состояние батареи

# *Просмотр технических характеристик телефона*

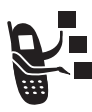

Как просмотреть параметры

**Поиск функции Manufacture Manufacture Manufacture Manufacture Manufacture Manufacture Manufacture Manufacture M** телефона > Другие сведения

# *Дневник*

Дневник - это календарь, по которому можно планировать и организовывать различные события, такие как встречи и собрания.

*Примечание. Чтобы использовать ежедневник, необходимо установить правильное значение времени и даты.* 

Чтобы запланировать или просмотреть события в ежедневнике, выполните следующие действия.

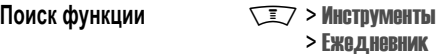

Отображение календаря в ежедневнике можно задать в формате месяца или недели. Инструкции по изменению формата отображения приведены на стр. 254.

## *Формат месяца*

Если стандартный режим отображения календаря задан в формате месяца, то при открытии ежедневника на дисплее появляется календарь на месяц. Треугольник в правом нижнем углу ячейки

календарного дня означает, что на текущий день запланированы события.

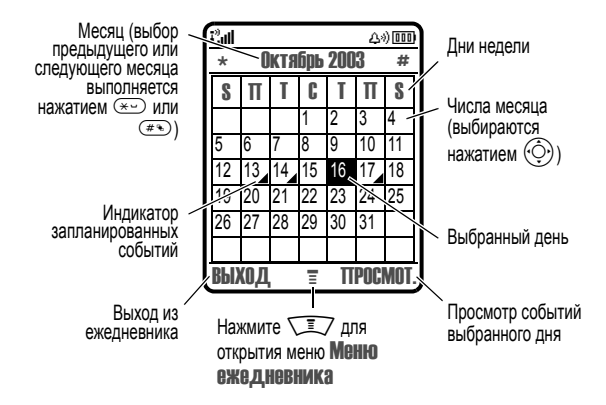

## *Формат недели*

Если стандартный режим отображения календаря задан в формате недели, то при открытии ежедневника на дисплее появляется

календарь на неделю. Закрашенные прямоугольники обозначают запланированные события.

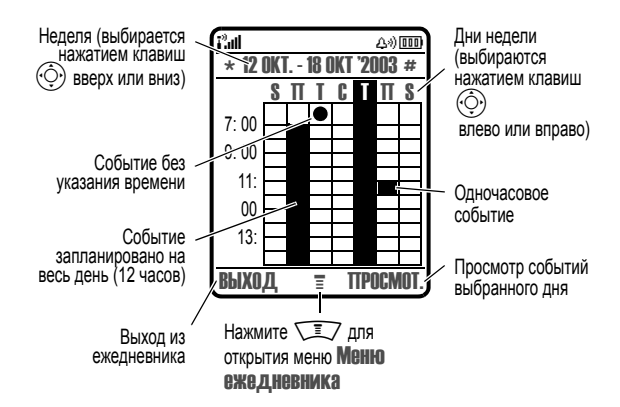

## *Формат дня*

Выберите день и нажмите ПРОСМОТ.  $(\{ \cdot \})$  для просмотра запланированных на этот день событий.

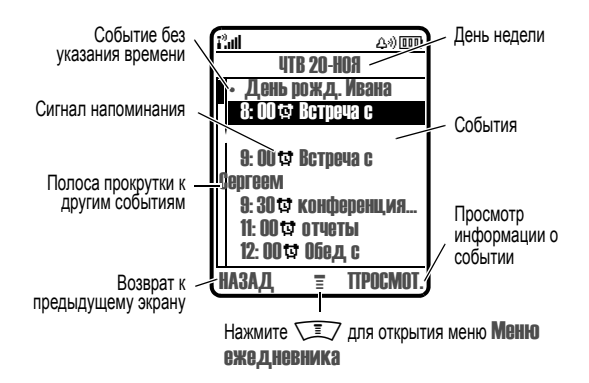

# *Формат события*

Выберите событие и нажмите ПРОСМОТ.  $(\langle \cdot \rangle)$  для просмотра сведений о событии.

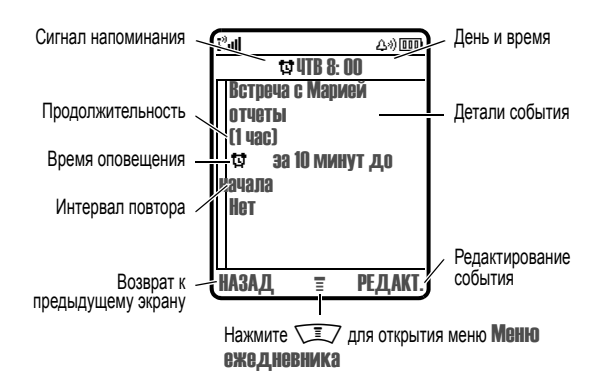

# *Добавление события в ежедневник*

Событию ежедневника необходимо присвоить имя. Вся остальная информация является необязательной.

#### *Примечания.*

- *• Чтобы использовать сигнал напоминания, необходимо создать событие.*
- *• Функция напоминания работает только при включенном телефоне.*

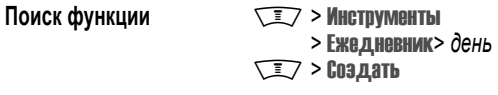

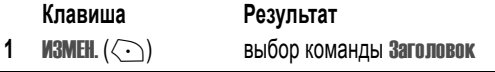

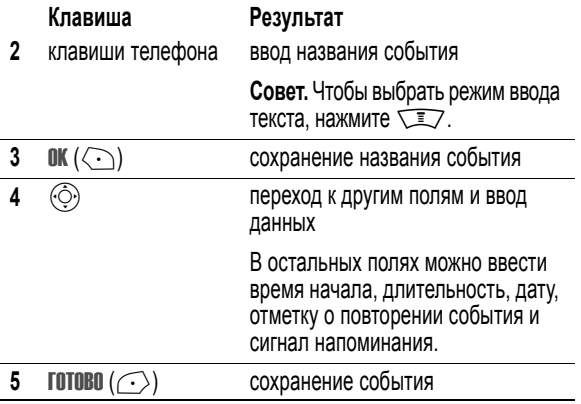

# *Изменение информации о событии*

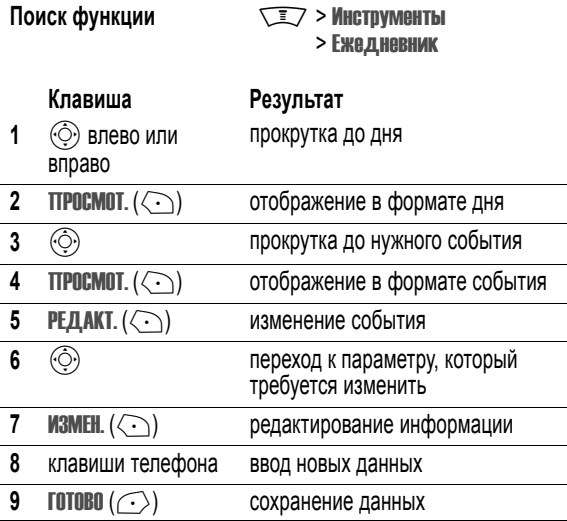

# *Копирование события*

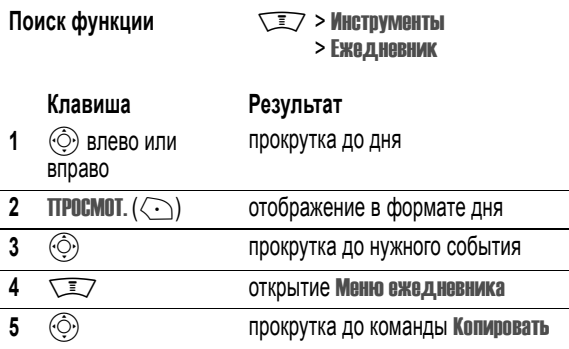

**252** - Справочник
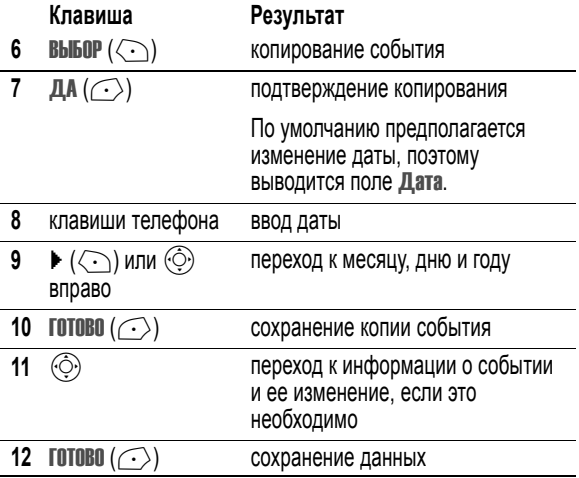

# *Удаление события*

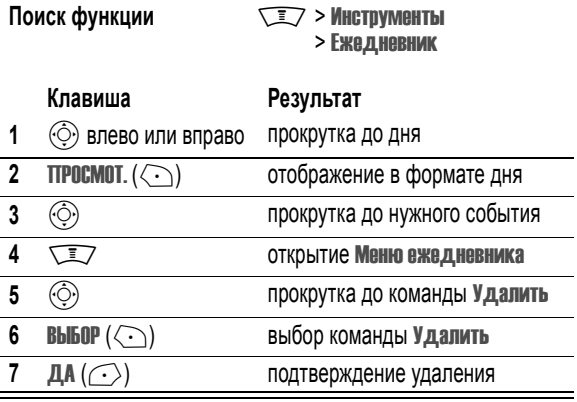

# *Просмотр и отключение напоминания о событии*

Если в настройках предусмотрено напоминание о событии, оно отображается на дисплее и дополняется звуковым сигналом. Для просмотра и отключения напоминания выполните следующие действия.

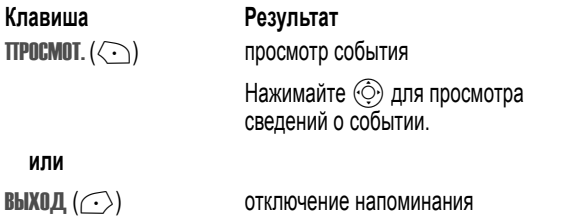

Если есть несколько событий с одним временем, напоминания о них будут выведены последовательно. После просмотра и отключения одного напоминания на экран будет выводиться следующее.

## *Изменение настроек ежедневника*

В ежедневнике можно настраивать стандартный режим отображения календаря в формате месяца или недели, изменять время начала дня и задавать срок хранения информации о событиях.

Поиск функции  $\sqrt{2}$  > Инструменты > Ежедневник **WIDE** > Настройка

## *Синхронизация записей ежедневника*

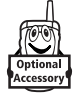

С помощью дополнительного программного обеспечения BVRP Mobile PhoneTools компании Motorola можно синхронизировать записи ежедневника в телефоне с записями в компьютере или в портативном устройстве. Дополнительные сведения приведены в руководстве пользователя Mobile PhoneTools, прилагаемом к этому набору. *Примечание. Программа Mobile PhoneTools предназначена для синхронизации с основными возможностями многих программных и аппаратных персональных информационных менеджеров (PIM).* 

Если какое-либо устройство поддерживает стандарт Bluetooth™, то с телефоном можно установить беспроводную связь Bluetooth для синхронизации записей ежедневника.

# *Будильник*

В телефоне есть функция будильника, позволяющая использовать пять различных оповещений НЕЗАВИСИМО ОТ ТОГО, ВКЛЮЧЕН ТЕЛЕФОН ИЛИ ВЫКЛЮЧЕН. Для каждого сигнала оповещения можно выбрать имя, время и мелодию.

## *Настройка сигнала оповещения*

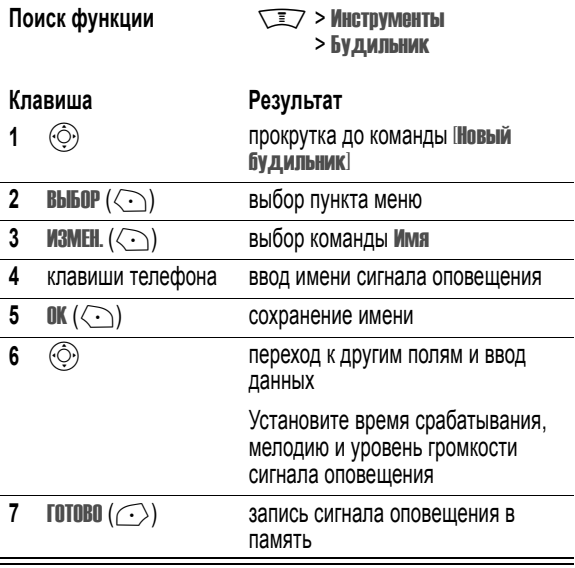

# *Включение/отключение подачи сигнала оповещения*

Сигналы оповещения с заданными именами показаны списком в меню  $\overline{\mathbf{b}}$  и ильник. Активный сигнал оповещения обозначается значком  $\overline{\mathbf{t}}$ .

Для включения или отключения подачи сигнала оповещения выполняются следующие действия:

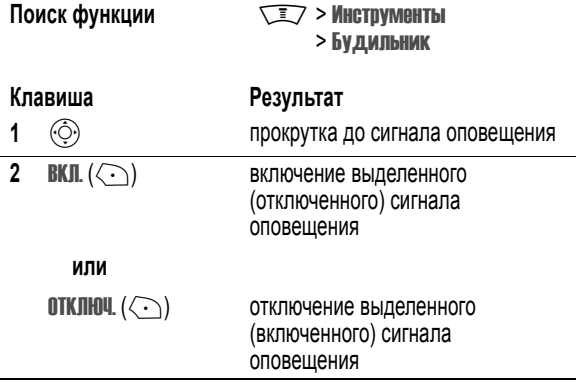

### *Отключение сигнала оповещения*

При срабатывании сигнала оповещения на дисплей телефонного аппарата выводятся имя, время и дата этого сигнала.

Будильник будет подавать сигнал в течение 3 минут, и через 8 минут подача сигнала возобновится. Будильник будет подавать сигналы в

течение 90 минут или пока пользователь не выполнит одно из следующих действий.

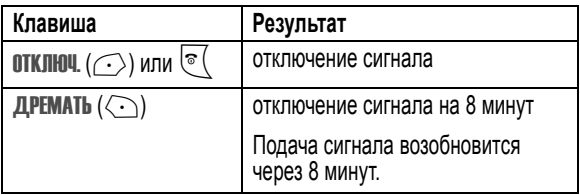

# *Голосовые сообщения*

Эта функция используется для записи как собственных голосовых сообщений, так и телефонных разговоров.

# *Запись голосового сообщения*

Данная процедура позволяет записать голосовое сообщение из начального меню, либо записать телефонный разговор во время вызова. Телефон подаст сигнал, извещающий собеседника о том, что разговор записывается.

*Примечание. Запись телефонных разговоров регулируется действующими законами о неприкосновенности частной жизни и телефонной связи.* 

**Совет.** Речевое сообщение следует записывать при отсутствии постороннего шума. Удерживая аппарат на расстоянии около 10 см от лица, говорите прямо в микрофон телефона обычным голосом.

### **Действия:**

- **1** Нажмите и удерживайте голосовую клавишу. Телефон оповестит о начале записи коротким сигналом.
- **2** Произнесите голосовое сообщение.
- **3** Отпустите голосовую клавишу, чтобы прекратить запись.

### *Просмотр списка голосовых сообщений*

#### **Поиск функции MAX MEX > Инструменты > Диктофон**

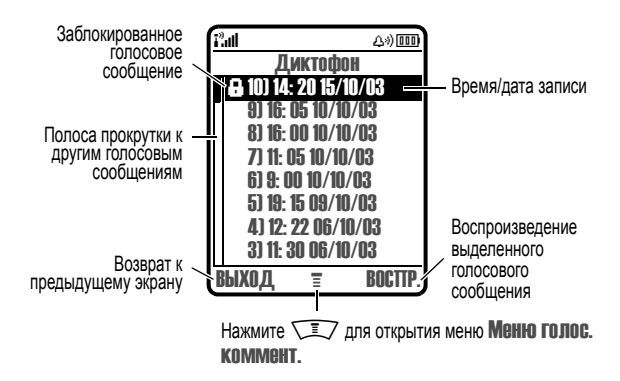

## *Воспроизведение голосового сообщения*

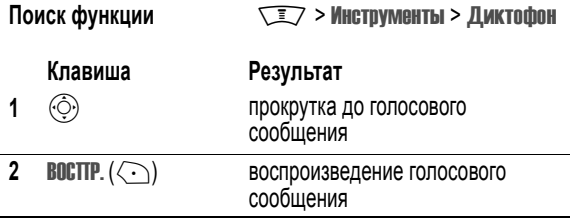

Если к телефону подключена дополнительная телефонная гарнитура Motorola Original™ или стереогарнитура для FM диапазона, то голосовые сообщения будут воспроизводиться через наушники.

**Совет.** Речевой комментарий можно воспроизвести во время разговора. Он не будет слышен вашему собеседнику.

#### **Экран воспроизведения голосовых сообщений**

Этот экран отображается при воспроизведении голосового сообщения.

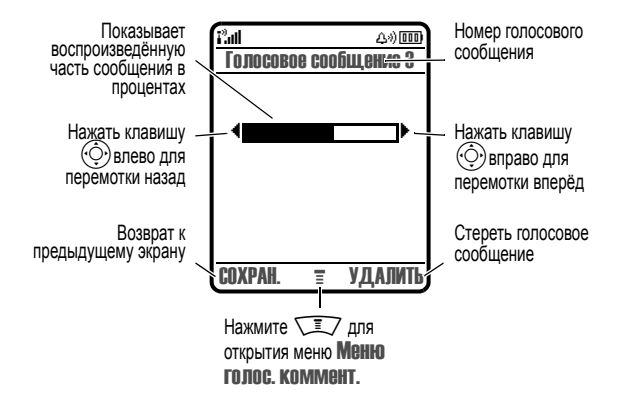

#### **Клавиши управления голосовыми сообщениями**

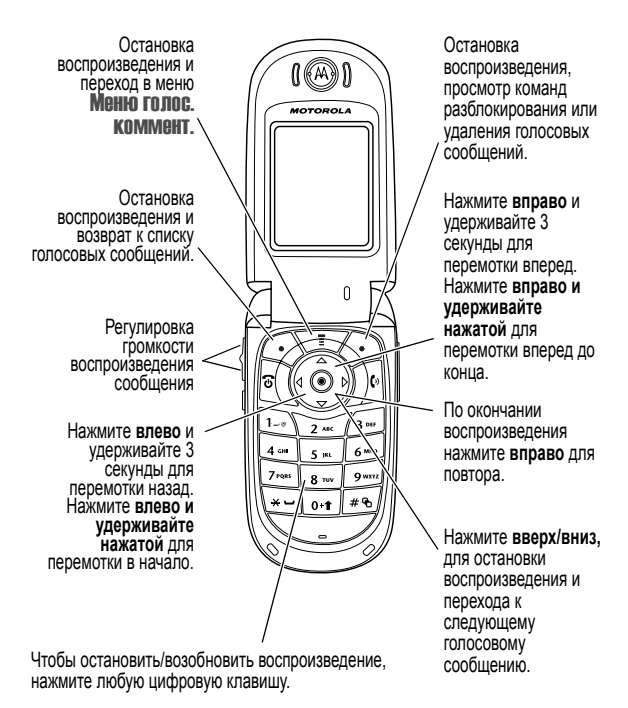

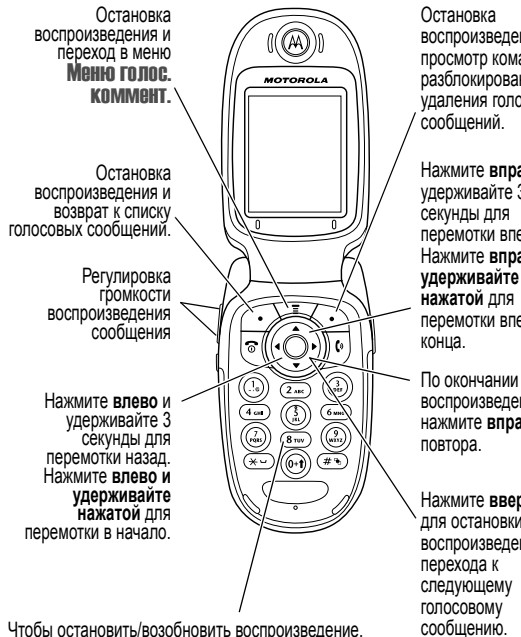

нажмите любую цифровую клавишу.

воспроизведения, просмотр команд разблокирования или удаления голосовых

Нажмите **вправо** и удерживайте 3 перемотки вперед. Нажмите **вправо и удерживайте нажатой** для перемотки вперед до

воспроизведения нажмите **вправо** для

Нажмите **вверх/вниз,** для остановки воспроизведения и сообщению.

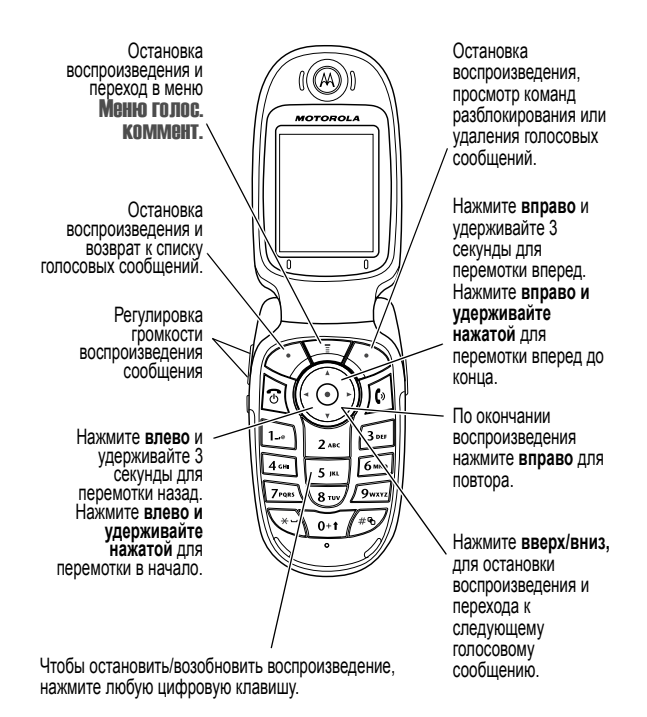

# *Блокировка и разблокирование голосового сообщения*

Чтобы предотвратить удаление голосового сообщения, его можно заблокировать. Чтобы удалить заблокированное голосовое сообщение, его необходимо сначала разблокировать.

**Поиск функции MICO METALLACE STATE METALLIC METALLO METALLO METALLO AND MICHAEL METALLO METALLO METALLO METALLO METALLO METALLO METALLO METALLO METALLO METALLO METALLO METALLO METALLO METALLO METALLO METALLO METALLO META** 

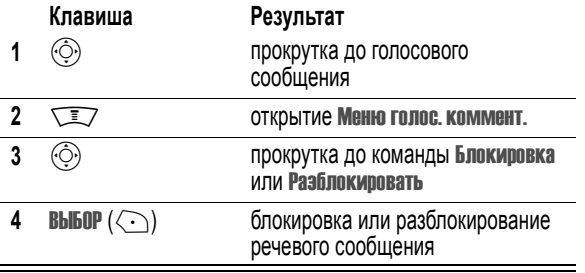

Для блокировки или разблокирования голосового сообщения во время воспроизведения выполните следующие действия.

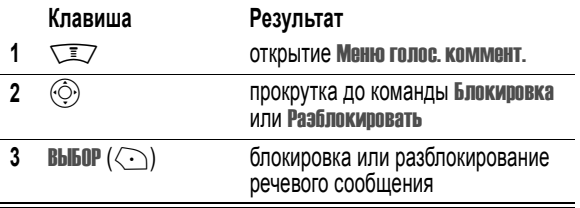

Когда голосовое сообщение блокируется или разблокируется, воспроизведение останавливается. Чтобы возобновить его, нажмите любую цифровую клавишу.

# *Удаление голосового сообщения*

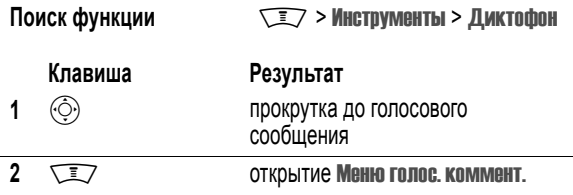

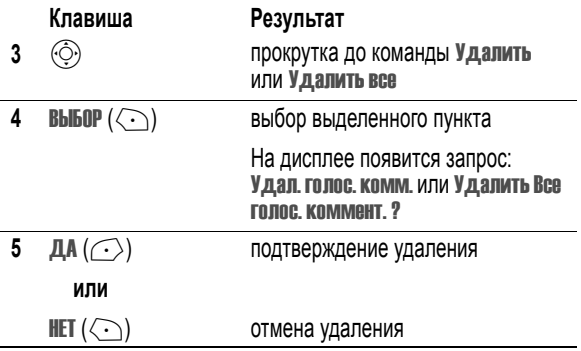

#### *Примечания.*

- *• Удаление заблокированного голосового сообщения невозможно.*
- *• Восстановление удаленных голосовых сообщений невозможно.*

# *Калькулятор*

Телефон можно использовать для численных расчетов и для пересчета валют.

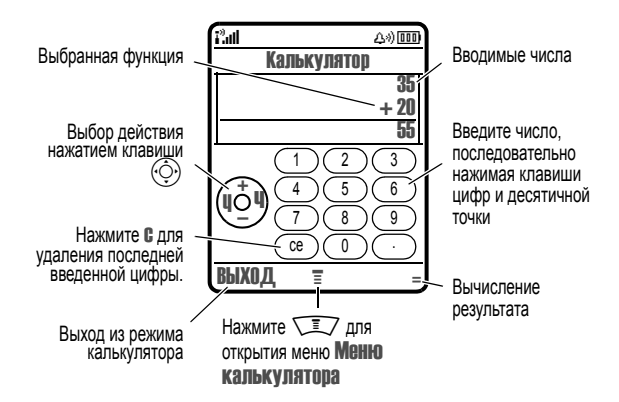

### *Числовые вычисления*

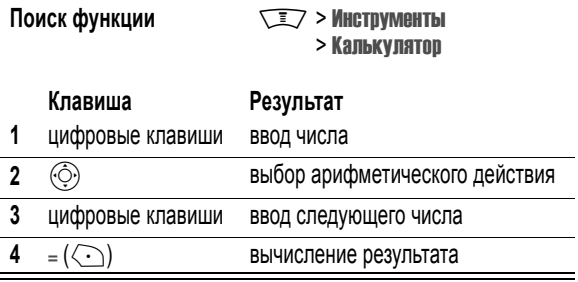

Нажмите с для сброса результата. Нажмите се (стирание разряда) для удаления последней введенной цифры во время вычислений.

Нажмите  $\sqrt{N}$ для открытия меню Меню калькулятора и выполнения следующих действий:

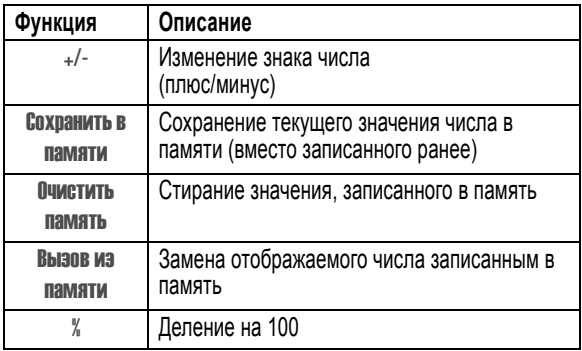

## *Пересчет валют*

Конвертер валют работает, как калькулятор, но вычисляет значение в валюте по заданному вами валютному курсу:

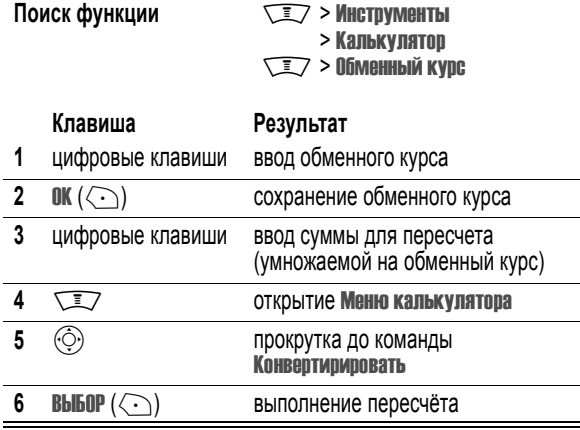

# *Блокировка SIM-карты*

PIN-код (*персональный идентификационный номер*) защищает данные, хранящиеся на SIM-карте. Если проверка PIN-кода SIM-карты включена, каждый раз при включении телефона или установке SIM-карты необходимо ввести PIN-код. PIN-код SIM-карты выдается оператором сотовой связи.

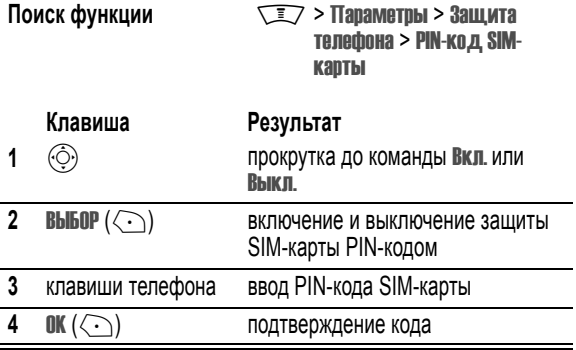

## *Разблокирование кода PIN2 SIM-карты*

Если три раза подряд ввести неверный PIN-код, SIM-карта будет заблокирована, а на дисплее появится сообщение SIM-карта Блокирован. Необходимо ввести код разблокирования PIN (PUK), который можно получить у оператора сотовой связи.

**Внимание!** После 10 неудачных попыток разблокирования SIM-карта будет отключена навсегда, а на дисплее появится сообщение SIM откл..

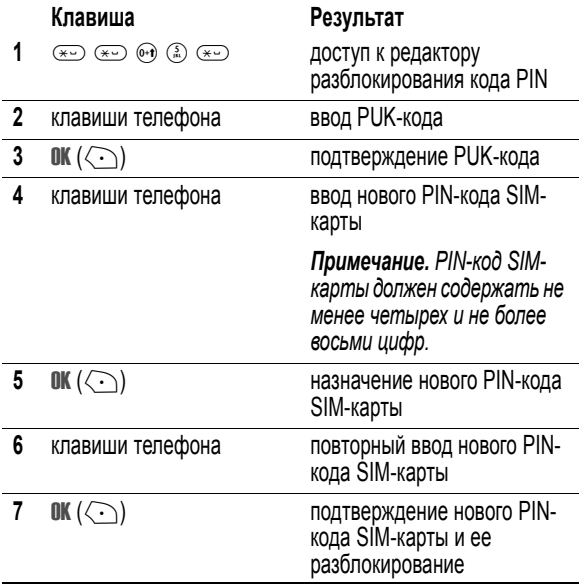

# *Разблокирование кода PIN2 SIM-карты*

Если три раза подряд ввести неверный код PIN2, то функции PIN2 SIMкарты будут отключены, а при обращении к этим функциям на дисплее появится сообщение SIM-картаБлокирован. Необходимо ввести код, разблокирующий код PIN2 (код PUK2), который можно получить у оператора сотовой связи.

#### **Клавиша Результат**

**1**  $\leftarrow$   $\leftarrow$ 

разблокирования кода PIN2

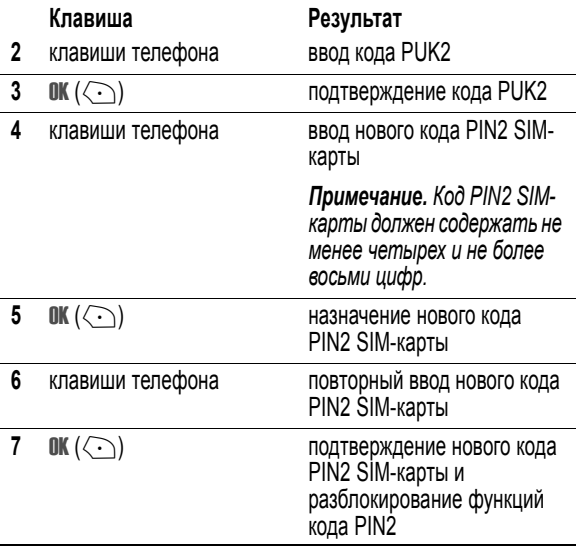

# *Блокировка и разблокирование приложений*

Отдельные приложения телефона (например, справочник) можно заблокировать. Доступ к заблокированному приложению возможен только после ввода кода разблокирования.

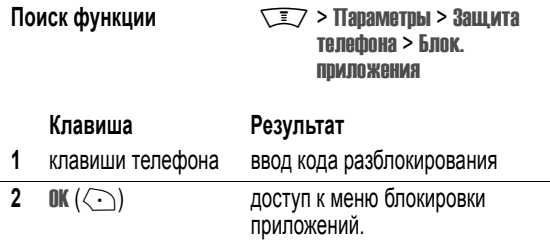

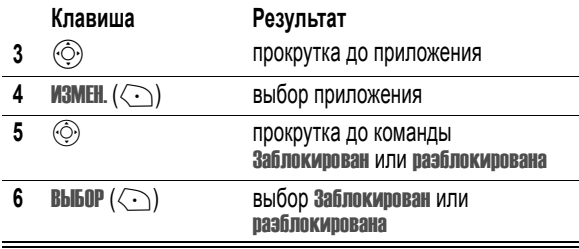

# *Браузер*

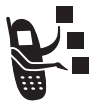

Браузер обеспечивает доступ к веб-страницам и вебприложениям непосредственно с телефона. При необходимости обратитесь к своему оператору сотовой связи для настройки доступа в Интернет.

*Примечание. Ваш телефон можно использовать для высокоскоростного подключения к сети передачи данных GPRS (General Packet Radio Service - служба радиосвязи с пакетной передачей данных). При использовании этого типа подключения на дисплее в режиме ожидания отображается индикатор*+ *(GPRS), который исчезает при запуске сеанса браузера. Если во время разговора показан индикатор*

? *(разговор), телефон использует стандартное соединение голосового канала. Тип используемого подключения к сети зависит от параметров сотовой сети. Размер платы за сетевое подключение может зависеть от типа используемого подключения.* 

# *Запуск сеанса браузера*

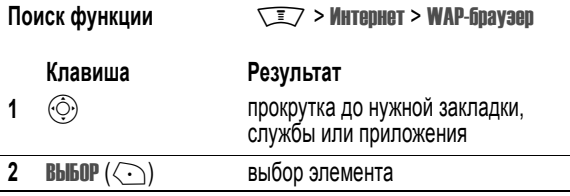

**Быстрый доступ.** Если открыть текстовое сообщение, содержащее вебадрес (URL), то клавиша  $\sqrt{2}$  > Переход позволяет запустить браузер и перейти по указанному адресу URL.

Если установить подключение к сети с помощью браузера не удается, обратитесь к оператору сотовой связи.

# *Работа с веб-страницами*

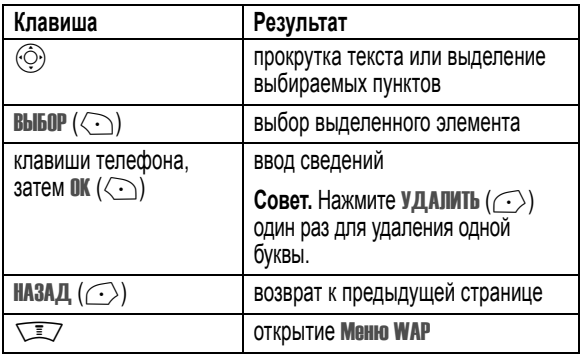

# *Загрузка объектов с веб-страницы*

Выбрав эту ссылку, можно загрузить фотографии, изображения, звуки, видеозаписи или темы телефона с веб-страницы. Эти мультимедийные объекты можно сохранить в памяти телефона, а затем использовать в качестве рисунков фона, заставок и мелодий звонков.

### **Сохранение файла изображения**

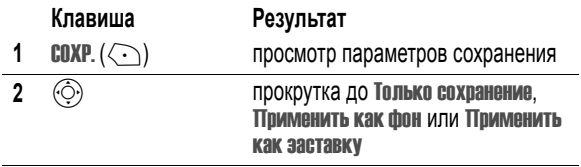

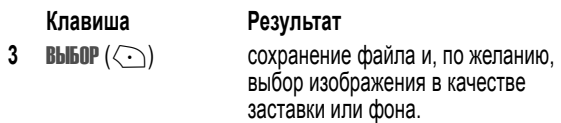

# **Сохранение звукового файла**

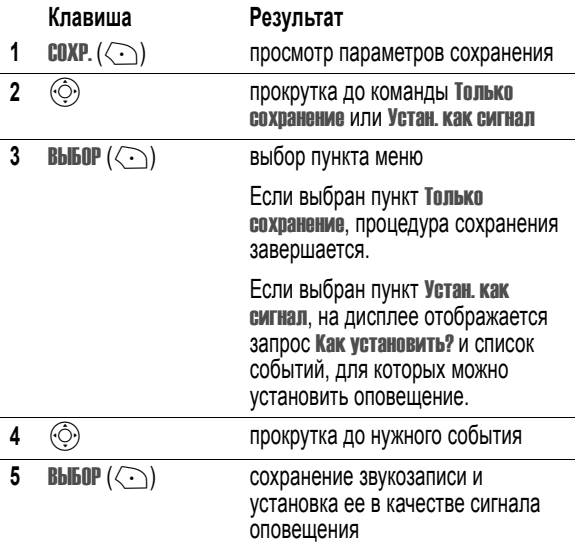

### **Сохранение видеозаписи**

**Клавиша Результат**  $C(XF. (\leq))$  сохранение видеозаписи

# *Выбор или создание веб-сеанса*

Данная функция позволяет выбирать и создавать *веб-сеансы* и профили подключения к сети. Можно использовать различные вебсеансы для подключения к Интернету разными способами.

#### Поиск функции Management> WEB-сессии

Чтобы создать веб-сеанс, необходимо настроить следующие параметры. При необходимости обратитесь к оператору сотовой связи для получения следующих данных. Фактические имена и значения полей могут различаться в зависимости от технологий, поддерживаемых оператором сотовой связи. Некоторые параметры могут быть недоступны для определенных моделей телефонов.

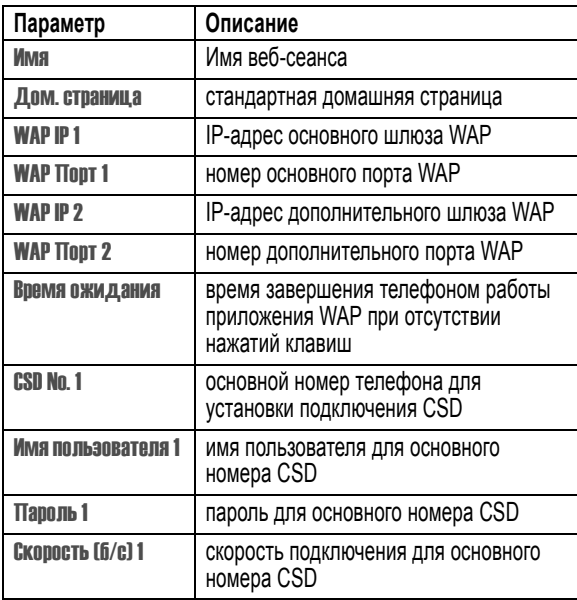

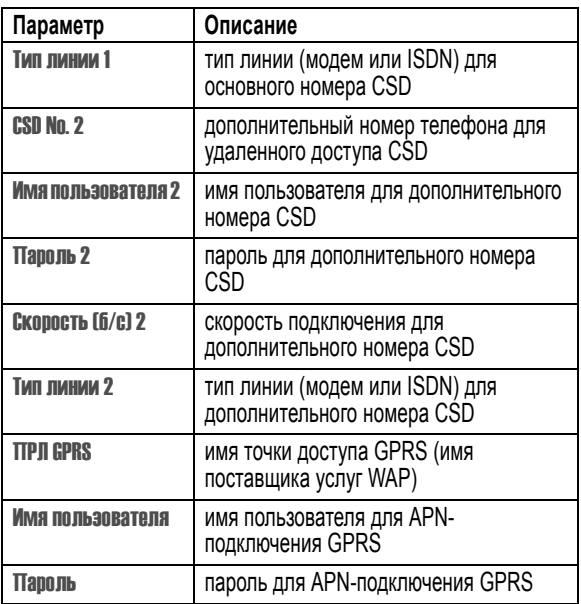

# *Запуск браузера в фоновом режиме*

Некоторые телефоны настроены так, что при регистрации в сети запускается сеанс браузера в фоновом режиме. Это позволяет телефону отображать сообщения информационных служб, отправляемые поставщиком услуг (например, биржевые новости, заголовки новостей, результаты спортивных соревнований). Обычно на эти типы услуг нужно подписаться у поставщика услуг.

### **Включение и отключение фоновых сеансов браузера**

Поиск функции  $\sqrt{2}$  > Сообщения

 $\sqrt{2}$  > Настр. инф. службы

> Профайлы WAP

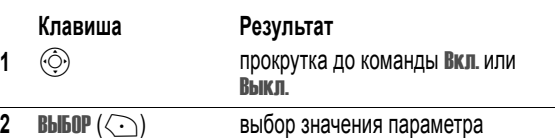

#### **Установка параметров службы**

Чтобы запустить фоновый сеанс браузера, нужно указать параметры службы. За дополнительными сведениями следует обратиться к своему оператору сотовой связи.

Поиск функции  $\sqrt{2}$  > Сообщения  $\sqrt{2}$  > Настр. инф. службы > Профайлы WAP > Варианты

#### **Действия:**

- **1** Открыть домашнюю страницу или страницу настройки поставщика услуг. На дисплее появится список доступных папок и каналов.
- **2** Настройка параметров. Телефон запускает браузер в фоновом режиме и показывает возможные варианты.

# *Темы телефона*

*Тема телефона* включает в себя связанный набор изображений и звуковых файлов на определенную тему (например, какое-либо событие или персонаж мультфильма), которые все вместе используются в телефоне. Обычно темы состоят из фона, заставки и сигнала звонка. В телефоне есть несколько стандартных тем. Телефон позволяет загружать и устанавливать дополнительные темы.

# *Загрузка тем*

Сведения о загрузке тем с помощью браузера см. на стр. 272. При установке темы можно быстро применить ее заставку, фон и мелодию звонка на приглашение телефона Использовать тему?

# *Выбор тем*

Можно применить любую тему из установленных в телефоне.

*Примечание. Если какой-либо компонент темы недоступен, используется параметр по умолчанию.* 

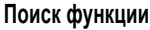

**Поиск функции** M<sup>&</sup>gt; Мультимедиа <sup>&</sup>gt; Темы > *тема*

### *Удаление тем*

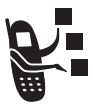

Стандартные темы телефона удалить нельзя. Удаление одной или всех загруженных и установленных тем.

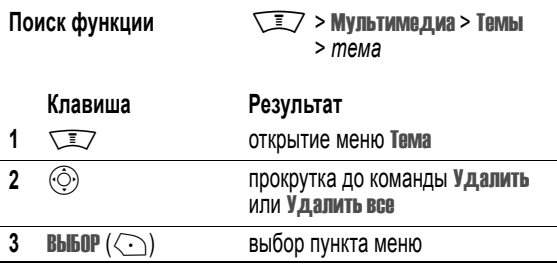

# *Использование фотографий и изображений*

Телефон позволяет отправлять фотографии на другие мобильные телефоны или на адреса электронной почты, связывать фотографии с отдельными записями телефонного справочника или использовать их в качестве фона или заставки.

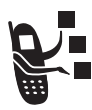

В телефоне могут храниться стандартные фотографии, картинки и анимация. Телефон позволяет загружать и сохранять дополнительные изображения.

# *Загрузка изображений*

Инструкции по загрузке изображения с помощью браузера приведены на стр. 272. Сведения о сохранении изображения из сообщения приведены на стр. [146.](#page-145-0)

# *Управление изображениями*

*Примечание. Стандартные изображения отмечены индикатором* ë *(стандартный объект). Переименовать, удалить или просмотреть параметры таких объектов нельзя.* 

Воспроизведение видеозаписей, сохраненных в телефоне.

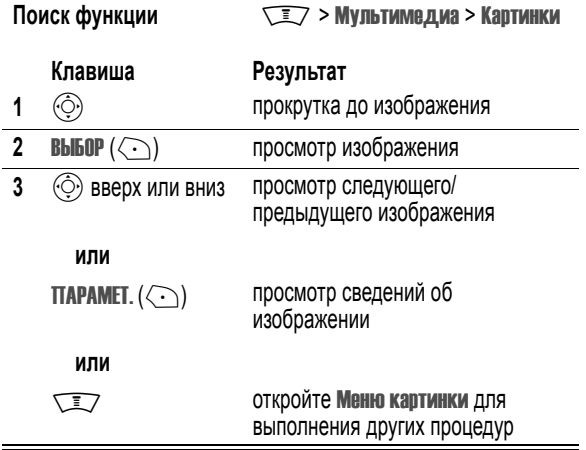

Меню картинки может содержать следующие пункты.

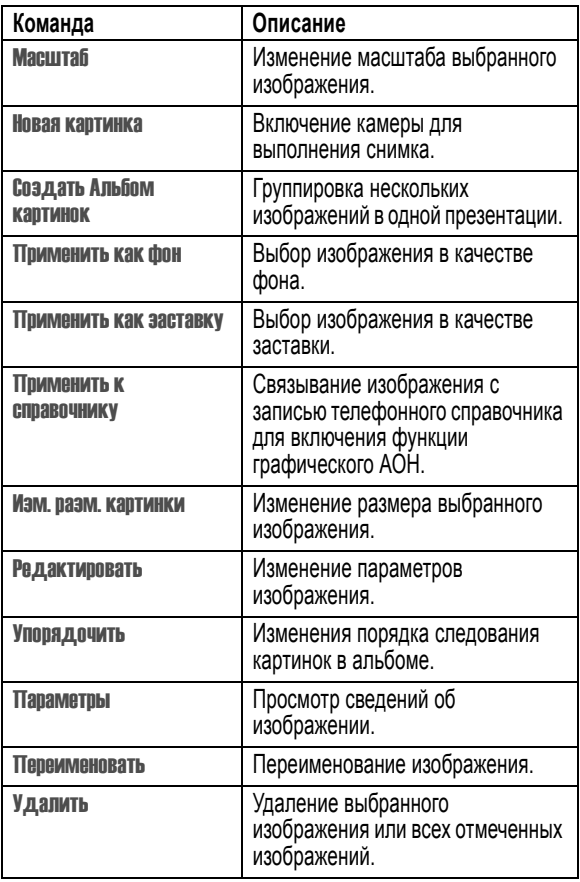

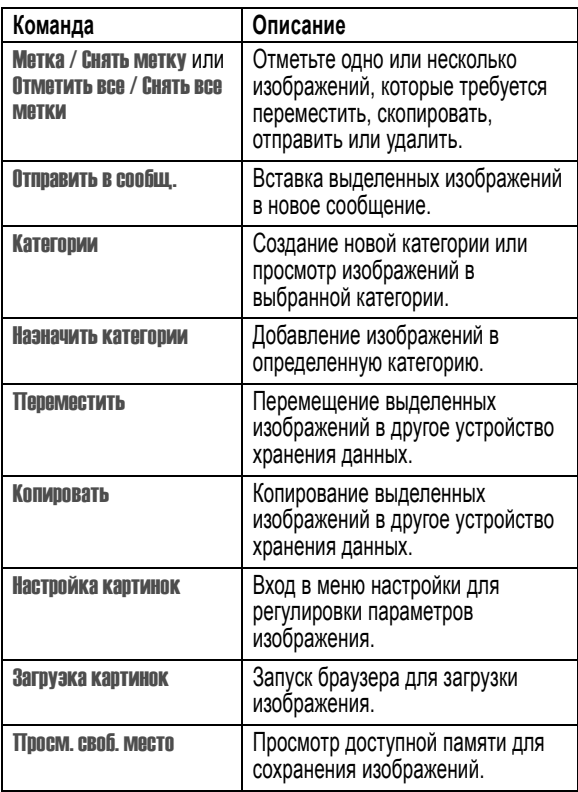

# *Работа с видеозаписями*

Видеозаписи можно загружать с помощью браузера, а также принимать в мультимедийных сообщениях. Инструкции по воспроизведению видеозаписей, сохраненных в телефоне, содержатся в руководстве *Начало работы*.

# *Загрузка видеозаписей*

Инструкции по загрузке видеозаписи с помощью браузера приведены на стр. 272. Сведения о сохранении видеозаписей из сообщения приведены на стр. [146.](#page-145-0)

### *Управление видеозаписями*

Воспроизведение видеозаписей, сохраненных в телефоне:

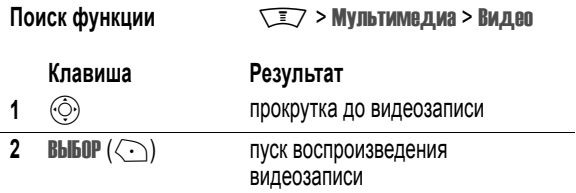

#### Во время воспроизведения видеозаписи нажмите  $\sqrt{N}$ , чтобы войти в Меню видео для выполнения следующих процедур.

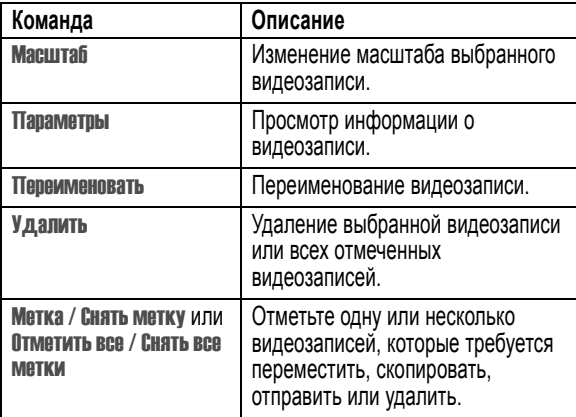

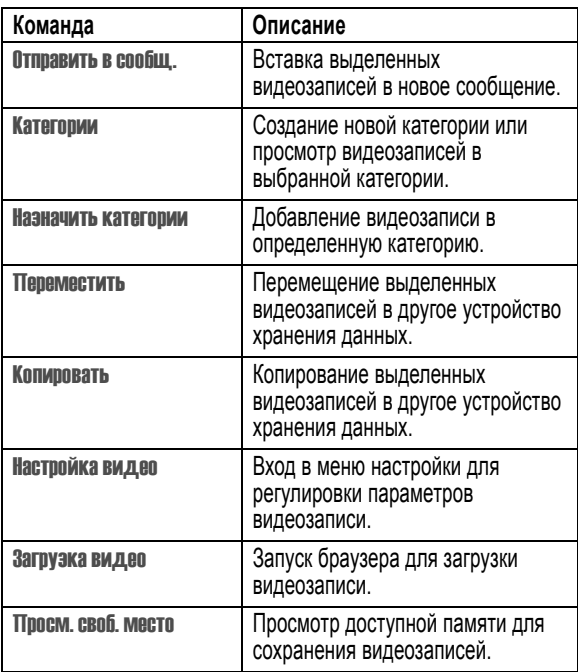

## *Игры и приложения*

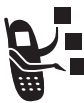

В телефон встроены игры, написанные на языке Java, в которые можно играть в перерывах между звонками. В каждую игру встроены инструкции.

Кроме того, телефон может содержать другие приложения, написанные на языке Java, которые позволяют телефону выполнять дополнительные функции. Написанные на языке Java игры и приложения хранятся в памяти телефона в папке Игры и приложен..

# *Загрузка приложения с помощью браузера*

#### **Поиск функции**  $\sqrt{2}$  > Интернет > WAP-браузер

Перейдите на страницу, которая содержит нужное приложение, затем выполните следующее.

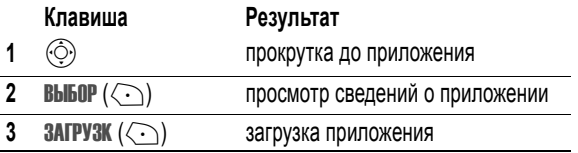

*Примечание. Если в телефоне недостаточно памяти для загрузки Java-приложения, освободите в ней место, удалив неиспользуемые приложения.* 

# *Загрузка приложения с компьютера*

Сведения о подключении телефона к компьютеру см. на стр. [230.](#page-229-0)

Подготовьте на компьютере загружаемый файл и в меню телефона выберите следующую команду.

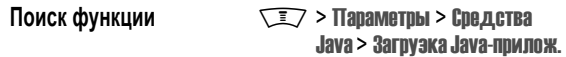

## *Запуск Java-приложения*

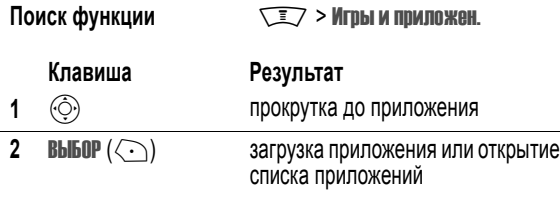

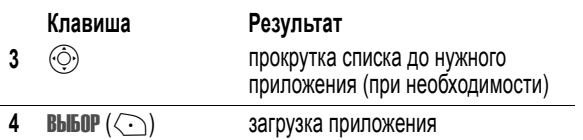

### *Изменение параметров сетевого подключения*

### **Ввод IP-адреса DNS**

Чтобы запустить Java-приложение, для которого требуется сетевое подключение, необходимо указать правильный IP-адрес *службы доменных имен* (DNS). В большинстве случаев этот адрес уже будет введен оператором сотовой связи. При необходимости обратитесь к оператору сотовой связи для получения IP-адреса DNS.

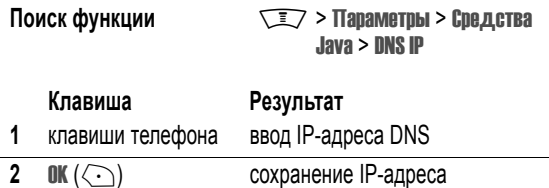

#### **Подтверждение подключения к сети**

При попытке Java-приложения установить подключение к сети на дисплее телефона отображается приглашение для подтверждения подключения. Чтобы включить автоматическое подтверждение подключения Java-приложений к сети, выполните следующее.

**Поиск функции Manufacture Manufacture Manufacture Manufacture Manufacture Manufacture Manufacture Manufacture** Java > Доступ к сети

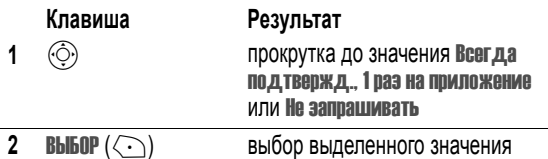

### *Клавиши управления*

В Java-приложениях клавиши телефона выполняют следующие функции.

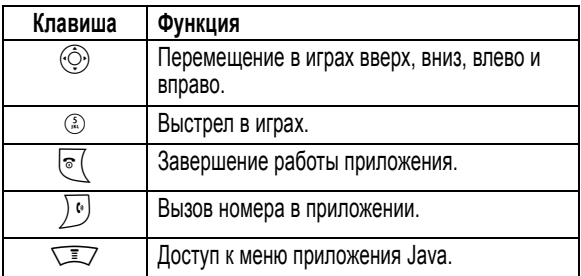

# *Анализ или удаления приложений Java*

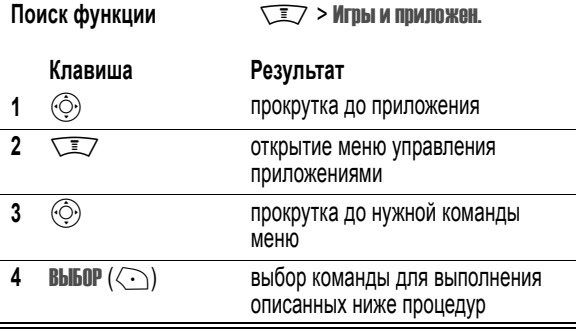

Меню управления приложениями может содержать следующие пункты.

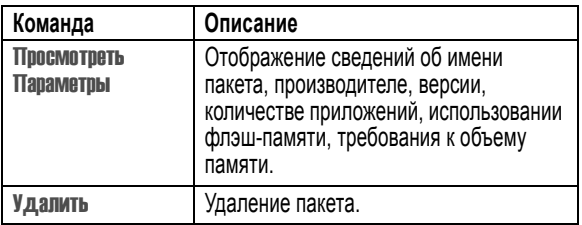

# *Просмотр версии Java и объема доступной памяти*

Для просмотра сведений о версии Java и объеме памяти телефона, доступной для Java-приложений, выполните следующее.

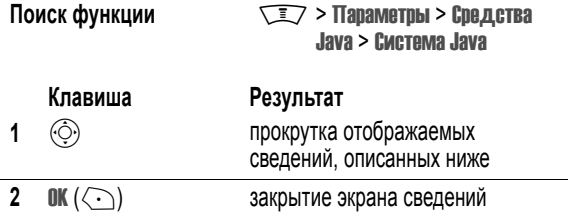

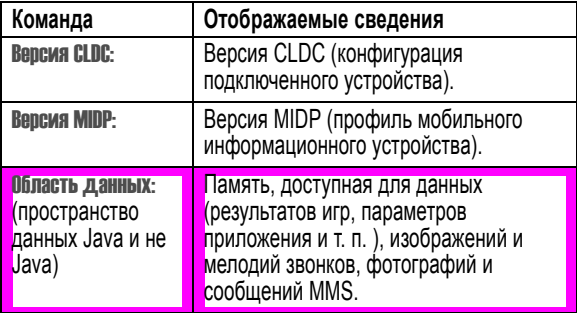

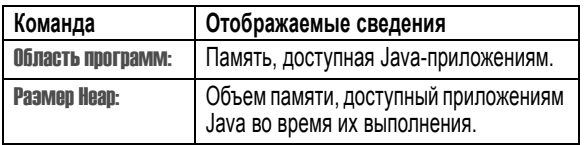

*Примечание. Если в телефоне недостаточно памяти для загрузки Java-приложения, освободите в ней место, удалив неиспользуемые приложения.* 

# *Редактирование звуков с помощью MotoMixer*

MotoMixer позволяет редактировать и сохранять в телефоне специальные файлы MIDI, которые называются *Современные мелодии*. Такие звуковые файлы состоят из звуков четырех инструментов: **фортепиано**, **бас**, **ударные** и **гитара**. В телефон изначально встроены стандартные мелодии (их нельзя удалить или изменить), кроме того, можно загрузить другие мелодии и использовать для создания или редактирования мелодии. Созданные файлы добавляются в список доступных оповещений.

*Примечание. Сведения о загрузке новых файлов MotoMixer приведены на стр. 272.* 

# *Создание или редактирование мелодии*

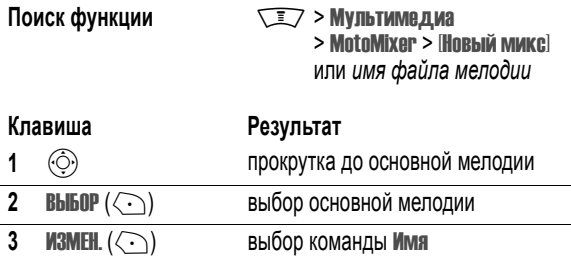

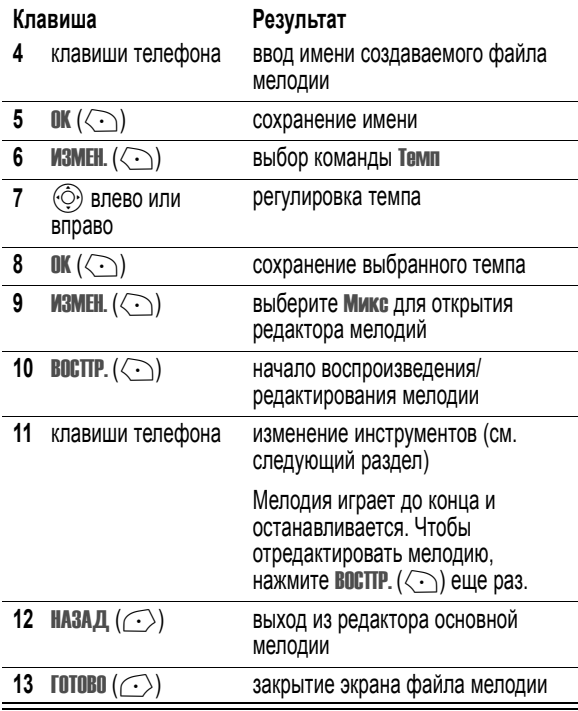
# *Управление редактора MotoMixer*

Можно выбрать любые инструменты и время, когда они будут играть. Редактор мелодий показывает текущие параметры для каждого инструмента (подробности см. в следующей таблице).

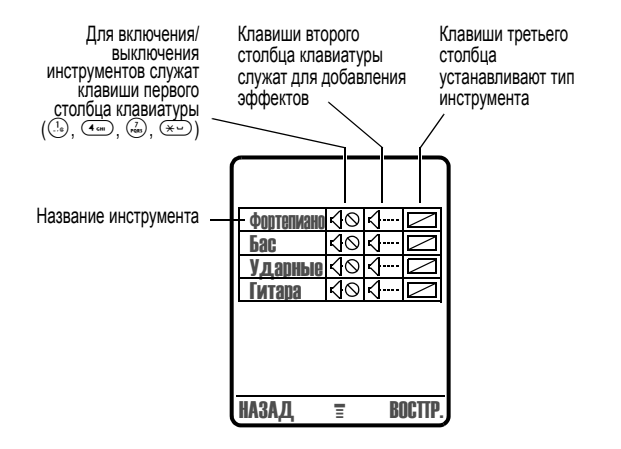

Нажмите **восттр.** ( $\langle \cdot \cdot \rangle$ ) для воспроизведения мелодии. Включайте или выключайте инструменты, добавляйте эффекты и/или выбирайте тип инструментов с помощью следующих клавиш.

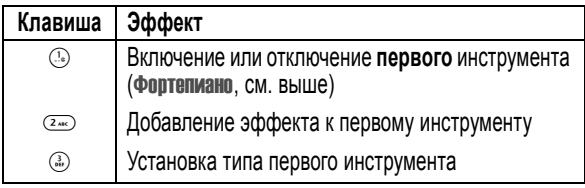

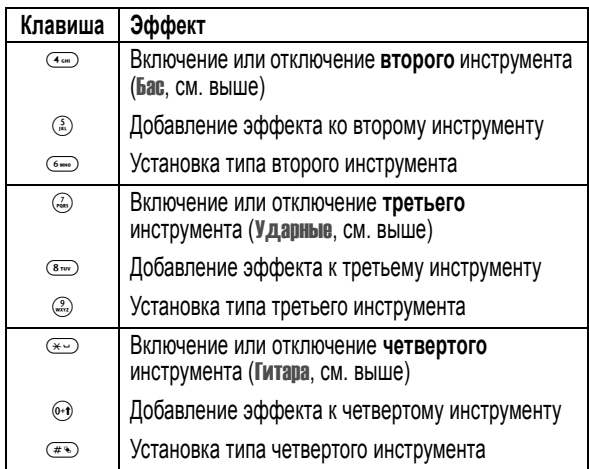

С помощью следующих клавиш можно выполнять дополнительные функции редактирования.

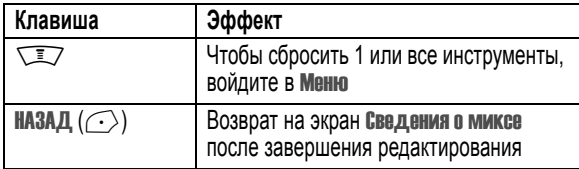

# *Использование, редактирование или удаление файла мелодии*

Изменение или удаление файла мелодии или установка его в качестве мелодии звонка

Поиск функции Managem Mynumedia > MotoMixer

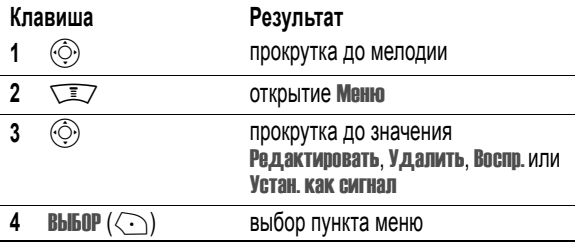

# <span id="page-290-0"></span>*Создание мелодий звонка*

Телефон позволяет создавать и хранить собственные мелодии звонка. Эти мелодии содержатся в списке доступных оповещений.

# *Создание мелодии*

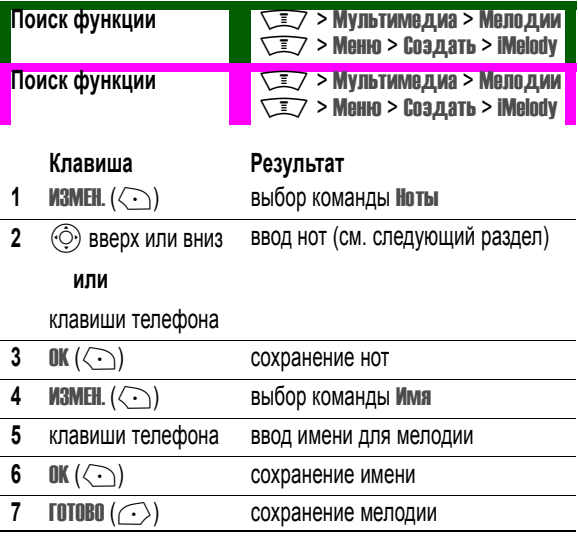

# *Ввод нот*

Нажимая  $\langle \hat{\odot} \rangle$ , прокрутите список вверх или вниз до нужной ноты.

С помощью клавиш задайте длительность, паузу и введите или измените ноту. При необходимости нажимайте клавиши по несколько раз для доступа к нужным параметрам.

**Совет.** Клавиша  $\sqrt{2}$  > Воспроизвести все служит для воспроизведения введенных нот.

Телефон определяет звуки по **октаве** (\*0-\*8), **ноте** (a-g, диезы обозначаются знаком #перед нотой) и **длительности** (0-5). Например, до диез четвертой октавы длительностью в одну четверть обозначается \*4#c2.

Информацию нот должна содержаться в следующем порядке: **октава**, **нота**, **длительность** и **модификатор** длительности (не обязательно).

## **Октава**

Введите \* перед номером, чтобы обозначить номер октавы. Номер октавы (\*0-\*8) следует указывать **перед** нотой. Если октава не указана, нота воспроизводится как нота четвертой октавы.

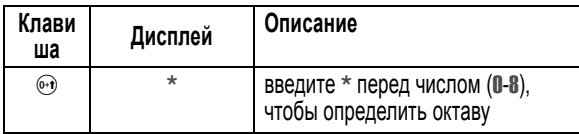

*Примечание. Октавы* 3*-*5 *охватывают весь диапазон звуков, доступных на телефоне. В октавах* 0*-*2 *и* 6*-*8 *ноты дублируются.* 

### **Ноты и паузы**

Чтобы указать диез или бемоль, введите символ # или & **перед** нотой.

В последовательности нот можно ввести один или более символов паузы ®. Установите длительность паузы таким же способом, как и длительность ноты.

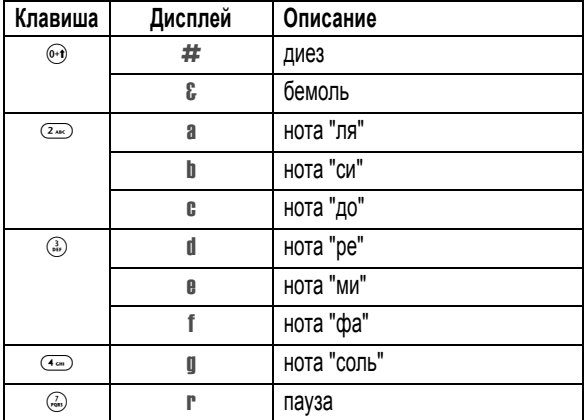

### **Длительности и модификаторы**

Укажите длительность (0-5) **после** ноты или паузы. Если длительность не указана, она устанавливается равной в одну четверть (2). При необходимости можно ввести модификатор длительности (. или : или ;) **после** символа длительности.

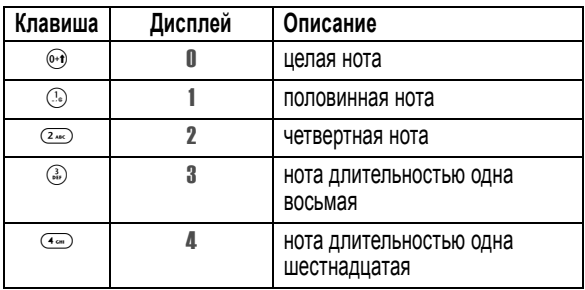

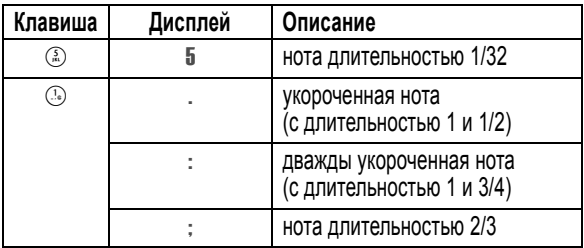

### **Пример**

#### **Действия:**

- **1** Нажмите  $\langle \hat{\odot} \rangle$  для прокрутки до \*4с, затем подождите, пока курсор перейдет в следующую позицию
- **2** С помощью  $\circled{C}$  выберите \*3f

Телефон добавит 2 после каждой введенной ноты, указывая, что длительность этих нот составляет одну четверть.

- **3** Клавиша 7 служит для ввода символа паузы ®
- **4** С помощью  $\odot$  выберите \*3a
- **5** С помощью  $\odot$  выберите \*4c
- **6** Нажмите  $\sqrt{2}$  > Воспроизвести все для воспроизведения мелодии

# *Воспроизведение мелодии*

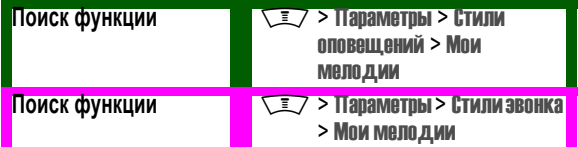

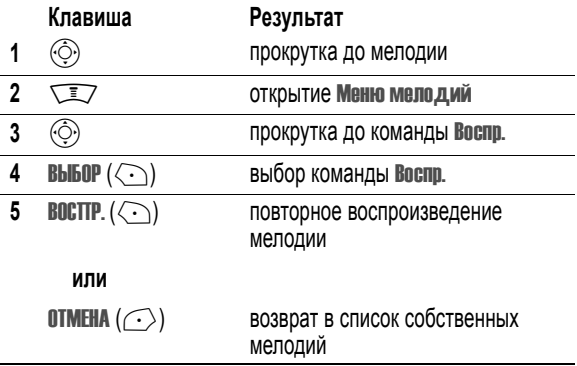

# *Редактирование мелодии*

Стандартные мелодии звонка, записанные в память телефона, изменить невозможно. Редактирование собственной мелодии.

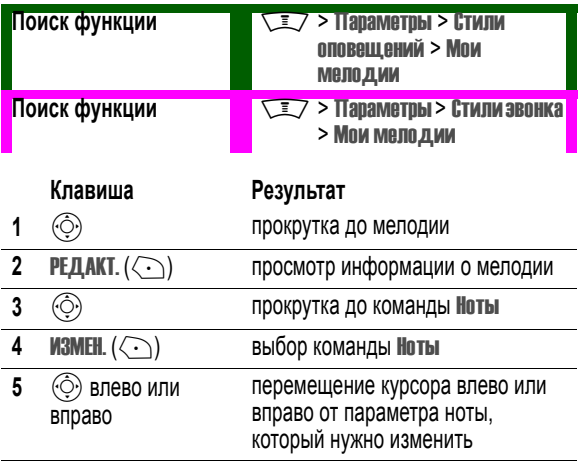

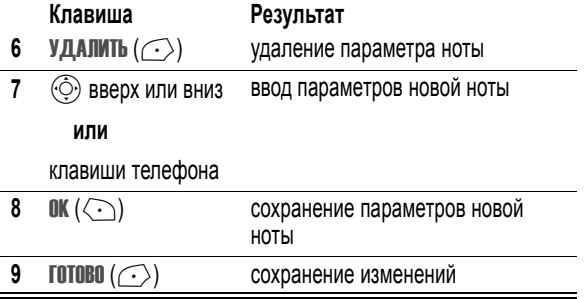

# *Удаление мелодии*

Стандартные мелодии звонка, записанные в память телефона, удалить невозможно. Удаление собственной мелодии.

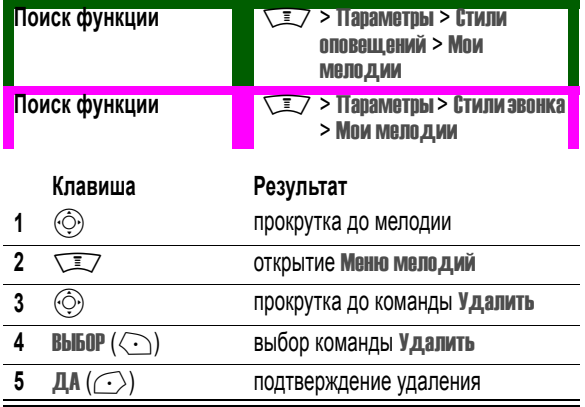

# <span id="page-296-0"></span>*Камера*

Инструкции по съемке и отправке фотографий приведены в руководстве *Начало работы*.

### *Настройка камеры.*

**Поиск функции MIXIX Myльтимедиа > Картинки TIZ > Настройка картинок** 

Меню Настройка картинок может содержать следующие пункты.

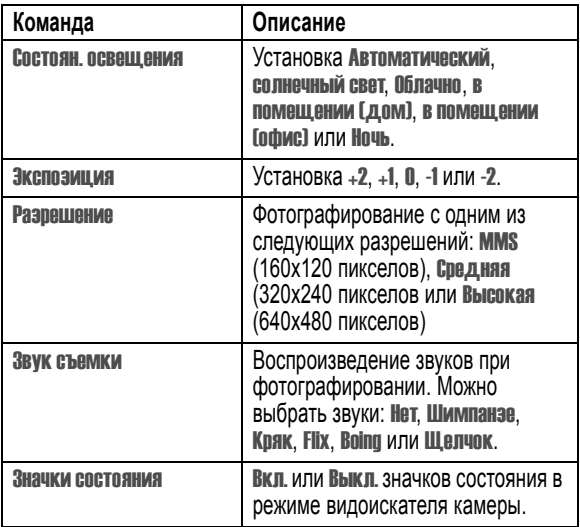

# *Приложения SIM-карты*

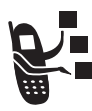

SIM-карта может содержать приложения для обработки исходящих вызовов, текстовых сообщений и других событий. За дополнительными сведениями следует обратиться к своему оператору сотовой связи.

**Поиск функции**  $\sqrt{2}$  > Инструменты

> Приложения SIM

При возникновении неполадок с телефоном начните с выяснения следующих вопросов.

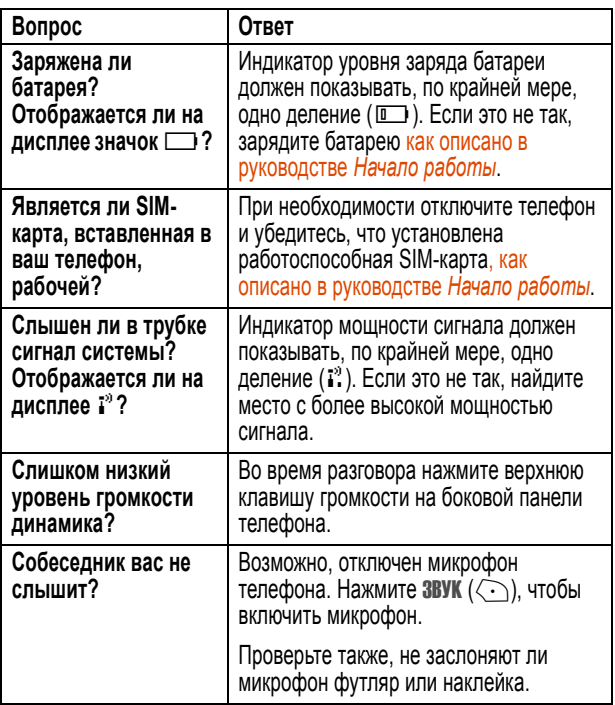

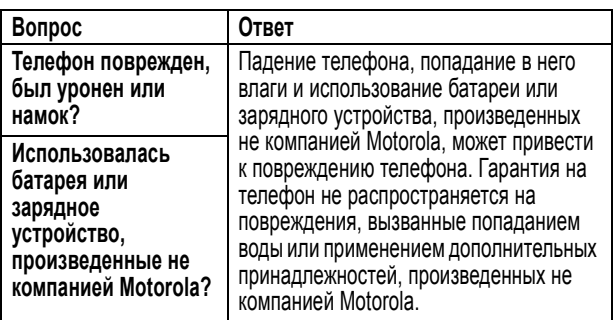

Далее описываются конкретные неполадки:

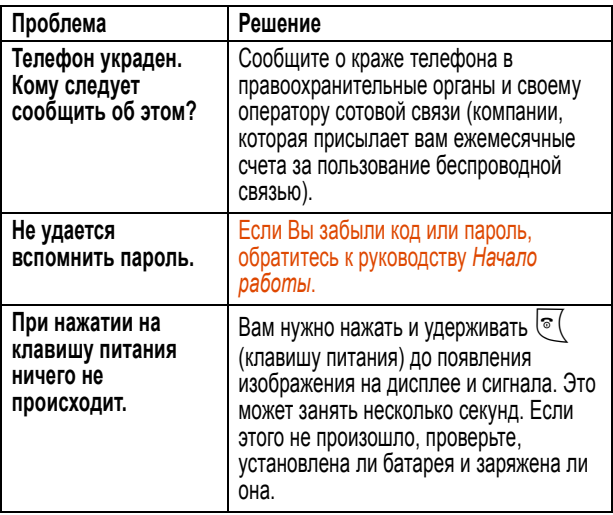

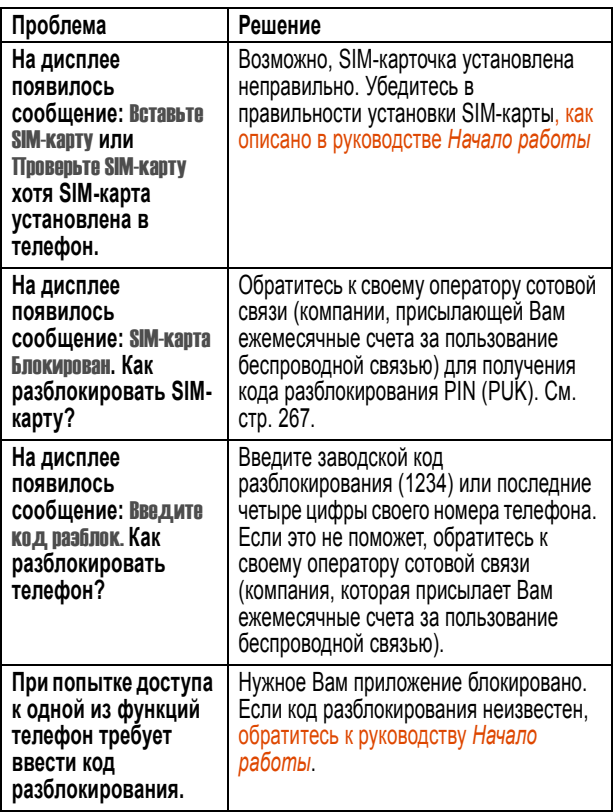

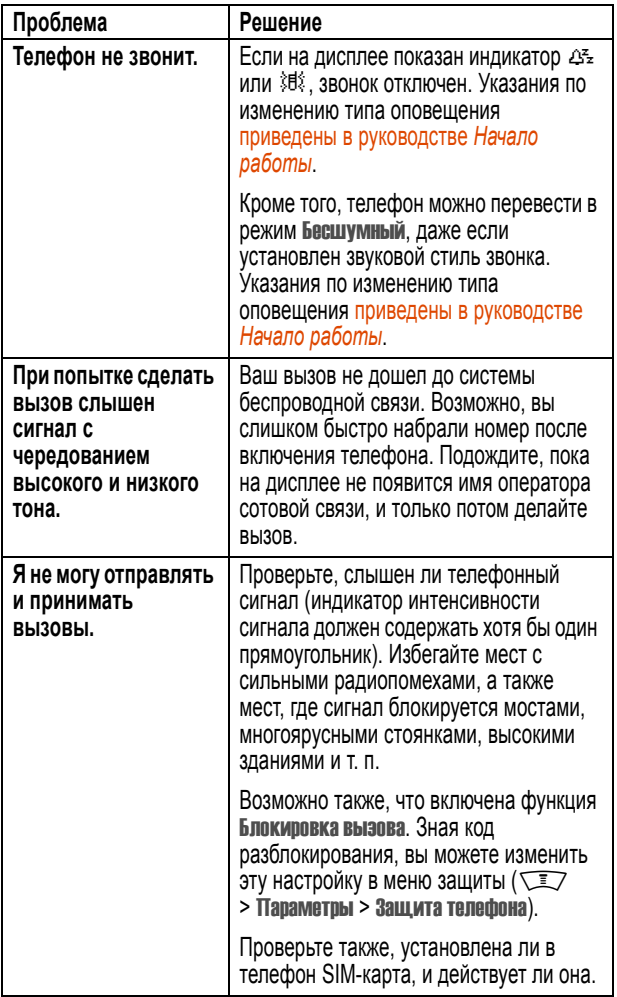

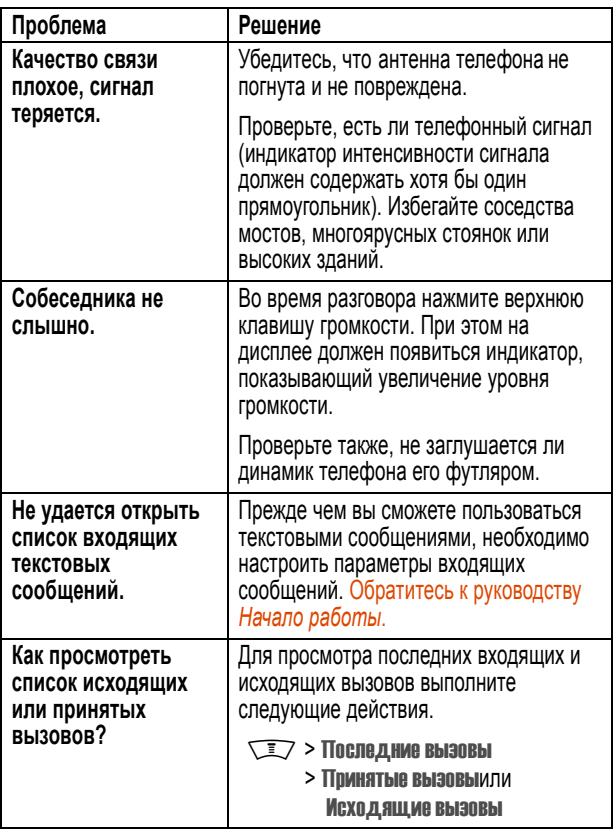

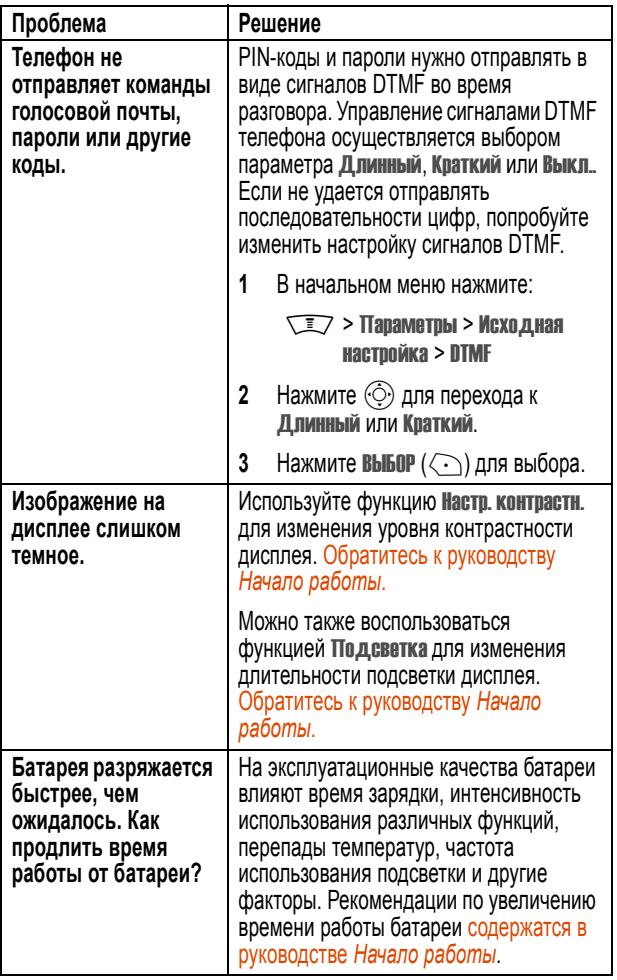

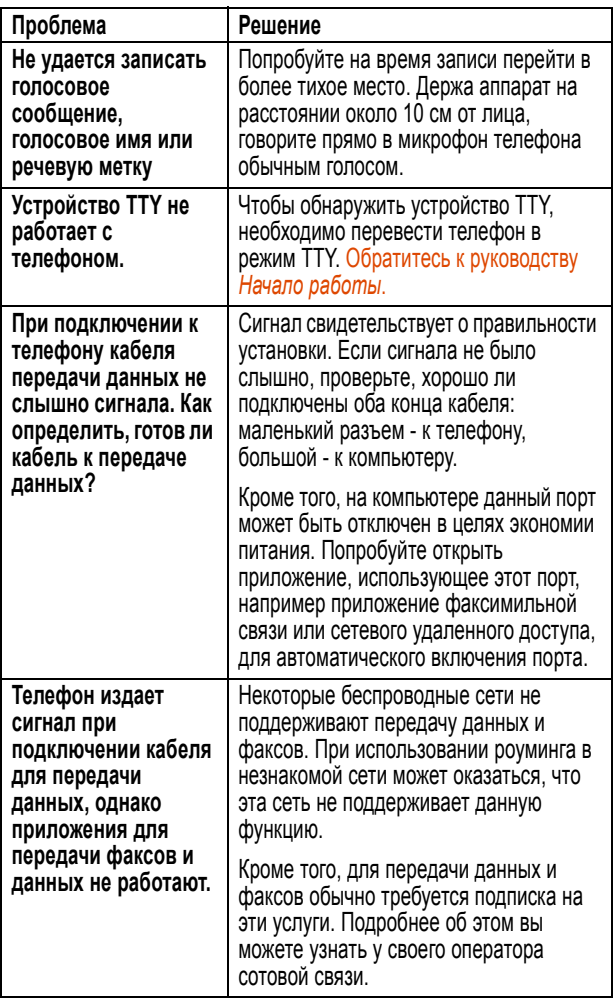

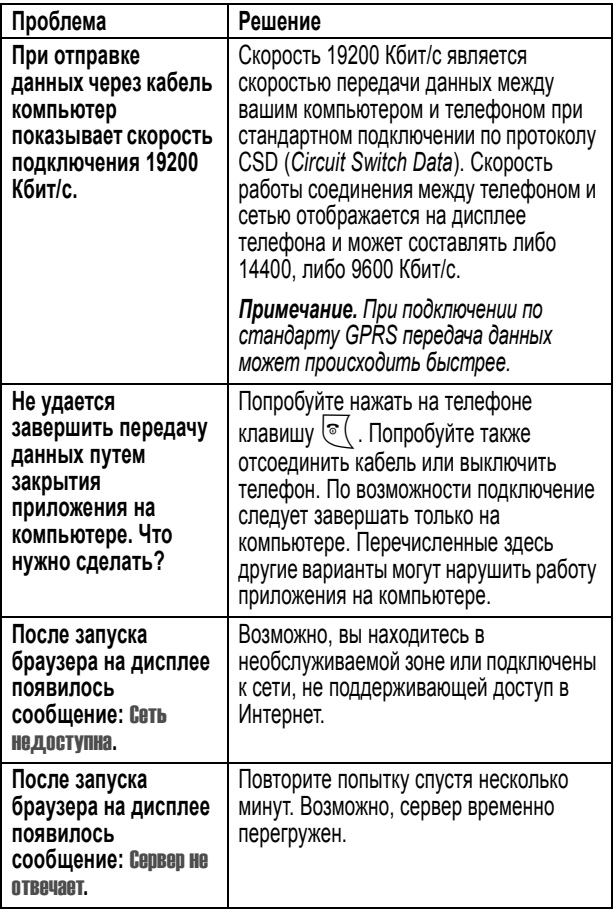

# **Информация о сертификации (SAR)**

#### **Данная модель телефона соответствует требованиям международных стандартов в отношении облучения радиочастотной энергией.**

Ваш мобильный телефон представляет собой устройство, передающее и принимающее электромагнитную энергию.

Он сконструирован и изготовлен с учетом требований на предельные уровни облучения радиочастотной (РЧ) энергией.

Предельные уровни облучения являются составной частью общих директив по пользованию телефоном и устанавливают допустимые уровни радиочастотного облучения для населения.

В основе директив по пользованию телефоном лежат стандарты, разработанные независимыми научными организациями на основании систематического изучения и тщательных проверок результатов научных исследований.

Общие директивы включают подробный раздел по обеспечению безопасного пользования телефоном всеми лицами вне зависимости от их возраста или состояния здоровья.

Для определения уровня облучения, возникающего при работе мобильного телефона, используется единица измерения, называемая удельным коэффициентом поглощения (SAR, Specific Absorption Rate).

Согласно правилам пользования Вашей моделью телефона, предельное значение SAR составляет 2,0 Вт/кг\*.

Измерения коэффициента SAR выполняются в соответствии с процедурой тестовых испытаний, утвержденной CENELEC\*\*, в стандартном рабочем положении телефона в режиме максимальной мощности передатчика, указанной в технических характеристиках, во всех диапазонах рабочих частот.

Измерение коэффициента SAR выполняется при максимальной мощности, поэтому фактическое значение уровня SAR для работающего телефона может оказаться значительно ниже.

Это происходит вследствие того, что конструкция телефона рассчитана на работу при различных уровнях мощности, что, в свою очередь, позволяет использовать минимальную мощность, требуемую для установления соединения с сетью.

Другими словами, чем ближе вы находитесь к антенне базовой станции, тем слабее мощность излучаемого телефоном сигнала.

Модель телефона проходит предпродажные испытания с целью подтверждения ее соответствия требованиям данных общих директив по пользованию.

Испытания проводятся в положении и месте (т. е. около уха и на теле) в соответствии с единой методологией тестирования, утвержденной экспертным органом по стандартизации.

Наибольшее значение коэффициента SAR для данной модели телефона при испытании ее в действии в положении около уха составляет  $0$  XX Вт/кг \*\*\*

Несмотря на возможные различия уровней SAR для различных моделей телефонов в разных положениях, все они соответствуют государственным требованиям безопасности в отношении радиочастотного облучения.

Просим обратить внимание на то, что модификация данной модели может повлечь за собой изменения значений коэффициента SAR у последующих моделей телефона, однако в любом случае вся аппаратура сконструирована с учетом требований директив по пользованию.

Предельный уровень SAR, рекомендованный международными директивами (ICNIRP) для мобильных телефонов общего назначения, составляет 2,0 Вт/кг с усреднением по десяти граммам ткани тела человека. Этот стандарт предусматривает значительный резерв безопасности, что служит дополнительной мерой защиты населения с учетом максимального разброса измерений.

- \*\* CENELEC является органом по стандартизации Европейского Союза.
- \*\*\* Дополнительная информация включает в себя протокол тестирования компании Моторола, процедуру оценки качества и замер дистанции, в пределах которой данный вид аппаратуры не обеспечивает уверенного приема.

# **Памятка**

Настоящим компания MOTOROLA гарантирует реализацию прав потребителя, предусмотренных местным законодательством на территории России и стран СНГ. Потребитель имеет право безвоздмездно отремонтировать Изделие в авторизованном сервисном центре MOTOROLA, если в изделии в гарантийный период проявился производственный или конструктивный дефект. Потребитель имеет право на сервисное обслуживание изделия в течение срока службы изделия. Потребитель, также, имеет все другие права, предусмотренные законодательством Российской Федерации и законодательством стран СНГ. В соответствии с законодательством Российской Федерации и законодательством стран СНГ компания MOTOROLA определяет:

- **• срок службы изделия** 24 (двадцать четыре) месяца с месяца производства, включая месяц производства;
- **• гарантийный срок на основное изделие** 18 (восемнадцать) месяцев с месяца производства, включая месяц производства;
- **• гарантийный срок на комплектующие изделия** 12 (двенадцать) месяцев с месяца производства, включая месяц производства;

**• срок устранения дефекта в сервисном центре** - компания MOTOROLA сделает все возможное для устранения дефекта в срок не более двадцати рабочих дней.

Компания MOTOROLA назначает авторизованные сервисные центры для проведения сервисного обслуживания.

Изготовитель (авторизованный сервисный центр) имеет право отказать в обслуживании не сертифицированного оборудования (см. пункт УСЛОВИЯ).

Компания МOTOROLA ни в каком случае не несет ответственности по претензиям в отношении ущерба или потери данных, превышающим стоимость Изделия, а также по претензиям в отношении случайного, специального или последовавшего ущерба\*, вызванного использованием или невозможностью использования Изделия, в пределах, допускаемых законом.

Данная гарантия не влияет на установленные законом права потребителя, такие как гарантия удовлетворительного качества и соответствие предназначению, для которого при нормальных условиях и сервисном обслуживании используются аналогичные изделия, а также на любые Ваши права в отношении продавца Изделий, вытекающие из факта покупки и договора купли-продажи.

# **Как я могу получить Гарантийное Обслуживание?**

Послепродажное сервисное обслуживание производят авторизованные сервисные центры компании МOTOROLA. Кроме того, Вы можете получить дополнительную информацию о гарантийном обслуживании, обратившись в отдел поддержки пользователей Вашего оператора сотовой связи или в центр поддержки компании МOTOROLA, по телефонному номеру, указанному для Вашей страны ниже.

<sup>\* -</sup> включая без ограничений невозможность использования, потерю времени, потерю данных, неудобства, коммерческие потери, потерянную прибыль или потерянные сбережения.

Чтобы получить сервисное обслуживание, Вы должны предоставить авторизованному сервисному центру компании МOTOROLA Ваше персональное устройство связи и/или дополнительные принадлежности, работа которых вызывает претензии. Пожалуйста, не забывайте извлекать из изделий любые дополнительные элементы, такие как SIMкарточки. В случае установки оборудования в автомобиле последний необходимо подогнать в авторизованный сервисный центр, поскольку анализ любой проблемы может потребовать комплексной проверки всего установленного оборудования.

Чтобы иметь право на гарантийное обслуживание, настоятельно рекомендуем Вам предъявить чек на покупку или аналогичный документ, подтверждающий факт покупки и её дату, а также предъявить заполненный оригинальный гарантийный талон MOTOROLA с печатью продавца, который входил в комплект поставки данного Изделия. На телефоне должен ясно читаться исходный электронный серийный номер (IMEI) и механический серийный номер [MSN]. Эта информация присутствует при покупке Изделия.

# **Условия**

Гарантийные обязательства MOTROLA могут утратить свою силу в случае:

- **•** повреждения, вызванного механическим, электрическим или тепловым воздействием, воздействием жидкостей или концентрированных паров;
- **•** повреждения, вызванного неправильной эксплуатацией, в том числе, эксплуатацией совместно со вспомогательным оборудованием, не рекомендованным компанией MOTOROLA;
- **•** несанкционированного вскрытия, ремонта, изменения программного обеспечения;
- **•** в других случаях, предусмотренных местным законодательством;
- **•** серийные номера Изделия были изменены, стерты, скопированы, удалены или сделаны нечитаемыми. Компания Моторола оставляет за собой право отказа в бесплатном сервисном обслуживании в случае, если запрошенные документы не могут быть

предоставлены или информация является неполной, нечитаемой или не соответствует заводским записям.

Компания МOTOROLA не несет ответственности за любые проблемы или ущерб, вызванные присоединением или подключением к Изделию любого вспомогательного оборудования, не поставляемого компанией МOTOROLA, а также за работу оборудования производства компании МOTOROLA с любым вспомогательным оборудованием. Любое такое дополнительное оборудование полностью не подпадает под действие данной гарантии.

Компания MOTOROLA делегирует полномочия на проведение экспертизы на наличие производственных, конструктивных дефектов и соответствия функциональных характеристик изделия авторизованным сервисным центрам MOTOROLA. Адреса сервисных центров Вы можете узнать на официальном сайте www.motorola. ru, в справочной службе Вашего оператора и у фирм-продавцов.

Гарантийный срок на изделие продлевается на период, в течение которого авторизованный сервисный центр MOTOROLA выполняет гарантийный ремонт изделия.

Просим сохранять документы, подтверждающие факт и даты ремонта в авторизованных сервисных центрах.

#### **Представительство компании MOTOROLA в России и странах СНГ:**

**MOTOROLA GmbH 123056, Москва, ул. Гашека, дом 7, стр. 1, Дукат-II Place Тел. : +7 (095) 785-0152** - (справочно-информационный номер телефона авторизированных сервисных центров MOTOROLA) **Факс: +7 (095) 785-0181** 

# **Когда гарантия не действует**

Данная гарантия недействительна, если дефект вызван механическим повреждением, неправильным использованием, умышленной порчей, небрежным обращением, а также если изменения конструкции или его ремонт выполнены не уполномоченными компанией Моторола лицами.

- 1 Дефекты или ущерб стали следствием использования Изделия не по назначению.
- 2 Дефекты или ущерб возникли вследствие неправильного использования, подключения к несовместимым источникам, несчастного случая или небрежности.
- 3 Дефекты или ущерб возникли в результате неправильного тестирования, обращения, обслуживания, установки, настройки, пользования неавторизованным программным обеспечением или внесения в его конструкцию любых изменений или модификаций.
- 4 Поломки или повреждения антенн не вызваны непосредственно дефектами материалов или отделки.
- 5 Изделия разбирались или подвергались ремонту с целью злонамеренно изменить рабочие характеристики или избежать правильной проверки и тестирования при оценке правомерности предъявляемых претензий.
- 6 Дефекты или ущерб имели причиной диапазон, размер зоны обслуживания, доступность, уровень обслуживания или работу системы сотовой связи, за которые отвечает компанияоператор.
- 7 Дефекты или ущерб возникли в результате попадания в аппарат влаги, жидкости или остатков пищи.
- 8 Витые кабели управляющего блока Изделия растянуты или оторван разъем.
- 9 Пластиковые поверхности и все прочие открытые части поцарапаны или повреждены в результате нормального использования.
- 10 Кожаные чехлы имеют повреждения (на них распространяется собственная гарантия производителя чехлов).
- 11 Изделия сдавались в аренду на временной основе.
- 12 Периодическое обслуживание и ремонт или замена комплектующих, вызванные износом в обычных условиях работы.

*Примечание. Время разговора, время работы в дежурном режиме и полный срок службы используемой в Персональном устройстве связи аккумуляторной батареи Моторола зависят от условий использования и конфигурации сотовой сети.* 

Гарантия на аккумуляторные батареи МOTOROLA нарушается, если:

- 1 для зарядки батарей используются зарядные устройства, отличные от одобренных компанией Моторола к использованию с данной батареей.
- 2 изоляционный слой батареи нарушен или имеет следы вмешательства.
- 3 батарея использовалась в оборудовании или в целях, отличных от нормального использования батареи в соответствующем сотовом телефоне.

# **А**

[автоматический](#page-92-0) повторный набор 93 [автомобильный](#page-122-0) комплект 123, [225](#page-224-0) адрес [электронной](#page-176-0) почты, сохранение в справочнике 177 аккумулятор [зарядка](#page-39-0) 40 [индикатор](#page-244-0) 245 [индикатор](#page-56-0) уровня 57, [61](#page-60-0) [продление](#page-40-0) срока службы [аккумулятора](#page-40-0) 41, [90,](#page-89-0)  **[92](#page-91-0)** [установка](#page-37-0) 38 анимация [загрузка](#page-112-0) 113, [129,](#page-128-0) [146,](#page-145-0) [272](#page-271-0) [заставка](#page-89-1) 90, [272,](#page-271-1) [279](#page-278-0) [просмотр](#page-129-0) 130 [управление](#page-276-0) 277 фон [89,](#page-88-0) [272,](#page-271-2) [279](#page-278-1)

#### **Б**

Батарея разряжена [сообщение](#page-60-1) 61 без [помощи](#page-122-0) рук 123, [225](#page-224-0) беззвучное [оповещение](#page-86-0), установка 87

бесшумное [оповещение](#page-60-2), индикатор 61 блокировка [приложение](#page-127-0) 128, [269](#page-268-0) [телефон](#page-81-0) 82 SIM-карта [128,](#page-127-1) [267](#page-266-1) блокировка [приложения](#page-268-1) 269 [блокнот](#page-97-0) 98 браузер [анимация](#page-271-3) 272 веб-[сеансы](#page-128-1) 129, [274](#page-273-0) [изображение](#page-271-3) 272 [использование](#page-128-2) 129, [271](#page-270-0) [мелодия](#page-271-3) звонка 272 [настройка](#page-128-1) браузера 129, [274](#page-273-0) [пиктограмма](#page-55-0) функции меню 56 [Приложения](#page-128-3) Java 129 [приложения](#page-281-0) Java 282, [287](#page-286-0) [сообщения](#page-146-0) браузера 147 [фоновые](#page-274-0) сеансы 275 [браузер](#page-270-0). *См.* браузер [будильник](#page-126-0) 127, [255](#page-254-0) [быстрая](#page-133-0) заметка 134, [168](#page-167-0) [быстрый](#page-120-0) набор 121, [213](#page-212-0) [использование](#page-98-0) 99

#### **В**

набор в одно касание -настройка

[набор](#page-117-0) 118 Введите код разблок. [сообщение](#page-82-0) [83,](#page-82-0) [84](#page-83-0) веб-[сеансы](#page-128-1) 129, [274](#page-273-0) Веб-[страницы](#page-128-2) 129, [271](#page-270-0) вибровызов [настройка](#page-117-1) 118, [195](#page-194-0) [отключение](#page-43-0) 44, [95](#page-94-0) [вибровызов](#page-194-1), настройка 195 [виброзвонок](#page-86-0) оповещения, установка 87 видеозапись [воспроизведение](#page-6-0) 7, [52](#page-51-0) [загрузка](#page-112-0) 113, [129,](#page-128-0) [146,](#page-145-0) [272](#page-271-0) загрузка с веб-[страницы](#page-272-0) 273 [отправка](#page-134-0) 135, [139](#page-138-0) [управление](#page-129-1) 130 внешнее устройство [подключение](#page-229-0) к телефону 230 [синхронизация](#page-193-0) данных 194, [234,](#page-233-0) [254](#page-253-0) [внешний](#page-79-0) дисплей 80 без [помощи](#page-80-0) рук 81 время в режиме [ожидания](#page-89-0), [увеличение](#page-89-0) 90, [92](#page-91-0) время, [установка](#page-86-1) 87 [встречи](#page-246-0). *См.* ежедневник входящий вызов [переадресация](#page-111-0) 112, [207](#page-206-0) Входящий вызов [сообщение](#page-93-0) 94 [выбор](#page-119-0) языка 120, [201](#page-200-0)

вызов [блокировка](#page-111-1) 112, [210](#page-209-0) [выполнение](#page-44-0) 45 [громкоговоритель](#page-122-1) 123, [226](#page-225-0) [громкоговоритель](#page-81-1), включение 82 [добавление](#page-96-0) цифр после номера телефона 97 [ждущий](#page-100-0) вызов 101 [завершение](#page-44-1) 45 [конференц](#page-206-1)-связь 207 [международный](#page-95-0) код 96 набор [номера](#page-44-0) 45 [непринятый](#page-80-1) вызов 81, [98](#page-97-1) номер [экстренного](#page-94-1) вызова 95 [оповещение](#page-117-1), настройка 118, [195](#page-194-2) [оповещение](#page-43-0), отключение 44, [95](#page-94-0) [ответ](#page-44-2) 45 [отложенный](#page-101-0) 102 отсчет [времени](#page-214-0) 215, [221](#page-220-0) [параметры](#page-87-0) ответа 88 пароль запрета вызовов, [изменение](#page-81-2) 82 [переадресация](#page-111-0) 112, [207](#page-206-0) [передача](#page-101-1) 102 [последние](#page-95-1) вызовы 96 [прием](#page-44-2) 45 [разговор](#page-97-2), затем факс 98 [сохранение](#page-95-1) 96

список [исходящих](#page-95-2) вызовов 96 список [принятых](#page-95-2) вызовов 96 [стоимость](#page-122-2) 123, [217,](#page-216-0) [218,](#page-217-0) [220](#page-219-0) [таймеры](#page-121-0) 122, [123](#page-122-3) [телефонная](#page-179-0) карточка 180 тип звонка, [настройка](#page-79-1) внешнего дисплея 80 [удаление](#page-95-1) 96 вызов [служб](#page-120-1) 121, [213](#page-212-1) вызовы, [переадресация](#page-111-0) 112, [207](#page-206-0) [выполнение](#page-44-0) вызова 45

# **Г**

гарнитура [использование](#page-80-0) внешнего дисплея 81 [принадлежности](#page-122-0), [использование](#page-122-0) 123, [225](#page-224-0) гнездо для [телефонной](#page-1-0) гарнитуры [2,](#page-1-0) [3,](#page-2-0) [4](#page-3-0) голосовая клавиша запись голосового [сообщения](#page-256-0) 257 запись [речевой](#page-181-0) метки 182 [иллюстрация](#page-1-1) 2, [3,](#page-2-1) [4](#page-3-1) набор [номера](#page-115-0) 116, [183](#page-182-0) [голосовая](#page-99-0) почта 100 голосовое [сообщение](#page-126-1) 127 [воспроизведение](#page-257-0) 258 [создание](#page-256-0) 257

[голосовой](#page-115-0) набор 116, [124,](#page-123-0) [228](#page-227-0) запись [речевой](#page-181-0) метки 182 набор [номера](#page-182-0) 183 графический АОН [настройка](#page-278-2) 279 [графический](#page-47-0) АОН, настройка 48 Громкоговор. вкл. [сообщение](#page-81-3) 82 громкоговоритель [автоматический](#page-122-4) ответ 123, [226](#page-225-1) [включение](#page-122-1) 123, [226](#page-225-0) [громкоговоритель](#page-81-1), включение 82 громкость [динамик](#page-43-1) 44 [звонок](#page-43-2) 44, [119,](#page-118-0) [196](#page-195-0) [клавиатура](#page-118-1) 119, [196](#page-195-1) [громкость](#page-43-1) динамика 44 громкость звукового [сопровождения](#page-195-2) клавиш, настройка 196 [громкость](#page-1-2), клавиши 2, [3,](#page-2-2) [4,](#page-3-2) [44](#page-43-3)

### **Д**

дата, [установка](#page-86-1) 87 [джойстик](#page-1-3) 2, [3,](#page-2-3) [4,](#page-3-3) [64,](#page-63-0) [65,](#page-64-0) [66](#page-65-0) дисплей [контрастность](#page-90-0) 91 начальное меню, [определение](#page-55-1) 56 [описание](#page-55-1) 56 [персонализация](#page-119-1) 120, [199](#page-198-0)

пиктограммы меню, [персонализация](#page-119-2) 120 [пиктограммы](#page-198-1) меню, показ или скрытие 199 [подсветка](#page-91-0) 92 [приветствие](#page-197-0) 198 [цвет](#page-90-1) 91 язык [120,](#page-119-0) [201](#page-200-0) [дифференцированное](#page-118-2) оповещение звонком 119 [дневник](#page-126-2) 127 [будильник](#page-254-0) 255 [использование](#page-246-0) 247 [напоминания](#page-249-0) 250, [254](#page-253-1) [синхронизация](#page-233-0) 234, [254](#page-253-0) дополнительная [принадлежность](#page-34-0), определение 35 [дополнительная](#page-34-1) функция, определение 35 [дополнительные](#page-34-0) принадлежности [35,](#page-34-0) [54,](#page-53-0) [112,](#page-111-2) [210,](#page-209-1) [225,](#page-224-1) [230,](#page-229-1)  [258](#page-257-1) [дополнительный](#page-69-0) метод ввода текста 70 [доступная](#page-285-0) память 286

### **Ж**

[ждущий](#page-100-0) вызов 101

#### **З**

[завершение](#page-44-1) вызова 45

[задержка](#page-180-0), символ 181 запрет [вызова](#page-111-1) 112, [210](#page-209-0) [заставка](#page-89-1) 90, [272,](#page-271-1) [279](#page-278-0) защитный код [забыли](#page-83-1) код 84 [изменение](#page-81-4) 82 [стандартный](#page-81-5) 82 звонок [настройка](#page-117-1) 118, [195,](#page-194-2) [273](#page-272-1) [отключение](#page-43-0) 44, [95](#page-94-0) [создание](#page-290-0) 291 звук [загрузка](#page-112-0) 113, [129,](#page-128-0) [146,](#page-145-0) [272](#page-271-0) [отправка](#page-134-0) 135, [139](#page-138-0) [создание](#page-129-2) 130 [управление](#page-129-3) 130

#### **И**

игры [129,](#page-128-3) [282](#page-281-0) [идентификатор](#page-47-0) 48, [94,](#page-93-1) [97,](#page-96-1) [279](#page-278-2) изображение [загрузка](#page-112-0) 113, [129,](#page-128-0) [146,](#page-145-0) [272](#page-271-0) [заставка](#page-89-1) 90, [272,](#page-271-1) [279](#page-278-0) [отправка](#page-134-0) 135, [139](#page-138-0) [просмотр](#page-129-0) 130 [управление](#page-276-0) 277 фон [89,](#page-88-0) [272,](#page-271-2) [279](#page-278-1) [индикатор](#page-56-1) активной линии 57, [59](#page-58-0) индикатор голосового [сообщения](#page-59-0) [60,](#page-59-0) [101](#page-100-1) [индикатор](#page-55-2) меню 56

индикатор [местонахождения](#page-56-2) 57 [индикаторы](#page-60-3) 61 [индикатор](#page-56-3) метода ввода текста [57,](#page-56-3) [59,](#page-58-1) [60](#page-59-1) индикатор [ожидающего](#page-50-0) [сообщения](#page-50-0) 51, [57,](#page-56-4) [143,](#page-142-0)  [147,](#page-146-1) [150,](#page-149-0) [169](#page-168-0) [индикатор](#page-57-0) передачи 58 [индикатор](#page-56-5) работы 57 индикатор регистра текста индикаторы [регистр](#page-58-1) текста 59 [индикатор](#page-56-6) роуминга 57, [58](#page-57-1) индикатор [сообщения](#page-59-2) 60 [индикатор](#page-56-7) уровня сигнала 57, [58](#page-57-2) индикатор [GPRS 57,](#page-56-8) [58,](#page-57-3) [271](#page-270-1) индикаторы [активная](#page-56-1) линия 57, [59](#page-58-0) бесшумное [оповещение](#page-60-2) 61 [вибровызов](#page-60-4) 61 [громкий](#page-60-5) звонок 61 звонок и [вибровызов](#page-60-6) 61 [интенсивность](#page-56-7) сигнала 57, [58](#page-57-2) [меню](#page-55-2) 56 [местонахождения](#page-56-2) 57 метод ввода [текста](#page-56-3) 57, [59,](#page-58-1) [60](#page-59-1) о [сообщении](#page-59-0) голосовой почты [60,](#page-59-0) [101](#page-100-1) [ожидающее](#page-50-0) сообщение 51, [57,](#page-56-4)  [143,](#page-142-0) [147,](#page-146-1) [150,](#page-149-0) [169](#page-168-0) [передача](#page-57-0) 58

[пропущенный](#page-97-3) вызов 98 [работа](#page-56-5) 57 [речевая](#page-175-0) метка 176 [роуминг](#page-56-6) 57, [58](#page-57-1) [сообщение](#page-59-2) 60 тип номера по [справочнику](#page-175-1): 176 тип [оповещения](#page-56-9) 57, [61](#page-60-7) тихий [звонок](#page-60-8) 61 уровень заряда [аккумулятора](#page-56-0) [57,](#page-56-0) [61](#page-60-0) [GPRS 57,](#page-56-8) [58,](#page-57-3) [271](#page-270-1) [индикаторы](#page-7-0) событий 8, [54](#page-53-1) индикаторы типа [оповещения](#page-56-9) 57, [61](#page-60-7) интеллектуальная клавиша [иллюстрация](#page-1-4) 2, [3,](#page-2-4) [4](#page-3-4) [использование](#page-79-0) внешнего дисплея 80 [определение](#page-78-0) 79 [фотографирование](#page-47-1) себя 48, [80](#page-79-2) [функции](#page-78-0) 79 [интеллектуальный](#page-74-0) способ ввода текста 75 [информационные](#page-147-0) службы 148 [исходящие](#page-141-0) 142, [169](#page-168-1)

#### **К**

[календарь](#page-246-0). *См.* ежедневник [калькулятор](#page-127-2) 128, [265](#page-264-0) [камера](#page-296-0) 297

[автопортрет](#page-47-1) 48, [80](#page-79-2) [настройка](#page-129-4) 130 [фотосъемка](#page-6-1) 7, [47](#page-46-0) клавиатура [настройка](#page-118-1) громкости 119, [196](#page-195-1) ответ на [вызов](#page-87-1) 88 [подсветка](#page-91-1) 92 клавиша [голосовая](#page-1-1) 2, [3,](#page-2-1) [4,](#page-3-1) [257](#page-256-0) [завершение](#page-1-5) 2, [3,](#page-2-5) [4,](#page-3-5) [45,](#page-44-1) [64,](#page-63-1) [65,](#page-64-1)  [66](#page-65-1) [интеллектуальная](#page-1-4) клавиша 2, [3,](#page-2-4) [4](#page-3-4) левая [программная](#page-1-6) клавиша 2, [3,](#page-2-6) [4,](#page-3-6) [57,](#page-56-10) [64,](#page-63-2) [65,](#page-64-2) [66,](#page-65-2) [120,](#page-119-3)  [199](#page-198-2) [меню](#page-1-7) 2, [3,](#page-2-7) [4,](#page-3-7) [64,](#page-63-3) [65,](#page-64-3) [66,](#page-65-3) [68](#page-67-0) [отправка](#page-1-8) 2, [3,](#page-2-8) [4,](#page-3-8) [45,](#page-44-3) [96](#page-95-3) [питания](#page-1-5) 2, [3,](#page-2-5) [4,](#page-3-5) [42,](#page-41-0) [43,](#page-42-0) [44](#page-43-4) правая [программная](#page-1-9) клавиша [2,](#page-1-9) [3,](#page-2-9) [4,](#page-3-9) [57,](#page-56-10) [64,](#page-63-4) [65,](#page-64-4) [66,](#page-65-4)  [120,](#page-119-3) [199](#page-198-2) 5позиционное [перемещение](#page-63-0) [64,](#page-63-0) [65,](#page-64-0) [66](#page-65-0) [регулировка](#page-1-2) громкости 2, [3,](#page-2-2) [4,](#page-3-2)  [44](#page-43-3) 4позиционное [перемещение](#page-1-3) 2, [3,](#page-2-3) [4,](#page-3-3) [62](#page-61-0) [Smart 79](#page-78-0) [клавиша](#page-1-8) вызова 2, [3,](#page-2-8) [4,](#page-3-8) [45,](#page-44-3) [96](#page-95-3)

клавиша [завершения](#page-1-5) 2, [3,](#page-2-5) [4,](#page-3-5) [45,](#page-44-1)  [64,](#page-63-1) [65,](#page-64-1) [66](#page-65-1) клавиша, центральная клавиша выбора, [определение](#page-61-1) 62 клавиши [центральная](#page-61-1) клавиша выбора 62 код звонка включение/[выключение](#page-118-2) 119, [195](#page-194-3) [настройка](#page-115-1) 116, [178,](#page-177-0) [189](#page-188-0) код разблокирования ввод [43,](#page-42-1) [44,](#page-43-5) [83,](#page-82-1) [84](#page-83-2) [забыли](#page-83-0) код 84 [изменение](#page-81-4) 82 [стандартный](#page-81-5) 82, [83,](#page-82-2) [84](#page-83-3) [устранение](#page-83-4) 84 код световой [индикации](#page-117-2), [настройка](#page-117-2) 118, [189](#page-188-1) код PIN2 ввод [212](#page-211-0) [изменение](#page-81-6) 82 [разблокирование](#page-267-0) 268 код [PUK 267](#page-266-2) код [PUK2 268](#page-267-1) коды [забыли](#page-83-4) код 84 [изменение](#page-81-4) 82 [стандартный](#page-81-5) 82, [83,](#page-82-2) [84](#page-83-3) компьютер [подключение](#page-229-0) к телефону 230

[синхронизация](#page-193-0) данных 194, [234,](#page-233-0) [254](#page-253-0) [контрастность](#page-90-0), настройка 91 [конференц](#page-111-3)-связь 112, [207](#page-206-1) [курсор](#page-69-1) 70

# **Л**

левая программная клавиша [персонализация](#page-119-3) 120, [199](#page-198-3) [функции](#page-1-6) 2, [3,](#page-2-6) [4,](#page-3-6) [57,](#page-56-10) [64,](#page-63-2) [65,](#page-64-2) [66](#page-65-2)

#### **М**

[международный](#page-95-0) код 96 мелодия звонка выбор в качестве сигнала [оповещения](#page-272-1) 273 [загрузка](#page-112-0) 113, [129,](#page-128-0) [146,](#page-145-0) [272](#page-271-0) [отправка](#page-134-0) 135, [139](#page-138-0) [редактирование](#page-129-5) с помощью [MotoMixer 130,](#page-129-5) [287](#page-286-1) [создание](#page-129-2) 130, [291](#page-290-0) [управление](#page-129-3) 130 меню ввод [текста](#page-68-0) 69 вид, [изменение](#page-118-3) 119, [200](#page-199-0) [выбор](#page-119-0) языка 120, [201](#page-200-0) [использование](#page-67-1) функций 68 [перемещение](#page-62-0) 63 [перестановка](#page-119-4) функций 120 переход к [противоположному](#page-200-1) концу списка 201

[персонализация](#page-119-4) 120, [200](#page-199-1) [пиктограммы](#page-119-2), изменение на [неактивном](#page-119-2) дисплее [120,](#page-119-2) [199](#page-198-0) [пиктограммы](#page-55-3), описание 56 [пиктограммы](#page-119-1), показ или [скрытие](#page-119-1) 120, [199](#page-198-1) пиктограммы, [преобразование](#page-118-3) в текст [119,](#page-118-3) [200](#page-199-0) [списки](#page-67-2) 68 способ [прокрутки](#page-200-1) 201 меню, [клавиша](#page-1-7) 2, [3,](#page-2-7) [4,](#page-3-7) [64,](#page-63-3) [65,](#page-64-3) [66,](#page-65-3)  [68](#page-67-0) [местонахождения](#page-60-3) 61 [метки](#page-17-0) 18, [19,](#page-18-0) [20,](#page-19-0) [109,](#page-108-0) [110,](#page-109-0) [111,](#page-110-0)  [120,](#page-119-5) [202](#page-201-0) метод ввода текста [выбор](#page-69-0) 70 [настройка](#page-70-0) 71 метод ввода текста [tap 71](#page-70-1) [мигающий](#page-69-1) курсор 70 мои [мелодии](#page-290-0) 291 мой номер [телефона](#page-17-1) 18, [19,](#page-18-1) [20,](#page-19-1)  [45,](#page-44-4) [87,](#page-86-2) [109,](#page-108-1) [110,](#page-109-1) [111](#page-110-1) [мультимедийная](#page-48-0) служба [сообщений](#page-48-0). *См.*  сообщение мультимедийное письмо [отправка](#page-138-0) 139 [прием](#page-142-1) 143 [черновик](#page-141-1) 142

[мультимедийное](#page-112-1) письмо, отправка 113 мультимедийное сообщение [отправка](#page-48-1) 49, [113,](#page-112-2) [135,](#page-134-0) [139](#page-138-1) [прием](#page-50-1) 51, [143](#page-142-1) [черновик](#page-138-2) 139

#### **Н**

1набор в одно касание [использование](#page-99-1) 100 [настройка](#page-193-1) 194 набор [номера](#page-44-0) 45 номера [быстрого](#page-120-0) набора 121, [213](#page-212-0) [номера](#page-120-1) служб 121, [213](#page-212-1) [фиксированные](#page-120-2) номера 121, [212](#page-211-1) напоминания включение/[выключение](#page-196-0) 197 [дневник](#page-249-0) 250, [254](#page-253-1) [определение](#page-196-1) 197 сообщение [информационных](#page-150-0) служб 151 [сообщение](#page-160-0) чата 161 сообщение [электронной](#page-168-2) почты 169 текстовое [сообщение](#page-142-2) 143 [настройка](#page-43-2) громкости звонка 44, [119,](#page-118-0) [196](#page-195-0) [настройка](#page-118-3) меню 119, [200](#page-199-0) [начальное](#page-55-1) меню 56

[выбор](#page-118-4) вида часов 119, [198](#page-197-1) настройка текста [приветствия](#page-197-2) 198 [пиктограммы](#page-198-1) меню, показ или скрытие 199 номер номер, [просмотр](#page-17-1) своего номера [18,](#page-17-1) [19,](#page-18-1) [20,](#page-19-1) [45,](#page-44-4) [109,](#page-108-1) [110,](#page-109-1)  [111](#page-110-1) свой номер, [сохранение](#page-86-2) 87 сохранение в [справочнике](#page-176-1) 177 номер телефона активная линия, [переключение](#page-92-1) 93 длинные номера, [сохранение](#page-182-1) 183 [добавление](#page-96-2) двух номеров 97 [добавление](#page-96-0) цифр в конец 97 [индикатор](#page-58-0) активной линии 59 [международный](#page-95-0) код 96 номер, [просмотр](#page-17-1) своего номера [18,](#page-17-1) [19,](#page-18-1) [20,](#page-19-1) [45,](#page-44-4) [109,](#page-108-1) [110,](#page-109-1)  [111](#page-110-1) [объединение](#page-98-1) двух номеров 99 [повторный](#page-92-2) набор 93 свой номер, [сохранение](#page-86-2) 87 сохранение в [справочнике](#page-115-2) 116, [177](#page-176-1) номер [экстренного](#page-94-1) вызова 95

**О**

Обмен [мгновенными](#page-113-0) [сообщениями](#page-113-0) 114, [153](#page-152-0) обмен [мгновенными](#page-113-0) [сообщениями](#page-113-0). *См.* обмен мгновенными сообщениями обмен [SMS 115,](#page-114-0) [158](#page-157-0) обменный курс, [вычисление](#page-265-0) 266 [общий](#page-119-6) сброс 120, [201](#page-200-2) общий сброс с [очисткой](#page-120-3) 121, [201](#page-200-3) оповещение [загрузка](#page-112-0) 113, [129,](#page-128-0) [146,](#page-145-0) [272](#page-271-0) [настройка](#page-117-1) 118, [195,](#page-194-2) [273](#page-272-1) [определение](#page-86-3) 87 [отключение](#page-43-0) 44, [95](#page-94-0) [создание](#page-290-0) 291 [оповещение](#page-117-1) о событии 118, [195](#page-194-2) [определение](#page-93-2) номера [вызывающего](#page-93-2) абонента. *См.* определитель номера [определитель](#page-6-2) номера 7, [86,](#page-85-0) [117,](#page-116-0)  [179](#page-178-0) [основной](#page-69-0) метод ввода текста 70 ответ на [вызов](#page-44-2) 45, [88](#page-87-0) ответ при [открытии](#page-87-2) 88 откидная крышка [внешний](#page-79-0) дисплей 80 замена панели [крышки](#page-53-0) 54 [заставка](#page-89-2) 90 ответ при [открытии](#page-44-5) 45, [88](#page-87-2)

# **П**

папка [черновиков](#page-133-1) 134, [139,](#page-138-2) [142,](#page-141-1)  [143,](#page-142-3) [168,](#page-167-1) [169](#page-168-3) [пароли](#page-83-4). *См.* коды пауза, [символ](#page-180-1) 181 переадресация вызовов [настройка](#page-80-2) внешнего дисплея 81 [передача](#page-101-1) вызова 102 Переполн. памяти! [сообщение](#page-142-4) [143,](#page-142-4) [151,](#page-150-1) [159,](#page-158-0) [169](#page-168-4) [пиктограмма](#page-55-4) функции меню "Последние вызовы" 56 [пиктограмма](#page-55-5) функции меню "Сообщения" 56 питание, [клавиша](#page-1-5) 2, [3,](#page-2-5) [4,](#page-3-5) [42,](#page-41-0) [43,](#page-42-0)  [44](#page-43-4) повторный набор [автоматический](#page-92-0) повторный набор 93 [занятого](#page-92-2) номера 93 [подсветка](#page-91-0) 92 Показать код [функция](#page-96-1) 97 порт подключения [дополнительных](#page-1-10) [устройств](#page-1-10) 2, [3,](#page-2-10) [4](#page-3-10) [портативное](#page-39-1) зарядное устройство 40 [последние](#page-95-2) вызовы 96
правая программная клавиша персонализация 120, 199 функции 2, 3, 4, 57, 64, 65, 66 приветствие 198 приложение, блокировка и разблокирование 128, 269 Приложения Java 129 приложения Java 282, 287 приложения SIM-карты 298 принадлежность 81 программные клавиши иллюстрация 2.3.4 надписи 56 персонализация 120, 199 функции 57, 64, 65, 66 прописные буквы, изменение 71 Пропущ. вызова сообщение 81. 98 пропущенный вызов, индикатор QR прямоугольный курсор 73 5позиционная клавиша перемещения 64, 65, 66

#### P

разблокирование приложение 128, 269 телефон 82 разблокирование приложения 269 разблокирование SIM-карты 267 разговор, затем факс 98

режим пересчёта валют 266 речевая метка 203 запись 182 индикатор 176 набор 183 Руководство Дополнительные сведения 35 Руководство Начало работы 10 руководство пользователя 10

### C

Сбой вызова: Номер занят сообшение 93 сведения о кредите 218, 220 СВЕДЕНИЯ О СТОИМОСТИ ВЫЗОВОВ 217, 218, 220 сеанс передачи данных 125 выполнение 230 счётчики объёма данных 221 таймеры 221 сетевые параметры 126, 240 СИМВОЛЫ. ВВОД 77 синхронизация данных 194, 234, 254 Скрыть код функция 97 служба коротких сообщений. См. сообщение сменные панели 54 современные мелодии 130, 287 сообшение анимация 146

блокировка 144 быстрая заметка 134 быстрый просмотр 153 изображение 146 информационные службы 148 исходящие 142 мелодия звонка 146 мультимедийное письмо 113 мультимедийное сообщение 113 напоминания 143, 197 настройка входящих 131 обмен SMS 115, 158 отправка 133 пиктограмма функции меню 56 прием 143 сообщения браузера 147 сообщения MMS, определение 132 состояние 142 **ТАКСТ** 113 удаление 144 черновик 134, 143, 169 чтение 144 шаблон MMS 113 электронная почта 162 SMS, определение 132 сообщение для быстрого просмотра 153 сообшение информационных служб

напоминания, получение 151 сообщения браузера 147 сообщения MMS, определение 49 сохранение вызова 96 список исходящих вызовов 96 список принятых вызовов 96 список рассылки создание 179 способ прокрутки, меню 201 справочник адрес электронной почты, сохранение 177 графический АОН 48, 279 длинные номера 183 добавление двух номеров 97 емкость, проверка 193 индикатор типа номера 176 категория записи 116, 177 код звонка 116, 119, 178, 189, 195 код световой индикации 118. 189 копирование записей 191 1набор в одно касание 100 набор голосом 116 набор номера 116, 182 номер ускоренного набора 99. 176, 178, 180 номер, сохранение 177 объединение двух номеров 99

основной номер, выбор 117. 187 пиктограмма функции меню 56 просмотр по категориям 86. 117 редактирование записи 184 речевая метка, запись 182 синхронизация 194. 234 содержимое записи 176 создание записи 177 сортировка записей 86, 117, 186 сортировка записей, настройка 185 сортировка по категориям 188 сохранение записи 116 список рассылки 117, 179 удаление записи 185 фото вызывающего абонента 7.86.117.179 справочное руководство 35

## T

таблица символов 74, 78 таймеры 122, 123, 215, 221 таймеры разговоров 215 текст 71 **ВВОД 69** метод ввода цифр 79 метод ввода, выбор 70 метод ввода, настройка 71

метод tap 71 мигающий курсор 70 прямоугольный курсор 73 символьный метод 77 таблица символов 74, 78 **iTAP - интеллектуальный** способ ввода текста 75 телефон активная линия, переключение 93 блокировка 82 включение/выключение 42, 43.  $\Delta\Delta$ время, установка 87 выбор языка 120, 201 дата, установка 87 зашитный код 82 индикатор активной линии 59 клавиатура, ответ на вызов 88 код разблокирования 82 **КОЛЫ 82** оповещение, настройка 118, 195 оповещение, отключение 44, 95 откидная крышка 45, 54 параметры 246 параметры ответа 88 параметры функций 246 подключение к внешнему **VCTDOЙСТВУ 230** 

[разблокирование](#page-42-1) 43, [44,](#page-43-2) [82,](#page-81-0) [83,](#page-82-0)  [84](#page-83-0) сброс всех [параметров](#page-119-2) 120, [201](#page-200-2) [сведения](#page-217-0) о кредите 218, [220](#page-219-0) сетевые [параметры](#page-125-0) 126, [240](#page-239-0) удаление [хранящейся](#page-120-0) [информации](#page-120-0) 121, [201](#page-200-3) телефонная карточка, [использованиепривызове](#page-179-1) 180 телефонный номер номер, [просмотр](#page-17-0) своего номера [18,](#page-17-0) [19,](#page-18-0) [20,](#page-19-0) [45,](#page-44-1) [109,](#page-108-0) [110,](#page-109-0)  [111](#page-110-0) свой номер, [сохранение](#page-86-1) 87 сохранение в [справочнике](#page-176-2) 177 [тема](#page-7-0) 8, [129,](#page-128-1) [276](#page-275-0) тема [телефона](#page-7-0) 8, [129,](#page-128-1) [276](#page-275-0) тип вибровызова [настройка](#page-79-0) внешнего дисплея 80 тип оповещения [настройка](#page-43-3) 44, [87](#page-86-2) [настройка](#page-79-0) внешнего дисплея 80 [персонализация](#page-117-2) 118, [195](#page-194-2) тип оповещения, [персонализация](#page-117-3) [118,](#page-117-3) [195](#page-194-3)

### **У**

[удаление](#page-95-0) вызова 96 ускоренный набор номер, [настройка](#page-177-1) 178, [180](#page-179-0) сортировка записей [справочника](#page-185-1) 186 установка [беззвучного](#page-43-3) вызова 44 установка [вибровызов](#page-43-3) 44 [устройство](#page-111-0) TTY 112, [210](#page-209-0)

## **Ф**

[факсимильный](#page-97-2) вызов 98, [125,](#page-124-0) [230](#page-229-0) [фиксированный](#page-120-1) набор 121, [212](#page-211-0) фон [89,](#page-88-0) [272,](#page-271-0) [279](#page-278-1) фото [автопортрет](#page-47-1) 48 [загрузка](#page-145-1) 146 [отправка](#page-6-1) 7, [135,](#page-134-0) [139](#page-138-0) [съемка](#page-6-2) 7 фото [вызывающего](#page-6-0) абонента [7,](#page-6-0) [86,](#page-85-2) [117,](#page-116-4) [179](#page-178-1) фото [вызывающего](#page-6-0) абонента 7, [86,](#page-85-2) [117,](#page-116-4) [179](#page-178-1) просмотр [отсортированных](#page-184-0) записей 185 фотография [автопортрет](#page-79-1) 80 [графический](#page-47-0) АОН 48, [279](#page-278-0) [загрузка](#page-112-4) 113, [129,](#page-128-2) [272](#page-271-1) [заставка](#page-278-2) 279 [отправка](#page-46-0) 47

[съемка](#page-46-0) 47 [управление](#page-276-0) 277 фон [279](#page-278-1)

# **Ц**

цвет, [настройка](#page-90-0) 91 [цифры](#page-78-0), ввод 79

### **Ч**

часы [иллюстрация](#page-55-3) 56 [настройка](#page-86-0) 87 [стрелочные](#page-118-1) или цифровые, [выбор](#page-118-1) 119, [198](#page-197-1) 4[позиционная](#page-1-2) клавиша [перемещения](#page-1-2) 2, [3,](#page-2-2) [4,](#page-3-2) [62](#page-61-0)

## **Э**

[экранные](#page-119-3) клавиши, [персонализация](#page-119-3) 120, [199](#page-198-1) электронная почта [блокировка](#page-169-0) 170 [быстрая](#page-167-0) заметка 168 [исходящие](#page-168-1) 169 [личные](#page-173-0) папки 174 [напоминания](#page-168-2) 169 [настройка](#page-161-1) входящих 162 номер [телефона](#page-172-0), вызов 173 [отправка](#page-114-1) 115, [165,](#page-164-0) [173](#page-172-1) [отправка](#page-171-0) вручную 172

[прием](#page-114-2) 115, [169](#page-168-3) состояние [сообщения](#page-168-1) 169 [удаление](#page-169-0) 170 [черновик](#page-167-1) 168 [чтение](#page-169-0) 170

## **A-Z**

[Bluetooth 7,](#page-6-3) [53,](#page-52-0) [125,](#page-124-1) [126,](#page-125-1) [194,](#page-193-1) [226,](#page-225-0)  [234,](#page-233-1) [236,](#page-235-0) [255](#page-254-0) DTMF, сигналы [включение](#page-121-1) 122, [214,](#page-213-0) [304](#page-303-0) [определение](#page-213-1) 214 [отправка](#page-96-2) 97, [98,](#page-97-3) [122,](#page-121-1) [215](#page-214-1) [MMS.](#page-48-1) *См.* сообщение [MotoMixer 130,](#page-129-0) [287](#page-286-1) New IM from [сообщение](#page-154-0) 155 PIN-код ввод [128,](#page-127-1) [267](#page-266-1) [изменение](#page-81-3) 82 [определение](#page-266-2) 267 [разблокирование](#page-266-0) 267 сохранение в записи [справочника](#page-179-2) 180 PIN-код SIM-карты ввод [128,](#page-127-1) [267](#page-266-1) [изменение](#page-81-3) 82 [определение](#page-266-2) 267 [разблокирование](#page-266-0) 267 **SIM откл. [сообщение](#page-267-0) 268** SIM-карта [блокировка](#page-127-1) 128, [267](#page-266-1)

ввод PIN-кода [43,](#page-42-2) [44](#page-43-4) меры [предосторожности](#page-35-0) 36 номера [телефонов](#page-212-0) служб 213 [определение](#page-35-1) 36 [приложения](#page-297-0) 298 [разблокирование](#page-266-0) 267 [установка](#page-35-2) 36 PIN2, [изменение](#page-81-4) кода 82 PIN-код, [изменение](#page-81-3) 82 **SIM откл.** [сообщение](#page-267-0) 268 SIM-карта Блокирован [сообщение](#page-42-3) 43, [44,](#page-43-5) [128,](#page-127-2)  [267,](#page-266-3) [268](#page-267-1) SIM-карта Блокирован [сообщение](#page-42-3) [43,](#page-42-3) [44,](#page-43-5) [128,](#page-127-2) [267,](#page-266-3) [268](#page-267-1) SIM-карта, код PIN2 ввод [212](#page-211-1) [изменение](#page-81-4) 82 [разблокирование](#page-267-2) 268 [SMS.](#page-130-0) *См.* сообщение [iTAP 75](#page-74-0)